### SAMSUNG

# Technical Data Book

## System Air-conditioner Control System Guide

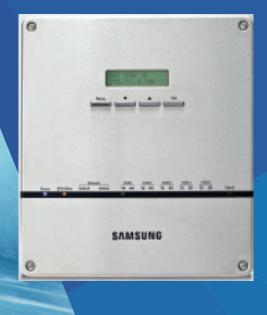

| Version  | Modify                                                                 | Date     | Etc. |
|----------|------------------------------------------------------------------------|----------|------|
| Ver.1.0  | Release "System Air-conditioner Control System Guide" TDB     16.10.20 |          |      |
| Ver. 1.1 | Modify DMS 2.5 key function page (P.98)                                | 17.03.23 |      |
| Ver.2.0  | Release the first half of 2017 version.                                | 17.08.25 |      |
|          |                                                                        |          |      |
|          |                                                                        |          |      |
|          |                                                                        |          |      |
|          |                                                                        |          |      |
|          |                                                                        |          |      |
|          |                                                                        |          |      |
|          |                                                                        |          |      |
|          |                                                                        |          |      |
|          |                                                                        |          |      |

## Contents

## Individual Control System

| Wireless Remote Controller                                                                          | 8  |
|----------------------------------------------------------------------------------------------------|----|
| MR-EH0 <del>X</del> (MR-EH0 <del>X</del> R)*<br>AR-KH00E (AR-KH00R)*                                |    |
| Wired Remote Controller                                                                             | 14 |
| MWR-WE11N (MWR-WE11RN)*<br>Simple Type<br>MWR-SH00N<br>Touch Simple Type<br>MWR-SH10N (MWR-SH10RN)* |    |
| ERV Wired Remote Controller                                                                         | 57 |
| MWR-VH12N (MWR-VH12RN)*                                                                             |    |
| Receiver KIT                                                                                        | 68 |
| MRK-A10N                                                                                            |    |

## Centralized Control System

| OnOff controller             | 70 |
|------------------------------|----|
| MCM-A202DN (MCM-A202DRN)*    |    |
| Touch centralized controller | 77 |
| MCM-A300N                    |    |

| Wi-Fi kit             | 90  |
|-----------------------|-----|
| MIM-H03N (MIM-H03RN)* |     |
| Module Controller     | 103 |
| MCM-A00N              |     |

## Integrated management System

| DMS2.5                  | 120 |
|-------------------------|-----|
| MIM-D01AN (MIM-D01ARN)* |     |
| S-NET3                  | 169 |
| MST-P3P                 |     |

## Gateway

| BACnet Gateway                    | 186 |
|-----------------------------------|-----|
| MIM-B17BN (MIM-B17BRN)*           |     |
| LonWorks Gateway                  | 216 |
| MIM-B18BN (MIM-B18BRN)*           |     |
| External Contact Interface Module | 235 |
| MIM-B14                           |     |
| PIM (Pulse Interface Module)      | 240 |
| MIM-B16N (MIM-B16RN)*             |     |

| SIM (Signal Interface Module) | 252 |
|-------------------------------|-----|
| MIM-B12RN (Turkey only)       |     |
| Interface module              | 256 |
| MIM-N01                       |     |
| ERV interface module          | 264 |
| MIM-N10                       |     |
| FCU interface module          | 270 |
| MIM-F10N                      |     |

## Installation/Test run Solution

| S-Converter           | 276 |
|-----------------------|-----|
| MIM-C02N (MIM-C02RN)* |     |

## Others

| External Room Sensor                  | 281   |
|---------------------------------------|-------|
| MRW-TA                                |       |
| Operation mode selection switch       | 283   |
| MCM-C200                              |       |
| MTFC (Multi Tenant Function Controlle | r)285 |
| MCM-C210N                             |       |

## Overview of DVM S New communication system diargram

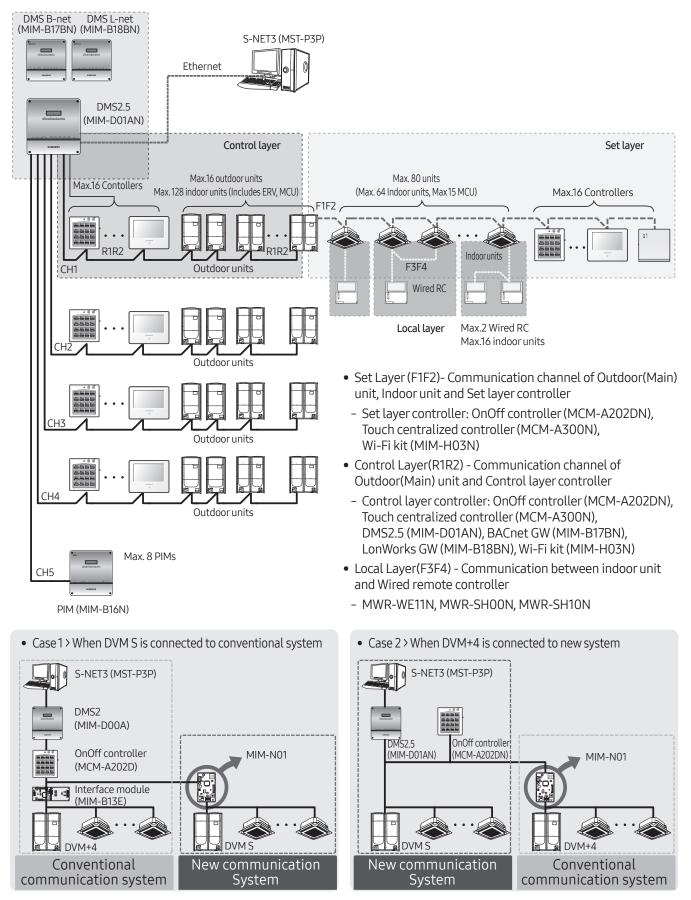

Technical Data Book 6

## Chapter 01 Individual

# Control System

### Wireless Remote Controller

| MR-EHO <del>X</del> (MR-EHO <del>X</del> R)*8 |
|-----------------------------------------------|
| AR-KH00E (AR-KH00R)*11                        |
| Wired Remote Controller                       |
| MWR-WE11N (MWR-WE11RN)*14                     |
| Simple Type                                   |
| MWR-SHOON                                     |
| Touch Simple Type                             |
| MWR-SH10N (MWR-SH10RN)*46                     |
| ERV Wired Remote Controller                   |
| MWR-VH12N (MWR-VH12RN)*57                     |
| Receiver KIT                                  |
| MRK-A10N 68                                   |

### MR-EHOX (MR-EHOXR)\*

#### Features

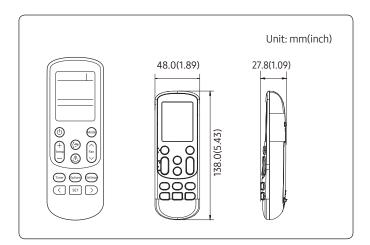

#### Easy and convenient operation control

- Operation ON/OFF control
- Fan speed control
- Operation temperature setting
- Filter replacement alarm reset
- Air swing control
- Simple ON/OFF timer
- Indoor unit option code setting
- Option/Setting selection

|                                     | MR-EH00     | MR-EH01    |
|-------------------------------------|-------------|------------|
| Heating Operating Temperature range | 18°C ~ 30°C | 8°C ~30 °C |

#### **Description of parts**

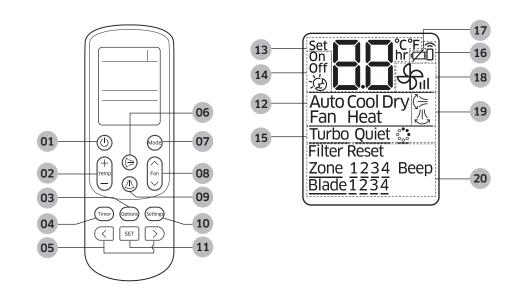

| No | Name                                                                                              | Description                                       |
|----|---------------------------------------------------------------------------------------------------|---------------------------------------------------|
| 01 | On/Off button                                                                                     | Press this button to turn On/Off the indoor unit. |
| 02 | <b>Temperature button</b> Press this button to increase/decrease the set temperature by 1°C(1°F). |                                                   |

## 01 Individual control systems Wireless Remote Controller > MR-EHO+ (MR-EHO+R)\*

| No | Name                                          | Description                                                                                                 |
|----|-----------------------------------------------|----------------------------------------------------------------------------------------------------|
| 03 | Option button                                 | Selects options during operation.                                                                           |
| 04 | Timer button                                  | Sets timer option.                                                                                          |
| 05 | Direction button                              | Moves to select and set an option.                                                                          |
| 06 | Air flow direction<br>(Up and down) button    | Press this button to activate/deactivate vertical air flow movement.<br>(Not applicable to Duct type model) |
| 07 | Operation mode<br>button                      | Press this button to select one of the 5 operation modes. (Auto, Cool, Dry, Fan, Heat)                      |
| 08 | Fan speed button                              | Press this button to select one of the fan speeds. (Auto, Low, Medium and High.)                            |
| 09 | Air flow direction<br>(Left and right) button | Press this button to activate/deactivate horizontal air flow movement.                                      |
| 10 | [Setting] button                              | Selects settings.                                                                                           |
| 11 | Set/Cancel button                             | Selects or cancels an option.                                                                               |
| 12 | Operation mode indicator                      | Indicates the operation mode.                                                                               |
|    | Set temperature & On/Off set time             | Basic – Indicates the set temperature.                                                                      |
| 13 | indicator                                     | <ul> <li>Timer setting – Indicates the On/Off set time.</li> </ul>                                          |
| 14 | On/Off timer indicator                        | Indicates the On/Off timer setting.                                                                         |
| 15 | [Option] indicator                            | Indicates the selected [Option]<br>- Turbo, Quiet, SPI                                                      |
| 16 | Transmission indicator                        | Indicates when wireless signal is received (by pressing any buttons).                                       |
| 17 | Low battery indicator                         | Indicates the battery life.                                                                                 |
| 18 | Fan speed indicator                           | Indicates the fan speed settings.                                                                           |
| 19 | Air swing indicator                           | Indicates when vertical or horizontal air flow movement.                                                    |
| 20 | [Setting] indicator                           | Indicates the selected [Setting]<br>- Filter reset, indoor unit selection, Beep, Blade selection            |

#### Additional function

#### Option code setting

- Remove the batteries from the remote controller. 1
- Press the Temp [+] and [-] button at the same time and insert 2 the batteries.
- Set the 2 digits of option code. 3 If you press the Fan  $[\Lambda]$  button, you can change the right digit. If you press the Fan [V] button, you can change the left digit.
- Press the [Mode] button to set the next 2 digits of option 4 code. Input 20 digits in total.
- Press the 🕑 button more than twice to set the indoor unit 5 option code.

(When indoor unit option code is set, a beep will sound. When the setting is incorrect, all the LED on the indoor unit panel will flicker.)

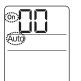

Option code input

mode

(Fan)

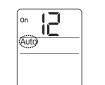

Fan  $[ \land ]$ -Right digit Fan [∨]–Left digit

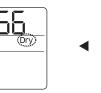

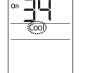

Press the [Mode] button to set the next 2 digits.

Note

Setting Ex.)

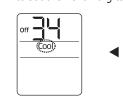

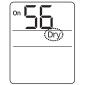

• Option code is composed with total of 24

digits including page number. From the

Option code: 012345 - 16789A - 212345 - 36789A

ſ

Page1

code without page number.

1

Page 0

wireless remote controller, enter the option

↑

Page 2

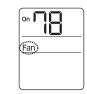

ſ

Page 3

V

Off Auto

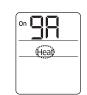

If you press the [Mode] button after entering first 10 digits, On timer indicator will change to Off.

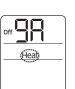

▼

Press the [Power] button more than two times towards the (l)indoor unit.

### AR-KHOOE (AR-KHOOR)\*

#### Features

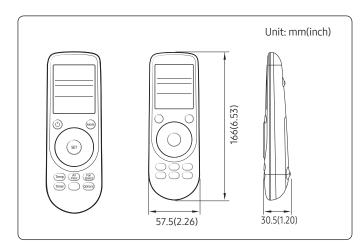

#### Easy controlling with the wheel

- 360 cassette air flow direction control
- Operation ON/OFF control
- Fan speed control
- Operation temperature setting
- Filter replacement alarm reset
- Simple ON/OFF timer
- Indoor unit option code setting

#### Description of parts

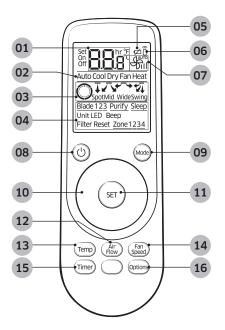

| No | Name                                | Description                                                                                                    |  |  |  |
|----|-------------------------------------|----------------------------------------------------------------------------------------------------|--|--|--|
| 01 | Set temperature/<br>Timer indicator | <ul> <li>Basic – Indicates the set temperature.</li> <li>Timer setting – Indicates the ON/OFF set time.</li> </ul> |  |  |  |
| 02 | Operation mode indicator            | Indicates the operation mode.                                                                                      |  |  |  |
| 03 | Air flow direction indicator        | Indicates the air flow direction (Spot, mid, wide, swing)                                                          |  |  |  |

## 01 Individual control systems Wireless Remote Controller > AR-KH00E (AR-KH00R)\*

| No | Name                          | Description                                                                                  |  |  |  |  |
|----|-------------------------------|----------------------------------------------------------------------------------------------|--|--|--|--|
| 04 | Options indicator             | Indicates the option function setting. (Filter reset, Beep, Zone, etc)                       |  |  |  |  |
| 05 | Low battery indicator         | Indicates the battery life.                                                                  |  |  |  |  |
| 06 | Signal transmission indicator | Indicates when wireless signal is received. (by pressing any buttons)                        |  |  |  |  |
| 07 | Fan speed indicator           | Indicates the fan speed setting.                                                             |  |  |  |  |
| 08 | Power button                  | Press the button to turn On/Off the indoor unit.                                             |  |  |  |  |
| 09 | Mode button                   | Press the button to select operation mode. (Auto, Cool, Dry, Fan, Heat)                      |  |  |  |  |
| 10 | Wheel                         | You can control the set temperature, fan speed, and air flow direction by rotatir the Wheel. |  |  |  |  |
| 11 | SET button                    | Press the button to confirm the selection.                                                   |  |  |  |  |
| 12 | Temperature button            | If you press the button then the set temperature will be increased by 0.5°C(0.5°F)           |  |  |  |  |
| 13 | Air flow direction button     | Press the button to select air flow direction.                                               |  |  |  |  |
| 14 | Fan speed button              | Press the button to select fan speed.                                                        |  |  |  |  |
| 15 | Timer button                  | Press the button to set timer option.                                                        |  |  |  |  |
| 16 | Options button                | Press the button to select option function.                                                  |  |  |  |  |

#### Additional function

#### Option code setting

- **1** Remove the batteries from the remote control.
- 2 While holding down the main and main buttons simultaneously, insert the batteries into the remote control.
- **3** Set the 2digits of option code
  - If you rotate the wheel counterclockwise, you can change the left digit.
  - If you rotate the wheel clockwise, you can change the right digit.
- 4 Press the 🐵 button to set the next 2 digits of option code. Input 20 digits in total
- 5 Press the ③ button more than twice to set the indoor unit option code.
  (When indoor unit option code is set, a beep will sound. When the setting is incorrect, indoor unit will display error.)

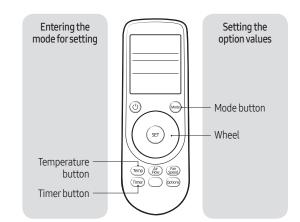

## 01 Individual control systems Wireless Remote Controller > AR-KH00E (AR-KH00R)\*

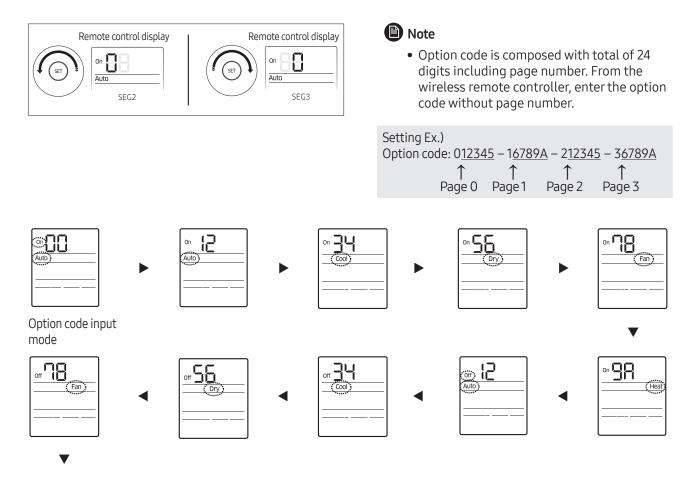

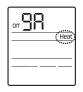

### MWR-WE11N (MWR-WE11RN)\*

#### Features

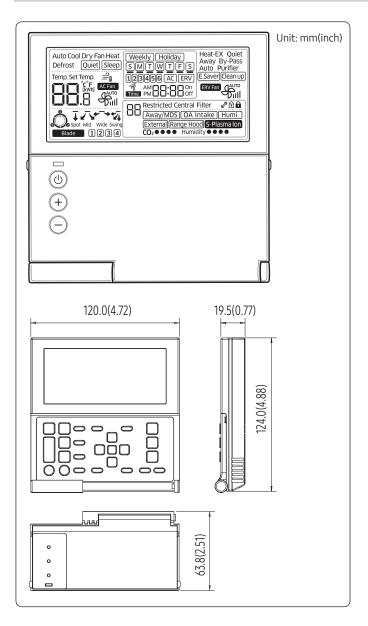

#### Air conditioner/ERV control

- AC operation ON/OFF control
- AC operation mode, setting temperature, fan speed, air flow direction setting
- AC individual blade control (Function is available when indoor units support any of above functions)
- ERV operation ON/OFF control
- ERV operation mode, fan speed setting
- AC/ERV error monitoring
- Filter cleaning alert and reset alert time
- Individual/group control, indoor unit/ERV interlocking control
- Energy saving control
- Control maximum 16 "Indoor unit + ERV" in group with single wired remote controller

#### Energy saving operation

- Upper/Lower temperature limit setting
- Automatic operation stop: Automatically stops the operation, when it is not used for certain period of time set by user

#### Weekly operation schedule setting

- Weekly operating schedule (A/C only, ERV only, A/C+ERV)
- Able to set desired AC operation mode, setting temperature and fan speed to operate based on weekly reservation
- Able to apply schedule exception day

#### User convenience function

- Child lock
- Different button permission levels (Operation mode, temperature setting, ON/OFF, fan speed)
- Real-time clock: Displays current time, day (Summer time support)
- Built-in room temperature sensor
- Service mode support
  - Indoor unit cycle data monitoring
  - Indoor unit option code setting and monitoring
  - Indoor unit address setting and monitoring

#### **Product specification**

| Power Supply | Power Consumption | Operating Temperature range | Operating Humidity range | Communication |  |
|--------------|-------------------|-----------------------------|--------------------------|---------------|--|
| DC12V        | 2W                | 0°C~40°C (32°F~104°F)       | 30%RH~90%RH              | 2-wire PLC    |  |

#### Compatible product

|   | Indoor unit      |
|---|------------------|
| ſ | AM****N****Model |

#### **Description of parts**

#### Display

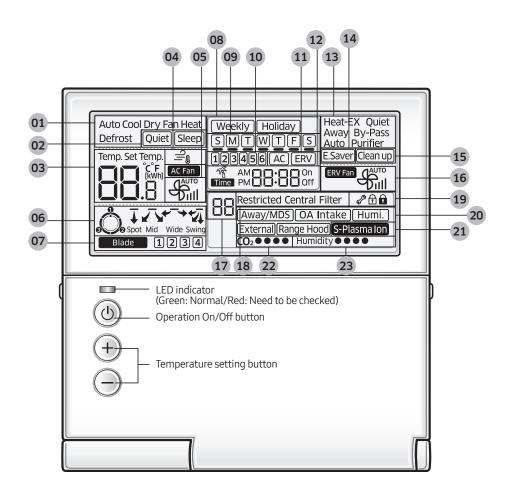

## 01 Individual control systems Wired Remote Controller > MWR-WE11N (MWR-WE11RN)\*

| Classificat                        | ion   | Indication                                               | Function                                                                                                    |  |  |  |  |
|------------------------------------|-------|----------------------------------------------------------|----------------------------------------------------------------------------------------------------|--|--|--|--|
|                                    | 01    | Auto Cool Dry Fan Heat<br>Defrost                        | Displays air conditioner operation                                                                                                    |  |  |  |  |
|                                    | 02    | Quiet) Sleep                                             | Displays Quiet/Sleep operation                                                                                                    |  |  |  |  |
| Air Conditioner<br>Related         | 03    | Temp. Set Temp.                                          | Displays indoor temperature/set temperature/power consumption                                                                                                    |  |  |  |  |
| Information                        | 04    |                                                          | Displays discharge temperature control                                                                                                    |  |  |  |  |
|                                    | 05    |                                                          | Displays AC fan speed                                                                                                    |  |  |  |  |
|                                    | 06    | Spot Mid Wide Swing                                      | Displays air flows                                                                                                    |  |  |  |  |
| -                                  | 07    | Blade 1234                                               | Displays blade selection                                                                                                    |  |  |  |  |
|                                    | 08    | Weekly Holiday                                           | Weekly schedule/Holiday setting displays                                                                                                    |  |  |  |  |
| Schodulo                           | 09    | SMTWTFS                                                  | Displays current day(□) or scheduled day(_)                                                                                                    |  |  |  |  |
| Schedule<br>related<br>information | 10    | 123456                                                   | Displays scheduled number                                                                                                    |  |  |  |  |
|                                    | 11    | (AC) ERV                                                 | Displays scheduled device selection                                                                                                    |  |  |  |  |
| -                                  | 12    |                                                          | Displays current time/summer time/scheduled time                                                                                                    |  |  |  |  |
|                                    | 13    | Heat-EX Quiet<br>Away By-Pass<br>Auto Purifier           | Displays ventilator (ERV) operation                                                                                                    |  |  |  |  |
| Ventilator<br>(ERV) related        | 14    | E.Saver                                                  | Displays Energy Saving Operation                                                                                                    |  |  |  |  |
| information                        | 15    | Clean up)                                                | Displays Clean up                                                                                                    |  |  |  |  |
| -                                  | 16    | ERV Fan                                                  | Displays ventilator (ERV) fan speed                                                                                                    |  |  |  |  |
|                                    | 17 88 |                                                          | Displays remaining time of the auto stop time/ERV delay time<br>- Solid: Hour unit, Blinking: Minute unit<br>Displays Demand Response Mode during a Demand Response Event : |  |  |  |  |
| ·                                  |       |                                                          | <sub>ರ</sub> ್ಯ <sub>ರಲಿ, d</sub> (It is applicable to some models for Australia only.)                                                                                     |  |  |  |  |
| C                                  | 18    | Restricted Central Filter                                | Displays invalid operation/central control/filter cleaning (filter cleaning period)                                                                                         |  |  |  |  |
| Common<br>function                 | 19    | <i>\$</i> ? 🖯 🖬                                          | Displays check/partial locking/full locking                                                                                                    |  |  |  |  |
| related<br>information             | 20    | Away/MDS) (OA Intake) (Humi.)<br>(External) (Range Hood) | Displays Away/Motion detect sensor/Outdoor air supply intake/<br>Humidifying/External interconnection control/Range hood                                                    |  |  |  |  |
| Ĩ                                  | 21    | S-Plasma Ion                                             | Displays S-Plasma Ion                                                                                                    |  |  |  |  |
|                                    | 22    | <b>CO</b> <sub>2</sub> • • •                             | Displays indoor CO2 density                                                                                                    |  |  |  |  |
|                                    | 23    | Humidity●●●●                                             | Displays indoor humidity                                                                                                    |  |  |  |  |

#### Buttons

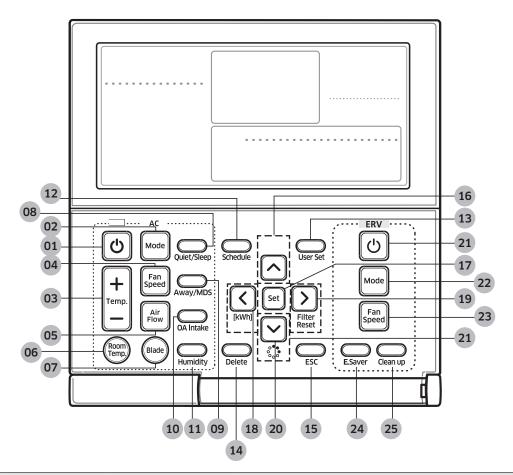

| Classifica             | tion |                  | Indication                            | Function                                                                                                    |  |  |
|------------------------|------|------------------|---------------------------------------|----------------------------------------------------------------------------------------------------|--|--|
|                        | 01   | C                | Operation On/Off<br>button            | Turns the air conditioner power On/Off                                                                                                    |  |  |
|                        | 02   | Mode             | Mode button                           | Selects the desired air conditioner operation                                                                                                    |  |  |
|                        | 03   | +<br>Temp.<br>—  | Temperature setting button            | Sets the desired temperature                                                                                                    |  |  |
| Air                    | 04   | Fan speed button |                                       | Changes the air conditioner's fan speed                                                                                                    |  |  |
| conditioner<br>related | 05   | Air<br>Flow      | Air Flow button                       | Changes the air flow direction                                                                                                    |  |  |
| button                 | 06   | Room             | Temp. button                          | Checks the indoor temperature                                                                                                    |  |  |
|                        | 07   | Blade            | Blade button                          | Selects a blade for individual control                                                                                                    |  |  |
|                        | 08   | Quiet/Sleep      | Quiet/Sleep button                    | Selects Quiet or Sleep operation for the air conditioner                                                                                          |  |  |
|                        | 09   | Away/MDS         | Away / Motion detect<br>sensor button | Selects when no one is detected in an indoor area, when the air conditioner needs to be turned off automatically, when the AWAY operation is set; |  |  |

## 01 Individual control systems Wired Remote Controller > MWR-WE11N (MWR-WE11RN)\*

| Classificat                            | tion |                     | Indication                 | Function                                                           |  |  |  |
|----------------------------------------|------|---------------------|----------------------------|--------------------------------------------------------------------|--|--|--|
| Air<br>conditioner                     | 10   | OA Intake           | Outdoor air intake         | Selects the MINI AHU indoor unit Outdoor intake function           |  |  |  |
| related<br>button                      | 11   | Humidity            | Humidity button            | Turns the MINI AHU indoor unit humidifying function On/Off         |  |  |  |
|                                        | 12   | Schedule            | Schedule Button            | Selects the schedule setting function                              |  |  |  |
|                                        | 13   | User Set            | User Set Button            | Selects the detailed setting function                              |  |  |  |
|                                        | 14   | Delete              | Delete button              | Cancels the schedule setting                                       |  |  |  |
|                                        | 15   | ESC                 | ESC button                 | Returns to general mode from schedule and detailed setting screens |  |  |  |
| Special                                | 16   |                     | Navigational buttons       | Moves between items or change the item value                       |  |  |  |
| function<br>displays                   | 17   | Set                 | Set button                 | Saves your new settings                                            |  |  |  |
|                                        | 18   | (kWh)               | kWh button                 | Displays the amount of the power consumption                       |  |  |  |
|                                        | 19   | Filter Reset button |                            | Turns off the filter cleaning displays (filter using time reset)   |  |  |  |
|                                        | 20   |                     | S-Plasma Ion button        | Selects the S-Plasma Ion function                                  |  |  |  |
|                                        | 21   | U                   | Operation On/Off<br>button | Turns the Ventilator(ERV) On/Off                                   |  |  |  |
|                                        | 22   | Mode                | Mode button                | Selects the desired operation for the Ventilator(ERV)              |  |  |  |
| Ventilator<br>(ERV) related<br>buttons | 23   | Fan<br>Speed        | Fan speed button           | Changes the fan speed for your Ventilator(ERV)                     |  |  |  |
|                                        | 24   | ESaver              | E.Saver button             | Starts Energy Saving Operation                                     |  |  |  |
|                                        | 25   | Clean up            | Clean up button            | Selects air purification through the in/out load controls          |  |  |  |

#### Note

- After cleaning the filter, please press the Filter Reset button. The Filter lamp will turn off, and it will be turned on again upon the next cleaning period.
- If you press a functional button not supported by the indoor unit, then the Restricted lamp will turn on.
- If the temperature display setting is set to indoor temperature and you press the Room Temp. button, the Restricted lamp display will appear. (When you install the Wired Remote Controller, the setting is available.)
- If you press the On/Off  $\oplus$  button when your Ventilator(ERV) is connected to a Wired Remote Controller, then the air conditioner and the Ventilator(ERV) might operate or stop at the same time or only the air conditioner might operate or stop. The factory setting is set to simultaneous operation/stop. (When you install the Wired Remote Controller, the setting is available.)
- Although the air conditioner and the Ventilator(ERV) are set to simultaneous operation/stop, you can individually control the air conditioner and the Ventilator(ERV) by using another controller (e.g. wireless remote controller, central controller, S-net mini) except for a Wired Remote Controller.

#### Description of parts (PCB)

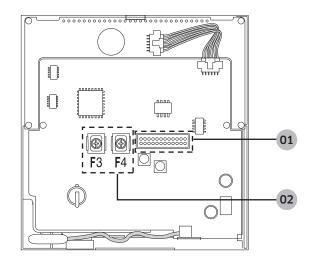

| No. | Name                                    | Description                         |
|-----|-----------------------------------------|-------------------------------------|
| 01  | Software upgrade connector              | It is used to upgrade the software  |
| 02  | Communication and power wiring terminal | Connection with indoor unit (F3/F4) |

#### Note

• MWR-WE11N uses 2-wire power line communication.

#### **Option function**

#### User setting mode

| Main<br>menu | Sub<br>menu                                   | Func                     | SEG<br>Used         | Default                   | Range                   | Unit                    |                         |
|--------------|-----------------------------------------------|--------------------------|---------------------|---------------------------|-------------------------|-------------------------|-------------------------|
| 1            |                                               | Auto stop time s         | etting/checking     | 1,2                       | 0                       | 0~12 hours              | 1 hour                  |
| 2            |                                               | Temp limits [°C(°F)]     | Lowest temperature  | 1,2                       | 16 (61)                 | 16~30°C (61~86°F)       | 1°C(1°F)                |
| 2            |                                               |                          | Highest temperature | 3,4                       | 30 (86)                 | 18~30°C (65~86°F)       | 1°C(1°F)                |
|              |                                               | All I                    | ock                 | 1                         | 0                       | 0 – Unlock, 1 - Lock    | -                       |
|              |                                               |                          | On/Off button       | 2                         | 0                       | 0 – Unlock, 1 – Lock    | -                       |
| 3            |                                               |                          | Mode button         | 3                         | 0                       | 0 – Unlock, 1 – Lock    | -                       |
|              |                                               | Lock of partial button   | Temperature button  | 4                         | 0                       | 0 – Unlock, 1 – Lock    | -                       |
|              |                                               |                          | Fan speed button    | 5                         | 0                       | 0 – Unlock, 1 – Lock    | -                       |
|              |                                               |                          | Schedule button     | 6                         | 0                       | 0 – Unlock, 1 – Lock    | -                       |
| 4            | 1                                             | Current da<br>(Year, Moi | 5                   | 1,2/<br>3,4/<br>5,6       | 10/01/01                | 00~99/1~12/1~31         | YY/<br>MM/DD            |
|              | 2 Current Time Setting<br>(Day, Hour, Minute) |                          | 5                   | Day/<br>Am,Pm<br>/1,2/3,4 | Friday/<br>PM<br>/12/00 | Sun~Sat/AM~PM/0~12/0~59 | Day/<br>Hour/<br>Minute |

| Main<br>menu | Sub<br>menu | Func                                                                      | SEG<br>Used                                 | Default | Range                                     | Unit                                      |                |
|--------------|-------------|---------------------------------------------------------------------------|---------------------------------------------|---------|-------------------------------------------|-------------------------------------------|----------------|
|              | 1           | Summer Time Use and                                                       | Use of summer time<br>(Y/N)                 | 1       | 0                                         | 0 – No use, 1 – Use                       | -              |
|              |             | Setting Methods                                                           | Summer Time<br>Application Method           | 2       | 0                                         | 0 – Weekly, 1 – Daily                     | -              |
| 5            | 2           | Summer time<br>Start (? Month                                             | n, ? th Sunday)                             | 1,2/4   | 03/F                                      | 1~12th month/<br>1~4,F (last week)th week | -              |
|              | 3           | Summer time<br>End (? Month                                               | 1,2/4                                       | 10/F    | 1~12th month/<br>1~4,F (last week)th week | -                                         |                |
|              | 4           | Summer time use (Daily)<br>Start (? Month, ? th Sunday)                   |                                             | 1,2/3,4 | 03/22                                     | Jan~Dec/1~31th day                        | Month,<br>date |
|              | 5           | Summer time use (Daily)<br>End (? Month, ? th Sunday)                     |                                             | 1,2/3,4 | 09/22                                     | Jan~Dec/1~31th day                        | Month,<br>date |
|              |             | Backlight Time S                                                          | etting/Checking                             | 1,2     | 5                                         | 0~30 sec                                  | 1 sec          |
| 6            |             | Use of LED(Green) (Y/N)                                                   |                                             | 3       | 1                                         | 0 – No use, 1 – use                       | -              |
|              |             | Use of LED (Red) (Y/N)                                                    |                                             | 4       | 1                                         | 0 – No use, 1 – use                       | -              |
| 7            |             | Ventilator (ERV) delay<br>time setting/checking<br>[When using Ventilator | Ventilator (ERV) Delay<br>Application (Y/N) | 1       | 0                                         | 0 – No use, 1 – use                       | -              |
|              |             | (ERV) interlocking<br>control]                                            | Delay Time                                  | 3,4     | 30                                        | 30~60 minutes                             | 1 min.         |
| 0            |             | Reset to user r<br>(except the c                                          |                                             | 1       | 0                                         | 0 – No use, 1 – Reset                     | -              |

• How to set the user mode

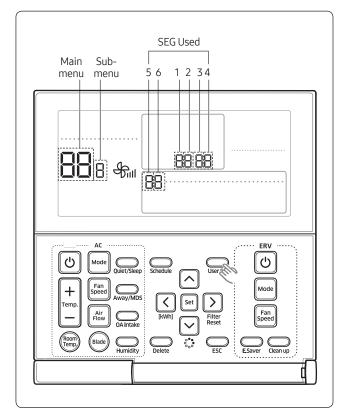

- If you want to set the detailed settings, press the [User Set] button.
   You will enter the User Set mode, and the [Main Menu] will be displayed.
- 2 Refer to the Wired Remote Controller's user setting mode table on the previous page to select the desired menu.
  - a Using the [∧]/[∨] buttons, select a main menu number and press the [>] button to enter the submenu setting screen.
  - **b** Using the [∧]/[∨] buttons, select a sub-menu number and press the [>] button to enter the data setting screen.
  - **c** Once you have entered the setting screen, the current setting will be displayed.
  - **d** Refer to the chart for data setting.
  - e Using the [∧]/[∨] buttons, change the settings and press the [>] button to move to the next setting.
  - **f** Press the Set button to save the setting and exit to the sub-menu setting screen.
  - **g** Press the Esc button to exit to general mode.

#### Note

- While setting the data, you can use the  $[\Lambda]/[\vee]$  buttons to set the range of SEG used.
- While configuring the setting, press the [Esc] button to exit to the sub-menu setting screen without saving the setting.
- Current time setting (Example)

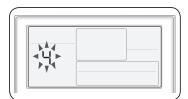

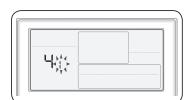

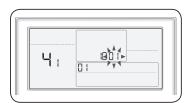

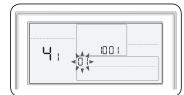

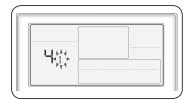

- Press the [User Set] button.
   (Main Menu) will be displayed, and you can press the [∧]/[∨] buttons to select No.4, which will set the current time.
- Press the [>] button to select 'Year, Month, Date' in the [Sub-menu].
   Press the [∧]/[∨] buttons to select No. 1. You can modify the year/month/ date setting.
- Press the [>] button to select the 'Year'.
   Press the [∧]/[∨] buttons to select the year ('00~'99).
- Press the [>] button to select the 'Month'.
   Press the [∧]/[∨] buttons to select month(01~12).
- Fress the [>] button to select the 'Day'.
   Press the [∧]/[∨] buttons to select day(01~31).
- 6 Press the [Set] button to complete your setting of 'Year, Month, Day'. The setting changes will be applied and you can exit to the sub-menu.

## 01 Individual control systems Wired Remote Controller > MWR-WE11N (MWR-WE11RN)\*

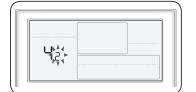

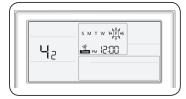

- 7 In the sub-menu, select 'day, AM/PM, hour, minute'. Press the [∧]/[∨] buttons to select no.2. You can set the 'day, AM/PM, hour, minute'.
- 8 Press the [>] button to select the 'Day'.
   Press the [∧]/[∨] buttons to select day (Sun~Sat).

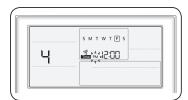

Press the [>] button to select 'AM or PM'.
 Press the [∧]/[∨] buttons to toggle between AM and PM.

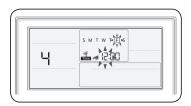

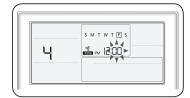

- **10** Press the [>] button to select the 'Hour'. Press the  $[\land]/[\lor]$  buttons to select the hour (01~12).
- Press the [>] button to select the 'Minute'.Press the [∧]/[∨] buttons to select minute (00~59).
- Press the [Set] button to complete the current time setting.The setting changes are applied and you can exit to general mode.
- **13** Press the [Esc] button to exit to general mode.

#### Service mode

| Main<br>menu | Sub<br>menu |                                             | Function                                   | Data<br>bit | Factory setting | Description                                                                                             | Unit   |
|--------------|-------------|---------------------------------------------|--------------------------------------------|-------------|-----------------|----------------------------------------------------------------------------------------------------|--------|
|              |             |                                             | Cooling/Heating selection                  | 1           | 0               | 0 – Cooling/Heating,<br>1 – Cooling only                                                                | -      |
|              | 1           | Wired remote controller Option              | Use of wireless remote controller          | 2           | 1               | 0 – No use, 1 - Use                                                                                     | -      |
|              | 1           | setting/checking (1)                        | MAIN/SUB wired remote controller           | 3           | 0               | 0 –MAIN, 1- SUB                                                                                         | -      |
|              |             |                                             | Temperature unit                           | 4           | 0               | 0 – Celcius(°C),<br>1 – Fahrenheit(°F)                                                                  | -      |
|              |             |                                             | Temperature sensor selection               | 1           | 0               | 0 – Indoor unit,<br>1 – Wired remote controller                                                         | -      |
|              |             |                                             | Use of average temperature                 | 2           | 0               | 0 – No use, 1 - Use                                                                                     | -      |
|              |             | Wired remote                                | Use of Auto mode                           | 3           | 1               | 0 – No use, 1 - Use                                                                                     | -      |
|              | 2           | controller Option<br>setting/checking (2)   | Temperature display                        | 4           | 0               | 0 – Set temperature,<br>1 - Room temperature                                                            | -      |
|              |             |                                             | AC On/Off button function                  | 5           | 1               | 0 – Indoor unit + ERV,<br>1 – Indoor unit only,<br>2 – ERV only                                         | -      |
|              | 3           | Blade<br>setting/checking                   | Lock of Blade1                             | 1           | 0               | 0 – Unlock, 1 – lock                                                                                    | -      |
| 1            |             |                                             | Lock of Blade2                             | 2           | 0               | 0 – Unlock, 1 – lock                                                                                    | -      |
| 1            |             |                                             | Lock of Blade3                             | 3           | 0               | 0 – Unlock, 1 – lock                                                                                    | -      |
|              |             |                                             | Lock of Blade4                             | 4           | 0               | 0 – Unlock, 1 – lock                                                                                    | -      |
|              | 4           | ERV option<br>Setting/checking              | Use of By-Pass mode                        | 1           | 0               | 0 – No use, 1 - Use                                                                                     | -      |
|              |             |                                             | Use of Auto mode                           | 2           | 0               | 0 – No use, 1 - Use                                                                                     | -      |
|              |             |                                             | Use of air purification mode               | 3           | 0               | 0 – No use, 1 - Use                                                                                     | -      |
|              |             |                                             | Use of external control                    | 4           | 0               | 0 – No use, 1 - Use                                                                                     | -      |
|              | 5           | Room Temperature                            | Temperature control reference              | 1,2,3       | 0               | -9 ~ 40 °C(15~104 °F)                                                                                   | 0.1 °C |
|              |             | compensation                                | Temperature compensation value             | 4,5,6       | 0               | -9.9 ~ 9.9 °C                                                                                           | 0.1 °C |
|              | 6           | Number of                                   | Number of indoor units                     | 1,2         | -               | 0~16                                                                                                    | -      |
|              |             | connected units                             | Number of ERVs                             | 3,4         | -               | 0~16                                                                                                    | -      |
|              | 7           | Desired temperature i                       | ncrement/decrement (°C only)               | 1           | 0               | 0-1 °C, 1-0.5 °C, 2-0.1 °C                                                                              | -      |
|              | 8           | Set/Check ERV<br>Energy saving<br>operation | Select individual Energy saving operation  | 1           | 0               | 0-ON/OFF alternating operation,<br>1-Outdoor air cooling operation<br>for different temperature setting | -      |
|              |             |                                             | Minimum temperature of outdoor air cooling | 3,4         | 15              | 5 ~ 15 °C (41~59 °F)                                                                                    | °C     |
|              | 0           | Factory option setting                      |                                            |             | 0               | 0 – Unchanged<br>1 – Factory setting                                                                    | -      |
| 2            | 1           | Sot                                         | ftware code                                | 1~6         | -               | Software code                                                                                           | -      |
| <u>ک</u>     | 2           | Soft                                        | ware version                               | 1~6         | -               | Software version                                                                                        | -      |

| Main<br>menu | Sub<br>menu |                                                   | Function                                      | Data<br>bit | Factory setting | Description                                                                          | Unit   |
|--------------|-------------|---------------------------------------------------|-----------------------------------------------|-------------|-----------------|--------------------------------------------------------------------------------------|--------|
|              | 1           | Indoor unit                                       | t room temperature                            | 1,2,3       | -               | Room temperature                                                                     | °C     |
|              | 2           | Indoor unit                                       | EVA IN temperature                            | 1,2,3       | -               | EVA IN temperature                                                                   | °C     |
|              | 3           | Indoor unit E                                     | EVA OUT temperature                           | 1,2,3       | -               | EVA OUT temperature                                                                  | °C     |
|              | 4           | Indoo                                             | r unit EEV step                               | 1,2,3       | -               | EEV step                                                                             | -      |
|              |             |                                                   | Use of central control                        | 1           | -               | 0 – No use, 1 - Use                                                                  | -      |
|              | 5           | Indoor unit option                                | Use of drain pump                             | 2           | -               | 0 – No use, 1 - Use                                                                  | -      |
| 3            | 5           | checking (1)                                      | Use of electric heater                        | 3           | -               | 0 – No use, 1 - Use                                                                  | -      |
|              |             |                                                   | Use of hot water coil                         | 4           | -               | 0 – No use, 1 - Use                                                                  | -      |
|              |             |                                                   | Use of external control                       | 1           | -               | 0 – No use, 1 - Use                                                                  | -      |
|              |             |                                                   | Use of RPM compensation                       | 2           | -               | 0 – No use, 1 - Use                                                                  | -      |
|              | 6           | Indoor unit option                                | Filtertime                                    | 3           | -               | 0 – 2000 hours, 1 – 1000 hours                                                       | -      |
|              | Ū           | checking (2)                                      | Heating temperature compensation              | 4           | -               | 0-2 °C, 1-5 °C                                                                       | -      |
|              |             |                                                   | EEV stop step in heating                      | 5           | -               | 0 – 1/80 steps, 1 – 80                                                               | -      |
|              |             |                                                   |                                               | 12          | -               | MAIN address (00H~4FH)                                                               | -      |
|              | 1           |                                                   | Setting/Checking the address                  | 34          | -               | MAIN address (00H~4FH)                                                               | -      |
|              |             |                                                   |                                               | 56          | -               | Group address (00H~FEH)                                                              | -      |
|              | 2           | Indoor unit/                                      | Setting/Checking the product option           | 1)*         | -               |                                                                                      | -      |
| 4            | 3           | Ventilator (ERV)<br>option setting <sup>2)*</sup> | Setting/Checking the<br>installation option 1 | 1)*         | -               | Refer to the installation<br>manual of the connected<br>indoor unit/ventilator (ERV) | -      |
|              | 4           |                                                   | Setting/Checking the installation option 2    | 1)*         | -               |                                                                                      | -      |
|              | 7           |                                                   | MCU/Port address setting                      | 1,2,4       | -               | MCU address (00 to 15)<br>Port address (A to F)                                      | -      |
|              | 1           | Mini AHU setting/                                 | RPM setting/checking                          | 3,4         | -               | 0~31 steps                                                                           | 1 step |
|              |             | checking                                          | Humidity setting/checking                     | 6           | -               | 0 - 30,1 - 40,2 - 50                                                                 | -      |
|              | 2           | Setting/Checking<br>the discharge                 | Use of discharge<br>temperature control       | 1           | -               | 0 – No use, 1 - Use                                                                  | -      |
| 5            | 2           | temperature of the                                | Cooling discharge temperature                 | 3,4         | -               | 8~25 °C (46~77 °F)                                                                   | 1°C    |
|              |             | indoor unit                                       | Heating discharge temperature                 | 5,6         | -               | 18~43 °C (64~109 °F)                                                                 | 1°C    |
|              |             | Fresh Duct discharge                              | Cooling discharge temperature                 | 1,2         | -               | 13~25 °C (55.4~77 °F)                                                                | 1°C    |
|              | 3           | temperature<br>checking                           | Heating discharge temperature                 | 3,4         | -               | 18~30 °C (64~86 °F)                                                                  | 1°C    |

| Main<br>menu | Sub<br>menu |                                                                     | Function                                                 | Data<br>bit | Factory setting | Description                                                                                                    | Unit   |
|--------------|-------------|---------------------------------------------------------------------|----------------------------------------------------------|-------------|-----------------|----------------------------------------------------------------------------------------------------|--------|
|              |             |                                                                     | Use of cold air prevention                               | 1           | -               | 0 – No use, 1 - Use                                                                                                    | -      |
|              | 1           | ERV Plus setting/                                                   | Use of humidification when<br>Heating thermo off         | 2           | -               | 0 – No use, 1 - Use                                                                                                    | -      |
|              | 1           | checking                                                            | Use of fan operation in Defrost                          | 3           | -               | 0 – No use, 1 - Use                                                                                                    | -      |
|              |             |                                                                     | Use of humidification when<br>Heating                    | 4           | -               | 0 – No use, 1 - Use                                                                                                    | -      |
|              |             | ERV Plus                                                            | Cooling                                                  | 1,2         | -               | 15~30 °C (59~86 °F)                                                                                                    | 1°C    |
|              | 2           | temperature<br>setting/checking                                     | Heating                                                  | 3,4         | -               | 15~30 °C (59~86 °F)                                                                                                    | 1°C    |
| 6            | _           | ERV Plus Auto                                                       | Set temperature                                          | 1,2         | -               | 15~30 °C (59~86 °F)                                                                                                    | 1°C    |
|              | 3           | mode temperature setting/checking                                   | Set temperature difference                               | 3,4         | -               | 5~15 °C (41~59 °F)                                                                                                    | 1°C    |
|              |             |                                                                     | compensating temperature A<br>g EEV control for ERV Plus | 1,2         | -               | 0~10 °C                                                                                                    | 1°C    |
|              | 4           | Checking the com                                                    | ensating temperature B under<br>EV control for ERV Plus  | 3           | -               | 0 – Non use of humidifier<br>(0 °C/32 °F)<br>1 – Use humidifier(10 °C/50 °F)                                                 | -      |
|              | 5           | ERV Plus fan RPM                                                    | Air supply RPM                                           | 1,2         | -               | 10~27 steps                                                                                                    | 1 step |
|              |             | setting/checking                                                    | Air exhaustion RPM                                       | 3,4         | -               | 10~27 steps                                                                                                    | 1 step |
|              | 1           | View master setting/<br>checking                                    | Indoor unit View master<br>setting/checking              | 123456      | -               | address                                                                                                    | -      |
|              | 2           | (F3F4 line Indoor<br>unit master)                                   | ERV unit View master setting/<br>checking                | 123456      | -               | address                                                                                                    | -      |
| 7            | 3           | Mode master<br>indoor unit setting/                                 | Mode master indoor unit<br>checking                      | 123456      | -               | address                                                                                                    | -      |
|              | 4           | checking<br>(F1F2 line Indoor unit<br>master) <sup>3)*</sup>        | Mode master indoor unit setting                          | 1           | -               | 0-No use, 1-Use, 2-Release                                                                                                   | -      |
|              | 1           | Status of Autor                                                     | natic Air-Volume setting                                 | 1           | 0               | 0 – OFF (Disabled or Cancelled)<br>1 – Completion<br>2 – Running Automatic Air-Volume                                        | -      |
| 8            | 2           | Automatic Air-Volume Operation Automatic Air-Volume Voltage Setting |                                                          | 1           | 0               | 0 – Disable, 1 – Enable                                                                                                    | -      |
|              | 3           |                                                                     |                                                          | 1           | 2               | 1~3 steps (2 - Default) For the<br>specific voltage of model,<br>please refer to the installation<br>manual of each product. | -      |
|              | 1           |                                                                     | Factory setting                                          | 1           | 0               | 0-No use,1-Reset                                                                                                    | -      |
| 0            | 2           | Reset                                                               | Power Master Reset <sup>4)*</sup>                        | 1           | 0               | 0-No use, 1-Reset                                                                                                    | -      |
|              | 3           |                                                                     | Addressing Reset                                         | 1           | 0               | 0-No use, 1-Reset                                                                                                    | -      |

#### Note

- 'NONE' will be displayed if the indoor unit does not support the function. In some cases, the setting may not possible or it may be not applied though it is set on the unit.
- If communication initialization is needed after the setting, the system will reset automatically and communication will be initialized.

1)\* The total option codes are 24 digits. You can set six digits at a time and it is distinguished by page number. Press [>] button to go to the next page.

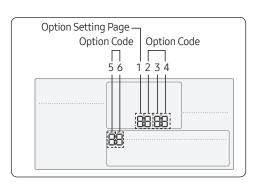

• To set 24 digit option

| SEG1      | SEG2        | SEG3  | SEG4  | SEG5  | SEG6  |  |  |
|-----------|-------------|-------|-------|-------|-------|--|--|
| 0         | *           | *     | *     | *     | *     |  |  |
| Page numb | er          |       |       |       |       |  |  |
| SEG7      | SEG8        | SEG9  | SEG10 | SEG11 | SEG12 |  |  |
| 1         | *           | *     | *     | *     | *     |  |  |
| Page numb | er          |       |       |       |       |  |  |
| SEG13     | SEG14       | SEG15 | SEG16 | SEG17 | SEG18 |  |  |
| 2         | *           | *     | *     | *     | *     |  |  |
| Page numb | Page number |       |       |       |       |  |  |
| SEG19     | SEG20       | SEG21 | SEG22 | SEG23 | SEG24 |  |  |
| 3         | *           | *     | *     | *     | *     |  |  |
| Dago numb | Daga pumbar |       |       |       |       |  |  |

Page number

- \* Regardless of Celsius and Fahrenheit setting, service mode setting is available only with Celsius.
- 2)\* If you enter Main menu #4, you must select the targeted indoor unit/ventilator (ERV) address and then select the sub menu.
- 3)\* Setting is available when there is only 1 indoor unit connection and while the indoor unit operation is not operating.
- 4)\* Power Master Reset is a setting needed to supply optimized power to wired remote controller when multiple indoor units are connected to wired remote controller in a group.

#### Note

• Address is displayed in hexadecimal. Please refer to the following table.

| Hexadecimal | Decimal | Hexadecimal | Decimal | Hexadecimal | Decimal | Hexadecimal | Decimal | Hexadecimal | Decimal |
|-------------|---------|-------------|---------|-------------|---------|-------------|---------|-------------|---------|
| 00          | 0       | 10          | 16      | 20          | 32      | 30          | 48      | 40          | 64      |
| 01          | 1       | 11          | 17      | 21          | 33      | 31          | 49      | 41          | 65      |
| 02          | 2       | 12          | 18      | 22          | 34      | 32          | 50      | 42          | 66      |
| 03          | 3       | 13          | 19      | 23          | 35      | 33          | 51      | 43          | 67      |
| 04          | 4       | 14          | 20      | 24          | 36      | 34          | 52      | 44          | 68      |
| 05          | 5       | 15          | 21      | 25          | 37      | 35          | 53      | 45          | 69      |
| 06          | 6       | 16          | 22      | 26          | 38      | 36          | 54      | 46          | 70      |
| 07          | 7       | 17          | 23      | 27          | 39      | 37          | 55      | 47          | 71      |
| 08          | 8       | 18          | 24      | 28          | 40      | 38          | 56      | 48          | 72      |
| 09          | 9       | 19          | 25      | 29          | 41      | 39          | 57      | 49          | 73      |
| 0A          | 10      | 1A          | 26      | 2A          | 42      | 3A          | 58      | 4A          | 74      |
| 0B          | 11      | 1B          | 27      | 2B          | 43      | 3B          | 59      | 4B          | 75      |
| 0C          | 12      | 1C          | 28      | 2C          | 44      | 3C          | 60      | 4C          | 76      |
| 0D          | 13      | 1D          | 29      | 2D          | 45      | 3D          | 61      | 4D          | 77      |
| 0E          | 14      | 1E          | 30      | 2E          | 46      | 3E          | 62      | 4E          | 78      |
| OF          | 15      | 1F          | 31      | 2F          | 47      | 3F          | 63      | 4F          | 79      |

#### How to set the service mode

| SEG Used<br>Main Sub-<br>menu menu 5 6 1 2 3 4           |
|----------------------------------------------------------|
|                                                          |
| AC<br>AC<br>AC<br>AC<br>AC<br>AC<br>AC<br>AC<br>AC<br>AC |

- 1 If you want to use the various additional functions for your Wired Remote Controller, press the [Set] and [Esc] buttons at the same time for more than three seconds. You will enter the additional function settings, and the [main menu] will be displayed.
- 2 Refer to the list of additional functions for your Wired Remote Controller on the next page, and select the desired menu.
  - a Using the [∧]/[∨] buttons, select a main menu number and press the [>] button to enter the submenu setting screen.
  - **b** Using the [∧]/[∨] buttons, select a sub-menu number and press the [>] button to enter the data setting screen.
  - **c** When you enter the setting stage, the current setting will be displayed.
  - **d** Refer to the chart for data setting.
  - e Using the [∧]/[∨] buttons, select the settings.
     Press the [>] button to move to the next setting.
  - **f** Press the [Set] button to save the settings and exit to the sub-menu setting screen.
  - **g** Press the [Esc] button to exit to normal mode.

#### 🕒 Note

- While setting the data, you can use the [∧]/[∨] buttons to set the range of SEG.
- While configuring the setting, press the [Esc] button to exit to the setting sub-menu without saving your changes.

#### Example method of setting wired remote controller option

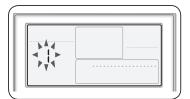

- Press the [Set] and [ESC] buttons at the same time for more than 3 seconds. When(Main menu) is displayed press the [∧]/[∨] button to select no.1.
- Press the [>] button to select the number you will set.Press the [∧]/[∨] button and select no.1

₽Å4 Ľ,Ļ,

3 Press the [>] button to enter the data setting stage.When you enter the setting stage, the current setting value will be displayed.

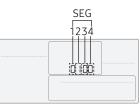

SEG1: Heat pump indoor unit SEG2: Use wireless remote controller SEG3: Master wired remote controller SEG4: Temperature display – Celsius (°C)

<Example of data setting stage display>

- **4** Press the [<]/[>] button to select the desired Data1.
  - Press the  $[\land]/[\lor]$  button to select no.1.
  - The wired remote controller option is set from both cooling and heating to cooling only.
- 5 Press [Set] button to complete the option setting.Save the setting value and exit to sub menu.
- 6 Press [Esc] button to exit to normal mode.

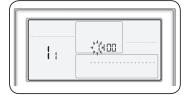

#### Built-in temperature sensor of wired remote controller

#### Temperature control with built-in temperature sensor

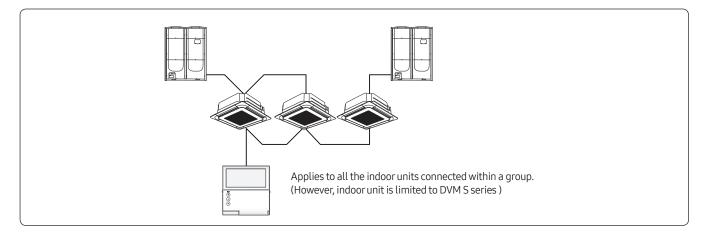

#### Note

• Check the setting of the wired remote controller built-in sensor from the service menu.

| Main<br>menu | Sub<br>menu | Function                                      |                                      |   | Factory setting | Description                                             | Unit |
|--------------|-------------|-----------------------------------------------|--------------------------------------|---|-----------------|---------------------------------------------------------|------|
|              |             |                                               | Cooling/Heating selection            | 1 | 0               | 0-Cooling/Heating,1-Cooling<br>only                     | -    |
|              | 1           | Wireless<br>remote<br>controller              | Use of wireless remote<br>controller | 2 | 1               | 0-No use, 1-Use                                         | -    |
|              | 1           | Option setting/<br>checking (1)               | MAIN/SUB wired remote controller     | 3 | 0               | 0-MAIN, 1-SUB                                           | -    |
|              |             |                                               | Temperature unit                     | 4 | 0               | 0-Celsius(°C),<br>1-Fahrenheit(°F)                      | -    |
| 1            |             |                                               | Temperature sensor selection         | 1 | 0               | 0-Indoor unit,<br>1-Wired remote controller             | -    |
|              |             | Wireless                                      | Use of average temperature           | 2 | 0               | 0-No use, 1-Use                                         | -    |
|              | 2           | remote                                        | Use of Auto mode                     | 3 | 1               | 0-No use, 1-Use                                         | -    |
|              |             | controller<br>Option setting/<br>checking (2) | Temperature display                  | 4 | 0               | 0-Set temperature,<br>1-Room temperature                | -    |
|              |             |                                               | AC On/Off button function            | 5 | 0               | 0-Indoor unit+ERV,<br>1-Indoor unit only,<br>2-ERV only | -    |

#### Heating mode temperature compensation

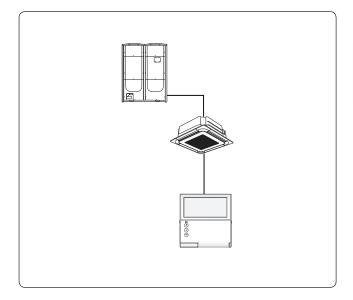

Indoor unit INSTALL option setting (Refer to indoor unit intallation manual)

| SEG | Function                                 | Value                      |
|-----|------------------------------------------|----------------------------|
| 21  | Heating setting temperature compensation | 1 – 2°C(°F)<br>2 - 5°C(°F) |

#### Note

• When built-in sensor of the wired remote controller is used, heating mode temperature compensation (+2°C or +5°C) will be reset to 0°C.

#### Note

• If there is no option switch on the indoor unit PCB, check the setting of the heating temperature compensation from the service menu.

| Main<br>menu | Sub<br>menu | Function              |                                  |   | Factory setting | Description                | Unit |
|--------------|-------------|-----------------------|----------------------------------|---|-----------------|----------------------------|------|
|              |             |                       | Use of external control          | 1 | -               | 0-No use, 1-Use            | -    |
|              |             |                       | Use RPM compensation             | 2 | -               | 0-No use, 1-Use            | -    |
| 3            | 6           | Indoor unit<br>option | Filtertime                       | 3 | -               | 0-2000 hours, 1-1000 hours | -    |
|              |             | checking(2)           | Heating temperature compensation | 4 | -               | 0-2°C(°F),1-5°C(°F)        | -    |
|              |             |                       | EEV stop step in heating         | 5 | -               | 0-0/80 step,1-80 step      | -    |

#### When communication error or power failure occurs while using built-in temperature sensor

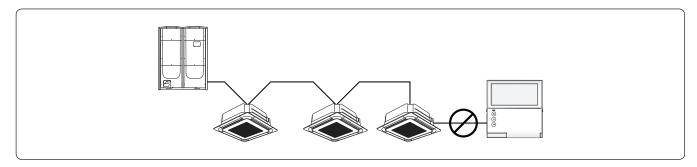

#### When communication error occurs over 3 minutes,

- Indoor unit ignores the built-in temperature sensor and use indoor unit temperature sensor.
- Indoor unit applies the heating setting temperature compensation.(+2°C,+5°C)

#### When communication resumes,

- Built-in temperature use is recovered.
- Setting must be done again to use the temperature compensation.

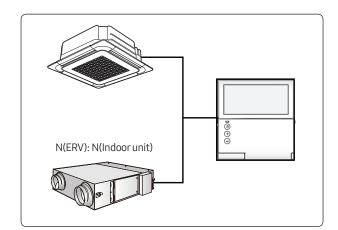

#### Energy saving operation mode

#### 🕒 Note

• Energy saving operation mode is available only when there is at least one indoor unit and ERV is connected.

- By comparing indoor room temperature, setting temperature and outdoor temperature, wired remote controller changes ERV operation mode and fan speed to minimize unnecessary outdoor unit operation.
- Energy saving operation is not available when ERV is not connected.
- Energy saving operation is not available when 'Centralized control' is set.
- Energy saving operation will not be executed when ERV is set to Outing mode or set in external interlocking mode.
- Temperature measurement is set as indoor unit temperature sensor as default, and it can be changed depending on the wired remote controller option setting.
- Basically room temperature value means indoor unit's sensor. But it can be changed depending on option setting. (External room sensor or Built-in sensor of wired remote controller)

#### Display

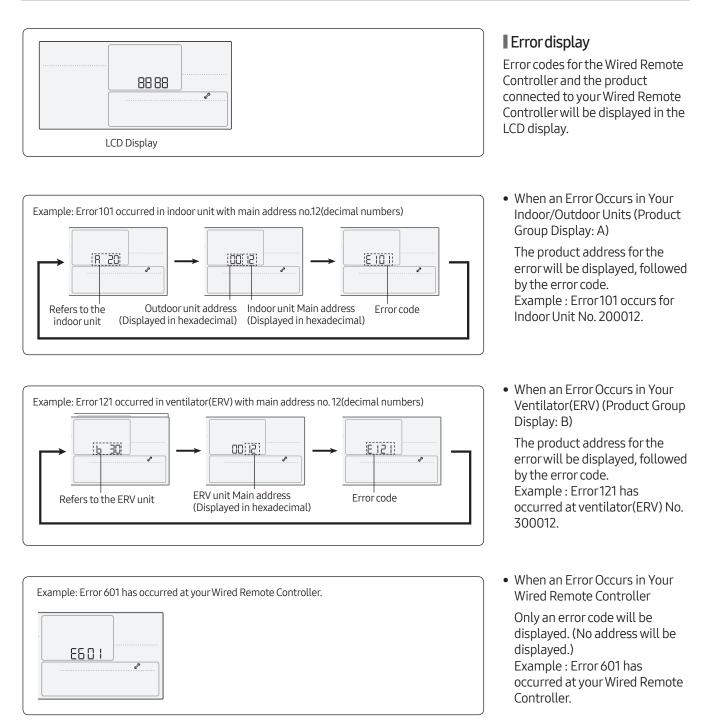

#### Wired remote controller error codes

| Display | Description                                                                                                    |
|---------|----------------------------------------------------------------------------------------------------|
| 60 (    | Communication error between wired remote controller and indoor/ERV units after successful communication.                                                                                      |
| 502     | No communication between Master(Main) and Slave(Sub) wired remote controllers.                                                                                                    |
| 604     | When tracking between wired remote controller and indoor unit/ventilator (ERV) is not complete for more than 3 minutes (Including communication error between indoor units and outdoor units) |
| 6 18    | Over16 indoor/ERV indoor units installed.                                                                                                    |
| 627     | Two or more wired remote controllers set as Slave(SUB).                                                                                                    |
| 653     | Temperature sensor Open/Short error.                                                                                                    |
| 654     | EEPROM error                                                                                                    |

#### A Caution

• For the error codes for your indoor/outdoor units and ventilator(ERV), refer to the installation manual of each device.

#### Note

#### Setting/Cancelling the Mode master indoor unit

- Mode master indoor unit setting is simply selecting an indoor unit that will become standard among many indoor units to prevent mixed operation (which one or more indoor units operating in different operation mode).
  - Setting: Connect just 1 indoor unit and stop the operation. Then press and hold the Mode button for 5 seconds to set the indoor unit as 'Mode master indoor unit'
  - Cancelling: Connect just 1 indoor unit and stop the operation. Then press and hold the Fan speed button for 5 seconds to cancel the 'Mode master indoor unit' setting.

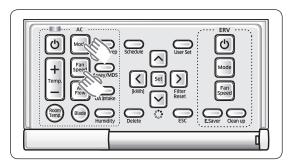

#### Communication diagram

#### Individual control (1)

Control 1 indoor unit with 1 wired remote controller

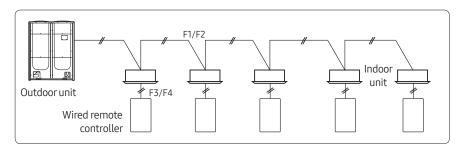

#### Group control (1)

Control multiple indoor units with 1 wired remote controller

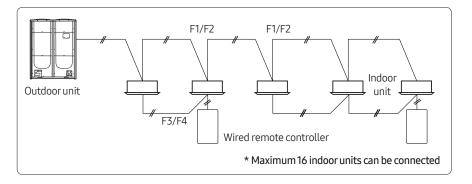

#### Control

• All connected indoor units

#### Display

• Operation status of the connected indoor unit

#### Control

• All connected indoor units

#### Display

- Priority 1. Display the status of View Master indoor unit
- Priority 2. Display the status of indoor unit which has the earliest Main address

#### Group control (2)

Control multiple indoor units connected to different outdoor units with 1 wired remote controller

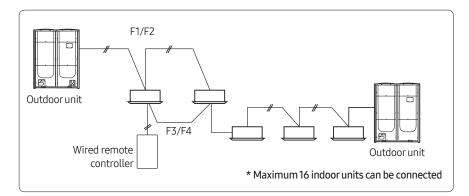

#### Control

• All connected indoor units

#### Display

- Priority 1. Display the status of View Master indoor unit
- Priority 2. Display the status of indoor unit which has the earliest Main address

#### A Caution

• When controlling group of indoor units connected to different outdoor unit, address of the each outdoor unit must be set differently.

#### Group control (3)

Control 1 or multiple indoor units with 2 wired remote controllers

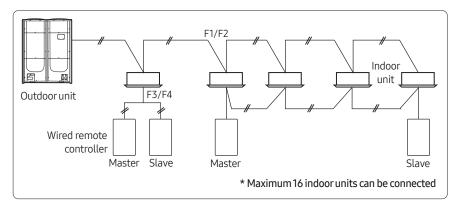

#### Control

• All connected indoor units

#### Display

- Priority 1. Display the status of View Master indoor unit
- Priority 2. Display the status of indoor unit which has the earliest Main address
  - Two wired remote controllers identically display the operation status of the indoor unit according to above priority.

#### Group control (4)

Control multiple indoor units connected to different outdoor units with 2 wired remote controller

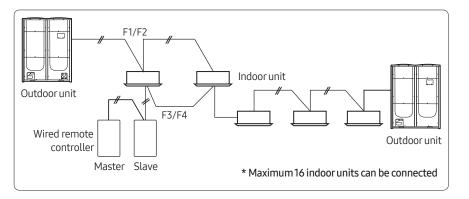

#### A Caution

• When controlling group of indoor units connected to different outdoor unit, address of the each outdoor unit must be set differently.

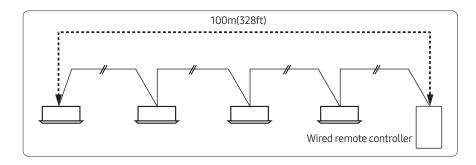

#### Control

• All connected indoor units

#### Display

- Priority 1. Display the status of View Master indoor unit
- Priority 2. Display the status of indoor unit which has the earliest Main address
  - Two wired remote controllers identically display the operation status of the indoor unit according to above priority.
- Max. distance between the farthest indoor unit and wired remote controller: 100m(328ft)

#### 01 Individual control systems

Wired remote controller

### MWR-SH00N

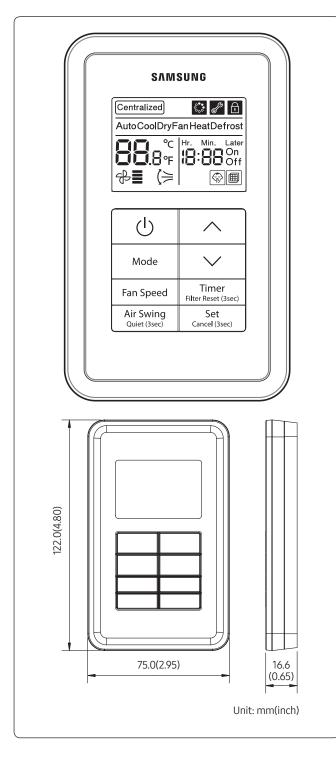

#### Features

- Simplified wired remote controller
- AC operation ON/OFF control
- Fan speed control
- Setting operation mode and temperature
- Reset filter cleaning alert indicator
- Adjust air flow direction
- Operation on/off timer function

#### **Product specification**

| Powersupply                               | DC12V                    |
|-------------------------------------------|--------------------------|
| Power consumption                         | 1.5 W                    |
| Operating temperature range               | 0°C~40°C<br>(32°F~104°F) |
| Operating humidity range                  | 30 % RH~90 % RH          |
| Communication                             | 2-wire PLC               |
| Maximum length of connection              | 100 m (328ft)            |
| Maximum number of<br>controllable devices | 16 indoor units          |

#### Compatible product

Indoor unit

AM\*\*\*\*N\*\*\*\*Model

# 01 Individual control systems Wired Remote Controller > MWR-SHOON

# Description of parts

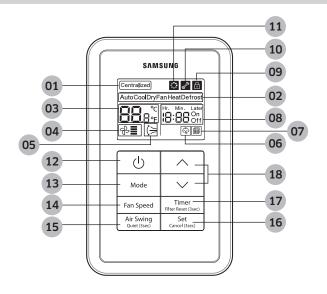

| No. | Name                                                                                                    | Description                                                                                                    |  |
|-----|----------------------------------------------------------------------------------------------------|----------------------------------------------------------------------------------------------------|--|
|     | Centralized control                                                                                               | Indicator will be on when remote controller usage restriction is set.                                                                                                    |  |
| 01  | indicator                                                                                                    | (Devices that support centralized control: OnOff controller, DMS2.5, Touch centralized controller etc.)                                                                                    |  |
| 02  | Operation modeIndicates current operation mode when the indoor unit is operatingindicator(Cool/Auto/Dry/Fan/Heat) |                                                                                                    |  |
| 03  | Set temperature indicator                                                                                         | Indicates the set temperature when the indoor unit turns on.                                                                                                    |  |
| 04  | Fan speed indicator                                                                                               | Indicates the fan speed settings.                                                                                                    |  |
| 05  | Air swing indicator                                                                                               | Indicates when vertical air swing is on.                                                                                                    |  |
| 06  | Quiet mode indicator                                                                                              | Indicates when quiet mode is on.                                                                                                    |  |
| 07  | Filter cleaning indicator                                                                                         | Indicates when preset filter cleaning period is passed.                                                                                                    |  |
|     |                                                                                                    | On: Indicates when On timer is set                                                                                                    |  |
|     |                                                                                                    | Off: Indicates when Off timer is set                                                                                                    |  |
| 08  | Timer indicator                                                                                                   | Hr. Min. Later:                                                                                                    |  |
|     |                                                                                                    | <ul> <li>Timer mode: Displays the set time for On/Off timer (Min. 30 minutes ~ Max. 18 hours)</li> <li>General mode: Displays remaining time before Timer function will execute</li> </ul> |  |
|     |                                                                                                    | This icon will be displayed when button is locked or when unavailable function                                                                                                    |  |
|     | Lock/Restricted                                                                                                   | (function which indoor unit does not support) is selected                                                                                                    |  |
| 09  | indicator                                                                                                    | <ul><li>Icon On: All buttons are locked</li><li>Icon blinks for 3 seconds: When partially locked button is pressed or unavailable</li></ul>                                                |  |
|     |                                                                                                    | function (function which indoor unit does not support) is selected                                                                                                    |  |
| 10  | Inspection indicator                                                                                              | Indicates that inspection is required.                                                                                                    |  |
| 11  | SPi indicator                                                                                                    | Indicates that SPi or other cleaning function of the indoor unit is on.                                                                                                    |  |
|     |                                                                                                    |                                                                                                    |  |

| No. | Name                                                                                                    | Description                                                                                                    |  |
|-----|----------------------------------------------------------------------------------------------------|----------------------------------------------------------------------------------------------------|--|
| 12  | On/Off button                                                                                                    | Press this button to turn on/off the indoor unit.                                                                                                    |  |
| 13  | Mode buttonPress this button to select the desired operation mode.<br>$(Auto \rightarrow Cool \rightarrow Dry \rightarrow Fan \rightarrow Heat)$ |                                                                                                    |  |
| 14  | Fan speed button                                                                                                    | Press this button to select one of the fan speeds from Auto, Low, Medium, High, Turbo.<br>Available Fan Speed may differ depending on the operation mode of the indoor unit.<br>• Low &_ → Medium &= → High &= → Turbo &= → Auto &_ > &= → &= → &=                                                                                                    |  |
| 15  | Air swing button                                                                                                    | Press this button to turn on/off the vertical air swing when the indoor unit supports vertical air swing movement.                                                                                                    |  |
| 16  | Set/Cancel button                                                                                                    | <ul><li>This button can be used only for Timer, User mode, Service mode.</li><li>Short press: Set (Save)</li><li>Press and hold for 3 seconds: Cancel</li></ul>                                                                                                    |  |
| 17  | Timer button/<br>Filter reset button                                                                                                    | <ul> <li>Short press: You can set the On/Off timer.</li> <li>Press and hold for 3 seconds: Resets the filter cleaning alert indicator.</li> </ul>                                                                                                    |  |
| 18  | Temperature<br>adjustment/<br>Time adjustment<br>button                                                                                          | <ul> <li>General mode: Press this button to increase/decrease the set temperature by preset unit.</li> <li>Short press: adjust the temperature by 1°C(°F) or 0.5°C(°F) or 0.1°C(°F) depending on the setting.</li> <li>Press and hold: adjust the temperature by 1°C(°F) every 0.5 second</li> <li>Timer mode: Press this button to increase/decrease the set time.</li> <li>Up to 3 hours: Increase/decrease by 30 minute unit</li> <li>Over 3 hours: Increase/decrease by 1 hour unit</li> </ul> |  |

PCB

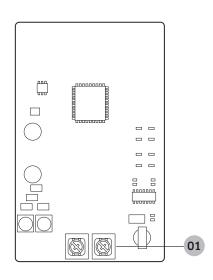

| No. | Name                                    | Description                    |  |
|-----|-----------------------------------------|--------------------------------|--|
| 01  | Power/communication connection terminal | Connect to indoor unit (F3/F4) |  |

# 01 Individual control systems Wired Remote Controller > MWR-SH00N

# **Option function**

# User setting mode

# How to set

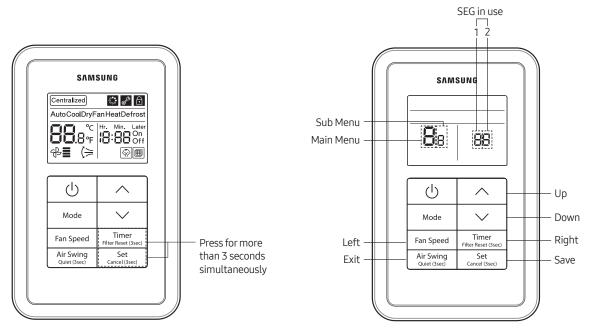

| Main<br>menu | Sub<br>menu |                           | Default                            | Page in<br>use | Range | Save                    |      |
|--------------|-------------|---------------------------|------------------------------------|----------------|-------|-------------------------|------|
| 0            | 1           | Reset U                   | ser mode to default value          | 0              | 1     | 0 - Disabled, 1 - Reset | none |
|              | 1           |                           | Lock all                           | 0              | 1     | 0 - Unlock, 1 - Lock    | 0    |
|              | 2           |                           | Lock On/Off button                 | 0              | 1     | 0 - Unlock, 1 - Lock    | 0    |
|              | 3           | Partially lock<br>buttons | Lock Mode button                   | 0              | 1     | 0 - Unlock, 1 - Lock    | 0    |
| 1            | 4           |                           | Lock Temperature adjustment button | 0              | 1     | 0 - Unlock, 1 - Lock    | 0    |
|              | 5           |                           | Lock Fan speed button              | 0              | 1     | 0 - Unlock, 1 - Lock    | 0    |
|              | 6           |                           | Lock Timer button                  | 0              | 1     | 0 - Unlock, 1 - Lock    | 0    |
| 2            | 1           | Temperature               | Lowertemperature                   | 16             | 1     | 16~30                   | 0    |
| 2            | 2           | restriction               | Uppertemperature                   | 30             | 1     | 16~30                   | 0    |

# 01 Individual control systems Wired Remote Controller > MWR-SH00N

# Service mode

#### How to set

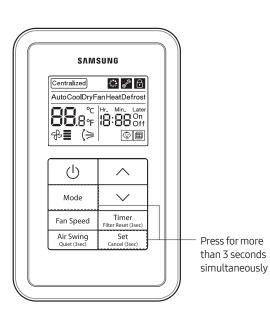

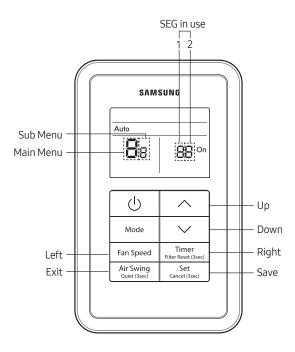

• Page display

| On | Page1 | Page2 | Page3 | Page4 | Page5 | Off | Page6 | Page7 | Page8 | Page9 | Page10 |
|----|-------|-------|-------|-------|-------|-----|-------|-------|-------|-------|--------|
| On | Auto  | Cool  | Dry   | Fan   | Heat  |     | Auto  | Cool  | Dry   | Fan   | Heat   |

| Main<br>menu | Sub<br>menu |                           | Function                                                                 | Default | Page in<br>use | Range                   |
|--------------|-------------|---------------------------|--------------------------------------------------------------------------|---------|----------------|-------------------------|
|              | 1           |                           | Reset the option setting of the wired remote controller to dafault value | 0       | 1              | 0 - Disabled, 1 - Reset |
| 0            | 2           | Reset                     | Reset wired remote controller to factory default                         | 0       | 1              | 0 - Disabled, 1 - Reset |
|              | 3           | 3                         | Power Master Reset                                                       | 0       | 1              | 0 - Disabled, 1 - Reset |
|              | 4           |                           | Addressing Reset                                                         | 0       | 1              | 0 - Disabled, 1 - Reset |
|              | 1           |                           | Check the number of connected indoor units                               | 0       | 1              | 0~16                    |
| 1            | 2           | Wired<br>remote           | Check the number of connected ERV                                        | 0       | 1              | 0~16                    |
|              | 3           | controller<br>information | Check the MICOM code of wired remote controller                          | none    | 1~3            | MICOM code              |
|              | 4           |                           | Check the software version of the wired remote controller                | none    | 1~3            | Updated date            |

# 01 Individual control systems Wired Remote Controller > MWR-SHOON

| Main<br>menu | Sub<br>menu |                                    | Function                                                                                                    | Default                                             | Page in<br>use | Range                                                                              |
|--------------|-------------|------------------------------------|----------------------------------------------------------------------------------------------------|-----------------------------------------------------|----------------|------------------------------------------------------------------------------------|
|              |             |                                    |                                                                                                    |                                                     |                | Select address from<br>one of the connected<br>indoor unit<br>Display example)     |
|              | 1           |                                    | Target indoor unit address setting                                                                           | View Master<br>indoor unit                          | 1~3            | Page 1: 20<br>(Refers to indoor unit)                                              |
|              |             |                                    |                                                                                                    |                                                     |                | Page 2: 00<br>(Outdoor unit address)                                               |
|              |             |                                    |                                                                                                    |                                                     |                | Page 3: 04<br>(Main address)                                                       |
| 2            | 2           | Address/<br>option                 | Check/Set main address                                                                                       | Main address of<br>Target indoor unit               | 1              | Main address<br>(00H~4FH,<br>Hexadecimal digits)                                   |
|              | 3           | setting                            | Check/Set RMC address                                                                                        | Main address of<br>Target indoor unit               | 1              | RMC(1): 0~F/<br>RMC(2): 0~F<br>(Hexadecimal number) <sup>1)</sup> *                |
|              | 4           | -                                  | Check/set the product option                                                                                 | Product option<br>of target indoor<br>unit          | 1~10           | Option code                                                                        |
|              | 5           |                                    | Check/Set installation option (1)                                                                            | Installation<br>option of target<br>indoor unit     | 1~10           | Option code                                                                        |
|              | 6           |                                    | Check/Set installation option (2)                                                                            | Installation<br>option of target<br>indoor unit (2) | 1~10           | Option code                                                                        |
| 3            | 1           | Check/Set<br>view master           | Check/Set indoor unit view master                                                                            | View Master<br>indoor unit                          | 1~3            | Select address<br>from one of the<br>connected indoor unit<br>(hexadecimal number) |
|              | 2           |                                    | No function                                                                                                  | -                                                   | 1~3            | -                                                                                  |
| 4            | 1           | Check/Set<br>Mode                  | Check the address of the mode<br>Master indoor unit                                                          | none                                                | 1~3            | Address of the mode<br>Master indoor units                                         |
| -            | 2           | master<br>indoor unit              | Setting the mode Master indoor unit $^{2)*}$                                                                 | none                                                | 1              | 0- Not set, 1-Set,<br>2-Cancel                                                     |
|              | 1           |                                    | Set indoor unit for 'coolilng and heating'/'cooling only'                                                    | 0                                                   | 1              | 0- Cooling and heating,<br>1-Cooling only                                          |
|              | 2           | Check/Set                          | Setting wireless remote controller usage restriction                                                         | 1                                                   | 1              | 0 - Disable, 1 - Enable                                                            |
| 5            | 3           | option<br>function of<br>the wired | Setting Master/Slave wired remote controller                                                                 | 0                                                   | 1              | 0-Master, 1-Slave                                                                  |
| C            | 4           |                                    | Setting auto operation usage                                                                                 | 1                                                   | 1              | 0 - Disable, 1 - Enable                                                            |
|              | 5           | remote<br>controller               | Temperature display Celsius(°C)/<br>Fahrenheit(°F)                                                           | 0                                                   | 1              | 0- Celsius (°C),<br>1-Fahrenheit (°F)                                              |
|              | 6           |                                    | Set unit for desired temperature (0,1,2)<br>(Only available when temperature is<br>displayed in Celsius (°C) | 0                                                   | 1              | 0-1°C, 1-0.5°C, 2-0.1°C                                                            |

1)\* When RMC(1) is set as F, RCM(2) can be set up to E only.

2)\* Mode master indoor unit: The indoor unit which can decide the operation mode. Other indoor unit will follow mode master indoor unit's operation mode.

# Setting mode master indoor unit

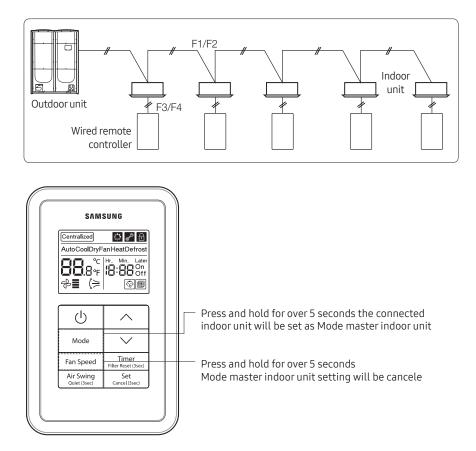

• Only when the wired remote controller is connected to an indoor unit directly (1:1 connection), you can set the mode master indoor unit that sets the operation mode of the outdoor unit.

# System reset

Reset the power of the simplified wired remote controller

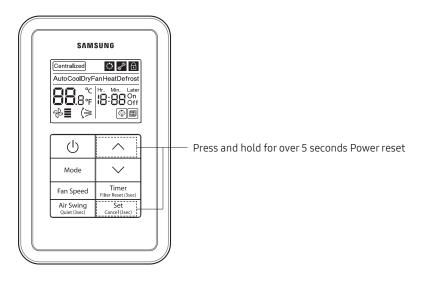

# Display

# Error display

Error codes of for the simplified wired remote controller and the product connected to it will be displayed on the LCD display.

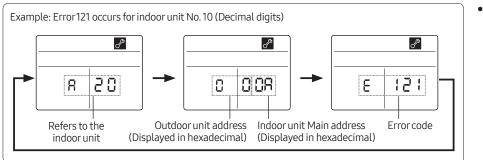

• When an error occurs in your indoor/outdoor units (Product group display: A20)

Address of the product with error code and address will be displayed alternately.

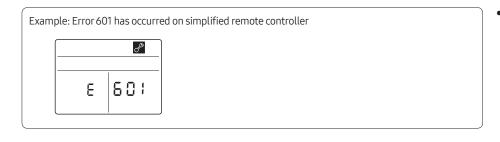

• When an error occurs in your simplified wired remote controller

Only an error code will be displayed. (No address will be displayed)

| No. | Error<br>code                                                                                                    | Description of the error                                                                                                    |   |
|-----|----------------------------------------------------------------------------------------------------|----------------------------------------------------------------------------------------------------|---|
| 1   | 5C (                                                                                                    | Communication error between wired remote controller ↔ Indoor unit                                                                                                    |   |
| 2   | Communication error between Master ↔ Slave wired remote controller• Error is only detected on slave wired remote controller |                                                                                                    | - |
| 3   | 604                                                                                                    | Communication tracking error between wired remote controller $\leftrightarrow$ Indoor unit                                                                                                    | - |
| 4   | <b>5</b> 18 Exceeded maximum number of units (16 units)                                                                     |                                                                                                    | - |
| 5   | 627                                                                                                    | Two or more wired remote controllers are set as Slave                                                                                                    | - |
| 6   | 654                                                                                                    | <ul> <li>Memory (external ROM) read/write error</li> <li>This error is detected only during power reset. If error occurs on memory after power has turned on, it will not effect on operation of the wire remote controller display and therefore error code will not be displayed.</li> </ul> | - |

# 01 Individual control systems Wired Remote Controller > MWR-SH00N

# Communication diagram

# Individual control (1)

Control 1 indoor unit with 1 wired remote controller

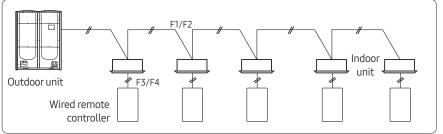

# Control

• All connected indoor units

#### Display

• Operation status of the connected indoor unit

# Group control (1)

Control multiple indoor units with 1 wired remote controller

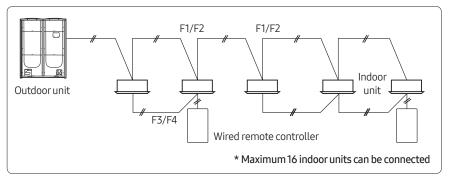

# Control

• All connected indoor units

# Display

- Priority 1. Display the status of view master indoor unit
- Priority 2. Display the status of indoor unit which has the earliest Main address

# Group control (2)

Control multiple indoor units connected to different outdoor units with 1 wired remote controller

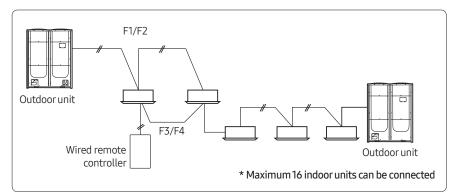

# Control

• All connected indoor units

### Display

- Priority 1. Display the status of view master indoor unit
- Priority 2. Display the status of indoor unit which has the earliest Main address

# A Caution

• When controlling group of indoor units connected to different outdoor unit, address of the each outdoor unit must be set differently.

# Group control (3)

Control 1 or multiple indoor units with 2 wired remote controllers

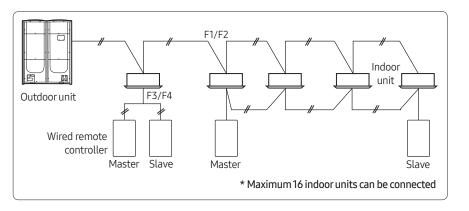

#### Control

• All connected indoor units

#### Display

- Priority 1. Display the status of View Master indoor unit
- Priority 2. Display the status of indoor unit which has the earliest Main address
  - Two wired remote controllers identically display the operation status of the indoor unit according to above priority.

# Group control (4)

Control multiple indoor units connected to different outdoor units with 2 wired remote controller

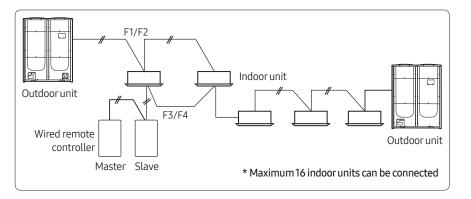

# A Caution

• When controlling group of indoor units connected to different outdoor unit, address of the each outdoor unit must be set differently.

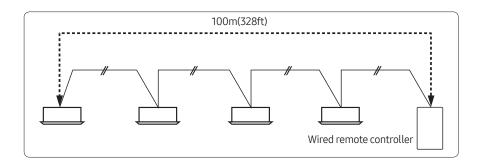

# Control

• All connected indoor units

### Display

- Priority 1. Display the status of View Master indoor unit
- Priority 2. Display the status of indoor unit which has the earliest Main address
  - Two wired remote controllers identically display the operation status of the indoor unit according to above priority.
- Max. distance between the farthest indoor unit and wired remote controller: 100m(328ft)

Wired remote controller

# MWR-SH10N (MWR-SH10RN)\*

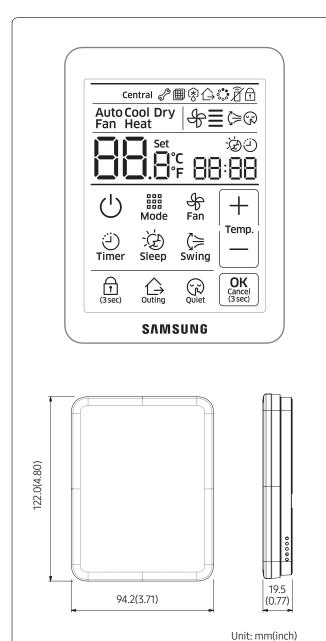

# Features

- Touch screen wired remote controller
- IR receiver is included
- Quiet, Sleep, Outing mode
- AC operation ON/OFF control
- Fan speed control
- Setting operation mode and temperature
- Reset filter cleaning alert indicator
- Operation on/off timer function

# **Product specification**

| Power supply                              | DC12V                    |
|-------------------------------------------|--------------------------|
| Power consumption                         | 1.5 W                    |
| Operating temperature range               | 0°C~40°C<br>(32°F~104°F) |
| Operating humidity range                  | 30 % RH~90 % RH          |
| Communication                             | 2-wire PLC               |
| Maximum length of connection              | 100 m (328ft)            |
| Maximum number of<br>controllable devices | 16 indoor units          |

# Compatible product

| Indoor unit |  |
|-------------|--|
|-------------|--|

AM\*\*\*\*N\*\*\*\*\*Model

# 01 Individual control systems Wired Remote Controller > MWR-SH10N (MWR-SH10RN)\*

# **Description of parts**

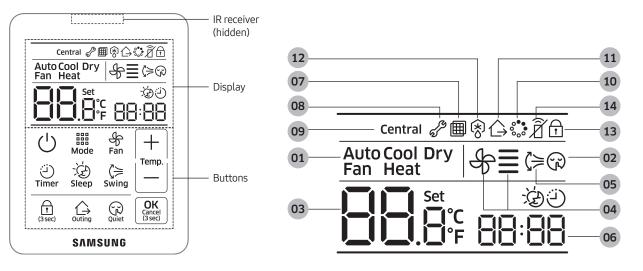

| No. | Name                                | Description                                                                                                    |
|-----|-------------------------------------|----------------------------------------------------------------------------------------------------|
| 01  | Operation mode indicator            | Indicates current operation mode when the indoor unit is operating<br>(Cool/Auto/Fan/Dry/Heat)                                                                                    |
| 02  | Quiet mode indicator                | Indicates when Sleep mode is ON.                                                                                                    |
| 03  | Temperature<br>indicator            | Indicates Indoor temperature/Set temperature                                                                                                    |
| 04  | Fan speed indicator                 | Displays fan speed                                                                                                    |
| 05  | Air swing direction indicator       | Displays air swing (Up/Down)                                                                                                    |
| 06  | Timer indicator                     | Displays ON/OFF time (scheduled time)                                                                                                    |
| 07  | Filter cleaning indicator           | Displays filter cleaning (filter cleaning period)                                                                                                    |
| 08  | Inspection indicator                | Displays check                                                                                                    |
| 09  | Centralized control<br>indicator    | Indicator will be on when remote controller usage restriction is set.<br>(Devices that support centralized control: OnOff controller, DMS, Touch centralized<br>controller, etc.) |
| 10  | Virus doctor indicator              | Displays when virus doctor is ON.                                                                                                    |
| 11  | Outing mode indicator               | Displays when outing mode is ON.                                                                                                    |
| 12  | Defrost operation indicator         | Displays defrost operation.                                                                                                    |
| 13  | Locking/invalid operation indicator | Displays partial locking/all locking/invalid operation                                                                                                    |
| 14  | IR receiver indicator               | Displays IR receiver for wireless remote controller<br>(Default: disuse, indication on)                                                                                           |

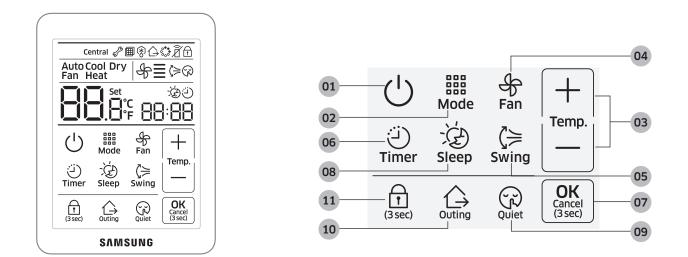

| No. | Name                                                                                   | Description                                                          |
|-----|----------------------------------------------------------------------------------------|----------------------------------------------------------------------|
| 01  | ON/OFF button                                                                          | Turn the air conditioner power on/off                                |
| 02  | Mode button                                                                            | Select a desired air conditioner operation                           |
| 03  | O3     Temperature setting<br>button     Set a desired temperature and adjust the time |                                                                      |
| 04  | Fan speed button                                                                       | Change the air conditioner's fan speed                               |
| 05  | Air swing button                                                                       | Select the air flow direction of the air conditioner                 |
| 06  | Timer button                                                                           | Select the timer function                                            |
| 07  | OK/Cancel button                                                                       | Confirm or cancel (by pressing and holding the button for 3 seconds) |
| 08  | Sleep button                                                                           | Select sleep operation for the air conditioner                       |
| 09  | Quiet button                                                                           | Select quiet operation for the air conditioner                       |
| 10  | Outing button                                                                          | Select outing operation for the air conditioner                      |
| 11  | Lock button                                                                            | Lock the wired remote controller                                     |

# **Option function**

# User setting mode

#### How to set

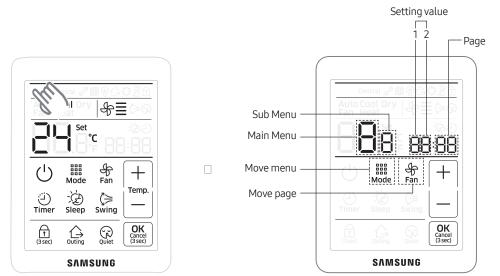

- 1 If you want to use the various additional user functions for your wired remote controller, press the top left corner (hidden button) of the display for more than 3 seconds
  - You will enter the additional function settings, and the main menu will be displayed
- 2 Refer to the list of additional user functions for your wired remote controller on the next page, and select the desired menu
  - Using the [+]/[-] buttons, select a main menu number and press the [Mode] button to enter the sub menu setting screen
  - Using the [+]/[-] buttons, select a sub menu number and press the [Mode] button to enter data setting screen
  - Using the [+]/[-] buttons, select the settings
  - Press the [Fan] button to select page
  - Press the [OK] button to save the current settings The [OK] button is invalid on the main menu or sub menu setting screen
  - Press the [Cancel] button for more than 3 seconds to exit to normal mode without saving settings

| Main | Sub  | Sub         |                                                  | Setting                    | Setting value      |      |                            |  |
|------|------|-------------|--------------------------------------------------|----------------------------|--------------------|------|----------------------------|--|
|      | menu |             | Function description                             | Value                      | Factory<br>default | Page | Save location              |  |
|      | 1    | Temperature | Lowerlimit                                       | 8 ~ 30 ℃<br>(47 ~ 86 °F)   | 8(47)              | 01   | Wired remote controller    |  |
| 2    | 2    | Limit       | Upperlimit                                       | 8 ~ 30 °C<br>(47 ~ 86 °F)  | 30(86)             | 01   | Wired remote controller    |  |
|      | 3    | Set Outing  | Cooling desire temperature on<br>outing function | 25 ~ 30 °C<br>(77 ~ 86 °F) | 27(81)             | 01   | Wired remote<br>controller |  |
|      | 4    | Temperature | Heating desire temperature on<br>outing function | 16 ~ 22 ℃<br>(61 ~ 72 °F)  | 16(61)             | 01   | Wired remote controller    |  |

# 01 Individual control systems Wired Remote Controller > MWR-SH10N (MWR-SH10RN)\*

| Main | Sub  |                                             |                                                                     | Setting v              | /alue              |      |                                            |  |
|------|------|---------------------------------------------|---------------------------------------------------------------------|------------------------|--------------------|------|--------------------------------------------|--|
| menu | menu |                                             | Function description                                                | Value                  | Factory<br>default | Page | Save location                              |  |
|      | 1    | Lock of all buttons                         |                                                                     | 0-Unlock,<br>1-Lock    | 0                  | 1    | Wired remote<br>controller                 |  |
|      |      | Partial                                     | Lock of operation ON/OFF button                                     | 0-Unlock,<br>1-Lock    | 0                  | 1    | Wired remote<br>controller                 |  |
|      | 2    | Button Lock                                 | Lock of temperature setting buttons                                 | 0-Unlock,<br>1-Lock    | 0                  | 2    | Wired remote<br>controller                 |  |
|      |      |                                             | Lock of fan speed button                                            | 0-Unlock,<br>1-Lock    | 0                  | 3    | Wired remote<br>controller                 |  |
|      |      |                                             | Lock of ON/OFF timer function<br>button                             | 0-Unlock,<br>1-Lock    | 0                  | 1    | Wired remote<br>controller                 |  |
|      |      | Partial                                     | Lock of Swing function button                                       | 0-Unlock,<br>1-Lock    | 0                  | 2    | Wired remote<br>controller                 |  |
|      | 3    | Button Lock                                 | Lock of Sleep function button                                       | 0-Unlock,<br>1-Lock    | 0                  | 3    | Wired remote<br>controller                 |  |
| 3    |      |                                             | Lock of Quiet function button                                       | 0-Unlock,<br>1-Lock    | 0                  | 4    | Wired remote<br>controller                 |  |
|      |      |                                             | Lock of Outing function button                                      | 0-Unlock,<br>1-Lock    | 0                  | 5    | Wired remote<br>controller                 |  |
|      |      | Operation<br>Mode<br>Partial<br>Button Lock | Lock of operation mode button                                       | 0-Unlock,<br>1-Lock    | 0                  | 1    | Wired remote<br>controller                 |  |
|      |      |                                             | Hide of auto mode                                                   | 0-Unlock,<br>1-Lock    | 0                  | 2    | Wired remote<br>controller                 |  |
|      | 4    |                                             | Hide of cool mode                                                   | 0-Unlock,<br>1-Lock    | 0                  | 3    | Wired remote<br>controller                 |  |
|      | 4    |                                             | Hide of dry mode                                                    | 0-Unlock,<br>1-Lock    | 0                  | 4    | Wired remote<br>controller                 |  |
|      |      |                                             | Hide of fan mode                                                    | 0-Unlock,<br>1-Lock    | 0                  | 5    | Wired remote<br>controller                 |  |
|      |      |                                             | Hide of heat mode                                                   | 0-Unlock,<br>1-Lock    | 0                  | 6    | Wired remote<br>controller                 |  |
| 6    | 1    | Checkir                                     | ng/setting of backlight time out                                    | 0~30 (Disuse<br>in 0)  | 5                  | 1    | Wired remote<br>controller<br>(1 time use) |  |
|      | 1    |                                             | Resetting filter cleaning alarm                                     | 0-No reset,<br>1-Reset | 0                  | 1    | Wired remote<br>controller                 |  |
|      | 2    |                                             | Use of virus doctor                                                 | 0-Disuse,<br>1-Use     | 0                  | 1    | Wired remote<br>controller                 |  |
| 7    | 3    | User Setting<br>Function                    | Use display of current temperature                                  | 0-Disuse,<br>1-Use     | 1                  | 1    | Wired remote<br>controller                 |  |
|      | 4    |                                             | Use of button melody                                                | 0-Disuse,<br>1-Use     | 1                  | 1    | Wired remote<br>controller                 |  |
|      | 5    |                                             | Use of IR receiver for wireless remote<br>controller <sup>1)*</sup> | 0-Disuse,<br>1-Use     | 0                  | 1    | Wired remote<br>controller                 |  |
| 8    | 1    | Set                                         | ting/Checking Easy Tuning                                           | -2 ~ +2                | 0                  | 1    | Wired remote<br>controller (1 time use)    |  |
| 0    | 1    | Reset to c                                  | lefault value of user setting mode<br>(except current time)         | 0-No reset,<br>1-Reset | 0                  | 1    | Wired remote<br>controller (1 time use)    |  |

1)\* In case of duct type indoor unit, you can use wireless remote controller using IR receiver of this wired remote controller without "Display and receiver kit"

# Service mode

### How to set

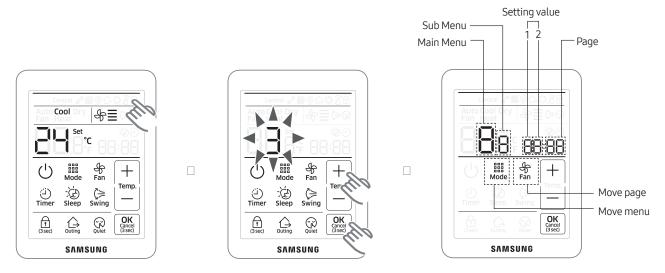

- 1 If you want to use the various additional functions for your wired remote controller, press the top right corner (hidden button) of the display for more than 3 seconds and drop it. Then you can press [ + ]/[ ] buttons and select No.3 and press [ OK ] button.
  - You will enter the additional function settings, and the main menu will be displayed.
  - If you select the other number and press [OK] button, then you can go back to the normal display.
- 2 Refer to the list of additional functions for your wired remote controller on the next page, and select the desired menu.
  - Using the [+]/[-] buttons, select a main menu number and press the [Mode] button to enter the sub-menu setting screen.
  - Using the [ + ]/[ ] buttons, select a sub menu number and press the [ Mode ] button to enter data setting screen.
  - Using the [ + ]/[ ] buttons, select the settings.
  - Press the [Fan] button to select page.
  - Press the [OK] button to save the current settings. the [OK] button is invalid on the main menu or sub menu setting screen.
  - Press the [Cancel] button for more than 3 seconds to exit to normal mode without saving settings.

| Main | Sub  |                                                        |                                                   | Setting va                             | alue                                         |                          |                         |                            |
|------|------|--------------------------------------------------------|---------------------------------------------------|----------------------------------------|----------------------------------------------|--------------------------|-------------------------|----------------------------|
|      | menu | Function description                                   |                                                   | Value                                  | Factory<br>default                           | Page                     | Save location           |                            |
|      |      | Wired remote<br>controller<br>setting/<br>checking (1) |                                                   | Cooling/Heating selection              | 0 - Cooling/<br>Heating,<br>1 - Cooling only | 0                        | 01                      | Wired remote<br>controller |
| 1    | 1    |                                                        | Use of wireless remote controller for indoor unit | 0 - No use,<br>1 - Use                 | 1                                            | 02                       | Wired remote controller |                            |
|      |      |                                                        |                                                   |                                        | Master/Slave wired remote controller         | 0 - Master,<br>1 - Slave | 0                       | 03                         |
|      |      |                                                        | Temperature unit                                  | 0 - Celsius(°C),<br>1 - Fahrenheit(°F) | 0                                            | 04                       | Wired remote controller |                            |

# 01 Individual control systems Wired Remote Controller > MWR-SH10N (MWR-SH10RN)\*

| Main         | Sub |                                                       |                                              | Setting v                                                                                        | alue                                             |                          |                            |                            |
|--------------|-----|-------------------------------------------------------|----------------------------------------------|--------------------------------------------------------------------------------------------------|--------------------------------------------------|--------------------------|----------------------------|----------------------------|
| Main<br>menu |     | Fur                                                   | nction description                           | Value                                                                                            | Factory<br>default                               | Page                     | Save location              |                            |
|              |     |                                                       |                                              | Temperature sensor selection                                                                     | 0 - Indoor unit,<br>1-Wired remote<br>controller | 0                        | 01                         | Wired remote<br>controller |
|              |     | \ <b>A</b> (*                                         | Use of average temperature                   | 0 - No use,<br>1 - Use                                                                           | 0                                                | 02                       | Wired remote controller    |                            |
|              | 2   | Wired remote<br>controller<br>setting/                | Use of Auto mode                             | 0 - No use,<br>1 - Use                                                                           | 1                                                | 03                       | Wired remote controller    |                            |
| 1            |     | checking (2)                                          | Temperature display                          | 0 - Set<br>temperature<br>1 - Room<br>temperature<br>2 - Relative<br>temperature <sup>1)</sup> * | 0                                                | 04                       | Wired remote<br>controller |                            |
|              | 5   | Room<br>temperature<br>compensation<br><sup>2)*</sup> | Temperature control reference                | -9 ~ 40 °C<br>(15.8 ~104 °F)                                                                     | Current<br>sensor<br>temperature                 | 01                       | Wired remote controller    |                            |
|              |     |                                                       | Temperature compensation value               | -9.9 ~ 9.9 °C<br>(14.2 ~49.8 °F)                                                                 | 0                                                | 02, 03                   | Wired remote<br>controller |                            |
|              | 6   | Number of<br>connected units                          | Number of indoor units                       | 0~16                                                                                             | 0                                                | 01                       | None                       |                            |
|              | 7   | Temp<br>decre                                         | perature increment/<br>ement unit (°C only)  | 0 −1 °C,1 − 0.5 °C,<br>2 − 0.1 °C                                                                | 0                                                | 01                       | Wired remote controller    |                            |
|              | 0   | Fac                                                   | tory option setting                          | 0 - Unchanged,<br>1 - Factory setting                                                            | 0                                                | 01                       | None                       |                            |
| 2            | 1   |                                                       | Software code                                | Software code                                                                                    | None                                             | 01~03                    | None                       |                            |
|              | 2   | Software version                                      |                                              | Software version                                                                                 | None                                             | 01~03                    | None                       |                            |
|              | 1   |                                                       | Target address setting                       | Target address<br>of indoor unit<br>(Example: 20 02<br>1F)                                       | View master                                      | 01~03                    | None                       |                            |
|              | 2   | Indoor unit                                           | Main address setting/<br>checking            | 0~4F<br>(in hexadecimal<br>digits)                                                               | Main address<br>of target                        | 1                        | None                       |                            |
| 4            | 3   | address/option                                        | ss/option RMC address setting/ OxOO~OxEE 4)* |                                                                                                  | RMC address<br>of target                         | 1                        | None                       |                            |
|              | 4   | setting/<br>checking <sup>3)</sup> *                  | Basic option setting/<br>checking            | Option code                                                                                      | Basic option<br>of target                        | 01~20<br><sup>5)*</sup>  | None                       |                            |
|              | 5   |                                                       | Install option setting/<br>checking          | Option code                                                                                      | Install option<br>of target                      | 01~20<br><sup>5)*</sup>  | None                       |                            |
|              | 6   |                                                       | Install(2) option setting/<br>checking       | Option code                                                                                      | Install(2)<br>option of<br>target                | 01~20<br><sup>5)</sup> * | None                       |                            |

 1)\* Relative temperature means that the wired remote controller only displays the temperature increase or decrease (± 3) compared to the reference temperature. Reference temperature is determined by other controller's desired temperature setting.

(Example: DMS set 24 °C (75 °F) → 24 °C (75 °F) is reference temperature. Wired remote controller displays it as '0')

- 2)\*Only the Celsius temperature unit is allowed when this function setting and checking in the service mode. For the Fahrenheit temperature, you need temperature conversion before this function setting and checking by the Celsius temperature unit.
- 3)\* When setting the address/option, you can set the target indoor unit by selecting sub menu 1. ()\* is used in Turkey.

# System reset

Press the top right corner (hidden button) of the display for more than 7 seconds.

Your wired remote controller will be initialized, and the device will search for the indoor units connected to your wired remote controller again.

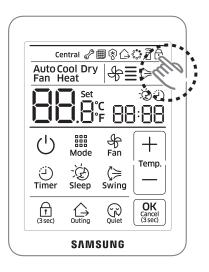

# Outing operation

Outing function keeps minimum cooling/ heating temperature of indoor on your absence.

1 Press the [Outing] button. Outing indicator will be displayed.

2 When an air conditioner is turned off,

- a If indoor temperature has 5°C(9°F) difference with desired outing temperature, the air conditioner will be turned on automatically.
- Outing activating Temp. Desired outing Temp. (User mode) Temperature

[Ex. Cooling]

- **b** If indoor temperature is same as desired outing temperature, the air conditioner will be turned off automatically.
- c it is repeated depending on indoor temperature within 12 hours, and then outing function is canceled.
- You can use outing function in only cool/heat mode.
- The outing function will be active when indoor unit is turned off.
- The outing function operates with low fan speed.
- If there is any input button on your wired remote controller, outing function will be canceled.
- If your indoor unit's status is changed, outing function will be canceled.
- You can set the desired outing temperature on the user setting mode. <Outing temperature setting range>
  - Cool mode: 25~30°C (77~86°F), default: 27 °C (81°F)
  - Heat mode: 16~22°C (61~72°F), default: 16 °C (61°F)
- You can use the outing function in the master wired remote controller. The slave wired remote controller just displays it for a outing function status of the master wired remote controller.
  - Press the [Outing] button on the slave wired remote controller, then the fi will blink.
- The outing function operation will be canceled if you change the master/slave setting on your wired remote controller.

# Error display

Error codes for the wired remote controller and the indoor units connected to your wired remote controller will be displayed in the LCD display.

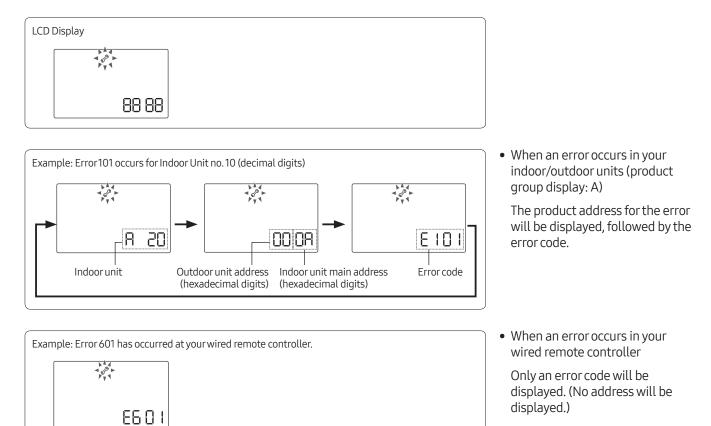

| No. | Error<br>code | Description of the error                                                                                                    | Remarks |
|-----|---------------|----------------------------------------------------------------------------------------------------|---------|
| 1   | 60 (          | Communication error between wired remote controller and indoor units<br>(When communication is lost for over 3 minutes after detecting the indoor unit and the wired<br>remote controller) | -       |
| 2   | 502           | No communication between Master(Main) and Slave(Sub) wired remote controllers                                                                                                    | -       |
| 3   | 604           | No communication between wired remote controller and indoor units<br>(Including communication error between indoor units and outdoor units)                                                | -       |
| 4   | 6 18          | <ul> <li>Exceeded maximum number of indoor unit connection (16 indoor units)</li> <li>Reset is required after checking the number of indoor units</li> </ul>                               | -       |
| 5   | 627           | Two or more wired remote controllers set as slave(sub)                                                                                                    | -       |
| 6   | 653           | Temperature sensor open/short error                                                                                                    |         |
| 7   | 654           | EEPROM error                                                                                                    | -       |

# Communication diagram

# Individual control (1)

Control 1 indoor unit with 1 wired remote controller

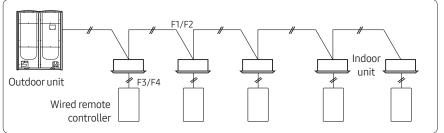

# Control

• All connected indoor units

#### Display

• Operation status of the connected indoor unit

# Group control (1)

Control multiple indoor units with 1 wired remote controller

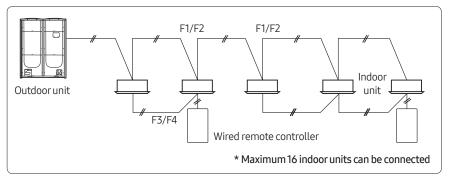

# Control

• All connected indoor units

### Display

- Priority 1. Display the status of view master indoor unit
- Priority 2. Display the status of indoor unit which has the earliest Main address

# Group control (2)

Control multiple indoor units connected to different outdoor units with 1 wired remote controller

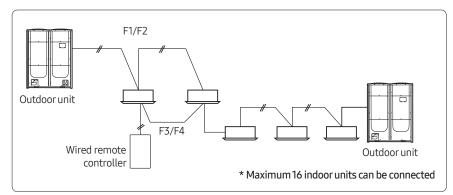

# Control

• All connected indoor units

### Display

- Priority 1. Display the status of view master indoor unit
- Priority 2. Display the status of indoor unit which has the earliest Main address

# A Caution

• When controlling group of indoor units connected to different outdoor unit, address of the each outdoor unit must be set differently.

# Group control (3)

Control 1 or multiple indoor units with 2 wired remote controllers

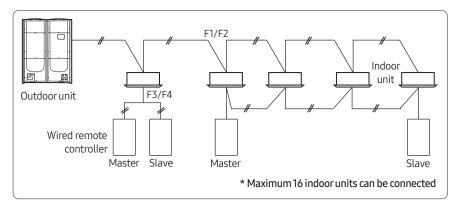

#### Control

• All connected indoor units

#### Display

- Priority 1. Display the status of View Master indoor unit
- Priority 2. Display the status of indoor unit which has the earliest Main address
  - Two wired remote controllers identically display the operation status of the indoor unit according to above priority.

# Group control (4)

Control multiple indoor units connected to different outdoor units with 2 wired remote controller

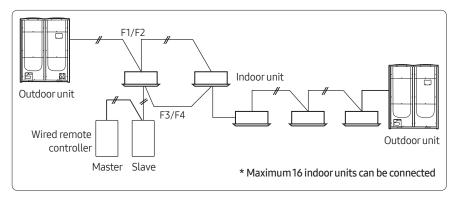

# A Caution

• When controlling group of indoor units connected to different outdoor unit, address of the each outdoor unit must be set differently.

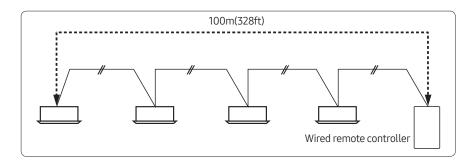

# Control

• All connected indoor units

#### Display

- Priority 1. Display the status of View Master indoor unit
- Priority 2. Display the status of indoor unit which has the earliest Main address
  - Two wired remote controllers identically display the operation status of the indoor unit according to above priority.
- Max. distance between the farthest indoor unit and wired remote controller: 100m(328ft)

# MWR-VH12N (MWR-VH12RN)\*

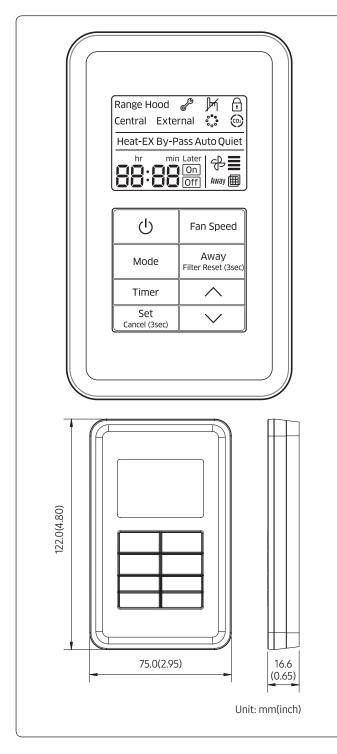

# Features

- Wired remote controller for ERV
- ERV operation ON/OFF control
- Fan speed control
- Operation mode setting
- Filter replacement alarm reset
- Outing mode
- Simple On/Off timer

# **Product specification**

| Power supply                              | DC12V                    |
|-------------------------------------------|--------------------------|
| Power consumption                         | 1.5 W                    |
| Operating temperature range               | 0°C~40°C<br>(32°F~104°F) |
| Operating humidity range                  | 30 % RH~90 % RH          |
| Communication                             | 2-wire PLC               |
| Maximum length of connection              | 100 m (328ft)            |
| Maximum number of<br>controllable devices | 16 ERVs                  |

# Compatible product

ERV New communication ERV only

# Description of parts

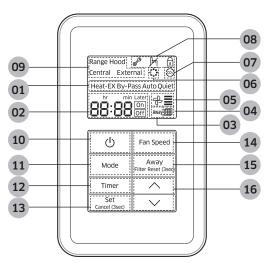

| No. | Name                                                                    | Description                                                                                                    |
|-----|-------------------------------------------------------------------------|----------------------------------------------------------------------------------------------------|
| 01  | Operation mode indicator                                                | Indicates current operation mode when the ERV is operating.<br>(Heat-EX/By-Pass/Auto/Quiet)                                                                                                    |
|     |                                                                         | On Indicates when On timer is set.<br>Off Indicates when Off timer is set.                                                                                                    |
| 02  | Timer indicator                                                         | <ul> <li>hr min Later</li> <li>Timer mode: Displays the set time for On/Off timer.<br/>(Min. 30 minutes~Max. 24 hours)</li> <li>General mode: Displays remaining time before Timer function will execute.</li> </ul>                                                                  |
| 03  | Outing mode indicator                                                   | Indicates when outing mode is on.                                                                                                    |
| 04  | Filter cleaning (period)<br>indicator                                   | Indicates when preset filter cleaning is required.                                                                                                    |
| 05  | Fan speed indicator                                                     | Indicates current fan speed settings.                                                                                                    |
| 06  | S-Plasma ion(SPI) indicator<br>(optional)                               | Indicates when S-Plasma ion(SPI) function is on.                                                                                                    |
| 07  | CO <sub>2</sub> sensor indicator (optional)                             | Indicates indoor $\mathrm{CO}_2$ density when the sensor is on. (If the ERV is operating.)                                                                                                    |
| 08  | Inspection/Lock/Restricted indicator                                    | <ul> <li>         Indicates that inspection is required.     </li> <li>         Indicates when an unavailable function which is not supported by indoor units is selected or when the button is locked.     </li> <li>         Indicates when all buttons are locked.     </li> </ul> |
| 09  | Exhaust hood/Centralized/<br>External interlocking control<br>indicator | Indicates when Exhaust hood/Centralized/External interlocking control is on.                                                                                                    |
| 10  | On/Off button                                                           | To turn ERV on or off                                                                                                    |
| 11  | Operation mode button                                                   | To select an operation mode (Heat-EX → By-pass → Auto → Quiet) <ul> <li>Available operation mode is according to ERV View master.</li> </ul>                                                                                                    |

()\* is used in Turkey.

01 Individual control systems

# ERV Wired Remote Controller > MWR-VH12N (MWR-VH12RN)\*

| No. | Name                       | Description                                                                                                    |
|-----|----------------------------|----------------------------------------------------------------------------------------------------|
| 12  | Timer button               | To set simple on/off timer or external interlocking delay                                                                                                    |
| 13  | Set/Cancel button          | To set or cancel the option <ul> <li>Press and hold the button for over 3 seconds to cancel the timer.</li> </ul>                                                                                                    |
| 14  | Fan speed button           | <ul> <li>To select the fan speeds of indoor units</li> <li>Available fan speed differs depending on the operation mode in the following order; Low → Medium → High → Turbo → Auto.</li> </ul>                                                                                                    |
| 15  | Outing/Filter reset button | <ul> <li>To turn the outing mode on or off</li> <li>To turn the filter cleaning display off <ul> <li>Press and hold the button for over 3 seconds to turn off the filter cleaning display.</li> </ul> </li> </ul>                                                                                                    |
| 16  | Time adjustment button     | <ul> <li>To move to the last or the next items or change the set value</li> <li>Press the button to increase or decrease the set time during the timer is set. <ul> <li>Up to 3 hours: Increase/decrease by 30 minute unit</li> <li>Over 3 hours: Increase/decrease by 1 hour unit</li> </ul> </li> <li>Press the button to increase or decrease the set time during external interlocking delay is set. <ul> <li>Set the time by 1 minute unit between 30 minutes and 1 hour.</li> </ul> </li> </ul> |

PCB

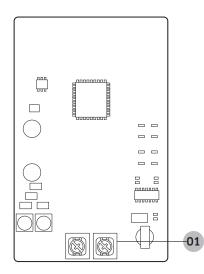

| No. | Name                                    | Description                    |
|-----|-----------------------------------------|--------------------------------|
| 01  | Power/communication connection terminal | Connect to indoor unit (F3/F4) |

# **Option function**

# User setting mode

How to set

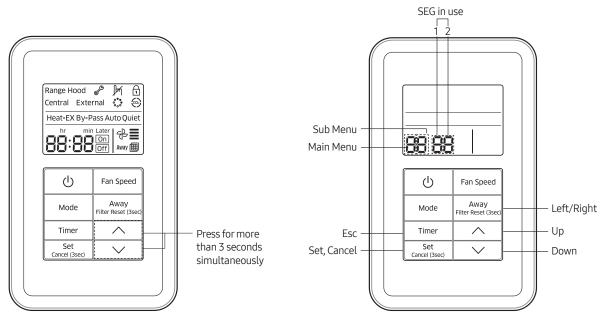

• SEG is divided as page according to displaying operation mode, [On], [Off] icon.

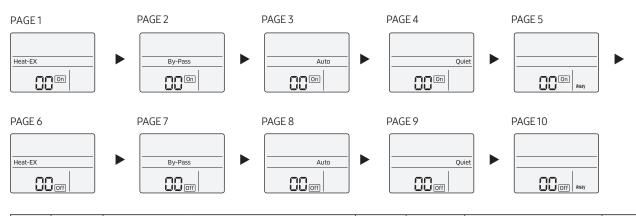

| Main<br>menu | Sub<br>menu |                | Function              |   | Page in<br>use         | Range                | Remarks |
|--------------|-------------|----------------|-----------------------|---|------------------------|----------------------|---------|
| 0            | 1           | Reset Us       | 0                     | 1 | 0 - Disabled,1 - Reset |                      |         |
|              | 1           |                | Lock all              | 0 | 1                      | 0 - Unlock, 1 - Lock |         |
|              | 2           |                | Lock On/Off button    | 0 | 1                      | 0 - Unlock, 1 - Lock |         |
| 1            | 3           | Partially lock | Lock Mode button      | 0 | 1                      | 0 - Unlock, 1 - Lock |         |
|              | 4           | buttons        | Lock Fan speed button | 0 | 1                      | 0 - Unlock, 1 - Lock |         |
|              | 5           |                | Lock Timer button     | 0 | 1                      | 0 - Unlock, 1 - Lock |         |

# 01 Individual control systems ERV Wired Remote Controller > MWR-VH12N (MWR-VH12RN)\*

# Service mode

### How to set

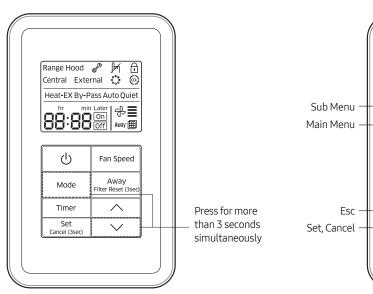

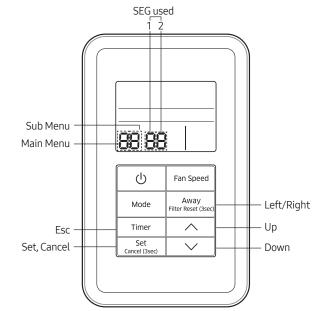

| Main<br>menu | Sub<br>menu |                                   | Function                                                                      | Factory setting                   | Page<br>number | Range                                                              | Remarks |
|--------------|-------------|-----------------------------------|-------------------------------------------------------------------------------|-----------------------------------|----------------|--------------------------------------------------------------------|---------|
|              | 1           |                                   | Reset to default value of ERV wired remote controller option setting          | 0                                 | 1              | 0-Disuse,1-Reset                                                   |         |
| 0            | 2           | Reset                             | Reset to factory setting of ERV wired remote controller                       | 0                                 | 1              | 0-Disuse,1-Reset                                                   |         |
|              | 3           |                                   | Power Master Reset <sup>3)*</sup>                                             | 0                                 | 1              | 0-Disuse,1-Reset                                                   |         |
|              | 4           |                                   | Addressing Reset                                                              | 0                                 | 1              | 0-Disuse,1-Reset                                                   |         |
|              | 1           |                                   | Checking the number of<br>connected indoor units                              | 0                                 | 1              | 0~16 EA                                                            |         |
|              | 2           | Information<br>on ERV             | Checking the number of<br>connected ERVs                                      | 0                                 | 1              | 0~16 EA                                                            |         |
| 1            | 3           | wired<br>remote<br>controller     | Checking the Micom code of<br>ERV wired remote controller                     | none                              | 3              | Micom code                                                         |         |
|              | 4           |                                   | Checking the program version<br>information of ERV wired<br>remote controller | none                              | 3              | Modified date                                                      |         |
|              | 1           |                                   | Target                                                                        | ERV View<br>Master                | 3              | Address of registerd devices / hexadecimal <sup>5)*</sup>          |         |
|              | 2           |                                   | Setting/checking main address                                                 | Main address<br>of target         | 1              | Main address (00H~4FH/<br>hexadecimal)                             |         |
| 2            | 3           | Setting                           | Setting/checking RMC address                                                  | RMC address of target             | 1              | Group address (00H~FEH/<br>hexadecimal) 4)*                        |         |
| 2            | 4           | address/<br>option <sup>2)*</sup> | Setting/checking product option                                               | Basic option of target            | 10 1)*         | Option code of indoor units or<br>ERVs                             |         |
|              | 5           |                                   | Setting/Checking installation option1                                         | Installation option of target     | 10 1)*         | Refer to the installation manual of connected indoor units or ERVs |         |
|              | 6           |                                   | Setting/Checking installation option 2                                        | Installation (2) option of target | 10 1)*         | Refer to the installation manual of connected indoor units or ERVs |         |

# ERV Wired Remote Controller > MWR-VH12N (MWR-VH12RN)\*

| Main<br>menu | Sub<br>menu |                                                               | Function                                    | Factory setting            | Page<br>number | Range                                                         | Remarks |
|--------------|-------------|---------------------------------------------------------------|---------------------------------------------|----------------------------|----------------|---------------------------------------------------------------|---------|
| 3            | 1           | Setting/<br>checking                                          | Setting/checking indoor unit<br>View Master | Indoor unit<br>View Master | 3              | Address of registered devices /<br>hexadecimal <sup>5)*</sup> | None    |
| 5            | 2           | View Master                                                   | Setting/checking ERV View<br>Master         | ERV View<br>Master         | 3              | Address of registered devices /<br>hexadecimal <sup>5)*</sup> |         |
|              | 1           | Setting/<br>checking                                          | ERV wired remote controller<br>Master/Slave | 0                          | 1              | 0-Master, 1-Slave                                             |         |
| 4            | 2           | optional<br>functions of<br>ERV wired<br>remote<br>controller | Use of external interlock                   | 0                          | 1              | 0-Disuse, 1-Use                                               |         |
|              | 1           |                                                               | Exhaust RPM                                 | none                       | 2              | 0~9999                                                        |         |
|              | 2           |                                                               | Intake RPM                                  | none                       | 2              | 0~9999                                                        |         |
|              | 3           |                                                               | Indoortemperature                           | none                       | 1              | 0~99                                                          |         |
|              | 4           | 6 HI /                                                        | Outdoor temperature                         | none                       | 1              | 0~99                                                          |         |
| 5            | 5           | Setting/<br>checking                                          | Indoor humidity                             | none                       | 1              | 0~99                                                          |         |
| C            | 6           | ERV                                                           | Outdoor himidity                            | none                       | 1              | 0~99                                                          |         |
|              | 7           |                                                               | CO <sub>2</sub> sensor                      | none                       | 2              | 0~9999                                                        |         |
|              | 8           |                                                               | Fan step 6)*                                | none                       | 1              | 0~31                                                          |         |
|              | 9           |                                                               | Exhaust fan step                            | none                       | 1              | 0~31                                                          |         |
|              | А           |                                                               | Intake fan step                             | none                       | 1              | 0~31                                                          |         |

1)\* The total option codes are 24 digits. You can set six digits at a time and it is distinguished by page number. Press the **Timer** button to go to the next page.

# A Caution

- Options can be set from SEG1 to SEG24
  - SEG1, SEG7, SEG13, and SEG19 are page option so they cannot be set nor be displayed.
  - SEG2 is the option type which cannot be set.
  - When SEG2~SEG6 and SEG8~SEG12 are set, "On" is displayed and when SEG14~18 and SEG20~24 are set, "Off" is displayed.

| SEG1  | SEG2  | SEG3  | SEG4  | SEG5  | SEG6  | SEG7  | SEG8  | SEG9  | SEG10 | SEG11 | SEG12 |
|-------|-------|-------|-------|-------|-------|-------|-------|-------|-------|-------|-------|
| 0     | Х     | Х     | Х     | Х     | Х     | 1     | Х     | Х     | Х     | Х     | Х     |
| SEG13 | SEG14 | SEG15 | SEG16 | SEG17 | SEG18 | SEG19 | SEG20 | SEG21 | SEG22 | SEG23 | SEG24 |
| 2     | Х     | Х     | Х     | Х     | Х     | 3     | Х     | Х     | Х     | Х     | Х     |

| On (SEG2~SEG6, | Off (SEG14~18, |
|----------------|----------------|
| SEG8~SEG12)    | SEG20~24)      |
|                |                |

# ERV Wired Remote Controller > MWR-VH12N (MWR-VH12RN)\*

- The current SEG displayed can be distinguished by operation mode, On, and Off icon.
  - SEG2~SEG6, SEG8~SEG12
  - On(Heat-EX  $\rightarrow$  By Pass  $\rightarrow$  Auto  $\rightarrow$  Quiet  $\rightarrow$  Away)
  - SEG14~SEG18, SEG20~24
  - Off(Heat-EX → By Pass → Auto → Quiet → Away)

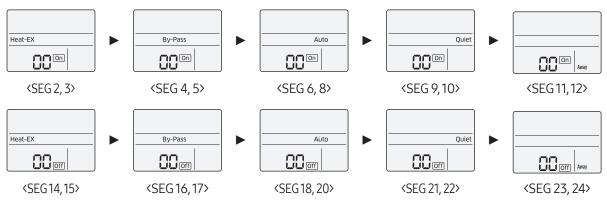

2)\* When setting the address or option, you can set the target device with sub menu no.1.

- 3)\* Power Master Reset is a setting needed to supply optimized power to ERV wired remote controller when multiple indoor units or ERVs are connected to ERV wired remote controller in a group.
- 4)\* RMC(1) : 0~F / RMC(2) : 0~F (hexadecimal) When RMC(1) is F, RMC(2) can be set up to E. (RMC(1) : Group channel, RMC(2) : Group address)
- 5)\* Displaying address of ERVs (hexadecimal display) e.g. 30 00 0B
- 6)\* Fan step setting is available only when one ERV is connected.

# Note

• Address is displayed in hexadecimal. Refer to the table below.

| Hexadecimal | Decimal | Hexadecimal | Decimal | Hexadecimal | Decimal | Hexadecimal | Decimal | Hexadecimal | Decimal |
|-------------|---------|-------------|---------|-------------|---------|-------------|---------|-------------|---------|
| 00          | 0       | 10          | 16      | 20          | 32      | 30          | 48      | 40          | 64      |
| 01          | 1       | 11          | 17      | 21          | 33      | 31          | 49      | 41          | 65      |
| 02          | 2       | 12          | 18      | 22          | 34      | 32          | 50      | 42          | 66      |
| 03          | 3       | 13          | 19      | 23          | 35      | 33          | 51      | 43          | 67      |
| 04          | 4       | 14          | 20      | 24          | 36      | 34          | 52      | 44          | 68      |
| 05          | 5       | 15          | 21      | 25          | 37      | 35          | 53      | 45          | 69      |
| 06          | 6       | 16          | 22      | 26          | 38      | 36          | 54      | 46          | 70      |
| 07          | 7       | 17          | 23      | 27          | 39      | 37          | 55      | 47          | 71      |
| 08          | 8       | 18          | 24      | 28          | 40      | 38          | 56      | 48          | 72      |
| 09          | 9       | 19          | 25      | 29          | 41      | 39          | 57      | 49          | 73      |
| 0A          | 10      | 1A          | 26      | 2A          | 42      | 3A          | 58      | 4A          | 74      |
| 0B          | 11      | 1B          | 27      | 2B          | 43      | 3B          | 59      | 4B          | 75      |
| 0C          | 12      | 1C          | 28      | 2C          | 44      | 3C          | 60      | 4C          | 76      |
| 0D          | 13      | 1D          | 29      | 2D          | 45      | 3D          | 61      | 4D          | 77      |
| OE          | 14      | 1E          | 30      | 2E          | 46      | 3E          | 62      | 4E          | 78      |
| OF          | 15      | 1F          | 31      | 2F          | 47      | 3F          | 63      | 4F          | 79      |

# 01 Individual control systems ERV Wired Remote Controller > MWR-VH12N (MWR-VH12RN)\*

# System reset

Reset the power of the ERV wired remote controller.

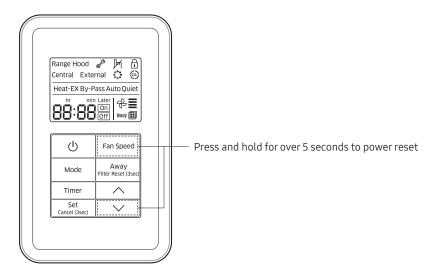

# Display

# Error display

Error codes for the ERV wired remote controller and the product connected to it will be displayed on the LCD display.

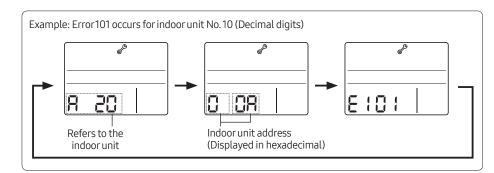

• When an error occurs in your indoor/outdoor units (Product group display: A20)

Address of the product with error and the error code will be displayed alternately.

- Example: Error101 occurs for ventilator(ERV) No. 10 (Decimal digits)
- When an error occurs in your ventilator(ERV) and ERV interface module (Product group display: b30)

Address of the product with error and the error code will be displayed alternately.

# ERV Wired Remote Controller > MWR-VH12N (MWR-VH12RN)\*

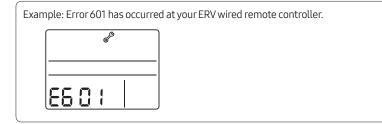

• When an error occurs in your ERV wired remote controller

Only an error code will be displayed. (No address will be displayed.)

| No. | Error code | Description of the error                                                                                                    |
|-----|------------|----------------------------------------------------------------------------------------------------|
| 1   | 684        | Tracking error between ERV wired remote controller and ventilator(ERV) for over 3 minutes                                                                                                    |
| 2   | 609        | No indoor unit installed for interlocking function                                                                                                    |
| 3   | 6 I8       | <ul> <li>Over 16 ERV/indoor units installed</li> <li>The ERV wired remote controller must be reset after checking the number of installed ERV/indoor units</li> </ul>                                      |
| 4   | 627        | Installation error in Slave ERV wired remote controller<br>(When two or more slave ERV wired remote controllers are installed)                                                                             |
| 5   | 502        | No communication between Master and Slave wired remote controllers                                                                                                    |
| 6   | 60 (       | Communication error between ERV wired remote controller and ERV/indoor units<br>(When there's no communication between the devices for 3 minutes after successful ERV wired remote<br>controller tracking) |
| 7   | 654        | EEPROM error                                                                                                    |

# ERV Wired Remote Controller > MWR-VH12N (MWR-VH12RN)\*

# **Connection diagram**

# Individual control

1 ERV, 1 wired remote controller

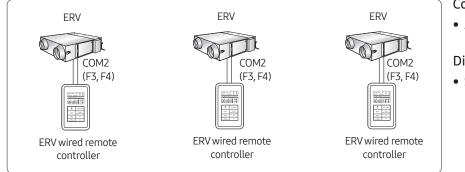

### Control

• All connected ERVs

#### Display

• Status of connected ERVs

# Group control (1)

Control multiple ERVs with single wired remote controller

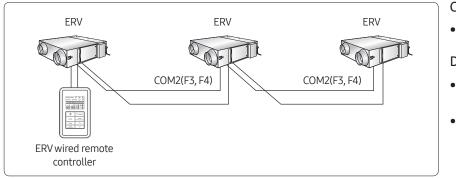

# Control

• All connected ERVs

### Display

- Priority 1. Display the operation status of View Master ERV
- Priority 2. Display the operation status of ERV which has the earliest Main address

# Group control (2)

Control multiple ERVs connected to different ERV interface modules with single wired remote controller

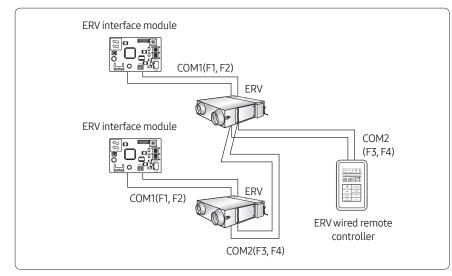

### Control

• All connected ERVs

### Display

- Priority 1. Display the operation status of View Master ERV
- Priority 2. Display the operation status of ERV which has the earliest Main address

# Mixed installation

Connect indoor units and ERVs to a single ERV wired remote controller

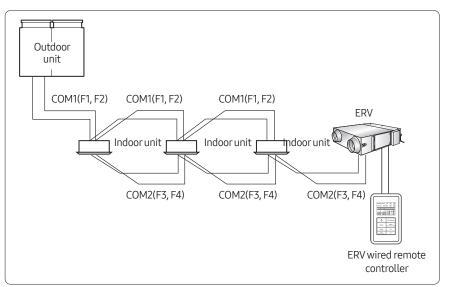

#### Control

• All connected ERVs

### Display

- Priority 1. Display the operation status of View Master ERV
- Priority 2. Display the operation status of ERV which has the earliest Main address

# A Caution

- Connect the devices as the above diagram for external interlocking control which interlock ERV On/Off with indoor unit On/Off.
- ERV wired remote controller cannot control indoor units.
- ERV wired remote controller and wired remote controller for indoor units cannot be connected at the same time. (AWR-WE10N etc.)

# Maximum length of connection

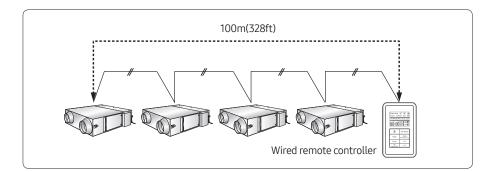

• Max. distance between the farthest ERV and wired remote controller: 100m (328ft)

# MRK-A10N

# Features

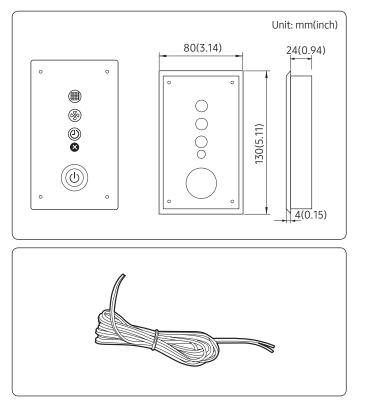

# Receiver & Display Unit

- Concealed wireless signal receiver
- Filter replacement sign
- Fan operation display
- Operation Timer setting display
- Operation On/Off button
- Operation On display LED (blue)
- Defrost operation display LED (red)
- Receiver wire

# Wiring

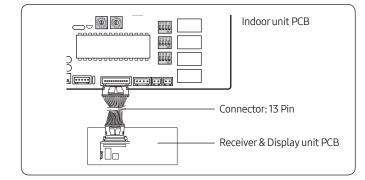

- Connect one end of the receiver wire with the Receiver & Display unit PCB.
- Connect the other end of the receiver wire with the duct type indoor unit PCB.

# 🕒 Note

- Wire length: 10m (32.80ft)
- Receiver & Display unit is only available for a duct type indoor unit.

# Chapter 02

# Centralized Control System

| OnOff controller             |
|------------------------------|
| MCM-A202DN (MCM-A202DRN)*70  |
| Touch centralized controller |
| MCM-A300N77                  |
| Wi-Fi kit                    |
| MIM-H03N (MIM-H03RN)*90      |
| Module Controller            |
| MCM-A00N                     |

# MCM-A202DN (MCM-A202DRN)\*

# Features

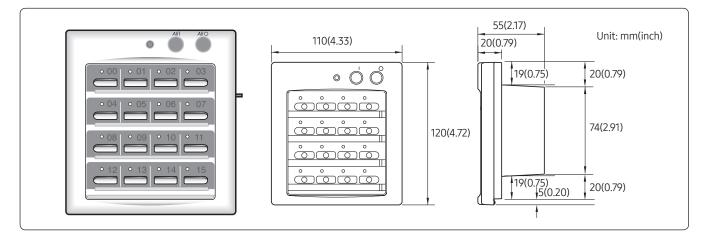

- Maximum 16-group controller (Max. 128 units)
- Whole/Group/Individual indoor unit control (On/Off)
- Restriction on the use of wireless/wired remote controllers and external contact control
- Cooling and heating mode control
- Indoor unit error display

| Power supply                |                | AC200V~240V, 50/60Hz                                         |                                                                       |  |  |  |  |
|-----------------------------|----------------|--------------------------------------------------------------|-----------------------------------------------------------------------|--|--|--|--|
| Power consumption           |                | 8W                                                           |                                                                       |  |  |  |  |
| Operating Temperature range |                | 0°C~40°C (32°F~104°F)                                        |                                                                       |  |  |  |  |
| Operating Humidity range    |                | 30%RH~90%RH                                                  |                                                                       |  |  |  |  |
| Communicatio                | n              | RS485 x1 (R1/R2)                                             |                                                                       |  |  |  |  |
| Max. Commun                 | ication length | 1000M (3280ft)                                               |                                                                       |  |  |  |  |
|                             |                | Device                                                       | Number                                                                |  |  |  |  |
|                             | Set layer      | Indoor units (including ERV, MCU)                            | 80 (Maximum 64 indoor units, 16 ERV<br>and 15 MCUs)                   |  |  |  |  |
|                             |                | Outdoor unit                                                 | 1                                                                     |  |  |  |  |
| Max.                        |                | OnOff controller/Touch centralized controller/Wi-Fi kit      | Total 16                                                              |  |  |  |  |
| connectable<br>number of    |                | Device                                                       | Number                                                                |  |  |  |  |
| device                      |                |                                                              | Number<br>128                                                         |  |  |  |  |
| actrice                     |                | Indoor units (including ERV, MCU)                            | 128                                                                   |  |  |  |  |
|                             | Control layer  | Outdoor unit (including compatible interface module MIM-N01) | 16                                                                    |  |  |  |  |
|                             |                | OnOff controller/<br>Touch centralized controller            | 16 (15 when DMS2.5, BACnet gateway,<br>LonWorks gateway is connected) |  |  |  |  |
|                             |                | DMS2.5/BACnet GW/LonWorks GW                                 | Total 1                                                               |  |  |  |  |

# **Product specification**

# Compatible product

| Outdoor unit | AM***X******                             |
|--------------|------------------------------------------|
|              | OnOff controller (MCM-A202DN)            |
|              | Touch centralized controller (MCM-A300N) |
| Controller   | DMS2.5 (MIM-D01AN)                       |
|              | BACnet GW (MIM-B17BN)                    |
|              | LonWorks GW (MIM-B18BN)                  |

- Conventional communication outdoor unit requires interface module (MIM-N01) to establish connection
- MIM-B13D, MIM-B13E, MIM-B04A Interface modules cannot be connected.
- To connect ERV, MIM-N10 interface module is required.

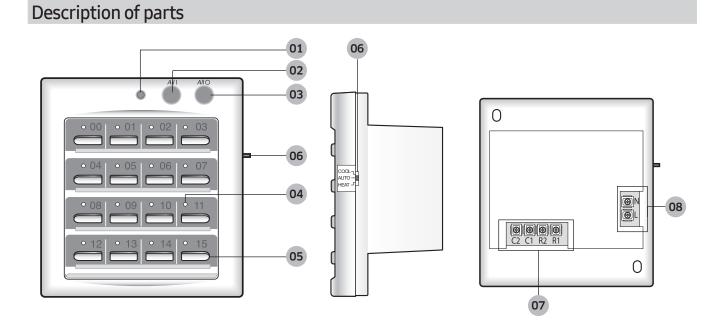

| No. | Name                               | Description                                                                                                    |  |
|-----|------------------------------------|----------------------------------------------------------------------------------------------------|--|
| 01  | Indoor unit operation LED          | <ul><li>It lights on when more than one indoor unit operates.</li><li>It flickers during indoor unit tracking process after power reset.</li></ul>                                                                                                    |  |
| 02  | All ON button                      | Press All ON button to turn on all the indoor units.                                                                                                    |  |
| 03  | All OFF button                     | Press All OFF button to turn off all the indoor units.                                                                                                    |  |
| 04  | Group indoor unit<br>operation LED | <ul> <li>It lights on when one indoor unit of the group is operating.</li> <li>It also flickers when indoor unit has an error.</li> <li>During tracking indoor units, LED whose number is equivalent to indoor unit RMC(2) address flickers.</li> </ul> |  |
| 05  | Indoor unit control button         | Press indoor unit of the group button to control the equivalent unit operation.                                                                                                    |  |

| No. | Name                               | Description                                                                                                    |  |  |  |  |  |
|-----|------------------------------------|----------------------------------------------------------------------------------------------------|--|--|--|--|--|
| 06  | Operation mode selection<br>switch | Set operation mode selection switch to a certain mode and press indoor unit control button to control operation mode. Whenever pressing any button on the controller, set operation mode is delivered to the indoor unit. |  |  |  |  |  |
| 07  | Communication terminal             | <ul> <li>C1 C2: No function</li> <li>R1 R2: Connect to Outdoor unit, DMS2.5, OnOff controller</li> </ul>                                                                                                    |  |  |  |  |  |
| 08  | Powerterminal                      | AC200V~240V connection                                                                                                    |  |  |  |  |  |

# Note

• Press button 11 and button 15 together for 5 seconds to reset the OnOff controller.

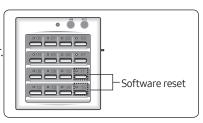

# Different Levels of the OnOff Controller

• Adjust the DIP switch in the OnOff controller PCB and set a level. This will enable the user to control the indoor units connected to the OnOff controller according to the set level.

|                                                                                                    | Switch  | SV  | /22 | Meaning                                                                                                    |
|----------------------------------------------------------------------------------------------------|---------|-----|-----|----------------------------------------------------------------------------------------------------|
| RMC(1) address<br>DIP Switch (SW01) = 0~F                                                                                                    | No.     | 1   | 2   | Meaning                                                                                                    |
| Cooling<br>Heating<br>Heating<br>Cooling<br>Coolin | LEVEL 0 | OFF | OFF | Among the various controllers, such as the<br>OnOff controller, wired/wireless controller and<br>the indoor unit button, the air conditioner will<br>only be able to operate with the most recently<br>used controller |
| ON : Right                                                                                                    | LEVEL1  | ON  | OFF | The wired/wireless controller can only be used when the OnOff controller is powered on.                                                                                                    |
| Cooling/Heating switch                                                                                                    | LEVEL 2 | OFF | ON  | The air conditioner can only be operated with the OnOff controller.                                                                                                    |

# Note

- The LEVEL of the OnOff controller is '0' when all the switches are in the 'OFF' position.
- Changed LEVEL will be applied immediately when you turn on or off the operation with an OnOff controller.
- Level application and authorization for controlling from OnOff controller can be restricted depending on the Level setting from the upper controller with priority.
- Ex) OnOff controller cannot control the indoor units if the control level set from the DMS is higher than the level of OnOff controller.

## Setting the option for OnOff controller

1 You can adjust the DIP switch (SW21) on PCB of the OnOff controller to set the option and control the OnOff controller according to the selected option.

| SM  | /21 | Contents                       |  |  |
|-----|-----|--------------------------------|--|--|
| 1   | 2   | Contents                       |  |  |
| ON  | -   | Disable OnOff controller usage |  |  |
| OFF | -   | Enable OnOff controller usage  |  |  |

- All the DIP switches of the OnOff controller is set to OFF as factory default setting.
- SW21 setting of the DIP switch will be applied instantly.
- Option setting for communication can be executed regardless of the Level setting.

## **Connection diagram**

#### Set layer connection (F1/F2)

- When OnOff controller only controls indoor units of 1 outdoor unit, then it can be connected to F1/F2 line of outdoor unit or indoor unit.
- Max. 16 Controllers can be connected to same communication line.

#### ▲ Caution

• Connectable controller: OnOff controller (MCM-A202DN), Touch centralized controller (MCM-A300N), Wi-Fi kit (MIM-H03N)

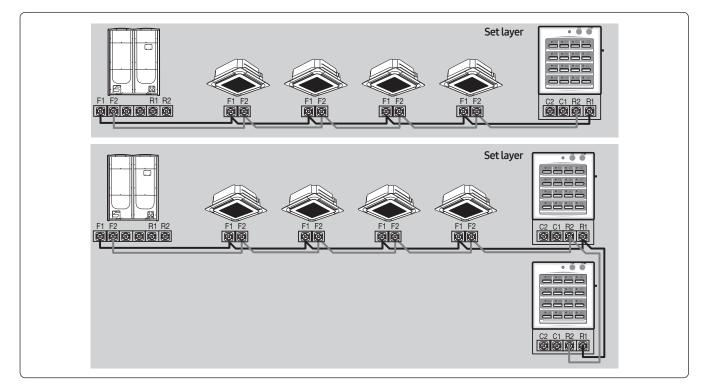

## Control layer connection (R1/R2)

- New communication upper level controller
- Max. 16 Controllers can be connected to same communication line (In case of DMS2.5/BACnet gateway/LonWorks gateway connection, Max.15)
- Max. 16 outdoor units can be connected to same communication line (Includes interface module MIM-N01).

### $\triangle$ Caution

- Connectable controller
  - Touch centralized controller (MCM-A300N).
  - OnOff controller (MCM-A202DN).
  - DMS2.5(MIM-D01AN), BACnet gateway (MIM-B17BN), LonWorks gateway (MIM-B18BN): Only one of the three models.

#### Connection with outdoor unit

When OnOff controller controls indoor units of multiple outdoor units, then it should be connected to R1/R2 line of outdoor units.

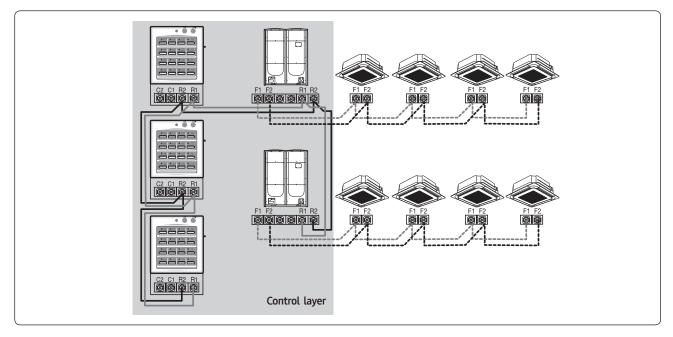

# 02 Centralized control systems OnOff controller > MCM-A202DN (MCM-A202DRN)\*

#### Connection with DMS2.5/BACnet GW/LonWorks GW

#### Case1

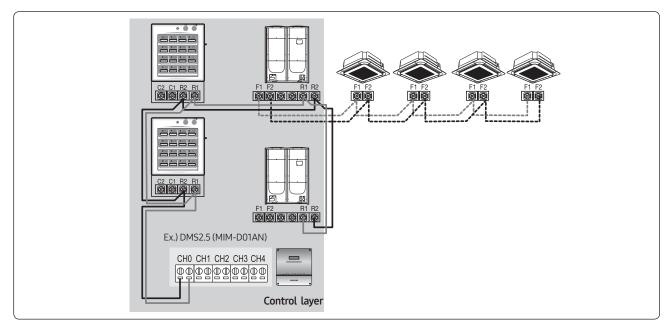

#### • Case2

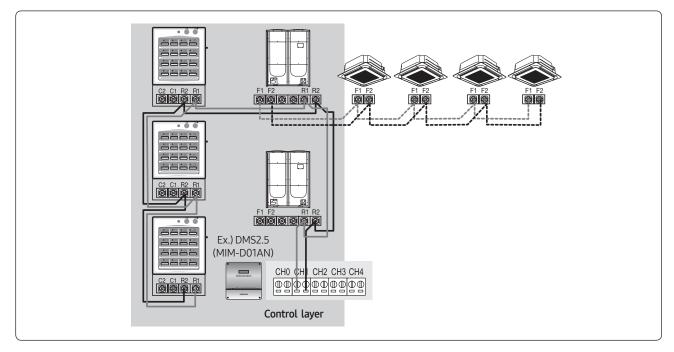

#### ▲ Caution

• When OnOff controller is connected to Outdoor unit's F1/F2 line, you cannot connect DMS2.5 to OnOff controller's R1/R2 line.

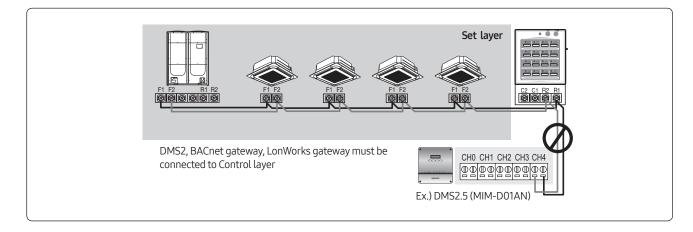

## Display

## Various LED display

After power reset to the OnOff controller, it carries out indoor unit tracking process.

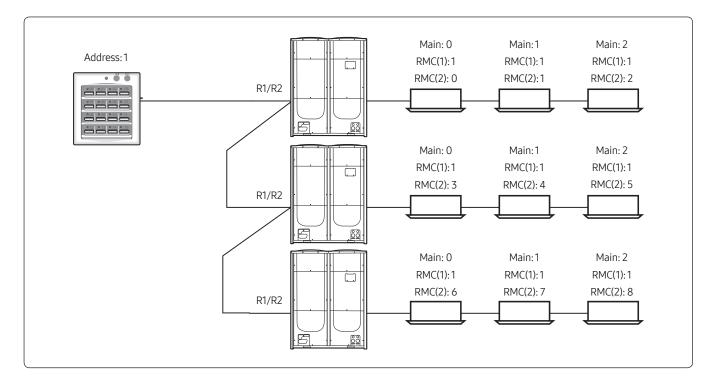

- OnOff controller only communicate with indoor units which has same RMC(1) address with OnOff controller's address.
- During tracking indoor units, LED whose number is equivalent to indoor unit RMC(2) address flickers.
- In LED 00 → LED 01 → LED 02 → LED 03 → LED 04 → LED 05 order

## MCM-A300N

## Features

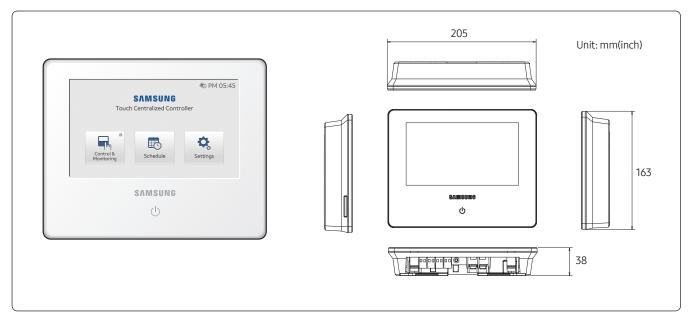

- 7 inch touch LCD controller
- Controls maximum 128 indoor units

- Controls maximum 12 zones
- Schedule control, Indoor unit usage restriction, View indoor unit error history

## **Product specification**

| Power supply                         |                | AC200V~240V, 50/60Hz                                                        |                                                        |  |  |
|--------------------------------------|----------------|-----------------------------------------------------------------------------|--------------------------------------------------------|--|--|
| Power consumption                    |                | 110W                                                                        |                                                        |  |  |
| Operating temperatur                 | re range       | 0°C~40°C (14°F~104°F)                                                       |                                                        |  |  |
| Operating humidity range             |                | 30%RH~90%RH                                                                 |                                                        |  |  |
| Communication                        |                | RS485 x1 (F1/F2 or R1/R2)                                                   |                                                        |  |  |
| External                             | Digital Output | 1                                                                           |                                                        |  |  |
| communication port                   | Digital Input  | 2                                                                           |                                                        |  |  |
|                                      | RS485          | 1000m(3280ft)                                                               |                                                        |  |  |
| Maximum<br>connection length         | Digital Output | 100m(328ft)                                                                 |                                                        |  |  |
| connection tength                    | Digital Input  | 100m(328ft)                                                                 |                                                        |  |  |
|                                      |                | Device                                                                      | Number                                                 |  |  |
|                                      | Set layer      | Indoor units<br>(including ERV, MCU)                                        | 80 (Maximum 64 indoor units, 16 ERVs<br>and 15 MCUs)   |  |  |
|                                      |                | Outdoor unit                                                                | 1                                                      |  |  |
|                                      |                | OnOff controller                                                            |                                                        |  |  |
|                                      |                | Touch centralized controller                                                | Total 16                                               |  |  |
|                                      |                | Wi-Fi kit                                                                   |                                                        |  |  |
|                                      |                | Device                                                                      | Number                                                 |  |  |
| Max. connectable<br>number of device |                | Indoor units<br>(including ERV, MCU, FCU KIT)                               | 128                                                    |  |  |
| number of device                     |                | Outdoor unit<br>(including MIM-N01, MIM-N10,<br>MIM-F10N, DVM CHILLER unit) | 16                                                     |  |  |
|                                      | Control layer  | OnOff controller                                                            | 16 (15 when DMS2.5, BACnet gateway,                    |  |  |
|                                      |                | Touch centralized controller                                                | LonWorks gateway is connected)                         |  |  |
|                                      |                | DMS2.5                                                                      |                                                        |  |  |
|                                      |                | BACnet GW                                                                   | Total 1                                                |  |  |
|                                      |                | LonWorks GW                                                                 |                                                        |  |  |
|                                      |                | Wi-Fi kit (MIM-H03N)                                                        | Total 1 (Maximum 16 indoor units,<br>16 outdoor units) |  |  |

## Compatible product

| Outdoor unit | AM***X*****                              |
|--------------|------------------------------------------|
|              | OnOff controller (MCM-A202DN)            |
|              | Touch centralized controller (MCM-A300N) |
| Controller   | DMS2.0, 2.5 (MIM-D00AN, MIM-D01AN)       |
| Controller   | BACnet gateway (MIM-B17BN)               |
|              | LonWorks gateway (MIM-B18BN)             |
|              | Wi-Fi kit (MIM-H03N)                     |

• Conventional communication outdoor unit requires interface module (MIM-N01) to establish connection

- MIM-B13D, MIM-B13E, MIM-B04A Interface modules cannot be connected.
- To connect ERV, MIM-N10 is required.
- To connect FCU KIT or Samsung FCU, MIM-F10N is required.

## Description of parts

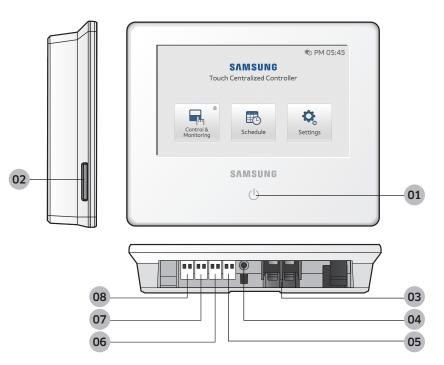

| No. | Name                                                        | Description                                                                                                    |
|-----|-------------------------------------------------------------|----------------------------------------------------------------------------------------------------|
| 01  | LCD On/Off button and<br>Indoor unit operation<br>indicator | <ul> <li>Button: Turn on/off the LCD screen</li> <li>Indicator <ul> <li>Blue: Turns on if any one of the indoor unit is in operation.</li> <li>Red: Turns on if any one of the indoor unit has an error</li> </ul> </li> </ul>            |
| 02  | SD card slot                                                | Use to back-up data on SD card or updating S/W                                                                                                    |
| 03  | Powerterminal                                               | Connect AC 100~240 V, 50/60 Hz power                                                                                                    |
| 04  | Reset button                                                | Use to reset Touch centralized controller                                                                                                    |
| 05  | DI-1 terminal                                               | Terminal block for connecting digital input signal from 3rd party device.                                                                                                    |
| 06  | DI-2 terminal                                               | Terminal block for connecting digital input signal from 3rd party device.                                                                                                    |
| 07  | DO Terminal                                                 | <ul><li>Terminal block for digital output signal.</li><li>Short: When any one of indoor units turns On</li><li>Open: When all indoor units are off</li></ul>                                                                              |
| 08  | 485 communication<br>terminal                               | <ul> <li>When connecting to set layer: Connect to outdoor unit or indoor unit (F1/F2)</li> <li>When connecting to control layer: Connect to outdoor unit, OnOff controller,<br/>Touch centralized controller or DMS2.5 (R1/R2)</li> </ul> |

## **Connection diagram**

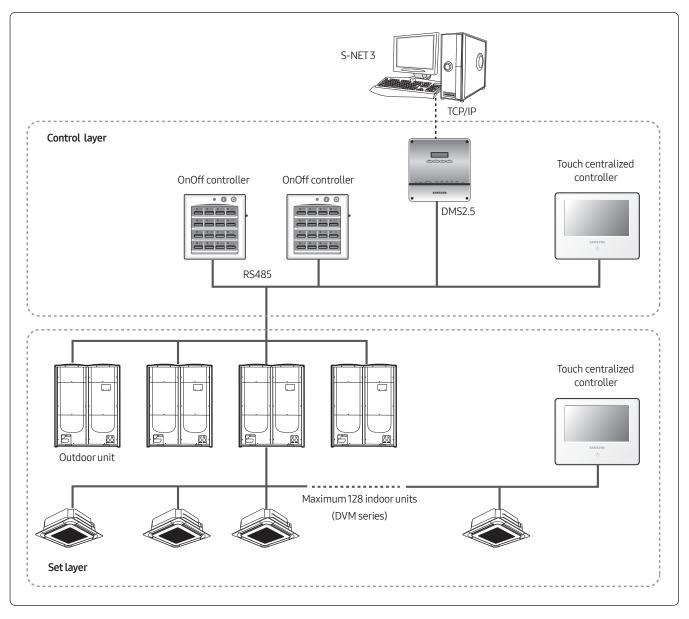

## Connection

## Set layer connection (F1/F2)

- When Touch centralized controller only controls indoor units of 1 outdoor unit, then it can be connected to F1/F2 line of outdoor unit or indoor unit.
- Max. 16 Controllers can be connected to same communication line.

#### $\underline{\wedge} \text{ Caution}$

• Connectable controller: OnOff controller (MCM-A202DN), Touch centralized controller (MCM-A300N), Wi-Fi kit (MIM-H03N)

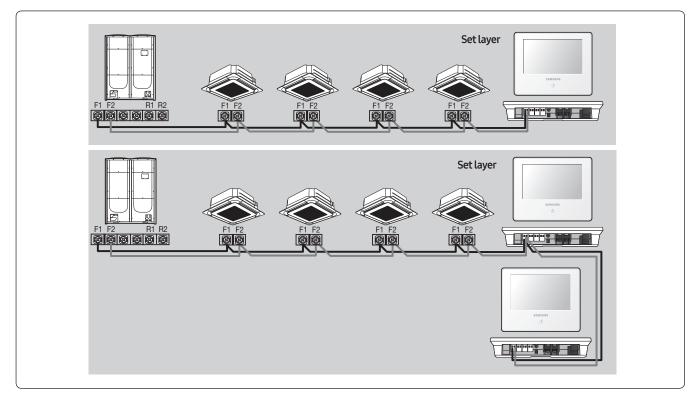

## Control layer connection (R1/R2)

- Max. 16 Controllers can be connected to same communication line (In case of DMS2/BACnet gateway/LonWorks gateway connection, Max.15)
- Max. 16 outdoor units can be connected to same communication line (Includes interface module MIM-N01).

#### ▲ Caution

- Connectable controller
  - Touch centralized controller (MCM-A300N).
  - OnOff controller (MCM-A202DN).
  - DMS2.5(MIM-D01AN), BACnet gateway (MIM-B17BN), LonWorks gateway (MIM-B18BN): Only one of the three models.

#### Connection with outdoor unit

When Touch centralized controller controls indoor units of multiple outdoor units, then it should be connected to R1/R2 line of outdoor units.

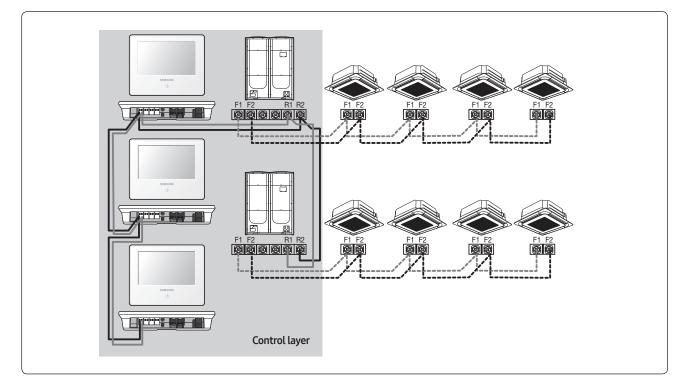

## Connection with DMS2.5/BACnet GW/LonWorks GW

• Case1

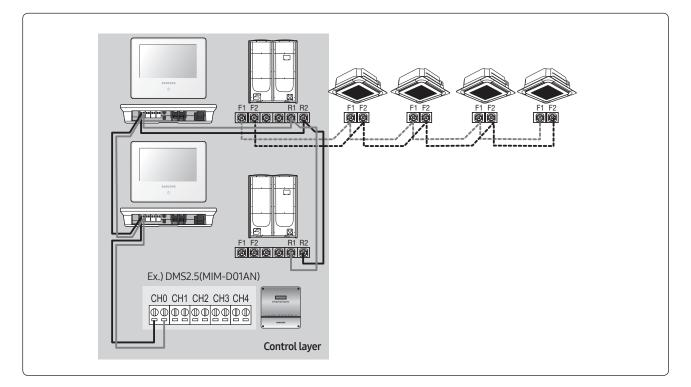

#### • Case2

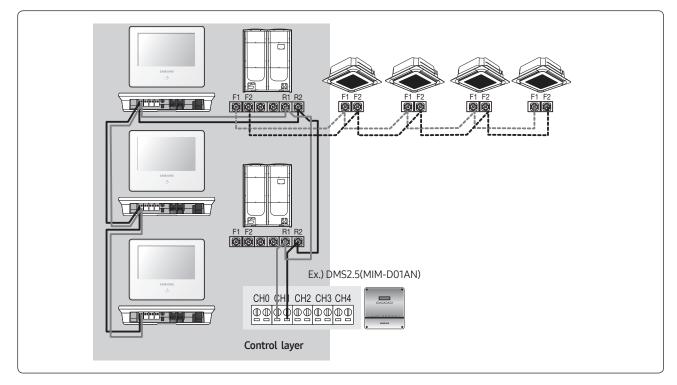

#### $\underline{\wedge}$ Caution

• DMS2.5, BACnet GW, and LonWorks GW cannot be connected to F1/F2.

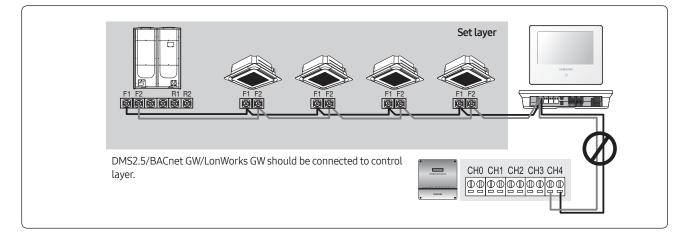

## Main function

## Zone control

| له           | Control & I   | Monitoring    | ④ PM 05:45    |
|--------------|---------------|---------------|---------------|
|              | Zone          | e List        |               |
| Zone Name #1 | Zone Name #2  | Zone Name #3  | Zone Name #4  |
| Total : 8    | Total : 8     | Total : 8     | Total : 8     |
| Schedule : 0 | Schedule : 0  | Schedule : 0  | Schedule : 0  |
| Zone Name #5 | Zone Name #6  | Zone Name #7  | Zone Name #8  |
| Total : 8    | Total : 8     | Total : 8     | Total : 8     |
| Schedule : 0 | Schedule : 0  | Schedule : 0  | Schedule : 0  |
| Zone Name #9 | Zone Name #10 | Zone Name #11 | Zone Name #12 |
| Total : 8    | Total : 8     | Total : 8     | Total : 8     |
| Schedule : 0 | Schedule : 0  | Schedule : 0  | Schedule : 0  |
| Legend       |               | All Off       | All Control   |

- You can create a zone by grouping multiple indoor units
- Maximum 12 zones can be created (Total up to 128 indoor units)

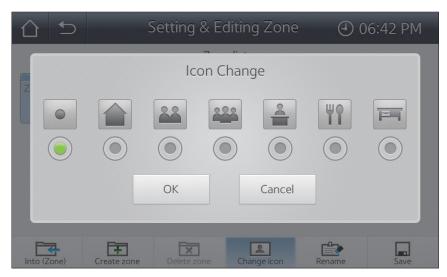

- You can set the name of Zone/indoor unit
- You can set the zone icon for purpose of each zone.

## Grouping indoor units

Function to control and monitor multiple indoor units that are grouped and expressed as single indoor unit

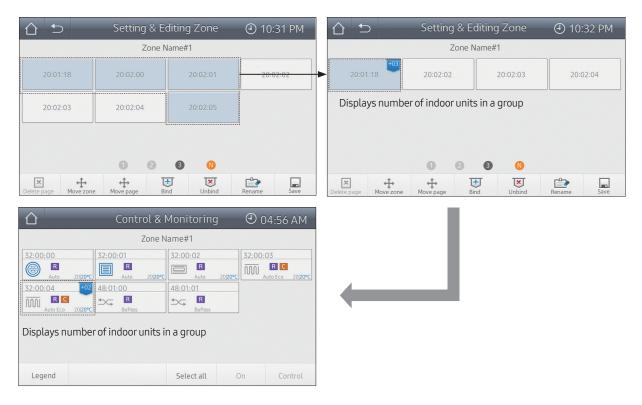

## Schedule control

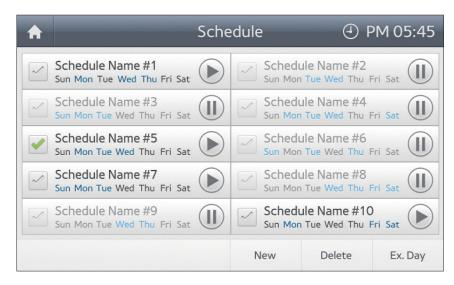

- Maximum 10 schedules can be created
- Excluded day setting is possible

## Setting indoor unit usage restriction

#### Cool lower limit/Heat upper limit

| Name 1             | Name 1                                              |
|--------------------|-----------------------------------------------------|
| Cool Lower Limit   | Heat Upper Limit                                    |
| 24 c ◄ 25 c ► 26 c | 24 <sup>°</sup> < 25 <sup>°</sup> < 26 <sup>°</sup> |
| OK Cancel          | OK Cancel                                           |
| Send Cancel        | Send Cancel                                         |

- It can set the lower temperature limit in Cool mode and the upper temperature limit in Heat mode.
- This setting can be changed by other touch centralized controller and DMS2.5.

### **Operation mode limit**

| 0 | peration mo | de limit |        |
|---|-------------|----------|--------|
|   |             | None     |        |
|   |             | ОК       | Cancel |
|   |             |          |        |

- To prevent the wrong operation mode setting, it can limit the operation mode of indoor unit.
  - Cool only: Heat, Auto (Heat) operation mode is restricted
  - Heat only: Cool, Dry, Auto (Cool) operation mode is restricted
- This setting can be changed by other touch centralized controller and DMS2.5.

## Lock function

You can lock the functions of Touch centralized controller.

## Screen lock

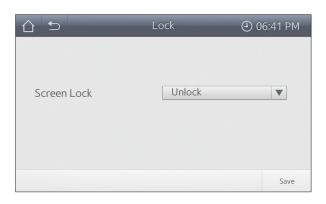

Operating panel lock

|                | Lock   | ④ 06:41 PM |
|----------------|--------|------------|
| On/Off         | Unlock |            |
| Mode           | Unlock |            |
| Desired temp.  | Unlock | ▼          |
| Fan speed      | Unlock |            |
| Ad. Operation  | Unlock | ▼          |
| Remote Control | Unlock | •          |

## Menu lock

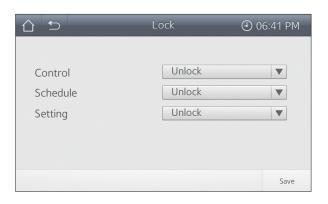

• You can lock the screen. Password is required when you try to use it.

• You can set the access lock of each item of operating panel. The locked item will be deactivated.

• You can set the access lock of each menu. Password is required when you try to use it.

### Remote controller usage restriction

#### Indoor unit operating panel

|             | All C        | ontrol            |           |            | All Contro | ol            |        |
|-------------|--------------|-------------------|-----------|------------|------------|---------------|--------|
| Operation   | OFF          | Remote<br>Control | Enable RC |            | Remote Co  | ontrol        |        |
| Mode        | Auto         | Fan speed         | Auto      | $\sim$     |            | *****<br>**** |        |
| Set Temp.   | 24°C         | Air direction     | Fix       | T          |            |               |        |
| Filter Sign | Reset filter |                   |           | Disable RC | Enable RC  | Cond.RC       |        |
|             |              | Advanced          | Operation |            |            | OK            | Cancel |
|             |              | Se                | nd Cancel |            |            | Send          | Cancel |

- You can set the controller restriction.
- You can set the type of controller which will be restricted when "Disable RC" is applied from operating panel. [Settings] → [Device settings] → [Control level]

#### **Device settings**

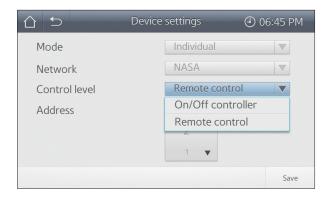

- You can set the type of controller which will be restricted when "Disable RC" is applied from operating panel.
  - Remote controller: Restrict wired/wireless remote controller usage, OnOff controller usage is possible
  - OnOff controller: Restricts wired/wireless remote controller and OnOff controller usage

## Tracking

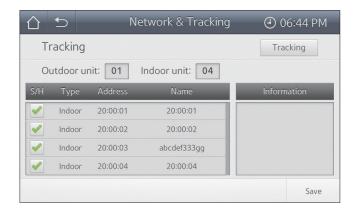

- Detects all the indoor and outdoor units that are connected to communication line of Touch centralized controller
- When multiple number of Touch centralized controller is connected together, you can use check box of S/H (Show/Hide) to select indoor units that will be controlled from each Touch centralized controller.

## Hiding indoor unit

|                                                                                                    | ₽         | Ne       | etwork & Tracking | ④ 06:44 PM  |
|----------------------------------------------------------------------------------------------------|-----------|----------|-------------------|-------------|
| Tr                                                                                                    | acking    |          |                   | Tracking    |
| Ou                                                                                                    | itdoor ur | nit: 01  | Indoor unit: 04   |             |
| S/H                                                                                                    | Туре      | Address  | Name              | Information |
| <ul> <li>Image: A start of the start of the start of</li></ul> | Indoor    | 20:00:01 | 20:00:01          |             |
|                                                                                                    | Indoor    | 20:00:02 | 20:00:02          |             |
|                                                                                                    | Indoor    | 20:00:03 | abcdef333gg       |             |
|                                                                                                    | Indoor    | 20:00:04 | 20:00:04          |             |

• Indoor unit with no check mark on S/H (Show/Hide) check box, will not be controlled and monitored from the Touch centralized controller.

## MIM-H03N (MIM-H03RN)\*

## Features

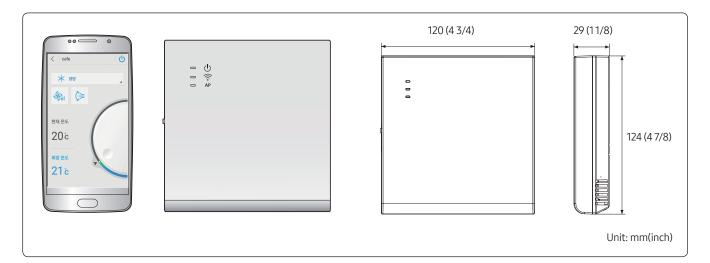

- Control and monitoring system air conditioner by mobile phone. (Max. 16 units)
- Weekly schedule setting

- Group control and monitoring (ON/OFF)
- Current/daily/weekly/monthly energy usage data of outdoor unit. (This function is available in certain outdoor unit model)

# 02 Centralized control systems Wi-Fi kit > MIM-H03N (MIM-H03RN)\*

## **Product specification**

| Power supply                |               | DC12V                                                     |                                                                                                    |                |  |  |
|-----------------------------|---------------|-----------------------------------------------------------|----------------------------------------------------------------------------------------------------|----------------|--|--|
| Power consumption           |               | 6W                                                        |                                                                                                    |                |  |  |
| Operating temperature range |               | 0°C~40°C (32°F~104°F)                                     |                                                                                                    |                |  |  |
| Operating humidity range    |               | 30%RH~90%RH                                               |                                                                                                    |                |  |  |
| c:                          | Wired         | RS485 (Communication with outdoor unit)                   |                                                                                                    |                |  |  |
| Communication               | Wireless      | Wi-Fi 802.11b, g, n, 2.4 GHz (Communication with AP)      |                                                                                                    |                |  |  |
| Maximum                     | RS485         | 1000m (3280ft)                                            |                                                                                                    |                |  |  |
| connection length           | Wi-Fi         | 20m(66ft) (It depends on AP specification                 | ר)                                                                                                    |                |  |  |
|                             |               | Device                                                    | Nu                                                                                                    | mber           |  |  |
|                             | Set layer     | Indoor units<br>(including ERV, MCU kit)                  | 16 units. (In case of more than 16 unit<br>connection, it displays only 16 units ir<br>ascending order of main address.) |                |  |  |
|                             |               | Outdoor units                                             | 1 unit                                                                                                    |                |  |  |
|                             |               | OnOff controller                                          | 16 units<br>(Including Wi-Fi kit Max.4)                                                                                  |                |  |  |
|                             |               | Touch centralized controller                              |                                                                                                    |                |  |  |
|                             |               | Wi-Fi kit                                                 |                                                                                                    |                |  |  |
| Max. connectable            | -             | Device                                                    | Number                                                                                                    |                |  |  |
| number of device            |               | Indoor units<br>(including ERV)                           | 16 units.                                                                                                    |                |  |  |
|                             | Control Lance | Outdoor units<br>(Interface module, ERV interface module) | 16 units.                                                                                                    |                |  |  |
|                             | Control Layer | OnOff controller                                          | 16 units.                                                                                                    |                |  |  |
|                             |               | Touch centralized controller                              | to utilits.                                                                                                    |                |  |  |
|                             |               | DMS2.5                                                    | 1 unit                                                                                                    | Total 16 units |  |  |
|                             |               | BACnet GW                                                 | i uiiit                                                                                                    |                |  |  |
|                             |               | Wi-Fi kit                                                 | 4 unit                                                                                                    |                |  |  |

• Max.5 mobile app users per1 Wi-Fi kit.

• Max.4 Wi-Fi kit registration per1 user account.

• Controller: Controllers which can connect to Set layer (F1/F2) including Wi-Fi kit.

## Compatible product

| Outdoor unit | AM***X******                             |
|--------------|------------------------------------------|
| ERV          | AM***S*****                              |
|              | OnOff controller (MCM-A202DN)            |
| Controller   | Touch centralized controller (MCM-A300N) |
|              | Wi-Fi kit (MIM-H03N)                     |

• To connect ERV, MIM-N10 is required. To connect FCU KIT or Samsung FCU, MIM-F10N is required.

## **Description of parts**

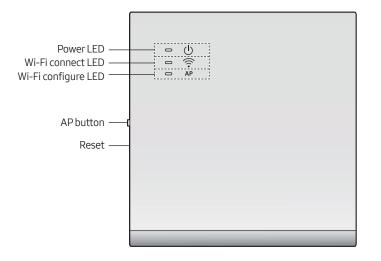

## LED display information

| No | LED information                                                   | Power    | Wi-Fi Connect | Wi-Fi Configure |
|----|-------------------------------------------------------------------|----------|---------------|-----------------|
| 01 | Initialized                                                       | ON       | ON            | ON              |
| 02 | Normal                                                            | ON       | ON            | OFF             |
| 03 | AP connection OK. but, internet is not connected                  | ON       | Blinking      | OFF             |
| 04 | Air conditioner searching OK. but AP connection is not completed. | ON       | OFF           | OFF             |
| 05 | Wi-Fi modem is in malfunction                                     | Blinking | Blinking      | Blinking        |
| 06 | Searching AP (AP mode)                                            | ON       | OFF           | ON              |
| 07 | Searching air conditioner                                         | Blinking | Blinking      | OFF             |
| 08 | No air conditioner information                                    | Blinking | OFF           | OFF             |
| 09 | Inspecting network PBA                                            | ON       | Blinking      | Blinking        |

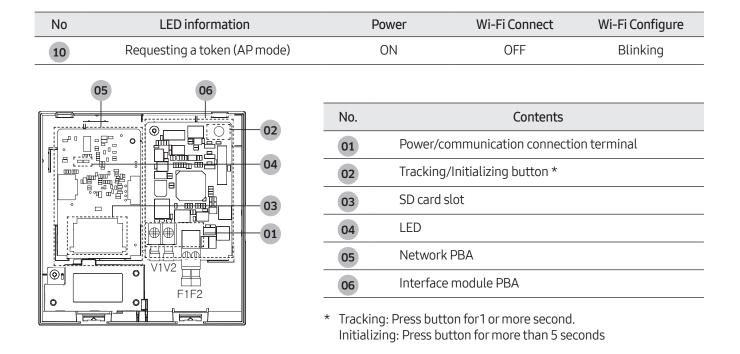

## **Connection diagram**

## Wi-Fi kit connection

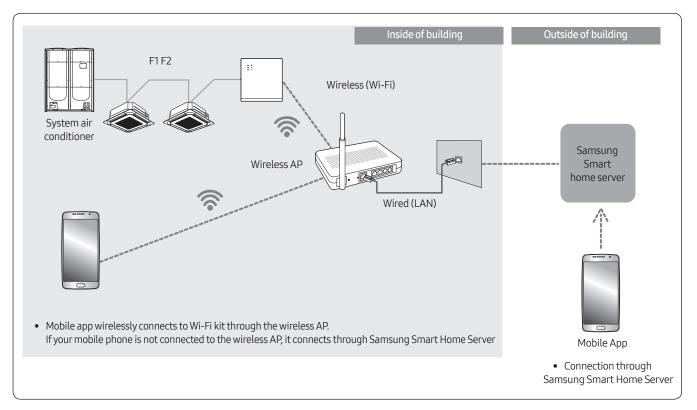

## Connection with controllers

Case A (Set layer): Indoor units of outdoor unit 1 will be controlled.

- Wi-Fi kit is connected to Set layer only.
- If Wi-Fi kit uses "Multi tenant" fuction, then OnOff controller can no be use together.

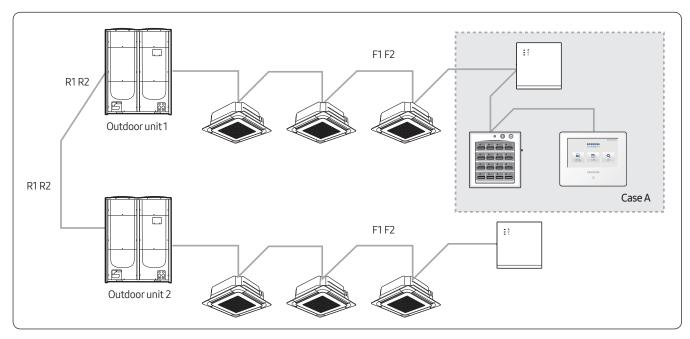

## Note

• If controllers set "Remote controller restriction", then Wi-Fi kit is also restricted.

## Connection

1) When connected to a single outdoor unit (F1-F2)

\* Connection diagram of Wi-Fi kit

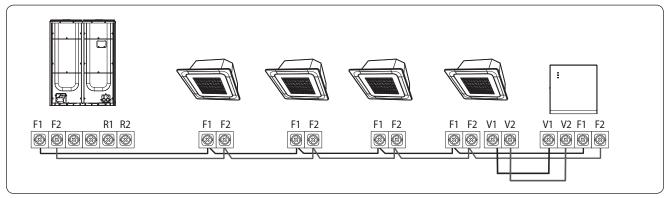

< Connecting the Wi-Fi kit to a multi type product >

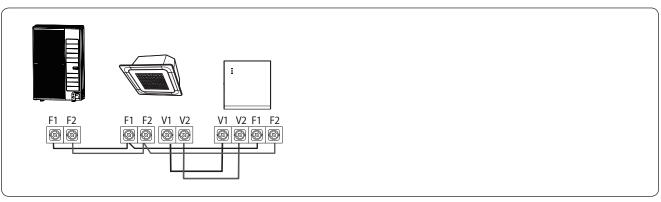

< Connecting the Wi-Fi kit to a single type product >

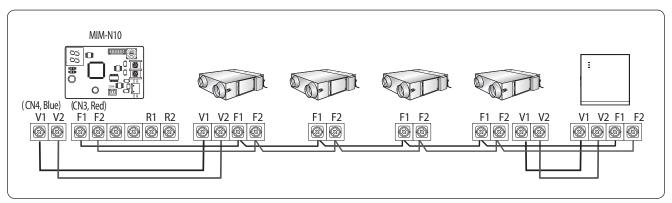

< Connecting the Wi-Fi kit to a ERV product >

#### $\triangle$ Caution

• New communication applied unit only

#### 2) When connected to two or more outdoor units (R1-R2)

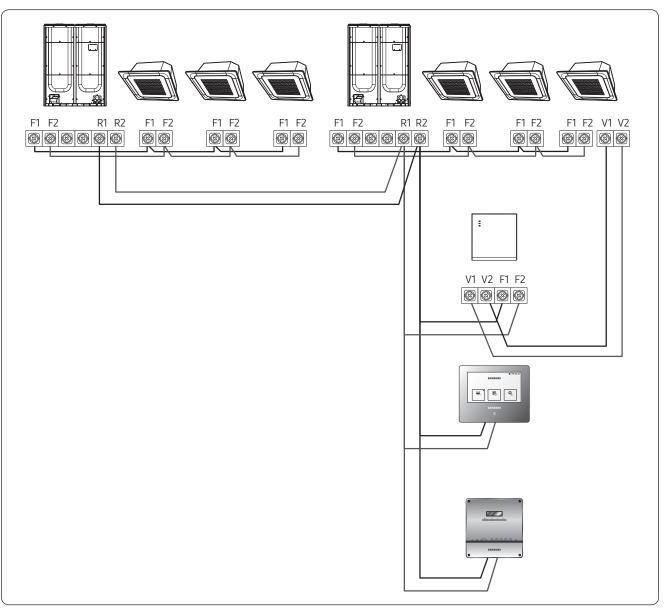

- Connect F1 and F2 of the Wi-Fi kit to R1 and R2 of the outdoor unit.
- Connect the power supply to V1 and V2 of the indoor unit.
- Can install together with other controllers such as touch centralized controller and DMS 2.5.

#### 3) When installing with ERV (R1-R2)

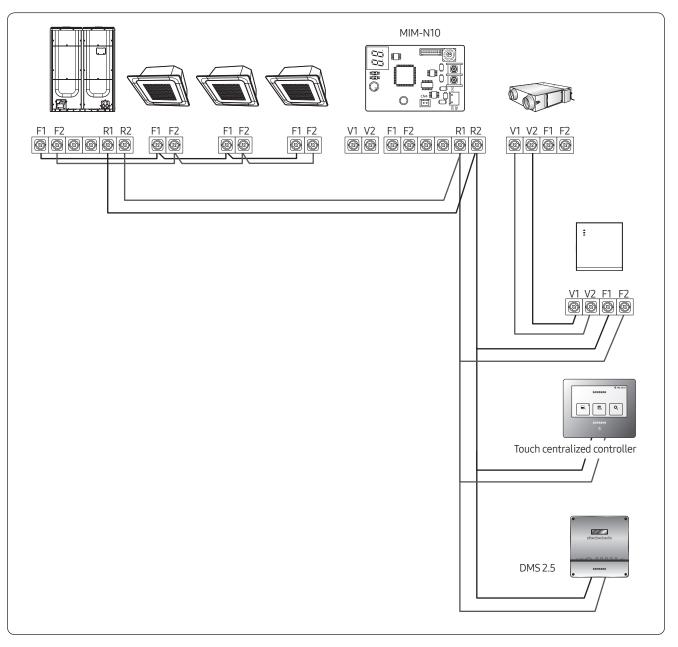

- Connect F1 and F2 of the Wi-Fi kit to R1 and R2 of the outdoor unit.
- Connect the power supply to V1 and V2 of the indoor unit or ERV.
- Can install together with other controllers such as Touch centralized controller and DMS 2.5.

#### $\triangle$ Caution

- Up to 16 indoor and outdoor units can be connected.
- When it is connected to two or more outdoor units, some functions including energy monitor can be restricted.

## Main function

## Control and monitoring by mobile phone

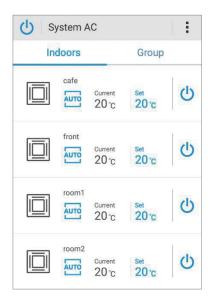

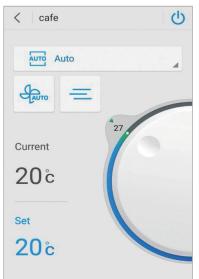

- You can control all connected indoor units of Wi-Fi kit (Max.16 units)
- You can turn ON/OFF all indoor units together.
- You can control individual indoor unit in detail.
- (Detailed settings: Operation ON/OFF, operation mode, temperature setting, fan speed, air flow direction)
- You can rename indoor units.

#### Note

 In case of more than 16 units are connected, Wi-Fi kit displays only 16 units in ascending order of main address.

Group control

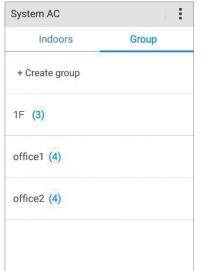

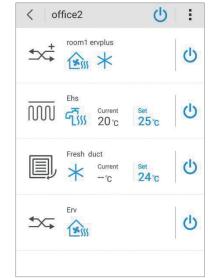

- You can create group. (Max.16 groups)
- You can turn ON/OFF all indoor units of group at once.
- If you select individual indoor unit of group, then you can control it in detail. (Detail setting: Operation ON/OFF, operation mode, temperature setting, fan speed, air flow direction)

#### Schedule control

| <b>〈</b> Create Cance | l Save |
|-----------------------|--------|
| + Add indoor (2)      |        |
| Turn off Turn o       | n      |
| Mode Auto             |        |
| Temp – 24 č           | •      |
| Time 02:25            | PM     |
| S M T W T             | FS     |
| Repeat we             | ekly   |

- You can set weekly schedule. (Max.10 schedules. Possible to repeat it within the period)
- You can apply the schedule setting to multiple indoor units.
- You can set detailed operation if you set "On" schedule. (Operation mode, temperature setting)

### Energy monitor

• You can check the current/daily/weekly/monthly energy usage data of outdoor unit. (This function is available in certain outdoor unit model)

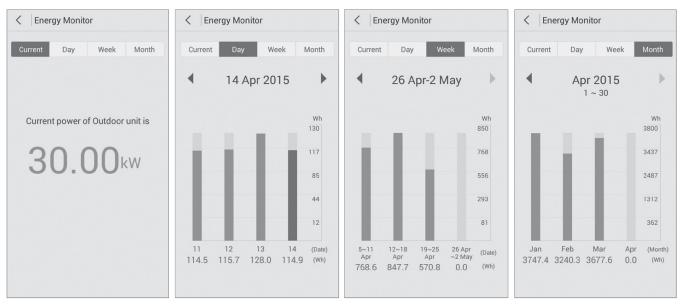

#### Note

- Energy Monitor displays power consumption which is different from power consumption shown on electricity bills.
- This function is only available for the products that provides energy usage data.
- When a Wi-Fi kit is connected to two or more outdoor units, the Energy Monitor does not appear.

### Setting individual usage of indoor unit

For individual usage of indoor units connected to outdoor unit, installing multiple number of Wi-Fi kit allows classifying indoor units by group channel address (RMC1).

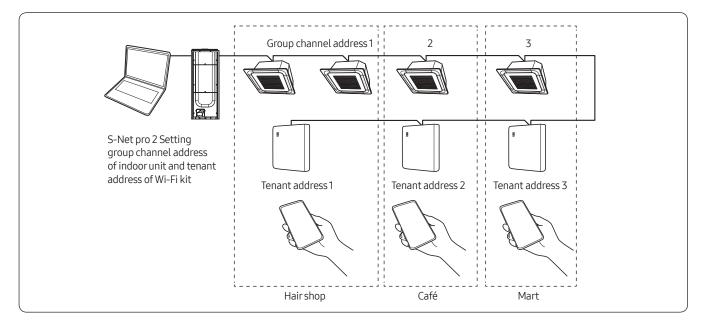

#### Note

- Multi tenant function is to set controlling and monitoring of indoor units assigned to one group channel address (RMC1) by identical tenant address of Wi-Fi kit.
- Install Wi-Fi kits as number of groups to use.
  - Maximum number of Wi-Fi kit that can be connected to outdoor unit module is 4.
  - Maximum number of indoor unit that can be connected to Wi-Fi kit is 16.

#### Note

- You can change names of each Wi-Fi kit on your smartphone. You cannot change names of other connected smartphones.
- Set tenant address to each Wi-Fi kit by Wi-Fi kit setting function on installing program (S-Net pro 2).

| 🖙 Sett                                             | ting Wi-Fi | Kit                      |                  | 0.0         | - • ×                     |
|----------------------------------------------------|------------|--------------------------|------------------|-------------|---------------------------|
| 2                                                  |            |                          |                  | (1)         | Search                    |
| Address Wi-Fi Kit MAC A<br>62 11.00 06/F8/04/2E130 |            |                          |                  |             | ant Address<br>ot Support |
|                                                    | Wi-Fi K    | it Address               | [                | 62.11.00    |                           |
| 3                                                  | <b></b>    | it MAC Addres<br>Address | s 06<br>Not Supp | F8:04:2E:32 | ∵F4:19<br>▼               |
| 1                                                  |            | (4                       | ) Appl           | у           | Close                     |

- 1 Click Search to find connected Wi-Fi kits.
- 2 Select one MAC address among searched Wi-Fi kits.
  - MAC address can be found on the label inside of Wi-Fi kit.

()\* is used in Turkey.

#### **3** Set tenant address. (Not support, 0 ~ F)

• Enter tenant address to S-NET pro 2, and it will be applied as below.

| Tenant address | Group channel address of indoor unit controlled by W-Fi kit |
|----------------|-------------------------------------------------------------|
| Not Support    | Control all indoor units connected to outdoor unit          |
| 0              | Control indoor units assigned to group channel address 0    |
| 1              | Control indoor units assigned to group channel address 1    |
| 2              | Control indoor units assigned to group channel address 2    |
| 3              | Control indoor units assigned to group channel address 3    |
| 4              | Control indoor units assigned to group channel address 4    |
| 5              | Control indoor units assigned to group channel address 5    |
| 6              | Control indoor units assigned to group channel address 6    |
| 7              | Control indoor units assigned to group channel address 7    |
| 8              | Control indoor units assigned to group channel address 8    |
| 9              | Control indoor units assigned to group channel address 9    |
| А              | Control indoor units assigned to group channel address A    |
| В              | Control indoor units assigned to group channel address B    |
| С              | Control indoor units assigned to group channel address C    |
| D              | Control indoor units assigned to group channel address D    |
| E              | Control indoor units assigned to group channel address E    |
| F              | Control indoor units assigned to group channel address F    |

- Ex.) If tenant address 2 is entered to Wi-Fi kit by S-NET pro 2, only indoor units assigned to 2 for RMC1 will be the target of controlling and monitoring.
- 4 Click Apply and the tenant address will be saved on Wi-Fi kit.

#### Note

- Refer to "Setting an indoor unit address and installation option" in installation guide of indoor unit to set indoor unit group address. (SEG9: 1, SEG 11: RMC1)
- If you want to reset the tenant address, please contact Samsung service center.
- To control all indoor units classified by tenant address with one smart phone, each Wi-Fi kit should be registered on the smartphone.
- When using multi tenant function by Wi-Fi kit, upper controllers other than OnOff controller (such as Touch centralized controller, DMS, etc.) can be installed at the same time.

## Note

• Data storage

| Data                                  | Location                          |                    |  |
|---------------------------------------|-----------------------------------|--------------------|--|
| Data                                  | Wi-Fi kit                         | Mobile phone       |  |
| Group information                     | -                                 | 0                  |  |
| Indoor unit name                      | 0                                 | -                  |  |
| Schedule setting                      | 0                                 | -                  |  |
| Settings                              | Δ                                 | Δ                  |  |
| Settings                              | (Set temp. unit/Set temp. scale ) | (Heat temp. range) |  |
| Device installation information       | 0 -                               |                    |  |
| (Number of indoor unit, Address, etc) | 0                                 |                    |  |
| Energy usage of outdoor unit          | 0                                 | _                  |  |
| (6 months)                            | 5                                 |                    |  |
| Connection information                | 0                                 | 0                  |  |

#### • Initialization

- Initializing button: Reset to factory default state.
- Mobile app deletion: Deletes every data relating Wi-Fi kit in mobile phone.

### $\triangle$ Caution

• After initialization, you must register Wi-Fi kit to Mobile app again.

## MCM-A00N

## Features

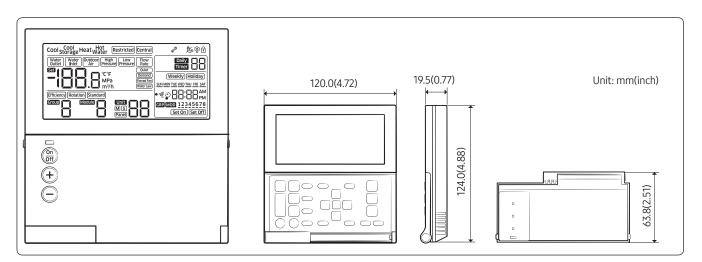

- DVM CHILLER On/Off control (Module/Group)
- Operation mode, water outlet temperature setting
- Optional operation setting
- Module/Group setting
- Weekly operation schedule setting

## **Product specification**

| Power Supply                | DC12V                 |
|-----------------------------|-----------------------|
| Power Consumption           | 2W                    |
| Operating Temperature range | 0°C~40°C (32°F~104°F) |
| Operating Humidity range    | 30%RH ~ 90%RH         |
| Communication               | 2-wire PLC            |
| Max. Communication length   | 200m (656ft)          |
| Max. Number of connection   | 16 DVM CHILLER units  |

# 02 Centralized control systems Module Controller > MCM-A00N

## Description of parts

## Display

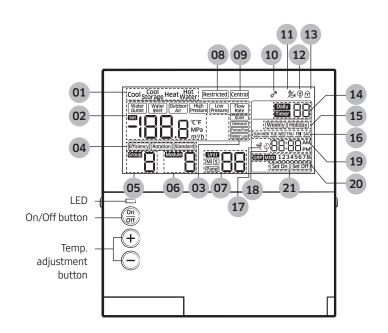

| No. | Display                                                                                                    | Function                                                                                                    |  |  |
|-----|----------------------------------------------------------------------------------------------------|----------------------------------------------------------------------------------------------------|--|--|
| 01  | Cool Cool Heat Hot<br>Storage Heat Water                                                                                                    | Displays the operation mode.                                                                                                    |  |  |
|     |                                                                                                    | Displays the set or current water temperature (°C, °F).                                                                                                 |  |  |
|     |                                                                                                    | NOTE                                                                                                    |  |  |
|     |                                                                                                    | • Press 🗄 button to display the set water temperature for 3 seconds.                                                                                    |  |  |
| 07  | Contracting Matter (Matter Matter Matte | <ul> <li>The default is the current water temperature, and it can be changed into the<br/>set water temperature in the service setting mode.</li> </ul> |  |  |
| 02  |                                                                                                    | <ul> <li>The display will show Lo when the value can be displayed (-199 ~ 199) or show<br/>HI when it cannot be displayed.</li> </ul>                   |  |  |
|     |                                                                                                    | Displays the current temperature (°C, °F) of water inlet or outdoor air.                                                                                |  |  |
|     |                                                                                                    | Displays the current high or low pressure (MPa) of refrigerant.                                                                                         |  |  |
|     |                                                                                                    | Displays the current water flow rate (m3/h).                                                                                                    |  |  |
| 03  | Quiet<br>(Demand)<br>Forced Fan)<br>Water Law                                                                                                    | Displays the selected applied operation.                                                                                                    |  |  |
| 04  | Efficiency (Rotation) (Standard)                                                                                                    | Displays the operation pattern by each module and group.                                                                                                |  |  |
| 05  |                                                                                                    | Displays the group from 1 to 4.                                                                                                    |  |  |
| 06  |                                                                                                    | Displays the module from 1 to 8.                                                                                                    |  |  |

| No. | Display           | Function                                                                                                    |
|-----|-------------------|----------------------------------------------------------------------------------------------------|
| 07  |                   | Displays the unit from 0 to 15 (maximum 16).                                                                                                    |
|     |                   | Displays Master or Slave.                                                                                                    |
| 07  | MS<br>Panel       | Displayed when setting the Panel control function from a certain unit.                                                                                                    |
|     |                   | • Panel control function is to set the unit to control the operation itself, so the operation cannot be controlled from the module control if this function is set.                                                                                                    |
|     |                   | Displayed when button input is restricted.                                                                                                    |
|     |                   | Restricted display will appear when the buttons are restricted due to central control or when a combined operation cannot be performed.                                                                                                    |
| 08  | Restricted        | NOTE                                                                                                    |
|     |                   | <ul> <li>The module control will be restricted in the following cases.</li> <li>Example1) Displayed when pressing we button in the central control.</li> <li>Example2) Displayed when setting the button lock function and then we button in the service mode.</li> </ul> |
|     |                   | Displayed when setting the central control.                                                                                                    |
|     |                   | B NOTE                                                                                                    |
| 09  | Central           | Central display will appear when the module control is controlled by the central                                                                                                    |
| 03  |                   | control room of the building or by the upper level control such as a central control<br>or a DMS etc. In this case, timer and all functions will be operated by the upper level<br>control.                                                                               |
|     |                   | Displayed when an error occurs in a product or a module control.                                                                                                    |
|     | <i>C</i>          | NOTE                                                                                                    |
| 10  | 6                 | • Blinked when an error occurs in a product or a module control, followed by the error code.                                                                                                    |
|     |                   | It will disappear when all errors is solved.                                                                                                    |
| 11  | <b>≹</b> ⊛        | Displayed when a pump operates automatically to keep the pipes from freezing.                                                                                                    |
|     |                   | Displayed when the defrost function operates.                                                                                                    |
| 17  |                   | NOTE                                                                                                    |
| 12  | 603               | <ul> <li>Defrost function is to remove frost on the outdoor unit during operating the heat<br/>mode.</li> </ul>                                                                                                    |
|     |                   | Displayed when selecting the button lock function.                                                                                                    |
| 13  | A                 | NOTE                                                                                                    |
|     |                   | • To lock the buttons of the module control, press Settings button.                                                                                                    |
| 14  | Daily Timer       | Displays the number of daily or entire timers.                                                                                                    |
| 15  | (Weekly)(Holiday) | Displays weekly timer or holiday setting.                                                                                                    |
|     |                   |                                                                                                    |

| No. | Display                     | Function                                                                                                    |
|-----|-----------------------------|----------------------------------------------------------------------------------------------------|
| 16  | SUN MON TUE WED THU FRI SAT | Displayed days of week while setting weekly or daily timer or displaying the set timer.                                                              |
| 17  | Ŵ                           | Displayed when the summer time function is set.                                                                                                    |
|     |                             | Displayed when setting the off timer for the entire DVM CHILLER in the additional function.                                                          |
|     |                             | Time for the off timer function can be set to maximum 23 hours.                                                                                      |
| 18  | ل<br>ن                      | NOTE                                                                                                    |
|     |                             | <ul> <li>The current time will be displayed if there is more than an hour until the set<br/>time.</li> </ul>                                         |
|     |                             | <ul> <li>The remaining time will be displayed and the off timer display will appear if<br/>there is less than an hour until the set time.</li> </ul> |
| 19  |                             | Displays the current time or the set time.                                                                                                    |
| 20  | GRP MOD 12345678            | Displayed when selecting a group or a module while setting the weekly timer.<br>(Group: 1 ~ 4, Module: 1 ~ 8)                                        |
| 21  | Set On Set Off              | Displayed Set on or Set off while setting or displaying timer.                                                                                       |
|     |                             |                                                                                                    |

## NOTE

- If you set the input method as external contract control in the option setting of DVM CHILLER, the module control cannot control the units.
  - When pressing \$\$ (m), or + button on the module control, the displays will appear on the display but the DVM CHILLER will not operate.
- The module control cannot sense the indoor temperature.
- The module control does not control the midnight electricity's time or the cool storage tank.

### Buttons

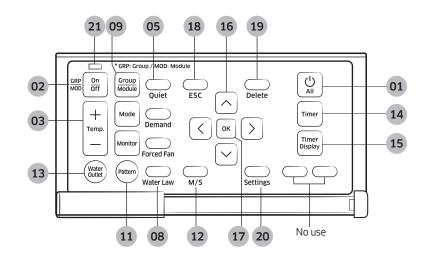

| Classificat        | ion                 | on Indication     |                            | Function                                                                                                    |
|--------------------|---------------------|-------------------|----------------------------|----------------------------------------------------------------------------------------------------|
|                    | 01                  |                   | All start/<br>stop button  | Turns on or off all the DVM CHILLERs.<br>You can turn on or off all the connected modules and groups.                                                                                                    |
|                    |                     |                   |                            | NOTE                                                                                                    |
|                    |                     |                   |                            | <ul> <li>When turning off all units and turn them back on, the units will<br/>operate in a previously selected mode.</li> </ul>                                                                                                    |
| Start/Stop         |                     |                   |                            | Turns on or off a group or a module individually.                                                                                                    |
|                    |                     |                   | On/Off button              | When a module or a group is turned off, temperature or mode displays will not appear.                                                                                                    |
|                    | 02                  | GRP On<br>MOD Off |                            | NOTE                                                                                                    |
|                    |                     |                   |                            | <ul> <li>When turning off a module or a group and turn it back on, each<br/>module or group will operate in a previously selected mode.</li> </ul>                                                                                                    |
|                    | 03 (+<br>Temp.<br>— |                   |                            | Adjusts the desired water temperature.                                                                                                    |
|                    |                     |                   | Temp. adjustment<br>button | NOTE                                                                                                    |
| Basic<br>operation |                     | +<br>Temp.<br>—   |                            | <ul> <li>For celsius, the set water temperature can be adjusted by 1, 0.5,<br/>or 0.1 °C depending on the set value in the service mode. For<br/>fahrenheit, it can be depending on the set value in the service<br/>mode. For fahrenheit, it can be adjusted by 1 °F.</li> </ul> |
|                    |                     |                   |                            | • If you press and hold the button, it will be adjusted by 1 °C/1 °F.                                                                                                    |
|                    | 04                  | Mode              | Operation mode<br>button   | Selects the desired operation mode.                                                                                                    |
|                    | 05                  | Quiet             | Quiet button               | Selects the quiet function.                                                                                                    |
| Applied            | 06                  | Demand            | Demand button              | Selects the demand function.                                                                                                    |
| operation          | 07                  | Forced Fan        | Snow prevention button     | Selects the snow prevention function.                                                                                                    |
|                    | 08                  | Water Law         | Water law button           | Selects the water law function.                                                                                                    |

| Classification            |    | n Indication                                            |                                 | Function                                                                                                    |
|---------------------------|----|---------------------------------------------------------|---------------------------------|----------------------------------------------------------------------------------------------------|
|                           | 09 | Group<br>Module                                         | Group/Module<br>button          | Selects a group or module control.                                                                                                    |
|                           | 10 | Monitor                                                 | Monitor button                  | Shows the result of monitoring water outlet, water inlet, outdoor air, high and low pressure of refrigerant, and water flow rate.                                                                       |
| Option change<br>function | 11 | Pattern                                                 | Pattern button                  | Sets the operation pattern when controlling the DVM CHILLER by groups or modules.                                                                                                    |
|                           | 12 | M/S                                                     | M/S button                      | Sets Master or Slave units.                                                                                                    |
|                           | 13 | Water<br>Outlet                                         | Water outlet<br>button          | When pressing the water outlet button while the display shows the pressure of refrigerant or the water inlet temperature, the water outlet temperature will be displayed.                               |
|                           |    |                                                         |                                 | Sets the weekly On/Off timer.                                                                                                    |
|                           | 14 | Timer                                                   | Timer button                    | NOTE                                                                                                    |
| Timer function -          |    |                                                         |                                 | • The timer can be set up to maximum 40 timers.                                                                                                    |
|                           |    |                                                         |                                 | Checks the timer already set.                                                                                                    |
|                           | 15 | Timer<br>Display                                        | Timer display<br>button         | NOTE                                                                                                    |
|                           |    |                                                         | Baccon                          | • You can check the timer by numbers or days of the week.                                                                                                    |
|                           | 16 | $ \begin{array}{c} \land \\ \land \\ \lor \end{array} $ | Up, down, left,<br>right button | Moves from stage to stage or changes the set value.                                                                                                    |
|                           | 17 | ок                                                      | OK button                       | Selects the stage or saves the setting.                                                                                                    |
| Common                    | 18 |                                                         | ESC button                      | Exits to normal mode without saving your changes while setting the timer or the additional function.                                                                                                    |
| function                  |    |                                                         |                                 | Deletes the timer.                                                                                                    |
|                           | 19 | $\bigcirc$                                              | Delete button                   | NOTE                                                                                                    |
|                           | 19 | Delete                                                  |                                 | <ul> <li>Press button for 3 seconds to delete all the timers while the<br/>display shows the timers.</li> </ul>                                                                                         |
|                           | 20 | Settings                                                | Settings button                 | Enters the additional function setting screen.                                                                                                    |
| LED                       |    |                                                         |                                 | <ul> <li>Displays the on/off status of the module or the group on the display.</li> <li>On: green LED is turned on</li> <li>Off: green LED is turned off</li> <li>Error: red LED is blinking</li> </ul> |
|                           | 21 |                                                         | LAMP                            | NOTE                                                                                                    |
|                           | •  |                                                         |                                 | <ul> <li>When one of the modules or groups are operating, the green<br/>LED is turned on.</li> </ul>                                                                                                    |
|                           |    |                                                         |                                 | <ul> <li>When a certain module or group needs to be inspected, the led<br/>LED is blinked.</li> </ul>                                                                                                   |

## NOTE

- Mode, temperature, or etc. can be set when only the module control is turned on.
- (m) (m)

# **Connection diagram**

# 1:1 connection

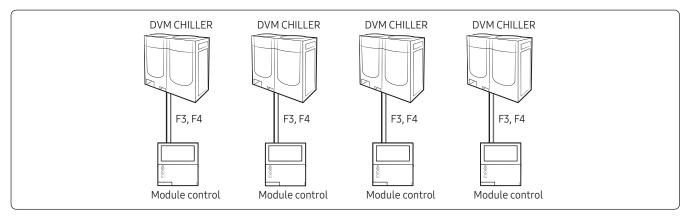

# 1:N connection

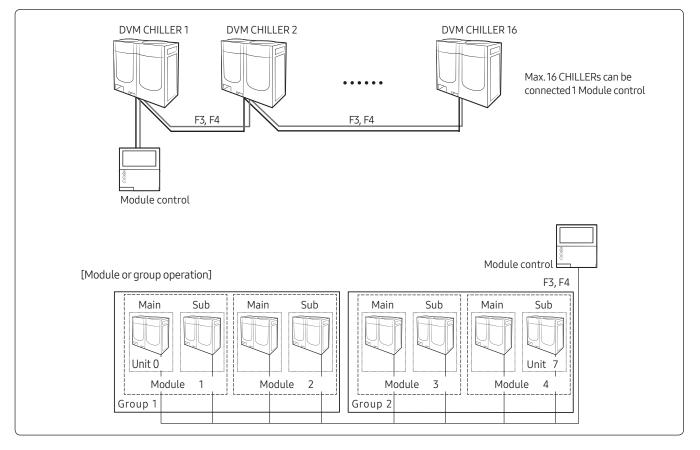

- Module/group operation is to combine multiple CHILLERs in modules or groups of a single water pipe system and to operate them depending on the working condition.
- A single module control can control a maximum of 16 DVM CHILLERs (0 ~ 15). DVM CHILLER can have a maximum of 8 modules (1 ~ 8) and 4 groups (1 ~ 4). A maximum of 8 units can be connected to a module, and a maximum of 8 modules can be connected to a group.

# 02 Centralized control systems Module Controller > MCM-A00N

# **Optional function**

# Additional setting mode

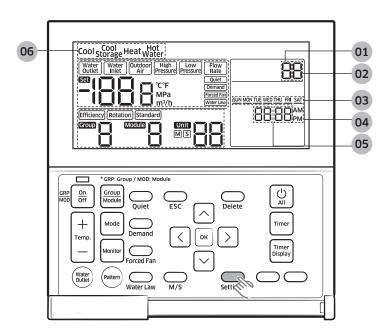

How to set "Additional setting mode"
 Press "Settings" to enter "Additional setting mode"

| No. | Name                                              | Description                                                                                            |  |  |  |
|-----|---------------------------------------------------|----------------------------------------------------------------------------------------------------|--|--|--|
| 01  | Main menu                                         | Displays main menu value of the service mode table.                                                    |  |  |  |
| 02  | Sub menu                                          | Displays sub menu value of the service mode table.                                                     |  |  |  |
| 03  | Page                                              | Displays Page value of the service mode table.                                                         |  |  |  |
| 04  | Data Segment                                      | Displays Data value of the service mode table.                                                         |  |  |  |
| 05  | Synchronized segment for setting the current time | Displays the data value of the Page on the left side of the LCD at the same time.                      |  |  |  |
| 06  | The status of each unit                           | Displays the status of each unit when selecting the monitoring function by each unit in the user mode. |  |  |  |

| Main<br>menu | Sub<br>menu | Function              |                   | Initial value | Page | Range                        | Save |
|--------------|-------------|-----------------------|-------------------|---------------|------|------------------------------|------|
| 1            | 1           | Off timer             |                   | 0             | 1    | 00 ~ 12 hour(s) (by an hour) | Save |
| 3            | 1           | Lock all              |                   | 0             | 1    | 0 - Unlock, 1 - Lock         | Save |
| 5            | 2           | Lock timer            |                   | 0             | 1    | 0 - Unlock, 1 - Lock         | Save |
|              |             | 1 Set today's<br>date | (yy) year         | _             | 1    | 00 ~ 99                      | Save |
| 4            | 1           |                       | (mm) month        | _             | 2    | 01~12                        | Save |
| 4            |             |                       | (dd) day          | _             | 3    | 01 ~ 31                      | Save |
|              |             |                       | week) day of week | -             | 4    | Sun. ~ Sat. (0 ~ 6)          | Save |

| Main<br>menu | Sub<br>menu | Function                                                                                                   |                                                                     | Initial value                                                       | Page | Range                                                                                                    | Save |
|--------------|-------------|----------------------------------------------------------------------------------------------------|---------------------------------------------------------------------|---------------------------------------------------------------------|------|----------------------------------------------------------------------------------------------------|------|
| 4            | 2           | Set the<br>current time                                                                                    | Hour: Minute                                                        | -                                                                   | -    | Setting range of hour<br>• 12-hours: (AM/PM) 01 ~ 12<br>• 24-hours: (AM+PM) 00 ~ 23<br>• Setting range of minute: 0 ~ 59 | Save |
|              | 1           | Use and set<br>the summer                                                                                  | Use the summer time function or not                                 | 0                                                                   | 1    | 0 - No use, 1 - Use                                                                                                    | Save |
|              | I           | time function                                                                                              | Set the summer time<br>type                                         | 0                                                                   | 2    | 0 - by a week,<br>1 - by a day                                                                                           | Save |
|              |             | Start the                                                                                                  | Month                                                               | 3                                                                   | 1    | 01 ~ 12 (Jan. ~ Dec.)                                                                                                    | Save |
|              | 2           | summer time<br>function (by a<br>week)                                                                     | Sunday on the selected week                                         | F                                                                   | 2    | 1 ~ 4 (week) or<br>F - the last week                                                                                     | Save |
|              |             | Start the                                                                                                  | Month                                                               | 10                                                                  | 1    | 01 ~ 12 (Jan. ~ Dec.)                                                                                                    | Save |
| 5            | 3           | 3 summer time<br>function (by a<br>week)                                                                   | Sunday on the selected week                                         | F                                                                   | 2    | 1 ~ 4 (week) or<br>F - the last week                                                                                     | Save |
|              |             | 4 Start the<br>summer time<br>function (by a<br>day)<br>5 End the<br>summer time<br>function (by a<br>day) | (mm) month                                                          | 3                                                                   | 1    | 01 ~ 12 (Jan. ~ Dec.)                                                                                                    | Save |
|              | 4           |                                                                                                    | (dd) day                                                            | 22                                                                  | 2    | 01 ~ 31 (day)                                                                                                    | Save |
|              |             |                                                                                                    | (mm) month                                                          | 9                                                                   | 1    | 01 ~ 12 (Jan. ~ Dec.)                                                                                                    | Save |
|              | 5           |                                                                                                    | (dd) day                                                            | 22                                                                  | 2    | 01 ~ 31 (day)                                                                                                    | Save |
|              | 1           | Set/check the                                                                                              | time for backlight                                                  | 5                                                                   | 1    | 00 ~ 30 (second) (Disuse when<br>it is 00)                                                                               | Save |
| 6            | 2           | Use LED (gree                                                                                              | n) or not                                                           | 1                                                                   | 1    | 0 - No use, 1 - Use                                                                                                    | Save |
|              | 3           | Use LED (red)                                                                                              |                                                                     | 1                                                                   | 1    | 0 - No use, 1 - Use                                                                                                    | Save |
|              | 1           |                                                                                                    | Display the operating status by units <sup>1)*</sup>                | The smallest<br>unit number                                         | 1    | 00~15                                                                                                    | -    |
| 9            | 2           | User setting<br>functions                                                                                  | Display the number of<br>temperature control<br>devices/thermostats | The number of<br>the temperature<br>control devices/<br>thermostats | 1    | 00~16                                                                                                    | -    |
| 0            | 1           | Reset to the de<br>(except the cu                                                                          | efault value of user mode<br>rrent time)                            | 0                                                                   | 1    | 0 - No use, 1 - Reset                                                                                                    | -    |

 $^{\mbox{\tiny 1^*)}}$  You can check the status of units connected to the module control.

When pressing weights button after selecting the unit number, you can change the status of the selected unit. (Water Outlet  $\rightarrow$  Water Inlet  $\rightarrow$  Outdoor Air  $\rightarrow$  High Pressure  $\rightarrow$  Low Pressure  $\rightarrow$  Flow Rate  $\rightarrow$ ).

Press  $\bigcirc$ ,  $\bigcirc$  button to change the unit number.

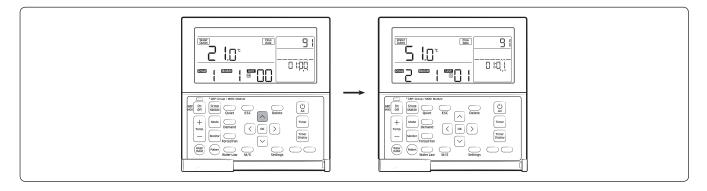

# NOTE

• The summer time is to put the clock ahead an hour earlier than standard time in summer.

# Service mode

#### How to set the service mode

1 Start the service mode.

 $\bigoplus_{ESC} + OK$  Press for over 3 seconds

# A Caution

- To make it work correctly, you have to press the center of the buttons at the same time.
- 2 Select a main menu number.
  - ∧/ Select a main menu number
- **3** Select a sub menu number.
  - ▷ ► ⌒ / ◯ ► Select a sub menu number
- **4** Select a Page number.

When changing a Page number, the display will show the set data value of the Page.

▷ ► △ / ○ ► Select a Page number

5 Set Data value.

Refer to the table in "Service setting mode" for setting each data.

 $\triangleright \land / \lor \land$  Adjust the data value

6 Save the data setting value.

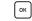

**7** Complete the service mode.

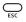

# NOTE

• If the current setting stage is in the main menu when pressing button, the service mode will be completed. If not, the stage will move to the main menu.

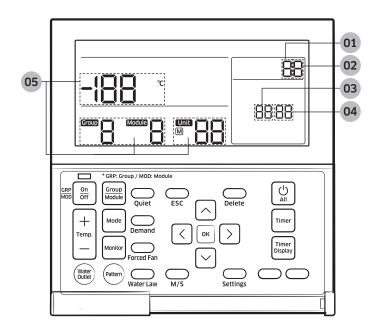

| No. | Name                                                          | Description                                                                       |  |  |
|-----|---------------------------------------------------------------|-----------------------------------------------------------------------------------|--|--|
| 01  | Main menu Displays main menu value of the service mode table. |                                                                                   |  |  |
| 02  | Sub menu                                                      | Displays sub menu value of the service mode table.                                |  |  |
| 03  | Page                                                          | Displays Page value of the service mode table.                                    |  |  |
| 04  | Data Segment                                                  | Displays Data value of the service mode table.                                    |  |  |
| 05  | Synchronized segment for setting the current time             | Displays the data value of the Page on the left side of the LCD at the same time. |  |  |

# Service setting mode

- After saving the setting, the DVM CHILLERs and the module control may be initialized if it is necessary.
- When entering the service mode during the tracking, you can enter the Data stage on the Main menu 4,5,6,9 (Save at DVM CHILLER) but you cannot change the setting.
  - The display will show Restricted if you press 💌 button.
  - The display shows only the collected data during the tracking.

| Main<br>menu | Sub<br>menu | Function                                                                                               |                                                                                                    | Initial value                              | Page | Range                                                                          | Save                         |
|--------------|-------------|----------------------------------------------------------------------------------------------------|----------------------------------------------------------------------------------------------------|--------------------------------------------|------|--------------------------------------------------------------------------------|------------------------------|
|              | 1           | Option setting/                                                                                        | DVM CHILLER cooling<br>and heating/only<br>cooling                                                                            | 0                                          | 1    | 0 - Cooling and heating,<br>1 - Only cooling                                   | Save at<br>Module<br>control |
|              |             | checking                                                                                               | Temperature unit<br>display (°C)/(°F)                                                                                         | 0                                          | 2    | 0 - Celsius (°C),<br>1 - Fahrenheit (°F)                                       | Save at<br>Module<br>control |
|              | 2           | Option setting/<br>checking 2                                                                          | Temperature display<br>set temperature/water<br>temperature (Setting<br>the module control's<br>temperature display<br>value) | 1                                          | 1    | 0 - Set temperature<br>1 - current water outlet<br>temperature (Default value) | Save at<br>Module<br>control |
| 1            | 6           | Number of<br>connected<br>units                                                                        | Number of DVM<br>CHILLERs                                                                                                    | 0                                          | 1    | 00~16                                                                          | -                            |
|              | 7           | Setting the unit of the desired<br>temperature (Available only when the<br>temperature display is °C.) |                                                                                                    | 0                                          | 1    | 0 - 1<br>1 - 0.5<br>2 - 0.1                                                    | Save at<br>Module<br>control |
|              | 8           | Setting type of time                                                                                   |                                                                                                    | 0                                          | 1    | 0 - 12-hours, 1 - 24-hours                                                     | Save at<br>Module<br>control |
|              | 9           | Check fo                                                                                               | Check for timer IC error                                                                                                    |                                            | 1    | 0 - Normal, 1 - Error                                                          | -                            |
|              | 0           | Initializing serv                                                                                      | ice mode setting value                                                                                                    | 0                                          | 1    | 0 - Disuse,1 - Reset                                                           | -                            |
| 2            | 1           |                                                                                                    | m codes of the module<br>control                                                                                              | -                                          | 1~3  | Micom code                                                                     | -                            |
| 2            | 2           |                                                                                                    | version information of<br>e control program                                                                                   | -                                          | 1~3  | Modified date                                                                  | -                            |
|              | 1           |                                                                                                    | Setting a targeted<br>DVM CHILLER                                                                                             | View Master                                | 1    | A registered unit number                                                       | -                            |
|              | 4           | Setting<br>DVM CHILLE<br>number/option                                                                 | Setting/checking basic<br>options                                                                                             | Basic options of the target                | 1~20 | Option code                                                                    | Save at<br>DVM<br>CHILLER    |
| 4            | 5           |                                                                                                    | Setting/Checking installation options                                                                                         | Installation<br>options of the<br>target   | 1~20 | Option code                                                                    | Save at<br>DVM<br>CHILLER    |
|              | 6           |                                                                                                    | Setting/Checking<br>installation options 2                                                                                    | Installation<br>options 2 of<br>the target | 1~20 | Option code                                                                    | Save at<br>DVM<br>CHILLER    |

| Main<br>menu | Sub<br>menu | F                      | unction                      | Initial value | Page                               | Range                                                                                                    | Save                      |
|--------------|-------------|------------------------|------------------------------|---------------|------------------------------------|----------------------------------------------------------------------------------------------------|---------------------------|
|              | 1           |                        | Demand level <sup>2)*</sup>  | -             | Module<br>number                   | 0 - Default value (100 %)<br>1 - 95 %<br>2 - 90 %<br>3 - 85 %<br>4 - 80 %<br>5 - 75 %<br>6 - 70 %<br>7 - 65 %<br>8 - 60 %<br>9 - 55 %<br>10 - 50 %<br>11 - Not applied (unrestricted) | Save at<br>DVM<br>CHILLER |
|              | 2           |                        | Quiet operation level        | -             | Module<br>number                   | 0 - Default value (100 %)<br>1 - Level1<br>2 - Level2<br>3 - Level3                                                                                                    | Save at<br>DVM<br>CHILLER |
| 5            | 3           | Setting DVM<br>CHILLER | Standard for Water law       | -             | Main unit<br>number <sup>5)*</sup> | Standard for Water Law<br>temperature<br>0: Based on outdoor temperature/<br>1: Based on room temperature                                                                             | Save at<br>DVM<br>CHILLER |
|              | 4           | detailed setting       | AirCool1<br>(for Water law)  | _             | Main unit<br>number <sup>5)*</sup> | Outdoor temperature standard 1<br>[0 ~ 20°C(32 ~ 68°F)]<br>in cooling mode                                                                                                    | Save at<br>DVM<br>CHILLER |
|              | 5           |                        | AirCool2<br>(for Water law)  | -             | Main unit<br>number <sup>5)*</sup> | Outdoor temperature standard 2<br>[30 ~ 40 °C(86 ~ 104°F)]<br>in cooling mode                                                                                                    | Save at<br>DVM<br>CHILLER |
|              | 6           |                        | RoomCool1<br>(for Water law) | -             | Main unit<br>number <sup>5)*</sup> | Room temperature standard 1<br>[15 ~ 24 °C(59 ~ 75°F)]<br>in cooling mode                                                                                                    | Save at<br>DVM<br>CHILLER |
|              | 7           |                        | RoomCool2<br>(for Water law) | -             | Main unit<br>number <sup>5)*</sup> | Room temperature standard 2<br>[25 ~ 35 °C(77 ~ 95°F)]<br>in cooling mode                                                                                                    | Save at<br>DVM<br>CHILLER |
|              | 8           |                        | Tcool1<br>(for Water law)    | -             | Main unit<br>number <sup>5)*</sup> | Cooling set temperature standard1<br>[-10 ~ 25 °C(14 ~ 77°F)]<br>in cooling mode                                                                                                    | Save at<br>DVM<br>CHILLER |
|              | 9           |                        | Tcool2<br>(for Water law)    | -             | Main<br>number <sup>5)*</sup>      | Cooling set temperature standard 2<br>[-10 ~ 25 °C(14 ~ 77°F)]<br>in cooling mode                                                                                                    | Save at<br>DVM<br>CHILLER |

| Main<br>menu | Sub<br>menu | Function                              |                                                                                                    | Initial value | Page                               | Range                                                                            | Save                      |
|--------------|-------------|---------------------------------------|----------------------------------------------------------------------------------------------------|---------------|------------------------------------|----------------------------------------------------------------------------------|---------------------------|
|              | 1           |                                       | AirHeat1<br>(for Water law)                                                                        | -             | Main unit<br>number <sup>5)*</sup> | Outdoor temperature standard 1<br>[-20 ~ 5°C(-4 ~ 41°F)]<br>in heating mode      | Save at<br>DVM<br>CHILLER |
|              | 2           |                                       | AirHeat2<br>(for Water law)                                                                        | -             | Main unit<br>number <sup>5)*</sup> | Outdoor temperature standard 2<br>[10 ~ 20°C(50 ~ 68°F)]<br>in heating mode      | Save at<br>DVM<br>CHILLER |
|              | 3           |                                       | RoomHeat1<br>(for Water law)                                                                       | -             | Main unit<br>number <sup>5)*</sup> | Room temperature standard 1<br>[15 ~ 24°C(59 ~ 75°F)]<br>in heating mode         | Save at<br>DVM<br>CHILLER |
| 6            | 4           | DVM CHILLER<br>detailed setting 2     | RoomHeat2<br>(for Water law)                                                                       | -             | Main unit<br>number <sup>5)*</sup> | Room temperature standard 2<br>[25 ~ 35°C(77 ~ 95°F)]<br>in heating mode         | Save at<br>DVM<br>CHILLER |
|              | 5           |                                       | Theat1<br>(for Water law)                                                                          | -             | Main unit<br>number <sup>5)*</sup> | Heating set temperature standard 1<br>[35 ~ 55°C(95 ~ 131°F)]<br>in heating mode | Save at<br>DVM<br>CHILLER |
|              | 6           | -                                     | Theat2<br>(for Water law)                                                                          | -             | Main unit<br>number <sup>5)*</sup> | Heating set temperature standard<br>2 [35 ~ 55°C(95 ~ 131°F)]<br>in heating mode | Save at<br>DVM<br>CHILLER |
|              | 9           |                                       | Operation pattern<br>for modules (When<br>operating standard<br>pattern by a group) <sup>6)*</sup> | -             | Module<br>number                   | 0 - Standard<br>1 - Rotation<br>2 - Efficiency                                   | Save at<br>DVM<br>CHILLER |
|              | 1           | Set groups/<br>modules <sup>7)*</sup> | Assign modules/<br>groups to units                                                                 | -             | Unit<br>number                     | Group(1 ~ 4)/<br>module (1 ~ 8)/<br>not set '-'                                  | Save at<br>DVM<br>CHILLER |
|              | 2           | Set a main unit                       | Set a main unit for<br>modules                                                                     | -/-/unit      | Module<br>number                   | Unit number of the selected module                                               | Save at<br>DVM<br>CHILLER |
| 9            | 3           | 7)*                                   | Set a main unit for<br>groups                                                                      | -             | Group<br>number                    | Unit number of the selected group                                                | Save at<br>DVM<br>CHILLER |
| 9            | 4           | Dovice option                         | Use Cool storage<br>mode                                                                           | -             | 1                                  | 0 - Disable,<br>1 - Enable                                                       | Save at<br>DVM<br>CHILLER |
|              | 5           | Device option                         | Use Hot water mode                                                                                 | -             | 1                                  | 0 - Disable,<br>1 - Enable                                                       | Save at<br>DVM<br>CHILLER |
|              | 6           | Set a backup<br>module <sup>8)*</sup> | Set a backup module                                                                                | -             | Group<br>number                    | 0 – Disable,<br>1 ~ 8 – The unit<br>number of the selected module                | Save at<br>DVM<br>CHILLER |

| Main<br>menu | Sub<br>menu | Function |                                                                                                    | Initial value | Page | Range                 | Save |
|--------------|-------------|----------|----------------------------------------------------------------------------------------------------|---------------|------|-----------------------|------|
| 0            | 1           | Reset    | Initialize factory<br>setting of the module<br>control (Initialize<br>user/service mode<br>setting value) | 0             | 1    | 0 - No use, 1 - Reset | -    |
|              | 2           |          | Initialize power master <sup>9)*</sup>                                                                    | 0             | 1    | 0 - No use, 1 - Reset | -    |
|              | 3           |          | Initialize DVM CHILLER<br>and module control's<br>addressing                                              | 0             | 1    | 0 - No use, 1 - Reset | -    |

<sup>1)\*</sup> In 4-1 menu, the units connected to the module control will be displayed. Select the unit that you want to set and then move to 4-4, 5, 6 menu.

<sup>2)\*</sup> Set a current limit rate. If you set the value less than 100 %, performance may decrease.

<sup>3)\*</sup> Set a level of the Quiet mode. Level3 is the lowest, performance and efficiency may decrease if the Quiet mode operates.

<sup>4)\*</sup> Select a standard for Water law when operating cooling or heating. Water law is to change the water outlet temperature, considering demand load changes according to outdoor or indoor temperature.

#### According to outdoor temperature

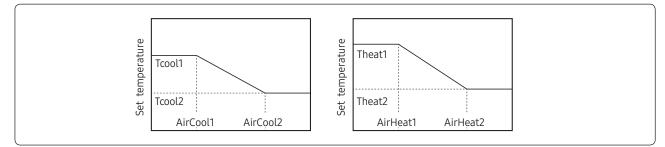

# NOTE

• If the unit is not a low temperature water model, the set temperature decided by the Water law control will not decease below 5°C(41°F).

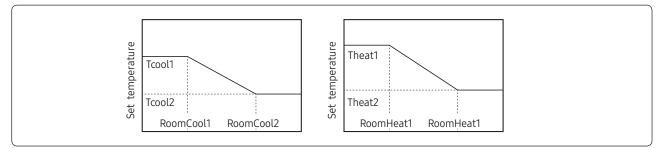

#### According to indoor temperatrue (when using an external temperature sensor)

### NOTE

- If the unit is not a low temperature water model, the set temperature decided by the Water law control will not decease below 5°C(41°F).
- $^{5)*}$  A main unit of a group or a module will be displayed.
- When setting a group, the value for a main unit of the group must be set.
- <sup>6)\*</sup> When setting "Standard pattern" for a group, you must set an operation pattern for each module in the group.
- <sup>7)\*</sup> Only when completing setting a group or a module and their main units, the module control will operate properly. When completing the a group or a module setting and then exiting from service mode, the module control will be initialized and the tracking will be performed again.
- <sup>8)\*</sup> If a backup unit is selected, the unit will operate depending on the standards for DVM CHILLER. A backup module does not operate in the normal operation condition. If performance by operating the normal modules is not enough, the backup module will operate.
- <sup>9)\*</sup> Power Master Reset is a setting needed to supply optimized power to the module control when multiple DVM CHILLERs are connected to the module control.

# Chapter

# Integrated management System

# DMS2.5

MIM-D01AN (MIM-D01ARN)\* ...... 120

# S-NET3

MST-P3P......169

()\* is used in Turkey.

# MIM-D01AN (MIM-D01ARN)\*

# **Features**

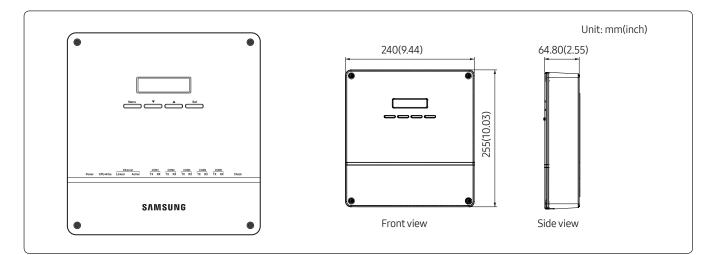

- Built-in web server for PC-independent management and remote access control
- Multiple upper-layer control access (S-NET 3, Web-client)
- Weekly/Daily schedule control
- Power distribution function
- Current time management even during power failure (for 24 hours)

- Emergency stop function with simple contact interface
- Individual/Group control of up to 256 indoor units and ERV, AHU, DVM CHILLER, FCU kit
- User editable control logic
- Accessible level management
- Dynamic security management
- Operation & error history management
- Data storage in non-volatile memory & SD memory

# A Caution

• You cannot upgrade DMS 2.0 to DMS2.5 by software upgrade.

# **Product specification**

|                                   | Source         | DC Adaptor                                                                               |                                |                                |  |  |  |
|-----------------------------------|----------------|------------------------------------------------------------------------------------------|--------------------------------|--------------------------------|--|--|--|
| Power                             | Input          | 100~240VAC (±10%), 50/60Hz                                                               |                                |                                |  |  |  |
|                                   | Output         | 12V 3A                                                                                   |                                |                                |  |  |  |
| Operating tem                     | perature range | -10°C ~ 50°C (14°F~122°F)                                                                |                                |                                |  |  |  |
| Operating hu                      | midity range   | 0%RH ~ 90%RH                                                                             |                                |                                |  |  |  |
| Communicat                        | ion method     | <ul> <li>Lower level: RS485 x 5</li> <li>Upper level: Ethernet 100 Base-T x 1</li> </ul> |                                |                                |  |  |  |
| External                          | Digital Output | 8                                                                                        |                                |                                |  |  |  |
| connection port                   | Digital Input  | 10                                                                                       |                                |                                |  |  |  |
|                                   | RS485          | 1000 m (3280ft)                                                                          | 1000 m (3280ft)                |                                |  |  |  |
| Maximum length                    | Digital Output | 100 m (328ft)                                                                            |                                |                                |  |  |  |
| of connection                     | Digital Input  | 100 m (328ft)                                                                            |                                |                                |  |  |  |
|                                   | Ethernet       | 100 m (328ft): When there is no repeater                                                 |                                |                                |  |  |  |
|                                   |                | Device                                                                                   | Numbers per<br>each channel    | Total number for<br>5 channels |  |  |  |
|                                   |                | Indoor units<br>(including ERV, MCU, FCU KIT)                                            | 128                            | 256                            |  |  |  |
| Max. connectable number of device | Control layer  | Outdoor units<br>(including MIM-N01, MIM-N10,<br>MIM-F10N,DVM CHILLER unit)              | 16                             | 80                             |  |  |  |
|                                   |                | OnOff controller                                                                         | Total 15                       | Total 75                       |  |  |  |
|                                   |                | Touch centralized controller                                                             | (Including Wi-Fi (Including Wi |                                |  |  |  |
|                                   |                | Wi-Fi kit (MIM-H03N)                                                                     | kit Max.4)                     | kit Max.20)                    |  |  |  |
|                                   |                | PIM interface module (MIM-B16N)                                                          | 8                              | 8                              |  |  |  |

# Compatible product

| Outdoor unit | AM***X*****                              |
|--------------|------------------------------------------|
|              | OnOff controller (MCM-A202DN)            |
| Controller   | Touch centralized controller (MCM-A300N) |
| Controller   | PIM interface module (MIM-B16N)          |
|              | Wi-Fi kit (MIM-H03N)                     |

• Conventional communication outdoor unit requires interface module(MIM-N01).

- MIM-B13D, MIM-B13E, MIM-B04A Interface modules cannot be connected.
- To connect ERV, MIM-N10 is required.
- To connect FCU KIT, MIM-F10N is required.
- Conventional PIM must connect to CH4(COM5) of DMS 2.5.

### Description of parts

Front

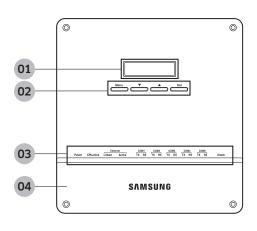

| No. | Name Function        |                                                                                                    |
|-----|----------------------|----------------------------------------------------------------------------------------------------|
| 01  | LCD display          | Shows current time and IP address. Various messages will be displayed depending on button input.                             |
| 02  | LCD operation button | There are 4 buttons (Menu, $\mathbf{V}$ (Down), $\mathbf{A}$ (Up), Set) and you can access to menu and move, check the menu. |
| 03  | LED Indicator        | Check 15 LED status such as Power, CPU-Alive, Ethernet-Linked/Active, COM1~5-<br>TX/RX and Check                             |
| 04  | DMS2.5 Bottom cover  | Unfasten 2 screws on the bottom and separate the bottom cover from DMS2.5.<br>Then check cable connection part.              |

# LED indicator

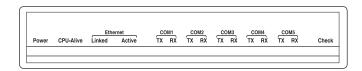

| ltem              | Name                                                          | Status                                                                                      |
|-------------------|---------------------------------------------------------------|---------------------------------------------------------------------------------------------|
| Power             | Power indicator                                               | Turns blue when the power is supplied                                                       |
| CPU Alive         | CPU operation indicator                                       | Blinks in orange with 1 second intervals during normal operation                            |
| Ethernet - Linked | Internet connection indicator                                 | Turns green during normal connection                                                        |
| Ethernet - Active | Internet data transmission/<br>reception indicator            | Blinks in orange during normal transmission/<br>reception                                   |
| COM1~5 - TX       | OnOff controller/<br>Outdoor unit data transmission indicator | Blinks in green during normal transmission                                                  |
| COM1~5 - RX       | OnOff controller/<br>Outdoor unit data reception indicator    | Blinks in green during normal reception                                                     |
| Check             | Indoor/outdoor unit/error check indicator                     | Turns green when there is an error on more than one indoor/outdoor unit or in communication |

()\* is used in Turkey.

# Bottom

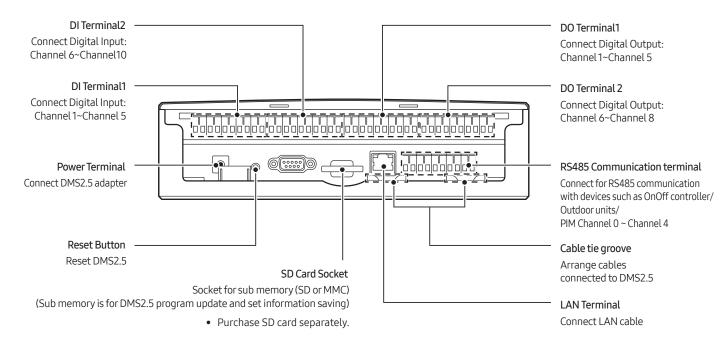

# Menu and display

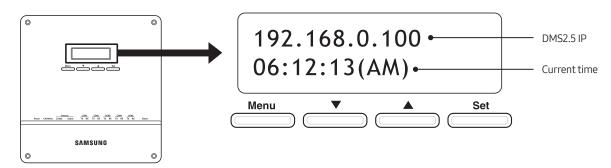

| Button      | Detail description                                                                                                    |
|-------------|----------------------------------------------------------------------------------------------------|
| LCD display | <ul> <li>General display: Displays IP address of the DMS2.5 and current time</li> <li>In Menu: Displays menu information and set value</li> </ul> |
| Menu        | <ul><li>Access menu and select main menu</li><li>Cancel menu setting</li></ul>                                                                    |
|             | <ul><li>Move between menu</li><li>Change the menu settings</li></ul>                                                                              |
|             | <ul><li>Move between menu</li><li>Change the menu settings</li></ul>                                                                              |
| Set         | <ul><li>Access sub menu</li><li>Save the change of menu settings</li></ul>                                                                        |

()\* is used in Turkey.

# **Connection diagram**

MIM-B16N(PIM) can be connected with outdoor units or controllers to same channel of DMS2.5.

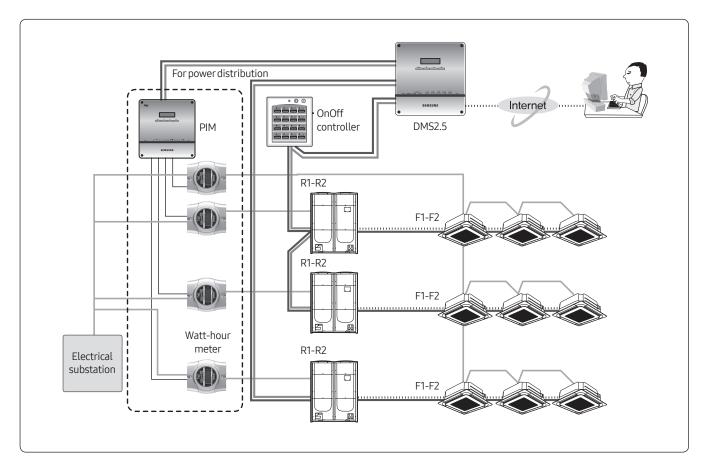

# Wiring

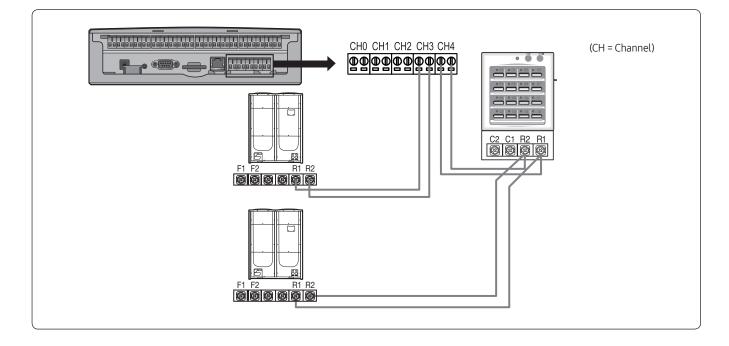

# Connecting outdoor unit directly

- Maximum 16 outdoor units can be connected to each channel
- Total 80 outdoor units can be connected

# Connecting OnOff controller/Touch centralized controller

• Maximum 15 OnOff controller/Touch centralized controller can be connected to each channel

# Note

- DMS2.5 can connect outdoor unit and OnOff controller/Touch centralized controller at the same time.
- Outdoor unit and OnOff controller/Touch centralized controller can be connected to 1 communication channel at the same time.

# Connecting with outdoor unit

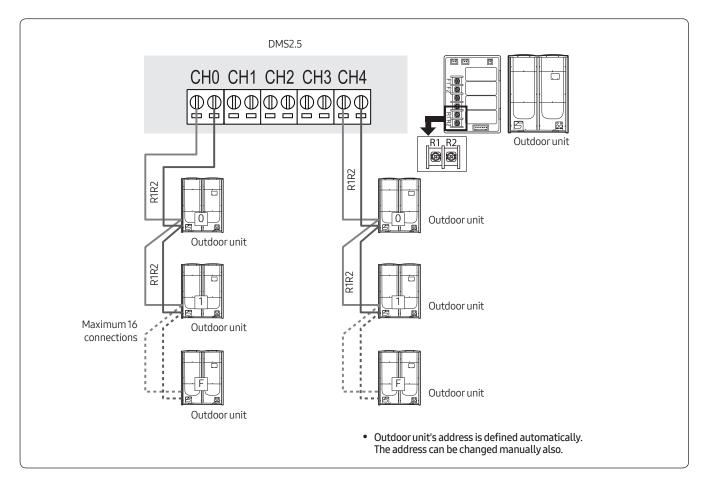

#### DMS2.5 • ex) OnOff controller CH0 CH1 CH2 CH3 CH4 C2 C1 R2 R1 Maximum 15 OnOff controllers Outdoor unit **Ö** 0 R1R2 Outdoor unit C1 R2 R1 R1R2 Outdoor unit

# Connecting with OnOff controller/Touch centralized controller

Connecting with outdoor unit and OnOff controller/Touch centralized controller

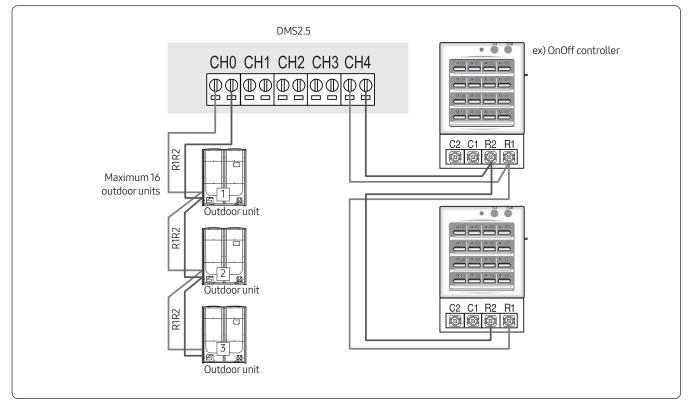

# Wiring distance

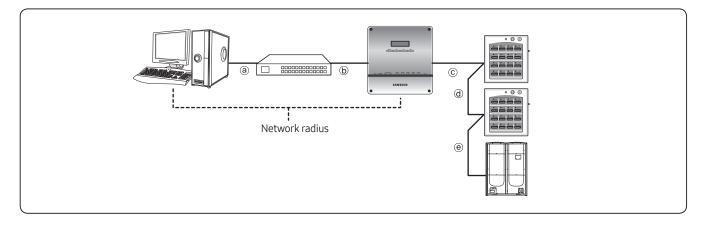

- Distance between DMS2.5 and OnOff controller/Touch centralized controller/outdoor unit
  - Distance from the DMS2.5 to the furthest device cannot exceed 1000m(3280ft).
  - ©+@+@≤1000m
- Distance between DMS2.5 and upper level controller
  - Since DMS2.5 supports 100 Base-T Ethernet, first repeater or upper level controller from the DMS2.5 cannot be further than 100m(328ft) (IEEE 802.3). Therefore, maximum network radius is restricted to 500m(1640ft).

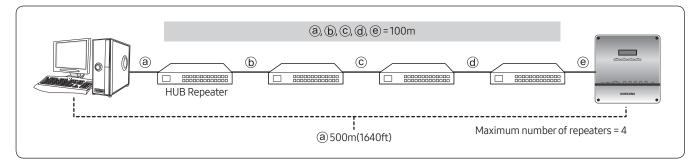

# Function

# Tracking

Tracking is an operation that finds devices which are connected to DMS2.5.

Through tracking operation, devices which are connected to DMS2.5 can recognize if they are connecting to DMS2.5. To supervise and control system air conditioner using DMS2.5, tracking should be done first.

| SIM / PIM<br>0 EA | Central controller<br>0 EA | Outdoor unit<br>0 EA | Indoor unit<br>0 EA |  |
|-------------------|----------------------------|----------------------|---------------------|--|
|                   | Communication n            | node by channel      |                     |  |
| Channel 0         |                            | NEW                  |                     |  |
| Channel 1         | NEW                        |                      |                     |  |
| Channel 2         |                            | NEW                  |                     |  |
| Channel 3         |                            | NEW                  |                     |  |
| Channel 4         |                            | NEW IM               |                     |  |

- When outdoor unit or controller is connected to channel, set as "NEW"
- IM mode cannot be set, but it can be used for function change or new function with an updated version.

You can check the number of installed devices, address of the devices or rename the indoor unit after tracking is completed.

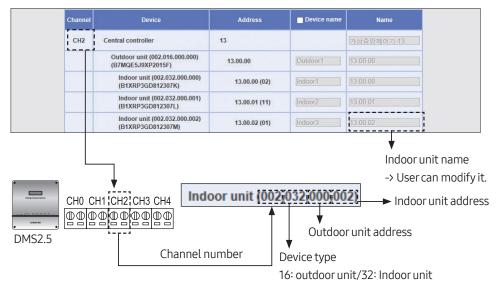

# Control & monitoring

DMS2.5 can control and monitor Max 256 devices. (Indoor unit, ERV, AHU, DVM CHILLER, FCU KIT) And it also controls and monitors external contact point (8 Digital input, 6 Digital output.)

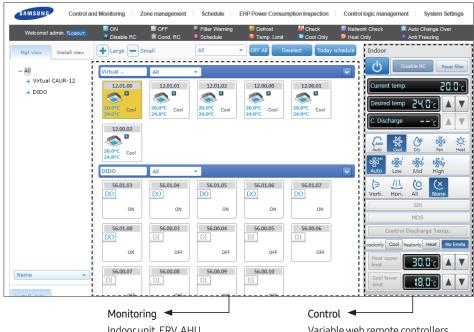

Indoor unit, ERV, AHU External contact point Variable web remote controllers depends on device type.

# Multiple language support

DMS2.5 (MIM-D01AN) supports 15 languages

| Select Language |            |            |  |  |
|-----------------|------------|------------|--|--|
| ○ 한국어           | ○ 中文       | Nederlands |  |  |
| English         | Français   | Ο Ελληνικά |  |  |
| O Magyar        | O Italiano | O Polski   |  |  |
| O Português     | Slovensky  | Español    |  |  |
| O Deutsch       | о русский  | O Türkçe   |  |  |

# Set silent contol

DMS2.5(MIM-D01AN) can contol indoor unit without operation beeping sound using below setting option.

| Set silent control        |          |               |           |
|---------------------------|----------|---------------|-----------|
| Control and<br>Monitoring | Schedule | Control logic |           |
|                           |          |               | Edit Save |

- Control and Monitoring: Select this if you want to control silently in 'Control and Monitoring' screen of DMS2.5.
- Schedule: Select this if you want to perform 'Schedule' silently.
- Control logic: Select this if you want to perform 'Control logic' silently.

# OnOff controller restriction

DMS2.5 (MIM-D01AN) can restrict OnOff controller, Touch centralized controller usage.

| Set level control             |           |
|-------------------------------|-----------|
| Include the On/Off controller |           |
|                               | Edit Save |

• Select this if you want to restrict controlling from OnOff controller and Touch centralized controller when you disable RC from the DMS2.5.

# Contact point control

You can select emergency operation pattern

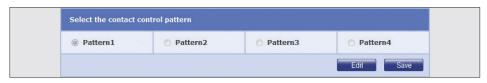

# Pattern 2

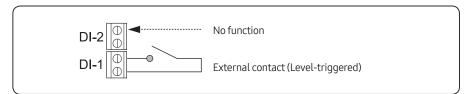

#### Short external contact: Emergency stop

- Turns off all the indoor units when there is an ON signal input
- All the remote control use is disabled
- Control from S-NET3 is unavailable
- Disable schedule control

#### Open external contact: Resume operation

- After Emergency stop, the indoor units stay in the current OFF states.
- All the remote control use is restored to the previous state.
- Schedule control is enabled again.

### Pattern 3

Schedule control is not interrupted in Pattern 3.

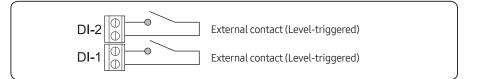

#### External contact input to DI-1

- Short contact: Starts all indoor unit operation.
- Open contact: Stops all indoor unit operation.

### External contact input to DI-2

- Short contact: Disables the use of all wired/ wireless remote controllers.
- Open contact: Enables the use of all wired/ wireless remote controllers.

### Pattern 4

Schedule control is not interrupted in Pattern 4.

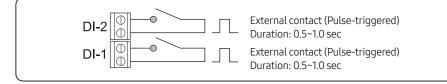

### External contact pulse input to DI-1

### External contact pulse input to DI-2

- Short pulse-triggered: Starts all indoor
   Short pulse-triguered: Starts all indoor
- Short pulse-triggered: Stops all indoor unit operation.

# General external contact point control

DMS2.5 has Digital input/output ports to check the external device status or turn them On/Off through contact point.

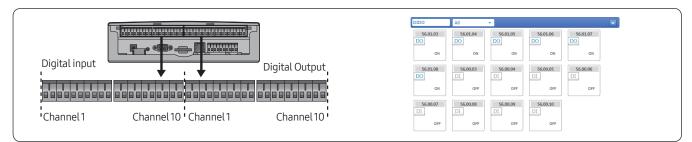

### DI: Voltage free contact signal input (Open/Short)

- Channel 1, Channel 2 is occupied with [Emergency stop] function.
- Channel 3~Channel 10: DMS2.5 can monitor the contact signal input state of each channel

#### DO: Contact signal output (DC12V)

- Channel 1, Channel 2, Channel 9 and Channel 10 is occupied with other functions.
- Channel 3~Channel 8: DMS2.5 can control contact signal output.

# 🖹 Note

• DI 1, 2/DO 1, 2, 9, 10 will be excluded from control and monitoring since it is being used by internal function of DMS2.5.

# Time sync with the wired remote control

| Time sync with the wired remote control           |                            |           |      |  |  |
|---------------------------------------------------|----------------------------|-----------|------|--|--|
| Time settings on the wired remote control         | 2016 - 8 - 30 15 : 44 : 27 |           |      |  |  |
|                                                   |                            | Edit      | Save |  |  |
| Time sync with the wired remote control using RMS | Apply                      | Not apply |      |  |  |
|                                                   |                            | Edit      | Save |  |  |

- 1 Click [System Settings] → [System environment setting] when DMS2.5 web page menu screen appears.
- 2 Click [Edit] on [Time settings on the wired remote control] in [Time sync with the wired remote control] menu.
  - Set the time to use.
- **3** Click [Edit] on [Time sync with the wired remote control using RMS] in [Time sync with the wired remote control] menu and click [Apply].
  - Be sure to click [Apply] to start auto sync through RMS service.
- 4 Click [Save].

### Daylight Saving Time Setting

- 1 Click [System Settings] → [System environment setting] when DMS2.5 web page menu screen appears.
- 2 Click [Edit] on [Daylight Saving Time Setting].
- 3 If the DMS2.5 can be connected to the Internet, select 'Apply (Internet)'. Not only the Daylight Saving Time function runs automatically, but also the time synchronization of DMS2.5 runs through communication with an external time server.
- 4 If the DMS2.5 is not connected to the Internet, set the Start date and End date after selecting Apply (Manual).
- 5 Click [Save].

# Note

- Time setting is available only in some wired remote controllers that can support time setting function through the DMS.
- You can use the auto time sync function of the wired remote controller through the RMS only while using the RMS service. The time for the wired remote controller is automatically set based on the RMS time once a day.

# Indoor unit usage restriction

- Operation limit: To prevent the wrong operation mode setting, it can limit the operation mode of indoor unit.
- Temperature limit: It can set the lower temperature limit in Cool mode and the upper temperature limit in Heat mode.

| Address          | Name     | Limit mode  | Control mode | Lower temperature limit<br>in Cool mode | Upper temperature limit<br>in Heat mode |
|------------------|----------|-------------|--------------|-----------------------------------------|-----------------------------------------|
| 13.00.00<br>(00) | 13.00.00 | Cool Only - |              | ●Disable ©Enable   •C                   | Disable      Denable     OEnable        |
| 13.00.01<br>(02) | 13.00.01 | Cool Only - |              | ●Disable ◎Enable   •C                   | Disable      Denable     OEnable        |
| 13.00.02<br>(01) | 13.00.02 | Cool Only - | Cool 👻       | ®Disable ◎Enable                        | Disable     Denable     OEnable         |
|                  |          |             |              |                                         | Edit Save                               |

1 Check the indoor unit address.

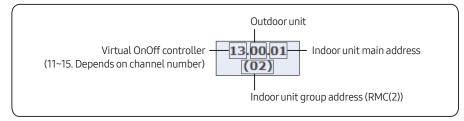

- 2 Select the Limit mode
  - Indoor units within same outdoor unit must be set in same limit mode.
  - All indoor units of one outdoor unit set same operation mode restriction automatically.
- 3 Control mode will be set automatically depends on the seleceted restricted mode
  - Ex) When the restricted mode is set to [Cool-only] and then [Control mode] is set to [Cool] automatically If user set [Heating mode] using remote controller → Indoor unit ignores the command.
- **4** Set the Upper temperature limit in Heating and Lower temperature limit in Cooling.
  - Upper temperature limit in Heating and Lower temperature limit in Cooling can be set differently for each indoor unit. [Cooling:18°C~30 °C (64°F~86°F), Heating:16 °C~30 °C (61°F~86°F)]

# Logic control

#### What is logic control?

User can control the air conditioner, ERV, AHU and digital output depending on the conditions, such as room temperature and outdoor temperature, set by the user. Input condition can be used with parameter and it will be calculated with arithmetic equation. Schedule function executes operation by time but logic control executes operation according to the conditions that set by the user.

#### Examples of utilizing the logic control

- Case 1) Government regulates the lowest room temperature to be 26°C (78°F) in public places. When the room temperature is lower than 26°C (78°F), administrator must turn off all the air conditioners in the area. Is there any way for the air conditioner to turn off automatically depending on the certain room temperature?
- Case2) During spring and fall, it is cold in the morning and warm in the afternoon. Therefore, I'm using the air conditioner in heating mode in the morning and depending on the outdoor temperature?
- Case 3) I'm using air conditioner with ERV. In the days with the outdoor temperature relatively lower than the indoor, I want to use ERV instead of the air conditioner to ventilate and minimize the air conditioner use. Is there any way to set the air conditioner or ERV to operate appropriately and automatically depending on the temperature?

| nput                                         |                              |                        |                          |                    |                     |                            |              |
|----------------------------------------------|------------------------------|------------------------|--------------------------|--------------------|---------------------|----------------------------|--------------|
| Compound<br>factor                           | Factor                       | Comparison<br>operator | Standard value           | Duration (minute)  |                     |                            |              |
|                                              | Select a factor              | = 🗸                    | None     Select a factor | Cancel OApply 1    |                     |                            |              |
| AND V                                        | Select a factor              | = 🗸                    | None     Select a factor | Cancel OApply 1    |                     |                            |              |
| AND V                                        | Select a factor              | = 🗸                    | None     Select a factor | Cancel OApply 1    |                     |                            |              |
|                                              |                              |                        |                          | Add Delete         |                     |                            |              |
| ıtput                                        |                              |                        |                          |                    |                     |                            |              |
|                                              | Factor<br>Select a factor    |                        | Command                  | faatar             |                     |                            |              |
|                                              | Select a factor              |                        | None     Select a        |                    |                     |                            |              |
|                                              | Select a factor              |                        | None     Select a        |                    |                     |                            |              |
|                                              |                              |                        |                          | Add Delete         |                     |                            |              |
|                                              |                              |                        |                          |                    |                     |                            |              |
|                                              | lı lı                        | nput                   |                          |                    |                     | Outp                       | ut           |
| <ul><li>Select the</li><li>Device,</li></ul> | e factor to inpu<br>, factor | t condition            |                          |                    |                     | t output fa<br>vice, facto |              |
| Edit the c                                   | ondition                     |                        |                          | r r                | 2 Edit o            | utput                      |              |
|                                              | und factor/Co                | mnarison               | operator                 |                    |                     | ate contro                 | ol           |
|                                              | rd value/Dura                | •                      | operator                 |                    | cre                 |                            | 51           |
|                                              |                              |                        |                          |                    |                     |                            |              |
|                                              |                              | t factor               |                          | Compound<br>factor | Comparis<br>operato | on                         | Command      |
|                                              | Pov<br>Current               | -                      |                          | AND                | =                   |                            | Power        |
|                                              | Desired                      |                        |                          | OR                 | =>                  |                            | Desired temp |
|                                              | Outdoo                       | r temp.                |                          |                    | =<                  |                            | Mode         |
| ingle factor                                 |                              |                        |                          |                    | >                   |                            | Fan speed    |
|                                              | Fan speed<br>Airflow         |                        |                          |                    | <                   |                            | Airswing     |
|                                              | Enable/D                     | -                      |                          |                    | ≠                   | En                         | able/Disable |
|                                              | Trouble, Li                  |                        |                          |                    | L                   |                            | Limit mode   |
| Arithmetic                                   |                              |                        | Current temp.            |                    |                     | L                          |              |
| factor                                       |                              |                        | Desired temp.            |                    |                     |                            |              |
| iactor                                       |                              | -                      | Outdoor temp.            | -                  |                     |                            |              |
|                                              |                              |                        | Current temp.            |                    |                     |                            |              |

Desired temp.

Outdoor temp.

()\* is used in Turkey.

Function factor

Average

| Туре            | ltem                                          | Value                                                                                                    | Remarks                                                                            |
|-----------------|-----------------------------------------------|----------------------------------------------------------------------------------------------------|------------------------------------------------------------------------------------|
|                 | Current electric control option               | 50%, 55%, 60%,<br>65%, 70%, 75%,<br>80%, 85%, 90%,<br>95%, 100%                                                                                                    | Control<br>impossible                                                              |
|                 | Current<br>heating<br>capacity<br>calibration | 25kg/cm <sup>2</sup> , 26kg/cm <sup>2</sup> ,<br>27kg/cm <sup>2</sup> , 28kg/cm <sup>2</sup> ,<br>29kg/cm <sup>2</sup> , 30kg/cm <sup>2</sup> ,<br>31kg/cm <sup>2</sup> , 32kg/cm <sup>2</sup> ,<br>33kg/cm <sup>2</sup> | Control<br>impossible                                                              |
|                 | Current cooling<br>capacity<br>calibration    | 5~7°C(41~45°F),<br>7~9°C(45~48°F),<br>9~11°C(48~52°F),<br>10~12°C(50~54°F),<br>11~13°C(52~55°F),<br>12~14°C(54~57°F),<br>13~15°C(55~59°F)                                                                                | Control<br>impossible                                                              |
| Outdoor<br>unit | Electric control option                       | 50%, 55%, 60%,<br>65%, 70%, 75%,<br>80%, 85%, 90%,<br>95%, 100%                                                                                                    |                                                                                    |
|                 | Heating<br>capacity<br>calibration            | 25kg/cm <sup>2</sup> , 26kg/cm <sup>2</sup> ,<br>27kg/cm <sup>2</sup> , 28kg/cm <sup>2</sup> ,<br>29kg/cm <sup>2</sup> , 30kg/cm <sup>2</sup> ,<br>31kg/cm <sup>2</sup> , 32kg/cm <sup>2</sup> ,<br>33kg/cm <sup>2</sup> |                                                                                    |
|                 | Cooling<br>capacity<br>calibration            | 5~7°C(41~45°F),<br>7~9°C(45~48°F),<br>9~11°C(48~52°F),<br>10~12°C(50~54°F),<br>11~13°C(52~55°F),<br>12~14°C(54~57°F),<br>13~15°C(55~59°F)                                                                                |                                                                                    |
|                 | Error detection                               | True, False                                                                                                    | Control<br>impossible                                                              |
|                 | Limit operation mode                          | None, Cool only, Heat<br>only                                                                                                    | -                                                                                  |
|                 | Power                                         | On, Off                                                                                                    | -                                                                                  |
|                 | Current temp.                                 | Number                                                                                                    | Control<br>impossible                                                              |
|                 | Desired temp.                                 | Number                                                                                                    | -                                                                                  |
|                 | Outdoor temp.                                 | Number                                                                                                    | Control<br>impossible                                                              |
| Indoor          | Operation<br>mode                             | Auto, Cool, Dry, Fan,<br>Heat                                                                                                    | -                                                                                  |
| unit            | Fan speed                                     | Auto, Low, Mid, High                                                                                                    | Turbo is<br>available<br>when the<br>device<br>supports the<br>Turbo fan<br>speed. |
|                 | Air direction                                 | Vertical, Horizontal,<br>All, None                                                                                                    | -                                                                                  |

| Туре        | Item                    | Value                              | Remarks               |
|-------------|-------------------------|------------------------------------|-----------------------|
|             | RC usage                | Enable RC, Disable<br>RC, Cond. RC | -                     |
|             | Error detection         | True, False                        | Control<br>impossible |
|             | Limit operation mode    | None, Cool only, Heat<br>only      | -                     |
|             | Power                   | On, Off                            | -                     |
|             | Operation<br>mode       | Auto, HeatEx, Bypass,<br>Sleep     | -                     |
|             | Fan speed               | Low, High, Turbo                   | -                     |
| ERV         | RC usage                | Enable RC, Disable<br>RC, Cond. RC | -                     |
|             | Error detection         | True, False                        | Control<br>impossible |
|             | Limit operation mode    | None, Cool only, Heat<br>only      | -                     |
|             | Power                   | On, Off                            | -                     |
|             | Outdoor temp.           | Number                             | Control<br>impossible |
|             | ERV mode                | Auto, HeatEX, Bypass,<br>Sleep     | -                     |
| ERV<br>PLUS | ERV fan speed           | Low, High, Turbo                   | -                     |
|             | Operation<br>mode       | Auto, Cool, Heat, Off              | -                     |
|             | RC usage                | Enable RC, Disable<br>RC, Cond. RC | -                     |
|             | Error detection         | True, False                        | Control<br>impossible |
|             | Limit operation mode    | None, Cool only, Heat<br>only      | -                     |
|             | Power                   | On, Off                            | -                     |
|             | Operation<br>mode       | Auto, Cool, Fan, Heat              | -                     |
|             | OA intake<br>temp.      | Number                             | Control<br>impossible |
|             | Outdoor<br>temperature  | Number                             | Control<br>impossible |
| Fresh       | Cool discharge temp.    | Number                             | -                     |
| duct        | Heat discharge<br>temp  | Number                             | -                     |
|             | RC usage                | Enable RC, Disable<br>RC, Cond. RC | -                     |
|             | Power                   | On, Off                            | -                     |
|             | Error detection         | True, False                        | Control<br>impossible |
|             | Limit operation<br>mode | None, Cool only, Heat<br>only      | -                     |

| Туре              | ltem                       | Value                              | Remarks               |
|-------------------|----------------------------|------------------------------------|-----------------------|
|                   | Current temp.              | Number                             | Control<br>impossible |
|                   | Desired temp.              | Number                             | -                     |
|                   | Outdoor temp.              | Number                             | Control<br>impossible |
| AHU               | Operation<br>mode          | Auto, Cool, Dry, Fan,<br>Heat      | -                     |
| AHU               | RC usage                   | Enable RC, Disable<br>RC, Cond. RC | -                     |
|                   | Power                      | On, Off                            | -                     |
|                   | Error detection            | True, False                        | Control<br>impossible |
|                   | Limit operation mode       | None, Cool only, Heat<br>only      | -                     |
|                   | Status                     | On, Off                            | Control<br>impossible |
| DI                | Error detection            | True, False                        | Control<br>impossible |
|                   | Limit operation mode       | None, Cool only, Heat<br>only      | -                     |
|                   | Status                     | On, Off                            | -                     |
| DO                | Error detection            | True, False                        | Control<br>impossible |
|                   | Limit operation mode       | None, Cool only, Heat<br>only      | -                     |
|                   | Status                     | On, Off                            | Control<br>impossible |
|                   | Status                     | On, Off                            | -                     |
|                   | Power                      | On, Off                            | -                     |
| Hydro<br>Unit,    | Current temp.              | Number                             | Control<br>impossible |
| Hydro<br>Unit HT, | Desired temp.              | Number                             | -                     |
| Single<br>EHS     | Current water<br>out temp. | Number                             | Control<br>impossible |
|                   | Desired water<br>out temp. | Number                             | -                     |
|                   | Outdoor temp.              | Number                             | Control<br>impossible |

| Туре                      | ltem                                       | Value                                  | Remarks                                     |
|---------------------------|--------------------------------------------|----------------------------------------|---------------------------------------------|
|                           | Operation<br>mode                          | Auto, Cool, Heat                       | Hydro unit<br>HT cannot<br>set Cool<br>mode |
|                           | DHW power                                  | On, Off                                | -                                           |
| Hydro                     | Current DHW<br>temp.                       | Number                                 | Control<br>impossible                       |
| Únit,<br>Hydro            | Desired water<br>out temp.                 | Number                                 | -                                           |
| Unit HT,<br>Single<br>EHS | DHW mode                                   | Eco, Standard, Power,<br>Force         | 'Force' is only<br>for Single<br>EHS        |
|                           | RC usage                                   | Enable RC, Disable<br>RC, Cond. RC     | -                                           |
|                           | Error detection                            | True, False                            | Control<br>impossible                       |
|                           | Limit operation None, Cool only, Heat only |                                        | -                                           |
|                           | Power                                      | On, Off                                | -                                           |
|                           | Current temp.                              | Number                                 | Control<br>impossible                       |
|                           | Desired temp.                              | Number                                 | -                                           |
| DVM                       | Outdoor temp.                              | Number                                 | Control<br>impossible                       |
| CHILLER                   | Operation<br>mode                          | Cool, Cool Storage,<br>Heat, Hot Water | -                                           |
|                           | RC usage                                   | Enable RC, Disable<br>RC, Cond. RC     | -                                           |
|                           | Error detection                            | True, False                            | Control<br>impossible                       |
|                           | Power                                      | On, Off                                | -                                           |
|                           | Current temp.                              | Number                                 | Control<br>impossible                       |
|                           | Desired temp.                              | Number                                 | -                                           |
|                           | Operation<br>mode                          | Auto, Cool, Fan, Heat                  | -                                           |
| FCU Kit                   | Fan speed                                  | Auto, Low, Mid, High                   | -                                           |
|                           | RC usage                                   | Enable RC, Disable<br>RC, Cond. RC     | -                                           |
|                           | Error detection                            | True, False                            | Control<br>impossible                       |
|                           | Limit operation mode                       | None, Cool only, Heat<br>only          | -                                           |

# Editing input factor

|                                  | c                                   |                                                      |                               |              |               | Device se | lection  |  |
|----------------------------------|-------------------------------------|------------------------------------------------------|-------------------------------|--------------|---------------|-----------|----------|--|
|                                  |                                     |                                                      |                               |              | Address       |           | Name     |  |
| Name                             |                                     |                                                      |                               | 04           | 12.00         |           | 12.00.00 |  |
| Period                           | 2016                                | ✓ 8 ✓ 30 ✓                                           | - 2017 🗸 8                    |              | 12.01         |           | 12.01.00 |  |
| Day                              | Sun                                 | Mon Tue Wed                                          | Thu Fri Sat                   |              | 12.00.00      |           | 12.00.00 |  |
|                                  |                                     |                                                      |                               |              | 12.00.01      |           | 12.00.01 |  |
| Time<br>02                       | 0                                   | ♥: 0 ♥ - 24                                          | ♥: 0 ♥                        |              | 12.00.02      |           | 12.00.02 |  |
| Factor edit Single               | ×                                   |                                                      |                               |              | 12.01.00      |           | 12.01.00 |  |
| Factor edit Single               |                                     |                                                      |                               |              | 12.01.01      |           | 12.01.01 |  |
|                                  |                                     | 03 🕒                                                 | evice Select                  |              | 12.01.02      |           | 12.01.02 |  |
|                                  |                                     | <sup>12</sup> 05                                     | Power 🗸                       |              | 56.00.03      |           | 56.00.03 |  |
|                                  |                                     |                                                      |                               |              | 56.00.04      |           | 56.00.04 |  |
|                                  |                                     |                                                      |                               |              |               |           |          |  |
| Click 'Select' button :          | a pop-up window appears a           | ind you can select a device.                         | . Select a device to check th |              | 56.00.05      |           | 56.00.05 |  |
| Click 'Select' button :          | a pop-up window appears a           | and you can select a device.                         | . Select a device to check th |              | 56.00.05      |           | 56.00.05 |  |
| Click 'Select' button :<br>Input | a pop-up window appears a           | and you can select a device                          | . Select a device to check th |              | 56.00.05      |           |          |  |
|                                  | a pop-up window appears a<br>Factor | nd you can select a device<br>Comparison<br>operator |                               | ard value    | 56.00.05      | Dur       |          |  |
| Input<br>Compound<br>factor      | Factor                              | Comparison                                           |                               | ard value    |               |           | 06 Apply |  |
| Input<br>Compound<br>factor      | Factor                              | Comparison<br>operator                               | 08 Stand                      | Select a fac | tor <b>09</b> | ●Canc     | 06 Apply |  |

- 01 Click "Select a factor". ▶ 02 Select type of the factor ▶ 03 Click "Select a device" ▶
- 04 Select the device from the list. ▶ 05 Select a detail item ▶ 06 Click "Apply". ▶
- 07 Select the comparison operator **>** 08 Select a standard value **>** 09 Select the duration
- Single factor: 1 device and 1 factor.

| Factor edit Single<br>Arithmetic |                |
|----------------------------------|----------------|
| Function                         | Device Select  |
|                                  | 12.00.00 Power |
|                                  |                |

• Arithmetic: It means 2 devices are connected by arithmetic operator.

| Factor edit Arithmetic 🗸       |                     |                                |  |  |  |  |
|--------------------------------|---------------------|--------------------------------|--|--|--|--|
| Device 1 Select                | Arithmetic operator | Device 2 Select                |  |  |  |  |
| 12.00.00 Current temperature 🗸 | - 🗸                 | 12.00.01 Current temperature V |  |  |  |  |

• Function: Use average value of various conditions from the device and create it as a factor.

| Factor edit Function 🗸 |                       |                     |                       |                       |                       |  |  |  |
|------------------------|-----------------------|---------------------|-----------------------|-----------------------|-----------------------|--|--|--|
| Function               | Device 1 Select       | Device 2 Select     | Device 3 Select       | Device 4 Select       | Device 5 Select       |  |  |  |
| Avera 🗸                | 12.00.00              | 12.00.01            | 12.00.02              | 12.01.00              | 12.01.01              |  |  |  |
| Avera 🗸                | Current temperature V | Current temperature | Current temperature V | Current temperature V | Current temperature V |  |  |  |

# DMS2.5 > MIM-D01AN (MIM-D01ARN)\*

| Compound<br>factor | Factor                 | Comparison<br>operator | Standard value           | Duration (minute) |
|--------------------|------------------------|------------------------|--------------------------|-------------------|
|                    | 12.00.00.Desired temp. | = 🗸                    | Select a factor          | Cancel OApply 1   |
| AND                | Select a factor        | = 🗸                    | None     Select a factor | Cancel      Apply |
| AND V              | Select a factor        | = 🗸                    | None     Select a factor | Cancel OApply 1   |

- Compound factor: AND, OR, No selection Ex) Apply 'AND' or 'OR' to 3 factors  $\rightarrow$  (input 1) AND (input 2) OR (input 3)
- Comparison operator: =, =>, =<, <, >,  $\neq$

Standard value: Standard value of the factor
 Ex) When the factor is "Outdoor temperature of the indoor unit number 00", then standard value is value of the "Outdoor temperature". → "Outdoor temperature of the indoor unit number 00" > 20

• Duration: Duration can be set between 1~60 min.

| ltem         | Comparison operator | Standard value                  |
|--------------|---------------------|---------------------------------|
| Power        | =,≠                 | On, Off                         |
| Current temp | =, =>, =<, <, >, ≠  | Temperature value (number)      |
| Desired temp | =, =>, =<, <, >, ≠  | Temperature value (number)      |
| Outside temp | =, =>, =<, <, >, ≠  | Temperature value (number)      |
| Mode         | =,≠                 | Auto, Cool, Dry, Fan, Heat      |
| Fan speed    | =,≠                 | Auto, Low, Med, High            |
| Airflow      | =,≠                 | Vertical, Horizontal, All, None |
| Enable RC    | =,≠                 | ON, OFF, Level 1                |
| Trouble      | =,≠                 | True, False                     |
| Limit mode   | =,≠                 | None, Cool Only, Heat Only      |

# Editing output factor

| Settin | g control logic                |                                         |                          | 03            | Device          | selection  | ~ | Ţ  |
|--------|--------------------------------|-----------------------------------------|--------------------------|---------------|-----------------|------------|---|----|
|        |                                |                                         |                          |               | Address         | Name       |   |    |
|        | Name                           |                                         |                          |               | 12.00           | 12.00.00   |   | U. |
|        | Period                         | 2016 🗸 8 🗸                              | 30 🗸 - 2017 🗸 8          |               | 12.01           | 12.01.00   |   |    |
|        | Day                            | Sun Mon Tue                             | Wed Thu Fri Sat          |               | 12.00.00        | 12.00.00   |   |    |
|        | -                              |                                         |                          |               | 12.00.01        | 12.00.01   |   |    |
|        | Time                           |                                         | 24 ~: 0 ~                |               | 12.00.02        | 12.00.02   | _ |    |
|        |                                |                                         |                          |               | 12.01.00        | 12.01.00   | _ |    |
| Fa     | ctor edit Single 🗸             |                                         |                          |               | 12.01.01        | 12.01.01   |   |    |
|        | Only 'Singl                    | e' will be listed                       | Device Select            |               | 12.01.02        | 12.01.02   |   |    |
|        |                                |                                         | 1202) Power              | $\overline{}$ | 56.00.03        | 56.00.03   |   |    |
|        |                                |                                         | 04 Power                 |               | 56.00.04        | 56.00.04   |   |    |
| * Clic | k 'Select' button : a pop-up w | indow appears and you can selec         | t a device Desired temp. | heck the      | 56.00.05        | 56.00.05   | ~ | 1  |
|        | tput                           | and "Outdoor temp<br>cannot be selected | Outdoor temp.            |               |                 | 05 Apply   |   |    |
|        | -<br>                          |                                         | Air flow<br>Enable RC    |               |                 |            |   |    |
|        | F                              | actor                                   |                          |               | Command         |            |   |    |
|        | 01 <u>Selec</u>                | t a factor                              | 06                       | None          | Select a factor | 07 Save    |   |    |
|        | Selec                          | t a factor                              | (                        | None          | Select a factor |            |   |    |
|        | Selec                          | t a factor                              | (                        | None          | Select a factor |            |   |    |
|        |                                |                                         |                          |               |                 | Add Delete |   |    |

O1 Click "Select a factor". ▶ 02 Click "Select a device". ▶ 03 Select the device from the list. ▶
O4 Select a detail item to control. ▶ 05 Click "Apply". ▶ 06 Select "Command". ▶ 07 Click "Save".

### Control example – Setting

Ex) Set the ERV to turn off together when the indoor unit turns off

1 Click [Control logic management] → [Setting control logic] from DMS2.5 menu. Click [Register] to create new control logic.

| SAMSUNG                | Control and Mo | nitoring Zone man | agement Schedule EH | P Power Consumption | Inspection Co | ontrol logic m | nanagement    | System Settings                 |
|------------------------|----------------|-------------------|---------------------|---------------------|---------------|----------------|---------------|---------------------------------|
| Welcome! admin. Losour | 1              |                   |                     |                     |               | Control        | logic managem | ent $^{>}$ Setting control logi |
| Setting control lo     | ogic           |                   |                     |                     |               |                |               |                                 |
|                        |                |                   |                     |                     |               |                |               |                                 |
|                        | 🔲 No.          | Name              | Period              | Days                | Time          | Apply          | Run           |                                 |
|                        |                |                   | Register            | Edit Delet          | в Сору        | Apply          | Not apply     |                                 |
|                        |                |                   |                     |                     |               |                |               |                                 |

2 Enter Name, period/day and time for new control logic.

|        | Name            |                 |                        |                            |                   |  |  |
|--------|-----------------|-----------------|------------------------|----------------------------|-------------------|--|--|
| Ē      | Period          | 2017 8          | ] 7                    | 2018 8 7 🛅 🗌 No limit      |                   |  |  |
|        | Day             | Sun Mon         | Tue Wed                | Thu Fri Sat 🗹 Daily        |                   |  |  |
| Γ      | Time            | 0 ~:            | 0 🗸 - 24               | ♥: 0 ♥                     |                   |  |  |
|        |                 |                 |                        |                            |                   |  |  |
|        | ipound<br>ctor  | Factor          | Comparisor<br>operator | Standard value             | Duration (minute) |  |  |
|        |                 | Select a factor | =                      | None     Select a factor   | Cancel OApply 1   |  |  |
|        | DV              | Select a factor | = `                    | None     Select a factor   | Cancel OApply 1   |  |  |
|        | DV              | Select a factor | = `                    | None     Select a factor   | Cancel OApply 1   |  |  |
|        |                 |                 |                        |                            | Add Delete        |  |  |
| Output |                 |                 |                        |                            |                   |  |  |
|        |                 | Factor          |                        | Command                    |                   |  |  |
|        | Se              | elect a factor  |                        | None     Select a factor   |                   |  |  |
| _      | Select a factor |                 |                        | ● None ✓ ○ Select a factor |                   |  |  |

**3** Create input condition: Click [Select a factor] from the 'Input' window.

| etting                                    | j control log      | jic |              |                        |                          |                   |  |
|-------------------------------------------|--------------------|-----|--------------|------------------------|--------------------------|-------------------|--|
|                                           |                    |     |              |                        |                          |                   |  |
| Name                                      |                    |     |              |                        |                          |                   |  |
| Period 2017 8 7 🛅 - 2018 8 7 🛅 🛛 No limit |                    |     |              |                        |                          |                   |  |
|                                           | Day                |     | Sun Mon      | Tue Wed                | Thu 🔄 Fri 🔄 Sat 🗹 Daily  |                   |  |
|                                           | Time               |     | 0 ~:         | 0 🗸 - 24               | ♥: 0 ♥                   |                   |  |
|                                           |                    |     |              |                        |                          |                   |  |
| Inpu                                      |                    |     |              |                        |                          |                   |  |
|                                           | Compound<br>factor |     | Factor       | Comparison<br>operator | Standard value           | Duration (minute) |  |
|                                           | Γ                  | Sel | ect a factor | = ~                    | None     Select a factor | Cancel Apply 1    |  |
|                                           | AND 🗸              | Sel | ect a factor | = 🗸                    | None     Select a factor | Cancel Apply 1    |  |
|                                           | AND 🗸              | Sel | ect a factor | = 🗸                    | None     Select a factor | Cancel OApply 1   |  |
|                                           |                    |     |              |                        |                          |                   |  |

4 Click [Select], then [Device selection] window will pop up. Select a indoor unit to apply the new control logic.

| etting control logic                 |                                                                   | // | 10.250.84.38/ - Device se | lection - Internet Explorer |
|--------------------------------------|-------------------------------------------------------------------|----|---------------------------|-----------------------------|
|                                      |                                                                   |    | Devic                     | ce selection                |
| Name                                 |                                                                   |    | Address                   | Name                        |
| Period                               | 2016 🗸 8 🗸 30 🗸 - 2017 🗸 8                                        |    | 12.00                     | 12.00.00                    |
| Day                                  | Sun Mon Tue Wed Thu Fri Sat                                       |    | 12.01                     | 12.01.00                    |
| -                                    |                                                                   |    | 12.00.00                  | 12.00.00                    |
| Time                                 |                                                                   |    | 12.00.01                  | 12.00.01                    |
| Factor edit Single V                 |                                                                   |    | 12.00.02                  | 12.00.02                    |
| Factor edit Single V                 |                                                                   |    | 12.01.00                  | 12.01.00                    |
|                                      | Device Select                                                     |    | 12.01.01                  | 12.01.01                    |
|                                      | Device selection                                                  |    | 12.01.02                  | 12.01.02                    |
|                                      |                                                                   |    | 56.00.03                  | 56.00.03                    |
| * Click 'Select' button : a pop-up v | vindow appears and you can select a device. Select a device to ch |    | 56.00.04                  | 56.00.04                    |
|                                      |                                                                   |    | 56.00.05                  | 56.00.05                    |

**5** Create input condition: When the device is selected, click [Power] and click [Apply].

| atting control logic                   |                                        |                                      |                        |                                               |                    |  |  |  |  |  |
|----------------------------------------|----------------------------------------|--------------------------------------|------------------------|-----------------------------------------------|--------------------|--|--|--|--|--|
|                                        |                                        |                                      |                        |                                               |                    |  |  |  |  |  |
|                                        | Name                                   |                                      |                        |                                               |                    |  |  |  |  |  |
|                                        | Period 2017 8 7 2018 8 7 2018 No limit |                                      |                        |                                               |                    |  |  |  |  |  |
| Day Sun Mon Tue Wed Thu Fri Sat ZDaily |                                        |                                      |                        |                                               |                    |  |  |  |  |  |
|                                        | Time                                   |                                      | 0 🗸 - 24               |                                               |                    |  |  |  |  |  |
| -                                      |                                        | ole V                                |                        |                                               |                    |  |  |  |  |  |
| Fac                                    | tor edit Sin                           | gie 🗸                                |                        |                                               |                    |  |  |  |  |  |
|                                        |                                        |                                      |                        | Device Select                                 |                    |  |  |  |  |  |
|                                        |                                        |                                      | 11.00.00               | Power<br>Current temperature<br>Desired temp. |                    |  |  |  |  |  |
| Clic                                   | k 'Select' butto                       | on : a pop-up window appears and you | u can select a devic   | Outdoor.tomn                                  |                    |  |  |  |  |  |
|                                        |                                        |                                      |                        | Fan speed<br>Air direction<br>RC usage        | Apply              |  |  |  |  |  |
| Inp                                    | ut                                     |                                      |                        | Trouble<br>Limit mode                         |                    |  |  |  |  |  |
|                                        | Compound<br>factor                     | Factor                               | Comparison<br>operator | Standard value                                | Duration (minute)  |  |  |  |  |  |
|                                        |                                        | Select a factor                      | = 🗸                    | None     Select a factor                      | Cancel OApply 1    |  |  |  |  |  |
|                                        |                                        |                                      |                        |                                               |                    |  |  |  |  |  |
|                                        | AND 🗸                                  | Select a factor                      | = 🗸                    | None     Select a factor                      | ●Cancel ○Apply 1 ∨ |  |  |  |  |  |

• [Power] means the operation state (On/Off).

- **6** Create input condition: Select '=' as a comparison operator and select "Off" as a standard value.
  - Meaning: Execute output control when 12.00.00 device is off.

| Input |                    |                 |                        |                          |                   |  |  |  |  |
|-------|--------------------|-----------------|------------------------|--------------------------|-------------------|--|--|--|--|
|       | Compound<br>factor | Factor          | Comparison<br>operator | Standard value           | Duration (minute) |  |  |  |  |
|       |                    | 12.00.00.Power  | = 🗸                    | Off      Select a factor | Cancel OApply 1   |  |  |  |  |
|       | AND V              | Select a factor | = ~                    | None     Select a factor | Cancel OApply 1   |  |  |  |  |
|       | AND 🗸              | Select a factor | = 🗸                    | None     Select a factor | Cancel OApply 1   |  |  |  |  |

7 Create output: From the output window, select the device to apply the control when input condition is satisfied. Click [Apply] when selection is completed.

| Factor edit Single    |                               |                          | (                        | //10.250.84.38/ - Device sele | ection - Internet Explorer | ×    |  |
|-----------------------|-------------------------------|--------------------------|--------------------------|-------------------------------|----------------------------|------|--|
|                       |                               | De                       | Device                   | selection                     | ^                          |      |  |
|                       |                               | C                        | Device selection         | Address                       | Name                       |      |  |
|                       |                               |                          |                          | 12.00                         | 12.00.00                   |      |  |
| Click 'Select' button | : a pop-up window appears and | you can select a device. | Select a device to ch    | 12.01                         | 12.01.00                   |      |  |
|                       |                               |                          |                          | 12.00.00                      | 12.00.00                   |      |  |
| Input                 |                               |                          |                          | 12.00.01                      | 12.00.01                   |      |  |
| Compound              | Factor                        | Comparison               |                          | 12.00.02                      | 12.00.02                   | - 12 |  |
| factor                |                               | operator                 |                          | 12.01.00                      | 12.01.00                   |      |  |
|                       | 12.00.00.Power                | = ~                      | Off                      | 12.01.01                      | 12.01.01                   |      |  |
| AND V                 | Select a factor               | = 🗸                      | None                     | 12.01.02                      | 12.01.02                   |      |  |
|                       | Select a factor               | = ~                      | None                     | 56.00.03                      | 56.00.03                   | _    |  |
|                       |                               |                          |                          | 56.00.04                      | 56.00.04                   |      |  |
| Output                |                               |                          |                          | 56.00.05                      | 56.00.05                   | ~    |  |
|                       | Factor                        |                          |                          | Command                       |                            |      |  |
|                       | Select a factor               |                          | None     Select a factor |                               |                            |      |  |
|                       | Select a factor               |                          | ۲                        | None  Select a factor         |                            |      |  |
|                       | Select a factor               |                          | ۲                        | None     Select a factor      |                            |      |  |

8 Create output: Select "Power" as a factor of the selected device and click [Apply].

| Factor edit Single 🗸                                                                                                  |
|----------------------------------------------------------------------------------------------------|
| Device Select                                                                                                    |
| 12.01.00 Power 🗸                                                                                                    |
| * Click 'Select' button : a pop-up window appears and you can select a device. Select a device to check the settings. |
| Apply                                                                                                    |

- **9** Create output: From the output window, select the control to be executed when input condition is satisfied.
  - Turn off the ERV no. 0

| Ou | tput |                 |                          |
|----|------|-----------------|--------------------------|
|    |      | Factor          | Command                  |
|    |      | 12.01.00.Power  | ● On V Select a factor   |
|    |      | Select a factor | None     Select a factor |
|    |      | Select a factor | None     Select a factor |
|    |      |                 | Add Delete               |

- **10** Click [Save] when the setting is completed.
- **11** To apply the new logic control, select the created logic and click [Apply].

|   | No. | Name | Period                  | Days  | Time          | Apply | Run |
|---|-----|------|-------------------------|-------|---------------|-------|-----|
| V | 1   | Test | 2011-01-19 ~ 2012-01-19 | Daily | 00:00 ~ 24:00 | No    | No  |

### Control example – Control logic

- Ex) Control logic 1: Turn on 4 indoor units when outdoor temperature is 30°C or higher. Control logic 2: Turn off 4 indoor units when outdoor temperature is 26°C.
- Control logic 1

|            | Name               | PowerOn_Temp30  |                         |                          |          |            |                      |
|------------|--------------------|-----------------|-------------------------|--------------------------|----------|------------|----------------------|
|            | Period             | 2017 8 7        | 20                      | 018 8 7                  |          | 🗌 No limit |                      |
|            | Day                | Sun Mon Tu      | ue Wed                  | Thu 📄 Fri 📄 Sat          | 🗸 Da     | aily       |                      |
| Time 0 - 2 |                    |                 |                         | ♥: 0 ♥                   |          |            |                      |
| _          |                    |                 |                         |                          |          |            |                      |
| Inp        | out                |                 |                         |                          |          |            |                      |
|            | Compound<br>factor | Factor          | Comparison<br>operator  |                          | Standard | value      | Duration<br>(minute) |
|            | 00.00.0            | 0.Outdoor temp. | => 💌                    | ⊙ 30                     | ⊖ Selec  | t a factor | 🔿 Cancel 💿 Apply 5 💌 |
|            | AND V Sel          | lect a factor   |                         | <ul> <li>None</li> </ul> | O Selec  | t a factor | 💿 Cancel 🔿 Apply 🛽 💌 |
|            | AND 🛩 Sel          | lect a factor   |                         | None                     | O Selec  | t a factor | 💿 Cancel 🔿 Apply 1 💌 |
| Ou         | tput               |                 |                         |                          |          |            |                      |
| •          | Factor             |                 |                         | Command                  |          |            |                      |
|            | 00,00              |                 | On ♥ ○ Select a factor  |                          |          |            |                      |
|            | 00,00              |                 | On 		 ○ Select a factor |                          |          |            |                      |

On

On

~

~

 Input: When outdoor temperature is 30°C (86°F) or higher.

00,00,02,Power

00, 00, 03, Power

2. When condition 1 lasted for 5 3. Output: Turn on 4 indoor units. miniute.

O Select a factor

O Select a factor

### • Control logic 2

| Name                        | PowerOff_1 | Temp26                 |                        |                      |
|-----------------------------|------------|------------------------|------------------------|----------------------|
| Period                      | 2017       | 8 7 🛅 - 2              | 018 8 7 🧾 🗆 No limit   |                      |
| Day                         | Sun Sun    | Mon Tue Wed            | Thu Fri Sat 🗸 Daily    |                      |
| Time                        | 0          | ♥: 0 ♥ - 24            |                        |                      |
|                             |            |                        |                        |                      |
| Input                       |            |                        |                        |                      |
| Input<br>Compound<br>factor | Factor     | Comparison<br>operator | Standard value         | Duration<br>(minute) |
| Compound                    | Factor     | operator               | © 26 O Select a factor |                      |

|             | AND V Select a factor | = • | None                   | ⊖ Selec | t a factor        | 💿 Cancel 🔿 Apply 🔟 🔽 |
|-------------|-----------------------|-----|------------------------|---------|-------------------|----------------------|
| Ou          | tput                  |     |                        |         |                   |                      |
|             | Factor                |     |                        |         | Command           |                      |
|             | 00, 00, 00, Power     |     | <ul> <li>Ot</li> </ul> | Ť 💙     | O Select a factor |                      |
|             | 00,00,01,Power        |     | <ul> <li>Ot</li> </ul> | f 🗸     | O Select a factor |                      |
| <b>&gt;</b> | 00, 00, 02, Power     |     | <ul> <li>O</li> </ul>  | f 🖌     | O Select a factor |                      |
|             | 00, 00, 03, Power     |     | <ul> <li>O</li> </ul>  | ř 🗸     | O Select a factor |                      |

- 1. Input: When outdoor temperature is 2. Output: Turn 26°C(78°F) or lower.
  - 2. Output: Turn off 4 indoor units.

• Register control logic

| ng control log | ic |     |                 |                         |            |               |         |           |
|----------------|----|-----|-----------------|-------------------------|------------|---------------|---------|-----------|
|                |    | No. | Name            | Period                  | Days       | Time          | Apply   | Run       |
| 01 Click       |    | 1   | PowerOn_Temp30  | 2011-01-19 ~ 2012-01-19 | Daily      | 00:00 ~ 24:00 | No      | No        |
|                |    | 2   | PowerOff_Temp26 | 2011-01-19 ~ 2012-01-19 | Daily      | 00:00 ~ 24:00 | No      | No        |
|                |    |     |                 | Register                | Edit Delet | е Сору        | Apply   | Not apply |
|                |    |     |                 |                         |            | 0             | 2 Click | (         |

• Control logic applied

| No. | Name            | Period                  | Days  | Time          | Apply | Run |
|-----|-----------------|-------------------------|-------|---------------|-------|-----|
| 1   | PowerOn_Temp30  | 2011-01-19 ~ 2012-01-19 | Daily | 00:00 ~ 24:00 | Yes   | No  |
| 2   | PowerOff_Temp26 | 2011-01-19 ~ 2012-01-19 | Daily | 00:00 ~ 24:00 | Yes   | No  |

Application completed

## Power distribution

Where does power consumption occurs?

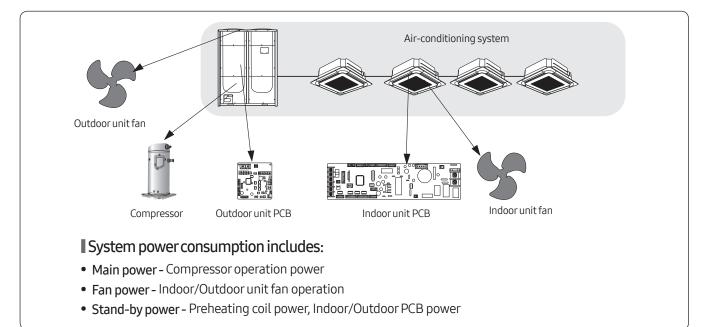

## DMS2.5 power distribution theory

All the system information of power and indoor/outdoor operation is always monitored by the DMS2.5 for power distribution calculation.

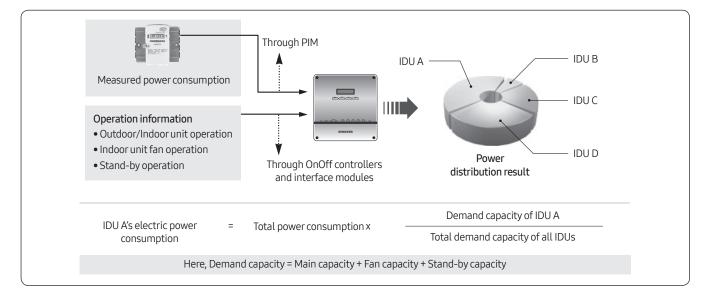

## 🖹 Note

- Demand capacity means the value that parameters of different units like required power and refrigerant amount are transformed into as a common number to make easy algebraic calculation.
- Power distribution is not supported to ERV, DVM CHILLER, FCU KIT.
- You can check DVM CHILLER's power consumption in the meter history menu. (PIM and watt-hour meter must be connected)

### Main capacity

This is determined dynamically with the combination of various refrigerating parameters such as difference between room and set temperature or evaporator input/output temperature.

These parameters, as a result, determine the refrigerant amount flowing into the indoor unit by controlling EEV steps.

## Fan capacity

This is constant value for indoor unit models. It differs depending on indoor units of different capacity.

When the indoor unit starts Cooling, Heating, Auto and Fan modes, fan capacity values of the indoor units are always monitored by the DMS2.5. DMS2.5 gathers capacity of zero value when they stop operating.

### Stand-by capacity

Stand-by capacity is constant for all indoor units regardless of their operations. Since stand-by power is consumed all the time by PCBs and preheating coils in the outdoor unit, whose value is monitored with the same fraction which is relatively small compared to main capacity or fan capacity.

### What if the room temperature begins to reach the set temperature?

If the room temperature begins to reach the set temperature, the indoor unit does not have to extract the full refrigerant amount to keep the set condition. Capacity from the indoor unit goes down to indicate the outdoor unit that it does not need refrigerant at the full capacity state.

When the room temperature has reached the set temperature, there is no need to pump the refrigerant into the indoor unit. Indoor unit goes into the thermally OFF state and sends capacity of zero value to the outdoor unit and the DMS2.5, which results in fan or stand-by power distribution only.

### Capacity accumulation and power distribution

DMS2.5 gathers power consumption and capacity values during one-day.

At midnight, 1-day power consumption is distributed to the indoor units using the gathered information.

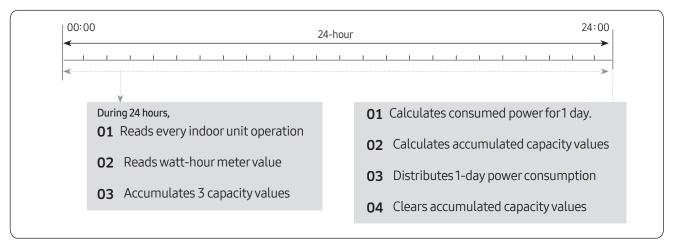

## Not equal stand-by power distribution (In case all the indoor units are stopped)

Since there always exists error in each power consumption amount, distributed stand-by power may not be equal for different air-conditioning system. But the difference is so small that it is negligible.

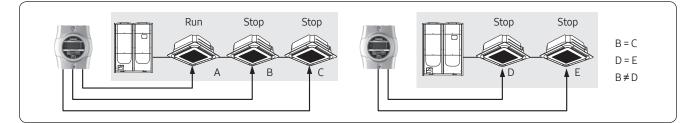

#### • Power distribution equation

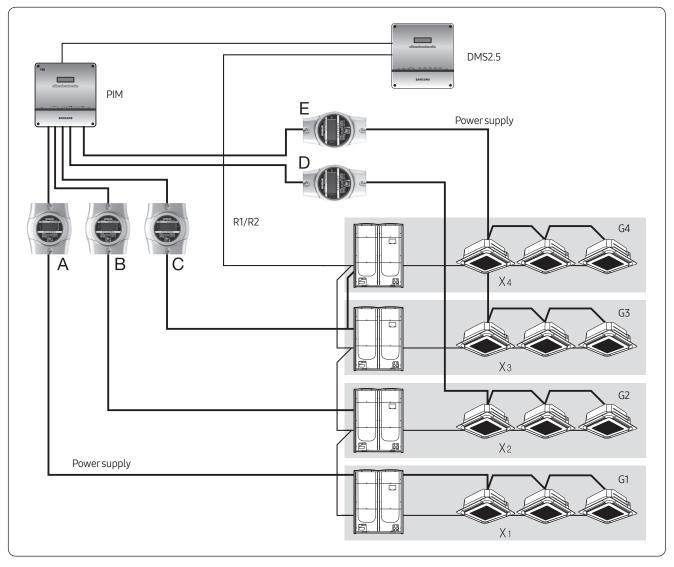

• When configuring the DMS2.5 and the whole system, mapping of watt-hour meters for indoor/outdoor units must be precisely assigned for correct power distribution.

| Indoor unit power X in G1 = Watt-hour A x $-$  | Main + Fan + Stand-by capacity of indoor unit X<br>Total capacity of G1 |
|------------------------------------------------|-------------------------------------------------------------------------|
| Indoor unit power X in G2 = Watt-hour B x      | Main + Fan + Stand-by capacity of indoor unit X                         |
|                                                | Total capacity of G2                                                    |
| + Watt-hour D x                                | Main + Fan + Stand-by capacity of indoor unit X                         |
|                                                | Total capacity of G2                                                    |
| Indoor unit power X in G3+G4 = Watt-hour C x – | Main + Fan + Stand-by capacity of indoor unit X                         |
|                                                | Total capacity of G3 + G4                                               |
| + Watt-hour E x                                | Main + Fan + Stand-by capacity of indoor unit X                         |
|                                                | Total capacity of G3+G4                                                 |
|                                                |                                                                         |

#### • Example

Suppose capacity values accumulated at 24:00 during one whole day is as follows.

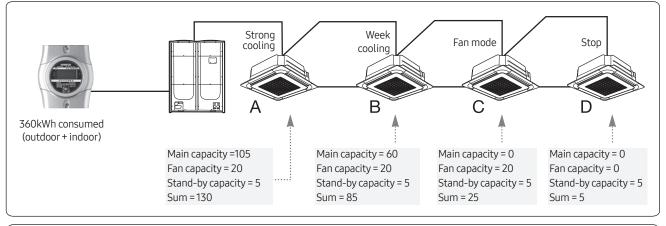

| Pd of Indoor unit A = — | Indoor unit capacity<br>Total capacity | — x Total kWh = – | 130 x 360<br>130 + 85 + 25 + 5 | - =192.020 kWh |
|-------------------------|----------------------------------------|-------------------|--------------------------------|----------------|
| Pd of Indoor unit B =   | 85 x 360<br>130 + 85 + 25 + 5          | — = 124.900 kWh   |                                |                |
| Pd of Indoor unit C =   | 25 x 360<br>130 + 85 + 25 + 5          | — = 36.735 kWh    |                                |                |
| Pd of Indoor unit D =   | 5 x 360<br>130 + 85 + 25 + 5           | — = 7.347 kWh     |                                |                |

## Installation example (Allowed)

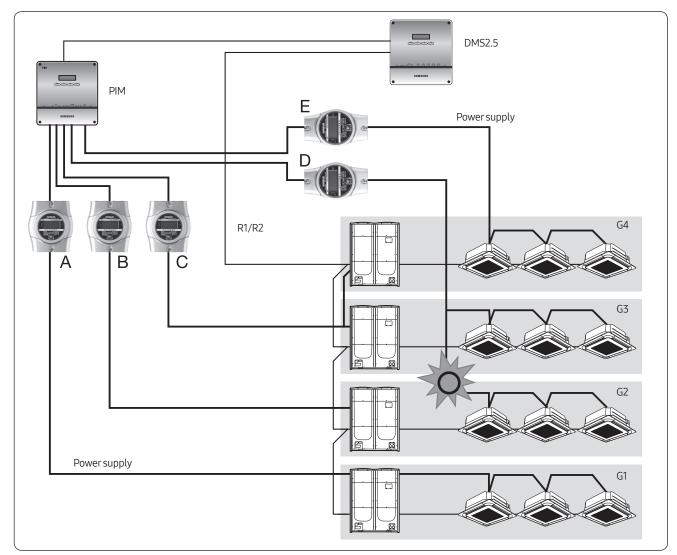

## Mapping watt-hour meters to indoor/outdoor units

- Watt-hour meter A is mapped to all indoor/outdoor units in G1.
- Watt-hour meter B is mapped to the outdoor unit in G2.
- Watt-hour meter C is mapped to the outdoor units in G3 and G4.
- Watt-hour meter D is mapped to the indoor units in G2 + G3.
- Watt-hour meter E is mapped to the indoor units in G4.
- Installation above is allowed with proper mapping configuration.

### Note

• Watt-hour meter can be shared to the multiple indoor/outdoor systems.

## Installation example (Not allowed)

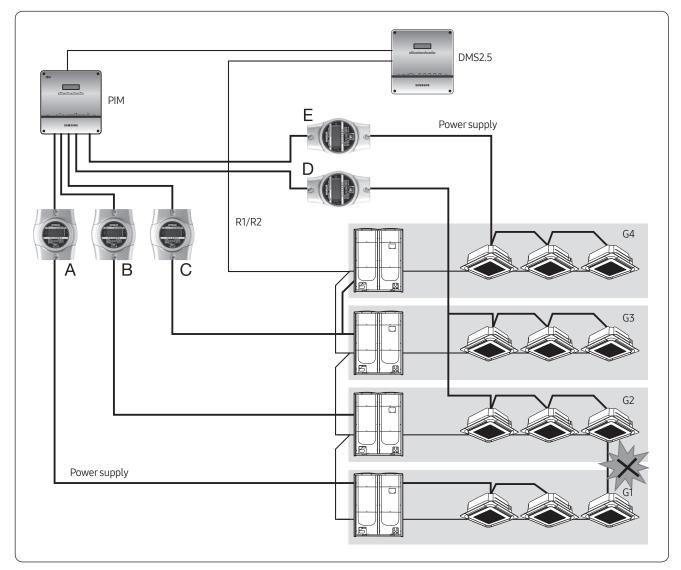

## All indoor units in one outdoor unit must have the same power source.

• Installation above cannot be available for the reason that one indoor unit in G1 has different power source from the other indoor units. In this case, fractional power of D consumed by the separate-powered indoor unit in G1 is distributed to the indoor units in G2 and G3.

### Setting the inspection section

If you want to check the distribution result by time period, set the time section. You must use S-NET3 to check the distribution result by time period.

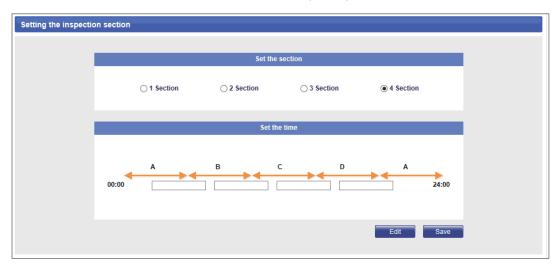

### Setting the power distribution environment

This is important task for checking precise energy consumption of the outdoor/indoor unit. Each watt-hour meter connected to outdoor unit must be checked for which channel of the PIM interface module it is connected. Then PIM channel must be set according to the outdoor unit.

Indoor units must be checked which watt-hour meter it is connected to and then PIM channel of the corresponding watt-hour meter must be set according to indoor unit PIM channel as shown below.

| Channel setti          | ng by indoor u      | mit                                       |          |          |          |                      |                 |                 |
|------------------------|---------------------|-------------------------------------------|----------|----------|----------|----------------------|-----------------|-----------------|
| Indoor unit<br>address | Indoor unit<br>name | Outdoor unit<br>or unit SIM / PIM channel |          |          |          |                      | Outdoor unit    | Indoor unit     |
|                        |                     | Channel 1                                 | Channel2 | Channel3 | Channel4 | SIM / PIM<br>channel | virtual channel | virtual channel |
| 13.00.00               | 13.00.00            | 16.1 🔻                                    | •        | •        | -        | 16.3 🔹               | -               | -               |
| 13.00.01               | 13.00.01            | 16.1 💌                                    | -        | •        | -        | 16.3 🔹               | -               | -               |
| 13.00.02               | 13.00.02            | 16.1 🔻                                    | -        | -        | -        | 16.3 💌               | -               | -               |
| 13.01.00               | 13.01.00            | 16.2 🔻                                    | -        | -        | -        | 16.4 🔹               | -               | -               |
| 13.01.01               | 13.01.01            | 16.2 🗸                                    | •        | -        | -        | 16.4 👻               | -               | -               |
| 13.01.02               | 13.01.02            | 16.2 🔻                                    | •        | -        | •        | 16.4 🗸               | -               | -               |

• Example of watt hour meter installation 1 Installing watt-hour meter to outdoor/indoor unit

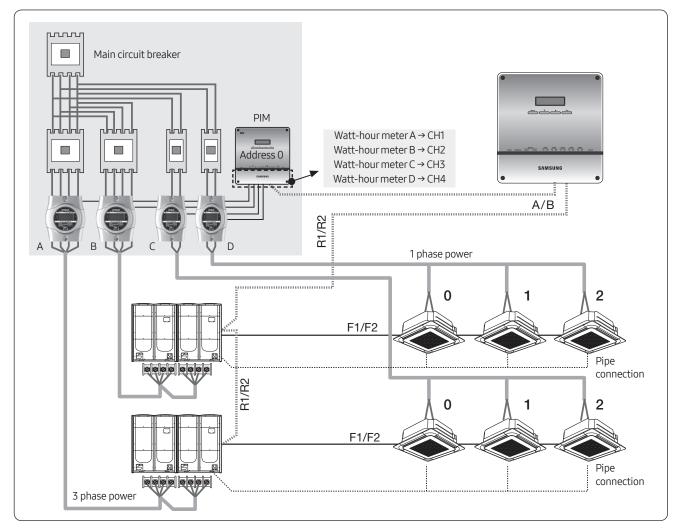

| Channel setti | ng by indoor u      | init                |                                   |          |          |                      |                 |                 |
|---------------|---------------------|---------------------|-----------------------------------|----------|----------|----------------------|-----------------|-----------------|
| Indoor unit   | Indoor unit<br>name |                     | Outdoor unit<br>SIM / PIM channel |          |          |                      | Outdoor unit    | Indoor unit     |
| address       |                     | Channel 1           | Channel2                          | Channel3 | Channel4 | SIM / PIM<br>channel | virtual channel | virtual channel |
| 13.00.00      | 13.00.00            | <mark>16.1</mark> ▼ | •                                 | •        | •        | <b>16.3</b> •        | •               | -               |
| 13.00.01      | 13.00.01            | <b>16.1</b> ▼       | -                                 | -        | -        | 16.3 🔹               | -               | -               |
| 13.00.02      | 13.00.02            | <mark>16.1</mark> ▼ | -                                 | -        | •        | 16.3 🔹               | -               | -               |
| 13.01.00      | 13.01.00            | 16.2 -              | -                                 | -        | -        | 16.4 🔹               | •               | -               |
| 13.01.01      | 13.01.01            | 16.2 🗸              | -                                 | -        | -        | 16.4 👻               | -               | -               |
| 13.01.02      | 13.01.02            | <u>16.2</u> ▼       | •                                 | -        | -        | 16.4 👻               | -               | -               |

## A Caution

- Connect appropriate watt-hour meter to outdoor/indoor unit.  $(\ensuremath{)}^*$  is used in Turkey.

• Example of watt hour meter installation 2 Installing 1 watt-hour meter to all indoor units

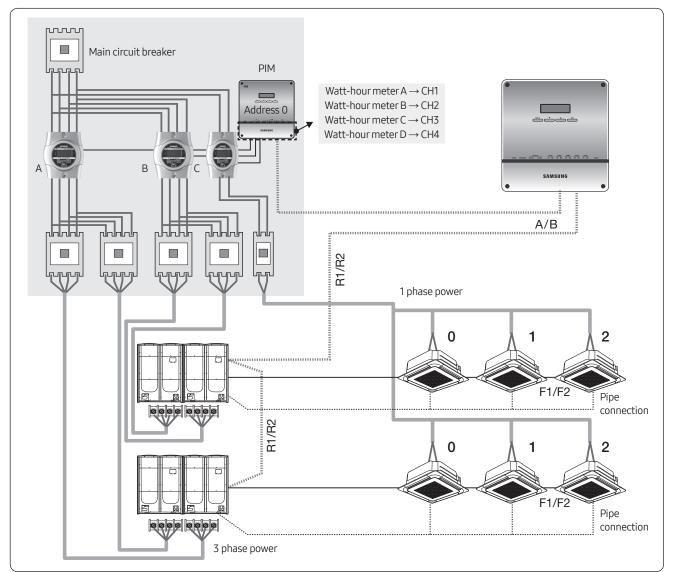

| Channel setti | ng by indoor u | init      |          |          |          |                      |                 |                 |
|---------------|----------------|-----------|----------|----------|----------|----------------------|-----------------|-----------------|
| Indoor unit   | Indoor unit    |           |          |          |          |                      | Outdoor unit    | Indoor unit     |
| address       | name           | Channel 1 | Channel2 | Channel3 | Channel4 | SIM / PIM<br>channel | virtual channel | virtual channel |
| 13.00.00      | 13.00.00       | 16.1 🔻    | •        | -        | -        | 16.3 🔻               |                 | -               |
| 13.00.01      | 13.00.01       | 16.1 🔻    | •        | •        | •        | <b>16.3</b> •        | -               | -               |
| 13.00.02      | 13.00.02       | 16.1 🔻    | •        | -        | -        | <b>16.3</b> 🔻        | -               | -               |
| 13.01.00      | 13.01.00       | 16.2 🔻    | •        | -        | -        | 16.3 🔹               | -               |                 |
| 13.01.01      | 13.01.01       | 16.2 👻    | •        | •        | •        | 16.3 🔹               | -               |                 |
| 13.01.02      | 13.01.02       | 16.2 -    | •        | •        | •        | 16.3 🔹               | -               | -               |

 Since all indoor units are connected to 1 watt-hour meter, PIM channel address of all indoor units is same.

• Example of watt hour meter installation 3 Using CT watt-hour meter to and outdoor unit

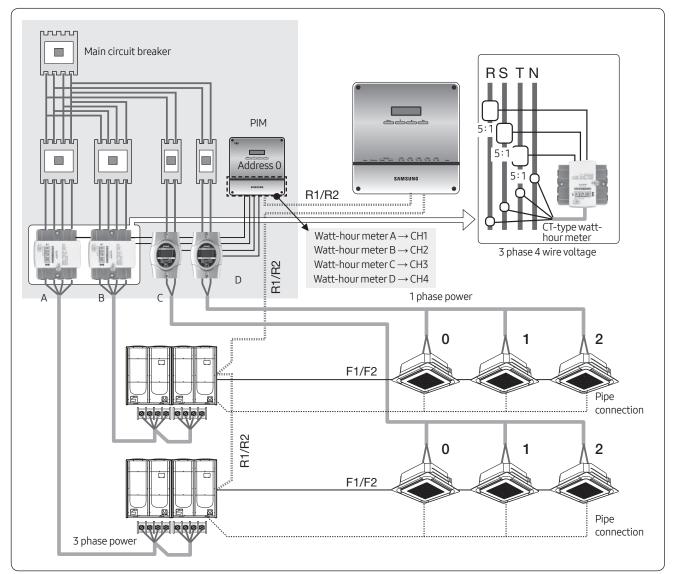

|                   |      | ,             |                               |  |
|-------------------|------|---------------|-------------------------------|--|
| SIM / PIM Channel | Name | CT proportion | Watt-hour meter valu<br>(kWh) |  |
| 16.1              | 16.1 | 5             | 100.0                         |  |
| 16.2              | 16.2 | 5             | 100.0                         |  |
| 16.3              | 16.3 | 1             | 100.0<br>100.0<br>100.0       |  |
| 16.4              | 16.4 | 1             |                               |  |
| 16.5              | 16.5 | 1             |                               |  |
| 16.6              | 16.6 | 1             | 100.0                         |  |
| 16.7              | 16.7 | 1             | 100.0                         |  |
| 16.8              | 16.8 | 1             | 100.0                         |  |

[Setting and checking watt-hour meter] From the menu, CT proportion of the CT watt-hour meter must be entered.

## Note

 After entering CT proportion of the CT watt-hour meter, watt-hour meter must be set to correct outdoor/ indoor units from the [Channel setting by indoor unit] window.

#### • Checking the watt-hour meter connection

Kilowatthour history of the watt-hour meter, connected to each PIM interface module, can be checked. Maximum 365 days worth of Kilowatthour history can be checked.

| ilM / PIM Channel | Name | CT proportion | Watt-hour meter value<br>(kWh) |
|-------------------|------|---------------|--------------------------------|
| 16.1              | 16.1 | 5             | 100.0                          |
| 16.2              | 16.2 | 5             | 100.0                          |
| 16.3              | 16.3 | 1             | 100.0                          |
| 16.4              | 16.4 | 1             | 100.0                          |
| 16.5              | 16.5 | 1             | 100.0                          |
| 16.6              | 16.6 | 1             | 100.0                          |
| 16.7              | 16.7 | 1             | 100.0                          |
| 16.8              | 16.8 | 1             | 100.0                          |

| SIM / PIM Ad | dress <b>16</b> |             |          | <ul> <li>Kilowatthour setting &amp; inquiry</li> </ul> |      |      |      |      |
|--------------|-----------------|-------------|----------|--------------------------------------------------------|------|------|------|------|
| 2011         | <b>▼</b> 1      | <b>▼</b> 15 | ▼ ~ 2011 | ▼ 1                                                    | ▼ 18 |      | heck |      |
| Date         | 16.1            | 16.2        | 16.3     | 16.4                                                   | 16.5 | 16.6 | 16.7 | 16.8 |
| 2011-01-15   | 0.0             | 0.0         | 0.0      | 0.0                                                    | 0.0  | 0.0  | 0.0  | 0.0  |
| 2011-01-16   | 0.0             | 0.0         | 0.0      | 0.0                                                    | 0.0  | 0.0  | 0.0  | 0.0  |
| 2011-01-17   | 0.0             | 0.0         | 0.0      | 0.0                                                    | 0.0  | 0.0  | 0.0  | 0.0  |
| 2011-01-18   | 1940.9          | 240.4       | 3199.7   | 299.9                                                  | 0.0  | 0.0  | 0.0  | 0.0  |

### • Setting virtual watt-hour meter

When watt-hour meter or PIM interface module is not installed to a watt-hour meter channel, virtual channel can be used to manually distribute the power distribution

| Virtual Channel | Name  |  |
|-----------------|-------|--|
| 24,1            | 24.1  |  |
| 24.2            | 24.2  |  |
| 24.3            | 24.3  |  |
| 24.4            | 24.4  |  |
| 24.5            | 24.5  |  |
| 31.11           | 31.11 |  |
| 31,12           | 31.12 |  |
| 31,13           | 31.13 |  |
| 31,14           | 31.14 |  |
| 31.15           | 31.15 |  |
| 31,16           | 31.16 |  |

- Maximum 128 virtual channel can be used.
- Address of the virtual channel will be displayed as following. (24~31).(1~16)

| Indoor unit<br>address | Indoor unit |           |           | or unit<br>M channel |          | Indoor unit<br>SIM / PIM | Outdoor unit    | Indoor unit    |
|------------------------|-------------|-----------|-----------|----------------------|----------|--------------------------|-----------------|----------------|
|                        | name        | Channel 1 | Channel 2 | Channel3             | Channel4 | channel                  | virtual channel | virtual channe |
| 13.00.00               | 13.00.00    | •         | -         | •                    | •        | •                        | 24.1 🔹          | 24.3           |
| 13.00.01               | 13.00.01    | •         | •         | •                    | •        |                          | 24.1 🔻          | 24.3           |
| 13.00.02               | 13.00.02    | •         | •         | •                    | •        | -                        | 24.1 🔻          | 24.3           |
| 13.01.00               | 13.01.00    | •         | •         | •                    | •        | -                        | 24.2 🔹          | 24.4           |
| 13.01.01               | 13.01.01    | •         | •         | •                    | •        | <b></b>                  | 24.2 🔻          | 24.4           |
| 13.01.02               | 13.01.02    | -         | -         | -                    | -        | · ·                      | 24.2 -          | 24.4           |

🖹 Note

• When PIM interface module is not installed, PIM channel of the outdoor/indoor unit will be inactive.

#### • Caution Power distribution function is only supported to air conditioners and AHU. ERV is not supported.

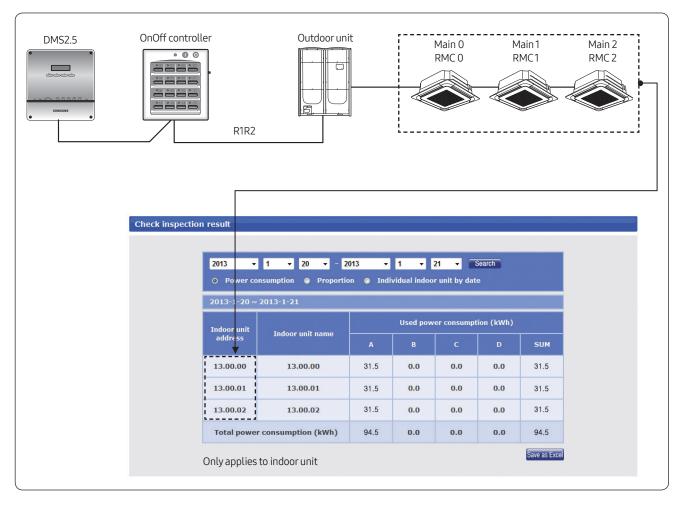

## User authorization management

| Menu                             | Admin | Manager | Regular user |
|----------------------------------|-------|---------|--------------|
| Control and Monitoring           | 7     |         | V            |
| Zone management                  | 7     |         |              |
| Schedule                         | 7     | V       |              |
| EHP Power Consumption Inspection | 7     | V       |              |
| Control logic management         | V     |         |              |
| System Settings                  | 7     |         |              |

- Admin (Administrator): Can access all menus, accessible menu cannot be changed
- Manager: Default setting Can access all menus, accessible menu can be changed.
- Regular user: Default setting Can access [Control and monitoring] menu only.

## Editing user authorization

| Menu                             | Admin    | Manager | Regular user  |
|----------------------------------|----------|---------|---------------|
| Control and Monitoring           |          |         |               |
| Zone management                  | <b>V</b> |         |               |
| Schedule                         | <b>V</b> |         |               |
| EHP Power Consumption Inspection | <b>V</b> |         |               |
| Control logic management         | 7        | V       |               |
| System Settings                  | V        |         |               |
|                                  |          | Sa      | ve Initialize |

• Accessible menu authorization of manager is editable. Select/deselect the checkbox of the function and save the setting to change the authorization.

## User management

| ID    | Password | Name  | Description | Registration date | Authorization |
|-------|----------|-------|-------------|-------------------|---------------|
| admin | 1234     | admin | admin       | 2009.1.1          | Admin         |
| guest | guest    | guest | guest       | 2009.1.1          | Regular user  |

• You can add or delete the user who access DMS2.5 through web.

| ID                   |           |                                  |          |
|----------------------|-----------|----------------------------------|----------|
| Password             |           |                                  |          |
| Name                 |           |                                  |          |
| Description          |           |                                  |          |
| Registration<br>date | 2011.1.19 |                                  |          |
| Authorization        |           | Admin                            | -        |
|                      |           | Admin<br>Manager<br>Regular user | e Cancel |

• Authorization of the added user can be set from [Admin], [Manager], [Regular user].

## Zone management

- Zone edit: User can arrange the indoor units for convenient management.
- Setting the user authorization: Can restrict accessible indoor units depending on the user ID.

#### Zone edit

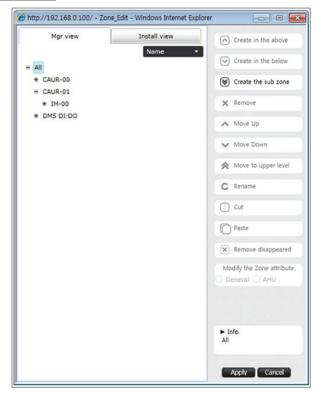

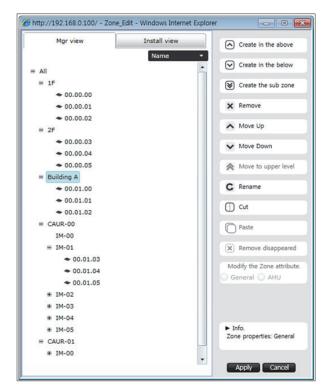

Initial setting

#### Zone edit :

- Add, delete zone
- Change name
- Move indoor unit

### Setting the user authorization

| e Setting & Edit                                      |         |                      |                 |                              |                         |               |
|-------------------------------------------------------|---------|----------------------|-----------------|------------------------------|-------------------------|---------------|
| All                                                   | 1F      |                      |                 |                              |                         |               |
| = 1F                                                  |         | ID                   | Name            | Registration date            | Description             | Authorization |
| <ul><li>◆ 00.00.01</li><li>◆ 00.00.02</li></ul>       |         | guest                | guest           | 2009.1.1                     | guest                   | Regular user  |
| ≇ 2F ≇ Building A                                     |         | samsung              | Mr.Lee          | 2011.1.19                    | Manager                 | Manager       |
| + Building A<br>+ CAUR-00<br>+ CAUR-01<br>+ DMS DI-DO | × The s | setting of user viev | v permission ca | n be saved only for the user | s in the selected zone. | Save          |

- Authorization to control and monitor a zone of indoor units can be assigned according to User ID
- **1** Select the zone and select a user ID who can access the zone.
  - Access authorization can be set by zone.
- 2 After setting, click [Save] to complete the authorization setting.

| All                                             | 1F |         |        |                   |             |               |
|-------------------------------------------------|----|---------|--------|-------------------|-------------|---------------|
| = 1F                                            |    | ID      | Name   | Registration date | Description | Authorization |
| <ul><li>◆ 00.00.01</li><li>◆ 00.00.02</li></ul> |    | guest   | guest  | 2009.1.1          | guest       | Regular user  |
| + 2F<br>+ Building A                            |    | samsung | Mr.Lee | 2011.1.19         | Manager     | Manager       |

• User access authorization applies to all indoor units of the zone in same manager.

## Control for unoccupied room

- It is the function to keep the room temperature when user goes out for a while.
- User can set the detail operation of [Unoccupied room control] using DMS2.5 or S-NET pro2.

## Note

 Applicable indoor unit and controller Indoor unit: New communication applied DVM indoor unit. (Software version check is required) FCU KIT: MIM-F00N

## Diagram

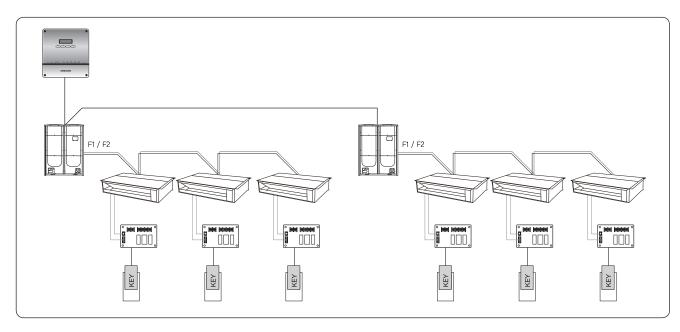

## Requirement

- To use this function, external contact interface module (MIM-B14) should be installed to indoor unit.
- Installation option code of indoor unit [SEG14] should be set

### [Installation option code SEG14]

| 55614 | Contact | Operation of [Unoccupied room mode]             |            |                         |  |  |  |
|-------|---------|-------------------------------------------------|------------|-------------------------|--|--|--|
| SEG14 | Contact | Indoor unit                                     | Use of R/C | Use of upper controller |  |  |  |
| 1     | Close   | ON                                              | 0          | 0                       |  |  |  |
| I     | Open    | Operates as [Unoccupied room mode]              | 0          | 0                       |  |  |  |
| 2     | Close   | Stay OFF                                        | 0          | 0                       |  |  |  |
| Z     | Open    | Operates as [Unoccupied room mode]              | Х          | Х                       |  |  |  |
| 3     | Close   | Operates as last status before [Contact = Open] | 0          | 0                       |  |  |  |
| 5     | Open    | Operates as [Unoccupied room mode]              | Х          | Х                       |  |  |  |

## <u>Setting</u>

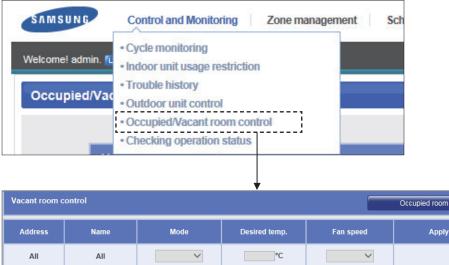

| All      | All      | ~      | °C     | ~      |                    |
|----------|----------|--------|--------|--------|--------------------|
| 12.00.00 | 12.00.00 | Auto 🗸 | 0.0 °C | Auto 🗸 | Disable     Enable |
| 12.00.01 | 12.00.01 | Auto 🗸 | 0.0 °C | Auto 🗸 | Disable     Enable |
| 12.00.02 | 12.00.02 | Auto 🗸 | 0.0 °C | Auto 🗸 | Disable     Enable |
| 12.01.00 | 12.01.00 | Auto 🗸 | 0.0 °C | Auto 🗸 | Disable     Enable |

- Control and Monitoring] > [Occupied/Vacant room control] menu: You can see indoor units which can support [Vacant room control]
- Set [Apply]
  - Enable: Indoor unit operates as [Vacant room control] when contact status is open.
  - Disable: Indoor unit stops when contact status is open.
- Set detail operation
  - Mode, Desired temperature, fan speed
  - Setting value is saved in indoor unit memory. (The setting value will be maintained in case of power failure or DMS2.5 removal)

## Pre-heating/Pre-cooing control for occupied room

- This is a function to detect a user entrance (via an external contact) and to automatically perform the pre-heating, precooling.
- It applies when the contact state of MIM-B14 which is connected to the indoor unit is Close.
- Detailed pre-operation settings is set by DMS2.5 or S-NET Pro2.
- Occupied and unoccupied control can be used at the same time.

## Note

• Applicable indoor unit and controller Indoor unit: New communication SINGLE indoor unit Controller: DMS 2.5, S-NET pro2

## Diagram

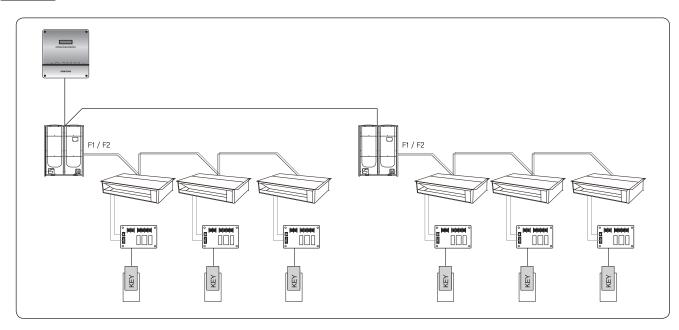

## **Requirement**

| Case | Indoorunit                                           | DMS2.5/<br>S-NET PRO2  | Description                            |                            |
|------|------------------------------------------------------|------------------------|----------------------------------------|----------------------------|
| Case | External contact control (Installation option SEG14) | Vacant room<br>control | In open contact<br>(=Vacant room)      | Use of R/C in open contact |
| 1    | On/Off Control (1)                                   | Enable                 | On as [setting of Vacant room control] | 0                          |
| 2    |                                                      | Disable                | Off                                    | 0                          |
| 3    | Off only Control (2)                                 | Enable                 | On as [setting of Vacant room control] | Х                          |
| 4    |                                                      | Disable                | Off                                    | Х                          |
| 5    | Window Control (3)                                   | Enable                 | On as [setting of Vacant room control] | Х                          |
| 6    |                                                      | Disable                | Off                                    | Х                          |

| Case | Indoor unit                                          | DMS2.5/<br>S-NET PRO2    | Description                                                                                                    |                                |
|------|------------------------------------------------------|--------------------------|----------------------------------------------------------------------------------------------------|--------------------------------|
| Case | External contact control (Installation option SEG14) | Occupied room<br>control | In close contact<br>(=Occupied room)                                                                                                    | Use of R/C<br>in close contact |
| 1    | On/Off Control (1)                                   | Enable                   | On as [setting of Occupied room control]                                                                                                    | 0                              |
| 2    |                                                      | Disable                  | On as [last On operation mode]                                                                                                    | 0                              |
| 3    | Off only Control (2)                                 | Enable                   | On as [setting of Occupied room control]                                                                                                    | 0                              |
| 4    | Off only Control (2)                                 | Disable                  | Off                                                                                                    | 0                              |
| 5    | Window Control (3)                                   | Enable                   | Case1) If Indoor unit was Off at last open<br>contact → Off<br>Case2) If Indoor unit was On at last open<br>contact → On as [setting of Occupied<br>room control] | 0                              |
|      |                                                      | Disable                  | On as [last operation mode]                                                                                                    | 0                              |

## Setting Auto Change Over

| ome! admin. TLosou<br>to Change Ove |                           |                   |                                                                                                    | System Settin          | igs∑ Auto Change Over |  |  |  |
|-------------------------------------|---------------------------|-------------------|----------------------------------------------------------------------------------------------------|------------------------|-----------------------|--|--|--|
| to change ove                       | i setting                 |                   |                                                                                                    |                        |                       |  |  |  |
|                                     | Auto Change Over applying | 1                 |                                                                                                    |                        |                       |  |  |  |
|                                     | Apply                     |                   | Not apply                                                                                                    |                        |                       |  |  |  |
|                                     | Operating method of Auto  | Change Over       |                                                                                                    |                        |                       |  |  |  |
|                                     | Weighted average          |                   |                                                                                                    |                        |                       |  |  |  |
|                                     |                           | A ( Heat Desire   | A ( Heat Desired Temp ) $\label{eq:constraint} \boxed{24;0}^{\circ}C  (18{\sim}30^{\circ}C, Default; 24^{\circ}C)$ |                        |                       |  |  |  |
|                                     | Representative tempera    | B ( Cool Desire   | d Temp ) 27.0 °C (1                                                                                                | 8~30°C, Default: 27°C) |                       |  |  |  |
|                                     |                           | C ( Heat to Coo   |                                                                                                    | 1~40°C, Default: 29°C) |                       |  |  |  |
|                                     |                           | D ( Cool to Hea   | t) 22.0 °C (1                                                                                                    | ~27°C, Default: 22°C)  | _                     |  |  |  |
|                                     | Outdoor unit address      | Outdoor unit name | Group                                                                                                    | Exception              |                       |  |  |  |
|                                     | 11.00.00                  | 11.00.00          | 1 🗸                                                                                                    |                        |                       |  |  |  |
|                                     | 11.01.00                  | 11.01.00          | 2 🗸                                                                                                    |                        |                       |  |  |  |
|                                     | 11.02.00                  | 11.02.00          | 3 🗸                                                                                                    |                        |                       |  |  |  |
|                                     |                           |                   | 02                                                                                                    | Edit Save              | 03                    |  |  |  |

- 1 Click [System Settings]  $\rightarrow$  [Auto Change Over setting] when DMS2.5 web page menu screen appears.
- Using the 'Auto Change Over' function, DMS2.5 can control indoor units to start auto cooling or auto heating.
- When using auto cooling or heating, DMS2.5 operates the Fan → Cool or Heat → Auto modes in order. For ERV PLUS, it operates the Fan → Cool or Heat modes in order.
- 2 Click [Edit] to configure the Auto Chang Over settings.

▲ [Apply] / [Not apply]

• When using the Auto Change Over function, 'A' appears in the [Control and Monitoring] screen on the indoor unit, and the indoor unit cannot control its operation mode separately.

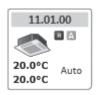

**B** [Weighted average]: Configure the settings so that indoor units automatically switch between cooling and heating modes according to the set temperature, current temperature, and cooling/heating capacity of the indoor units that are turned on.

Let's assume, for example, indoor units of the same capacity have been installed. If a larger number of the units have desired temperature lower than the current temperature, all of the units automatically switch to cooling mode. If a larger number of the units have the set temperature higher than the current number, all of the units automatically switch to heating mode.

- **C** [Representative temperature]: Sets to run auto cooling or heating operation, according to the average temperature of the turned-on indoor units.
- DMS 2.5 sets the indoor units to the auto cooling mode and keeps the temperature according to 'B (Heat Desired Temp)' when the average temperature of the units currently running is higher than 'C (Heat to Cool)'. DMS 2.5 also sets the indoor units to the auto heating mode and keeps the temperature according to 'A (Cool Desired Temp)' when the average temperature of the units currently running is lower than 'D (Cool to Heat)'.
- D Outdoor unit setting
- Only Heat Pump outdoor units that support new communication mode appear in the list. However, not listed in the list are the Heat Pump outdoor units that are connected to the Fresh Duct, Hydro Unit, Hydro Unit HT, Single EHS, DVM CHILLER, or cooling only indoor unit, as these units are not applicable for Auto Change Over.
- The following outdoor units are not displayed in the list: the outdoor units designed solely for cooling and the outdoor units connected to the heating/cooling change-over switch if the switch is set to the cooling only mode or to the heating only mode.
- The conventional indoor and outdoor units connected to ERV interface module, FCU interface module, Heat Recovery, and compatible interface module—those units do not appear in the list, as these units are not applicable for Auto Change Over.
- Auto Change Over works for each group.
- All indoor units in a single group become the targets for weighted average or representative temperature, and are controlled to equally run auto cooling or auto heating.
- If you select [Exception], the outdoor unit cannot use the Auto Change Over function despite being grouped, and indoor units connected to the outdoor unit are excluded from the targets of weighted average or representative temperature.
- If the outdoor unit is set to cooling or heating only mode, the Auto Change Over function is not available.
- **3** Click [Save] after finishing the setup.

## Note

• When the DMS2.5 is installed in the S-Net3, Touch Centralized controller, Wi-Fi Kit product, or wired/wireless remote controllers simultaneously, the indoor unit with the Auto Change Over function cannot control operation modes through S-Net3, Touch Centralized controller, Wi-Fi Kit product, or the wired/wireless remote controller.

## MST-P3P

## Features

| 😔 S-NET3                |                                                                  |                                                                                                    |                                                                                                    |                                                                                                    |                                                                                                    |                                                                                                    |
|-------------------------|------------------------------------------------------------------|----------------------------------------------------------------------------------------------------|----------------------------------------------------------------------------------------------------|----------------------------------------------------------------------------------------------------|----------------------------------------------------------------------------------------------------|----------------------------------------------------------------------------------------------------|
|                         | 3 1 1 1 1 1 1 1 1 1 1 1 1 1 1 1 1 1 1 1                          |                                                                                                    |                                                                                                    |                                                                                                    |                                                                                                    |                                                                                                    |
| Control & Monitoring    | Controll and Monitoring                                          | view Indoor Units                                                                                                    | ⊞⊟ 🖁                                                                                                    | On 😑 Ott 😑 P<br>Limit Temp, 🔳 RC                                                                                                    | eak 👄 Defros 🛛 🗎<br>C Off 🔟 Restrict On s                                                                                                    | Filter  Check  Network Check Schedule Cool-only Heat-only                                                                                                    |
| Management Installation | •View by 🔛 🛄                                                     | Deselect All Previous Next                                                                                                    |                                                                                                    |                                                                                                    |                                                                                                    |                                                                                                    |
| de DMS1                 | œ-d9 DMS1                                                        | Favorite Control                                                                                                    |                                                                                                    |                                                                                                    |                                                                                                    |                                                                                                    |
|                         |                                                                  | 00,00,00<br>20°C Auto<br>21°C Auto<br>00,00,04<br>20°C Auto<br>20°C Auto | 00,00,01<br>20°C<br>24°C<br>00,00,05<br>20°C<br>20°C | 00,00,02<br>20'C<br>24'C<br>00,01,00<br>20'C<br>24'C<br>Auto<br>00,01,04<br>20'C<br>Auto<br>00,01,04<br>20'C<br>Auto<br>00,01,04<br>20'C<br>24'C<br>00,01,04<br>00,01,04 | 00,00,03<br>2010 Auto<br>2010 Auto<br>2 | Idea         PC ON         Clean           Index         Correct         C           Set         C         Idea           Auto         Correct         Idea           Auto         Correct         Idea           Auto         Correct         Idea           Auto         Correct         Idea           Auto         Correct         Idea           Auto         Correct         Idea           Auto         Heat         Correct           Auto         Heat         Stea           Dave         High         Tubo           Verw Scheddee         New Scheddee |
|                         |                                                                  |                                                                                                    | <b>e</b>                                                                                                    | <b>S</b>                                                                                                    | <b>S</b>                                                                                                    | Information                                                                                                    |
| Control & Monitoring    |                                                                  | Auto                                                                                                    | Auto                                                                                                    | Auto                                                                                                    | Auto                                                                                                    |                                                                                                    |
| Schedule                |                                                                  |                                                                                                    |                                                                                                    |                                                                                                    |                                                                                                    |                                                                                                    |
| Peak Demand             |                                                                  |                                                                                                    |                                                                                                    |                                                                                                    |                                                                                                    |                                                                                                    |
| Power Statistics        | 20 Log                                                           |                                                                                                    |                                                                                                    |                                                                                                    |                                                                                                    |                                                                                                    |
| Statistics & Analysis   | (1103) (2011-01-19 14:58:02)-4<br>(9700) (2011-01-19 14:57:54)09 | IA사 로그인 정보<br>MS1-DMS에 연결 및                                                                                                    | 인증되었습니다.                                                                                                    |                                                                                                    |                                                                                                    |                                                                                                    |
| System Setup            |                                                                  |                                                                                                    |                                                                                                    |                                                                                                    |                                                                                                    |                                                                                                    |
|                         |                                                                  |                                                                                                    |                                                                                                    | S-N                                                                                                    | FT 3 : 3 7 1 3 mp. 20                                                                                                    | 11-01-19 오章 2:58                                                                                                    |
|                         |                                                                  |                                                                                                    |                                                                                                    |                                                                                                    |                                                                                                    |                                                                                                    |

PC program designed to manage system air conditioners in a large site.

- Max. 16 DMS2.5 connection
- Max. 4,096 indoor unit controlling and monitoring
- Integrated management of indoor units, ventilators and AHU(Excluding DVM CHILLER, FCU KIT)
- Manages operation and error history
- Check indoor/outdoor unit cycle data
- Integrated management of peak control in single program

## PC specifications

| Item | Model   | Details                               | Compatible product   |                 |  |  |  |
|------|---------|---------------------------------------|----------------------|-----------------|--|--|--|
|      | CPU     | Pentium 4 or above                    | DMS                  | DMS(MIM-D00AN), |  |  |  |
| PC   | Memory  | More than 512MB                       | Dirig                | DMS(MIM-D01AN)  |  |  |  |
|      | HDD     | More than 1Gbyte space available      |                      |                 |  |  |  |
|      | Network | 10/100M                               | Note                 |                 |  |  |  |
| OS   | _       | Windows NT, Windows 2000, Windows XP, | Model                | MST-P3P         |  |  |  |
| 03   | _       | Windows VISTA, Windows 7              | Number of connection | Max. 16 DMSs    |  |  |  |

## System connection

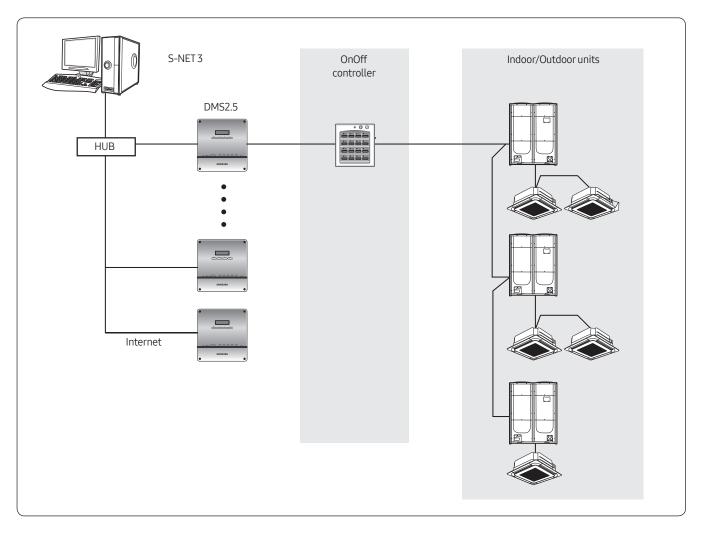

## Function

## S-NET3 function description

|                         | View the management structure                  | Control and monitor the indoor units (max. 4,096 units).                                                      |  |  |  |  |  |  |
|-------------------------|------------------------------------------------|----------------------------------------------------------------------------------------------------|--|--|--|--|--|--|
|                         | View the installation structure                | Check and refer the state of various devices such as indoor/<br>outdoor units, OnOff controller, and I/M.     |  |  |  |  |  |  |
| Control &<br>Monitoring | Indoor unit/ERV control                        | Set the operation mode, temperature, fan speed, and fan<br>Control & Monitoring direction of indoor unit/ERV. |  |  |  |  |  |  |
|                         | Indoor unit/ERV monitoring                     | Monitor the status of indoor unit/ERV.                                                                        |  |  |  |  |  |  |
|                         | View outdoor unit                              | Check the outdoor unit's cycle data and the cycle data of the linked indoor units.                            |  |  |  |  |  |  |
|                         | View DMS2.5                                    | Check the status data of the control unit linked to DMS2.5.                                                   |  |  |  |  |  |  |
|                         | Create new schedule                            | Set new schedule.                                                                                             |  |  |  |  |  |  |
|                         | View schedule                                  | Check the schedule of the selected indoor unit.                                                               |  |  |  |  |  |  |
| Cabadula                | Start/Stop schedule                            | Start/Stop schedule application.                                                                              |  |  |  |  |  |  |
| Schedule                | Store/Call schedule                            | Store/Call a prepared schedule.                                                                               |  |  |  |  |  |  |
|                         | View daily schedule                            | Confirm each schedule by date.                                                                                |  |  |  |  |  |  |
|                         | Set common exception date                      | Set the date which schedule operation is not applied on.                                                      |  |  |  |  |  |  |
|                         | Usage time and power                           | Check the usage time and power for total, group, and individual indoor units.                                 |  |  |  |  |  |  |
| Usage time and          | Power consumption report                       | For preparing the report on the power consumption by each indoor unit for the period set.                     |  |  |  |  |  |  |
| power                   | Power distribution<br>management group edition | Edit an indoor unit's power management structure                                                              |  |  |  |  |  |  |
|                         | Set the electricity rate section               | Set up to 3 sections for electricity billing management.                                                      |  |  |  |  |  |  |
|                         | Indoor unit status                             | Check the status of indoor unit operation/temperature setting per period.                                     |  |  |  |  |  |  |
| Statistics and analysis | Usage time and power                           | Check the usage time and power for total, group, and individual indoor units.                                 |  |  |  |  |  |  |
|                         | Indoor unit usage                              | The usage ratio of all indoor units for a specific period.                                                    |  |  |  |  |  |  |
|                         | Set environment                                | Set the environment related to S-NET3<br>(password, language, temperature unit).                              |  |  |  |  |  |  |
|                         | Set DMS2.5                                     | Set the DMS2.5 to connect with S-NET3.                                                                        |  |  |  |  |  |  |
| System                  | Refer event log                                | Refer the warning, error, data of indoor units.                                                               |  |  |  |  |  |  |
| management              | Renew installed device information             | Modify S-NET3 data if installation data has been changed.                                                     |  |  |  |  |  |  |
|                         | DMS2.5 backup/restore                          | Backup the data of DMS2.5 connected to S-NET3.                                                                |  |  |  |  |  |  |
|                         | S-NET3 backup/restore                          | Backup the data of S-NET3.                                                                                    |  |  |  |  |  |  |

## Userfunctions

Manage a range of functions accessible to different types of users such as regular user, administrator and installer.

|                                          | User | Administrator | Installer |
|------------------------------------------|------|---------------|-----------|
| View the total indoor unit               | 0    | 0             | 0         |
| Structure editing                        | Х    | 0             | 0         |
| The list of installed devices            | Х    | 0             | 0         |
| Whole indoor unit stop                   | 0    | 0             | 0         |
| Indoor unit/ERV control/Monitoring       | 0    | 0             | 0         |
| View the management structure            | 0    | 0             | 0         |
| View the installation structure          | Х    | 0             | 0         |
| View outdoor units, DMS2.5               | Х    | 0             | 0         |
| Schedule                                 | Х    | 0             | 0         |
| Indoor unit operation setting            | Х    | 0             | 0         |
| Usage time and power                     | Х    | 0             | 0         |
| Power consumption report                 | Х    | 0             | 0         |
| Power distribution management group edit | Х    | 0             | 0         |
| Power distribution section setting       | Х    | 0             | 0         |
| Statistics/Analysis                      | Х    | 0             | 0         |
| S-NET3 setting                           | Х    | 0             | 0         |
| DMS2.5 setting                           | Х    | 0             | 0         |
| Event log reference                      | Х    | 0             | 0         |
| Tracking                                 | Х    | 0             | 0         |
| DMS2.5 restoration                       | Х    | 0             | 0         |
| DMS2.5 backup                            | Х    | 0             | 0         |
| S-NET3 restoration/backup                | Х    | 0             | 0         |

## Detail function description

## S-NET3 display

Log-in

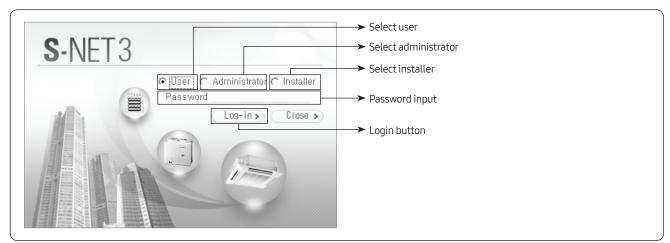

## Control and monitoring

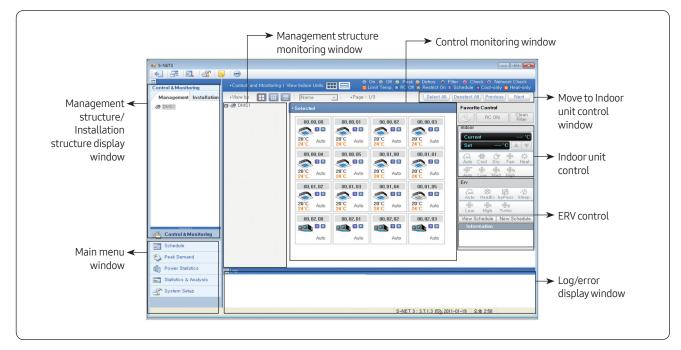

### Installation structure window

Select the installation structure tab then select DMS2.5 connected to S-NET3; it is possible to see the program version, status of the selected DMS2.5, the program version and communication status of OnOff controller. If indoor or outdoor unit is selected at the installation structure, it is possible to check the hardware information of the selected device.

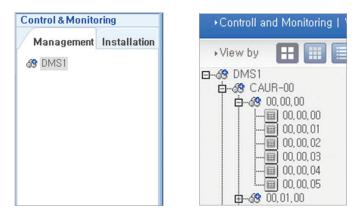

Selecting management structure

Selecting installation structure

A When DMS2.5 & OnOff controller are selected.

| S-NET3                           |                                                                 |                                                                                                    |                                                                               |                 |                   |  |  |  |  |  |  |  |  |
|----------------------------------|-----------------------------------------------------------------|----------------------------------------------------------------------------------------------------|-------------------------------------------------------------------------------|-----------------|-------------------|--|--|--|--|--|--|--|--|
|                                  | 3                                                               |                                                                                                    |                                                                               |                 |                   |  |  |  |  |  |  |  |  |
| Control & Monitoring             | Controll and Mor                                                | nitoring   View DMS                                                                                                    |                                                                               |                 |                   |  |  |  |  |  |  |  |  |
| Management Installation          |                                                                 |                                                                                                    |                                                                               |                 |                   |  |  |  |  |  |  |  |  |
| ⊕-@ 0MS1<br>∯-□ 중양제여기-00         | [DMS(192,168,0,                                                 | 100)]                                                                                                    |                                                                               |                 |                   |  |  |  |  |  |  |  |  |
| CAUR+01                          | DMS Status                                                      | Connected                                                                                                    |                                                                               |                 |                   |  |  |  |  |  |  |  |  |
| 교육 전력감시용개기-32<br>@-box DMS DI-DO | Program Version                                                 | 2,1.3                                                                                                    |                                                                               |                 |                   |  |  |  |  |  |  |  |  |
|                                  | Last Tracking Date                                              | 2011-01-19 13:26:14                                                                                                    | 2011-01-19 13:26:14                                                           |                 |                   |  |  |  |  |  |  |  |  |
|                                  | Master / Slave                                                  | Master                                                                                                    |                                                                               |                 |                   |  |  |  |  |  |  |  |  |
|                                  | [ Controller/Inter                                              | [ Controller/Interface Module List ]                                                                                                    |                                                                               |                 |                   |  |  |  |  |  |  |  |  |
|                                  | Address                                                         | / Туре                                                                                                    | Model                                                                         | Program Version | Connection Status |  |  |  |  |  |  |  |  |
|                                  | 00                                                              | On/Off Controller                                                                                                    | A202B Centralized Controller                                                  | 0474A 2009-04   | OK                |  |  |  |  |  |  |  |  |
|                                  | 01                                                              | On/Off Controller                                                                                                    | 7808.04                                                                       | 0474A 2011-02   | OK                |  |  |  |  |  |  |  |  |
|                                  | 16                                                              | Power Interface Module(SIM)                                                                                                    | Power Interface Module(SIM)                                                   | 00050 2000-08   | OK                |  |  |  |  |  |  |  |  |
|                                  | 32                                                              | Peak Control Repeater<br>DMS DI-DO                                                                                                    | Peak Control Repeater                                                         | 60850 2000-08   | OK OK             |  |  |  |  |  |  |  |  |
|                                  |                                                                 |                                                                                                    |                                                                               |                 |                   |  |  |  |  |  |  |  |  |
| Control & Monitoring             | 1                                                               |                                                                                                    |                                                                               |                 |                   |  |  |  |  |  |  |  |  |
| Schedule                         |                                                                 |                                                                                                    |                                                                               |                 |                   |  |  |  |  |  |  |  |  |
| Neak Demand                      | 1                                                               |                                                                                                    |                                                                               |                 |                   |  |  |  |  |  |  |  |  |
| Power Statistics                 | Log                                                             |                                                                                                    |                                                                               |                 |                   |  |  |  |  |  |  |  |  |
| Statistics & Analysis            | [9999] (2011-01-19<br>[9999] (2011-01-19<br>[9999] (2011-01-19] | 5:02:55)-Initialized device information, U<br>15:02:55)-Initialized device information, U<br>5:02:24)-Initialized device information, U<br>4:55:02)-설치자 로그의 정보<br>14:57:54)DMS1-DMSM 연결 및 인용되었4 | Updating device status,<br>Updating device status,<br>Updating device status, |                 |                   |  |  |  |  |  |  |  |  |
| System Setup                     | [1103] (2011-01-19 1<br>[9700] (2011-01-19 1                    | 4:58:02)-설치자 로그인 정보<br>14:57:54)DMS1-DMS에 연결 및 인증되었;                                                                                                    | eut.                                                                          |                 |                   |  |  |  |  |  |  |  |  |
|                                  |                                                                 |                                                                                                    |                                                                               |                 |                   |  |  |  |  |  |  |  |  |
|                                  |                                                                 |                                                                                                    | S-NET 3: 3,7,1,3 🔂 2011-01                                                    | -19 又車 3:05     |                   |  |  |  |  |  |  |  |  |

- DMS2.5 status, DMS2.5 program version, last tracking date and Master/Slave setting state.
- Displays model name, software version, communication state of centralized controller, PIM.

**B** When outdoor unit is selected

| 1 🗳 📄 😁                             |                                                                     |                                  |               |                                             |            |  |  |  |  |  |  |  |
|-------------------------------------|---------------------------------------------------------------------|----------------------------------|---------------|---------------------------------------------|------------|--|--|--|--|--|--|--|
| ring Controll and M                 | onitoring   View Outdoo                                             | or Units                         |               |                                             |            |  |  |  |  |  |  |  |
| Installation                        |                                                                     |                                  |               |                                             |            |  |  |  |  |  |  |  |
| 21-00 [Outdoor]                     | [Outdoor] Temperature:'C Pressure/sgl/at<br>(DMS:DMS1-00.00-Master) |                                  |               |                                             |            |  |  |  |  |  |  |  |
| .00 Comp 1                          | Start                                                               | Comp 2                           | Start         | Comp 3                                      | Start      |  |  |  |  |  |  |  |
| 00 Defrost statu:<br>00 information |                                                                     | Suction<br>temperature           | 20°C          | Operation Status                            | On standby |  |  |  |  |  |  |  |
| .00 Oil temperatu                   | re 10°c                                                             | Low pressure data                | 3kgt/aił      | Operation Mode                              | On standby |  |  |  |  |  |  |  |
| Condenser<br>temperature            | 0°C                                                                 | High pressure data               | 17kgt/aił     | Discharge<br>temperature                    | 22°c       |  |  |  |  |  |  |  |
| 중계기-32 Oil balancing                |                                                                     | Oil recovering                   |               | Operation Status<br>(start-up)              | 2          |  |  |  |  |  |  |  |
| DO Condenser out<br>temperature     | 33°C                                                                | Outdoor<br>temperature           | 25°C          | Error                                       |            |  |  |  |  |  |  |  |
| Outdoor main<br>expansion valve     | step 300 STEP                                                       | Sum of operating<br>IDU capacity | 0,5 kW        | Rate of operating IDU<br>capacity (Heating) | 0,00%      |  |  |  |  |  |  |  |
| Outdoor Mode                        | rleatPump                                                           | Outdoor Version                  |               | Double tube<br>temperature                  | 30°C       |  |  |  |  |  |  |  |
| I/M Model                           | B13B Interface<br>Module                                            | I/M Version                      | 06768 2009-03 | Outdoor Fan Step                            | 30STEP     |  |  |  |  |  |  |  |
| Discharge-2<br>temperature          | 22°C                                                                | Discharge-3<br>temperature       | 22°C          | Outdoor Option<br>Data                      | 10HP       |  |  |  |  |  |  |  |
| Running currer<br>(Comp, 1)         | its 10A                                                             | Running currents<br>(Comp. 2)    | 10A           | Running currents<br>(Comp, 3)               | 10A        |  |  |  |  |  |  |  |
| Main cooling va                     | lve On                                                              | EVI bypass valve                 | On            | 4way valve                                  | On         |  |  |  |  |  |  |  |
| Hot gas valv                        | On                                                                  | Liquid bypass valve              | On            | Loading time                                | 5Sec       |  |  |  |  |  |  |  |
| EVI EEV (Liqu<br>EEV)               | JUUSTEP                                                             | HR EEV(Gas Liquid<br>EEV)        | 300STEP       |                                             | On         |  |  |  |  |  |  |  |
| Crank case her                      | ter On                                                              | Crank case heater                | Ôn            | Crank case heater                           | On         |  |  |  |  |  |  |  |

- Outdoor unit cycle data, outdoor unit model, interface module model and interface module program version is displayed.
- **C** When indoor unit is selected

| 3 12 13 1                |                         |          |                   |            |                     | _  |
|--------------------------|-------------------------|----------|-------------------|------------|---------------------|----|
| & Monitoring             | +Controll and Monitorin |          |                   |            |                     |    |
| agement Installation     |                         |          |                   |            |                     |    |
|                          |                         |          |                   | _          |                     |    |
| MS1<br>중양계0171-00        | • Selected              |          |                   |            |                     |    |
| 0.00.00                  | Address                 | 00.00.00 | Name              | 00.00.00   | BMC                 | 00 |
| - 0.0.00                 | Operation Mode          | Auto     | Current Temp.     | 20°C       | SPI                 |    |
|                          | On/Off                  | Ôn       | Desired Temp.     | 24°C       | Damper              | -  |
|                          | Desired Capacity        | 0.1 kW   | EEV               | 120STEP    | Out Cool            | -  |
|                          | Eva In Temp.            | 50°C     | Eva Out Temp.     | 50°C       | Desired Humidity    | -  |
|                          | Error Status            |          | Human Sensor      |            | Current Humidity    |    |
| L 00.00.05<br>- 00.01.00 | Discharge T(Heat)       |          | Discharge T(Cool) |            | Current Discharge T | -  |
| 00.02.00                 | Humidification          |          | Model             | 2 Way Type | Auto Clean          |    |
| 00,03,00                 | Address                 | 00.00.01 | Name              | 00.00.01   | BMC                 | 01 |
| 00.04.00                 | Operation Mode          | Auto     | Current Temp.     | 20°C       | SPI                 |    |
| 0.05.00                  | On/Off                  | On       | Desired Temp.     | 24°C       | Damper              | -  |
| CAUR-01<br>SIM-16        | Desired Capacity        | 0.1 kW   | EEV               | 120STEP    | Out Cool            |    |
| 전력감시중계기-32               | Eva In Temp.            | 50°C     | Eva Out Temp.     | 50°C       | Desired Humidity    | -  |
| DMS DIDO                 | Error Status            |          | Human Sensor      |            | Current Humidity    |    |
| 01100100                 | Discharge T(Heat)       |          | Discharge T(Cool) |            | Current Discharge T | -  |
|                          | Humidification          |          | Model             | 2 Way Type | Auto Clean          |    |
|                          | Address                 | 00.00.02 | Name              | 00.00.02   | BMC                 | 02 |
|                          | Operation Mode          | Auto     | Current Temp.     | 20°C       | SPI                 | -  |
|                          | On/Off                  | Ôn       | Desired Temp.     | 24°C       | Damper              | -  |
|                          | Desired Capacity        | 0.1 kW   | EEV               | 120STEP    | Out Cool            | -  |
|                          | Eva In Temp,            | 50°C     | Eva Out Temp,     | 50°C       | Desired Humidity    | -  |
|                          | Error Status            |          | Human Sensor      | -          | Current Humidity    | -  |
|                          | Discharge T(Heat)       | -        | Discharge T(Cool) | -          | Current Discharge T | -  |
|                          | Humidification          | -        | Model             | 2 Way Type | Auto Clean          |    |
|                          | Address                 | 00.00.03 | Name              | 00.00.03   | RMC                 | 03 |
|                          | Operation Mode          | Auto     | Current Temp,     | 20°C       | SPI                 | -  |
|                          | On/Off                  | On       | Desired Temp.     | 24°C       | Damper              | -  |
|                          | Desired Capacity        | 0,1 kW   | EEV               | 120STEP    | Out Cool            | -  |
|                          | Eva In Temp.            | 50°C     | Eva Out Temp.     | 50°C       | Desired Humidity    | -  |
| ontrol & Monitoring      | Error Status            | -        | Human Sensor      |            | Current Humidity    | -  |
| ond of determining       | Discharge T(Heat)       |          | Discharge T(Cool) |            | Current Discharge T |    |
| hedule                   | Humidification          | -        | Model             | 2 Way Type | Auto Clean          | -  |
| ak Demand                | Address                 | 00.00.04 | Name              | 00.00.04   | RMC                 | 04 |
| ian cretitatila          | Operation Mode          | Auto     | Current Temp,     | 20°C       | SPI                 | -  |

• Indoor unit operation status, indoor unit cycle data and indoor unit model code is displayed.

#### Control

- Control indoor unit/ERV through the control window that appears on the screen.
- Control total indoor units, the operation mode of indoor units, multiple selection, temperature, fan speed, and fan direction.
- Set Upper/Lower temperature limit so that temperature cannot be set outside of the limited temperature range.
- Enable/disable remote control usage.
- Check the schedule of the selected indoor unit.
  - A Deselect device

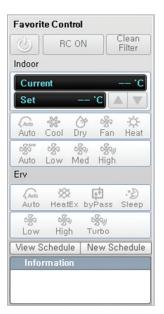

**C** Selecting indoor unit

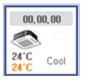

| Ċ                 | R                | C ON            |          | Clean<br>Filter |
|-------------------|------------------|-----------------|----------|-----------------|
| Curr              | ent              |                 |          | 24 °C           |
| Set               |                  | - 24            | .с       |                 |
| Auto              | <b>₩</b><br>Cool | <b>⊘</b><br>Dry | 🐝<br>Fan |                 |
| <b>چې</b><br>Auto |                  | 🐝<br>Med        |          |                 |
| ( <b>≽</b><br>U/D | L/R              | <b>O</b><br>All | S<br>Fix |                 |
| Cool Cool         | Cool H<br>Fan O  | eat He<br>nly F |          | No<br>Limit     |
| H,U<br>Temp       |                  | 16              | .с       |                 |
| C,L<br>Temp       |                  | 18              | .с       |                 |
| View S            | Schedu           | ile N           | ew So    | hedule          |
|                   | rmatio           | חח              |          |                 |

B Selecting indoor unit and ERV together

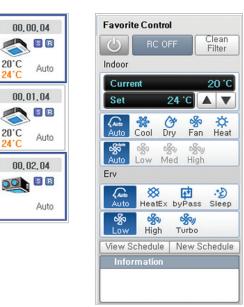

## D Selecting ERV

20°C

24°C

20°C

24°C

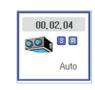

| O                         | RC OF       | FF         | Clean<br>Filter |
|---------------------------|-------------|------------|-----------------|
| Auto<br>Auto              | X<br>HeatEx | byPas:     | 🔥<br>s Sleep    |
| <mark>്ഗ്റം</mark><br>Low | 🐝<br>High   | 🐝<br>Turbo |                 |
| View S                    | chedule     | New        | Schedule        |
| Infor                     | mation      |            |                 |

### Schedule control

- A Schedule setting
  - Able to set a schedule to control indoor units and ERVs. (creating, modifying, deleting).
  - Able to set weekly, daily, one day schedule.
  - Able to control the operation mode, temperature setting, fan speed, fan direction during the schedule control.

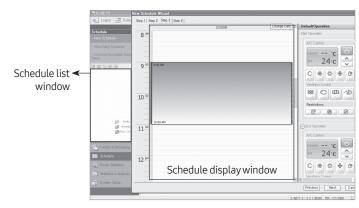

• Easy schedule control for user with the wizard method (step-by-step setting).

1 The 1st step (select a schedule mode)

| New Schedule Wizard 🛛 🕅                        | New Schedule Wizard 💌                     | New Schedule Wizard 💌                       |
|------------------------------------------------|-------------------------------------------|---------------------------------------------|
| Step 1   Step 2   Step 3   Step 4              | Step T Step 2 Step 3 Step 4               | Step 1   Step 2   Step 3   Step 4           |
|                                                |                                           |                                             |
|                                                | 27 27 27 27 27 27 27 27                   |                                             |
|                                                |                                           |                                             |
|                                                |                                           |                                             |
|                                                |                                           |                                             |
| <u> 77 77 77 77 77 77 77 77 77 77 77 77 77</u> |                                           | -7 -7 -7 -7 -7 -7 -7 -7 -7 -7 -7 -7 -7 -    |
| C Run Once C Repeat Daily C Repeat Weekly      | C Run Once C Repeat Daily C Repeat Weekly | C Run Once C Repeat Daily C [Hepeat Weekly] |
| Next Cancel                                    | Next Cancel                               | Next Cancel                                 |
| One day only                                   | Repeat daily                              | Repeat weekly                               |

- 2 2nd step (select the indoor units to apply a schedule to)
  - Display the total indoor units in S-NET3.
  - Able to select individual indoor units, OnOff controller, DMS2.5.

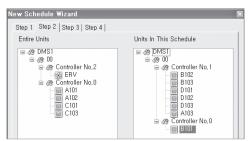

- **3** The 3rd step (schedule operation setting)
  - Set up time by dragging on the time table.
  - Set the schedule with the control panel on the right. (Operation mode. temperature setting, fan speed, fan direction and remote control use).
  - Click the schedule time setup window to display a schedule modification window (able to modify a schedule time, operation mode and temperature setting).

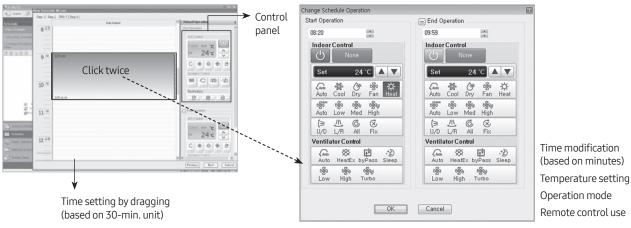

Schedule modification panel

- 4 The 4th step (Schedule period and exception date setting)
  - Click the date on the calendar to set the date (once selected, the designated date is displayed in red).

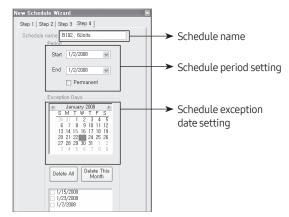

- **5** Schedule setting completion
  - Displays a schedule list to be automatically applied to the schedule

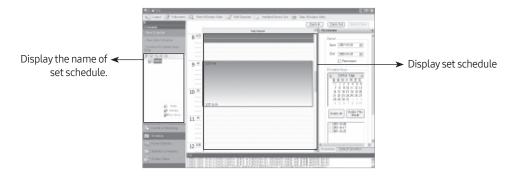

## **B** Schedule control

- Click the set schedule display window twice to display the modification panel. Then it is possible to modify various functions such as schedule time, operation mode and temperature setting.
- Able to carry out various functions such as a schedule name change, schedule delete, indoor unit addition and deletion with the icons on the left menu window.

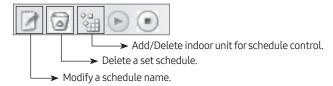

### Usage time and power consumption

#### A Usage time and power

• Able to search for the power consumption and usage time by different conditions including the total indoor units applied to S-NET3, OnOff controller, individual indoor unit. OnOff controller, individual indoor unit.

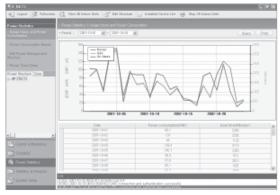

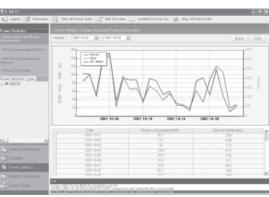

Total indoor unit usage reference

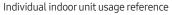

#### **B** Power consumption report

- Able to print out the amount of power consumed for a specific period of time in the form of report.
- The applicable formats include PDF, TXT, HTML, CSV, MHT, EXCEL, graphic documents.

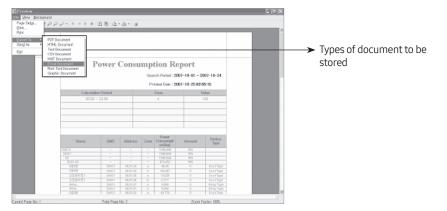

#### **C** Power management structure editing

- Just as the structural editing at the monitoring, power management can be restructured to ensure greater convenience for administrators.
- Once the power management structure is edited, power consumption report and usage can be referred in the edited formats.

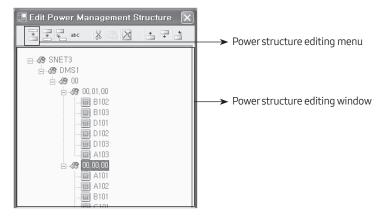

#### **D** Power section setting

- It can be referred and divided into max. 3 sections for power consumption reference.
- It is possible to refer or prepare reports for usage time and power consumption by dividing section by each hour.

|            | 00 | 01  | 02 | 03 | 04 |  | 07  |  |  |  | 12 |  |     |  |  |  | 19 |    |  | 22 | 23 | 24 |
|------------|----|-----|----|----|----|--|-----|--|--|--|----|--|-----|--|--|--|----|----|--|----|----|----|
|            |    |     |    |    | A  |  |     |  |  |  | В  |  |     |  |  |  |    | A  |  |    |    |    |
| Start Date |    |     |    |    | 0  |  |     |  |  |  | 8  |  |     |  |  |  |    | 16 |  |    |    |    |
| End Date   |    |     |    |    | 8  |  |     |  |  |  | 16 |  |     |  |  |  |    | 24 |  |    |    |    |
| Weight     |    | 100 |    |    |    |  | 100 |  |  |  |    |  | 100 |  |  |  |    |    |  | _  |    |    |
|            |    |     |    |    |    |  |     |  |  |  |    |  |     |  |  |  |    |    |  |    |    |    |

Able to adjust the sections by inputting relevant time.

#### Statistics and analysis

#### A Indoor unit status

- Able to see the operation status of selected indoor units and room temperature for the present and the past.
- Able to refer to the operation status for the last two days. If the reference day is out of range, an error message window will appear.

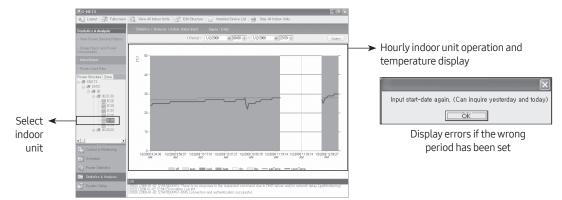

#### B Power consumption of indoor units

• Displays the use time and power consumption ratios for the indoor units connected to each DMS2.5.

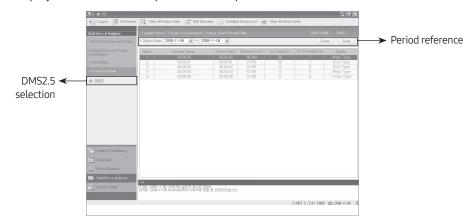

#### System management

#### A Environment setting

- Set the environment of S-NET3.
- Set administrator password, language, temperature unit, default value for indoor unit, etc.
- Determine if peak power will be displayed or not in the menu setting (Korean market only).

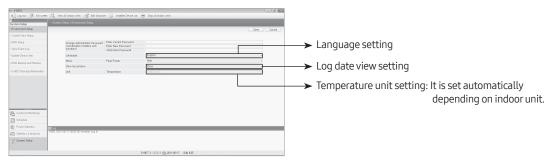

#### B DMS2.5 setting

- Set the DMS2.5 to connect with S-NET3.
- Click Save after inputting IP and passwords (1) and it will attempt to make communication with S-NET3 and DMS2.5 then display normal when communication is made.

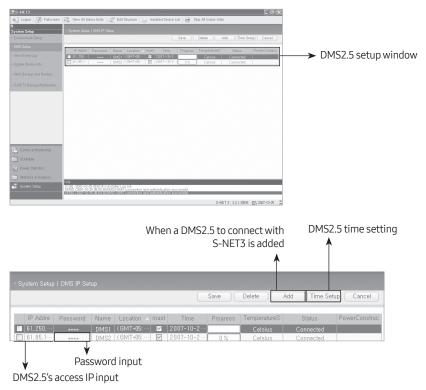

#### Note

- DMS2.5 has two passwords. One is a password needed to connect to a DMS2.5 web client (set at the user management), the other is necessary to make access to S-NET3 (set at the system environment).
- When the wrong password for S-NET3 is input, a message indicating DMS2.5 account recognition failure appears.

#### **C** View event log

• Able to check various information such as indoor/outdoor units connected to S-NET3, control device error/warning, information details by date.

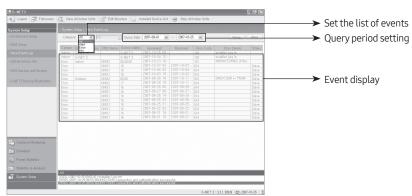

#### D Information update of the installed device

- Able to carry out information update or tracking for the installed device.
- Tracking involves receiving data from DMS2.5 after tracking it so as to renew data, whereas data renewal involves correcting data from DMS2.5 after receiving data without DMS2.5 tracking.

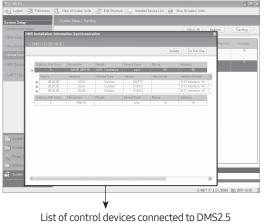

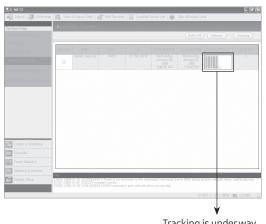

Tracking is under way

#### E S-NET3 backup and restoration

- Able to backup and restore data of S-NET3.
- Backup involves in backing up all data in S-NET3. Thus, if backup data is restored in a PC where S-NET3 is installed, it will produce the same environment that is previously used.

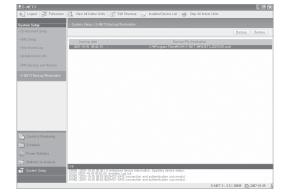

### S-NET3 log information

| Log   | Contents                                                                                 |
|-------|------------------------------------------------------------------------------------------|
| E9000 | Connection impossible                                                                    |
| E9001 | Connection denied                                                                        |
| E9002 | Connection finished                                                                      |
| E9010 | WINK denied                                                                              |
| E9011 | DMS2.5 password authentication failure                                                   |
| E9012 | Serial exchange failure                                                                  |
| E9100 | General error on instruction transmission                                                |
| E9150 | Attempt to transmit to a DMS2.5 not in connection                                        |
| E9151 | Attempt to transmit to a DMS2.5 not registered                                           |
| E9200 | General error on response acceptance                                                     |
| E9250 | There is no response to the requested command due to DMS2.5 failure and/or network delay |
| E9300 | XML generating                                                                           |
| E9400 | XML parsing                                                                              |
| E9401 | Installation information on S-NET3 and DMS2.5 does not match, check tracking information |
| E9999 | Initialized device information updating device status                                    |
| 1101  | Common user log in                                                                       |
| 1102  | Administrator user log in                                                                |
| l103  | Installer log in                                                                         |
| l104  | Log in                                                                                   |
| l105  | Log out                                                                                  |
| I201  | Tracking                                                                                 |
| 1202  | Request to tracking                                                                      |
| 1301  | Request to schedule change                                                               |
| 1801  | Insert DMS2.5                                                                            |
| 1802  | Delete DMS2.5                                                                            |
| 1803  | DMS2.5 time setting                                                                      |
| 19700 | DMS2.5 connection and authorization successful                                           |
| 19701 | Reconnection                                                                             |
| 19801 | Emergency stop                                                                           |

# Chapter 04

# Gateway

| BACnet Gateway                    |
|-----------------------------------|
| MIM-B17BN (MIM-B17BRN)* 186       |
| LonWorks Gateway                  |
| MIM-B18BN (MIM-B18BRN)*216        |
| External Contact Interface Module |
| MIM-B14235                        |
| PIM (Pulse Interface Module)      |
| MIM-B16N (MIM-B16RN)*240          |
| SIM (Signal Interface Module)     |
| MIM-B12RN (Turkey only) 252       |
| Interface module                  |
| MIM-N01                           |
| ERV interface module              |
| MIM-N10                           |
| FCU interface module              |
| MIM-F10N                          |

# MIM-B17BN (MIM-B17BRN)\*

### Features

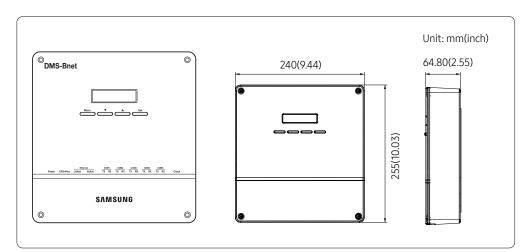

• For BACnet protocol system Support DMS2.5 control function at the same time.

### Product specification

| Source DC Adaptor       |                |                                                                                         |                             |                                |  |  |  |  |
|-------------------------|----------------|-----------------------------------------------------------------------------------------|-----------------------------|--------------------------------|--|--|--|--|
| Deverenenty             |                |                                                                                         | 00~240VAC (±10%), 50/60Hz   |                                |  |  |  |  |
| Power supply            | Input          | -                                                                                       |                             |                                |  |  |  |  |
| Output                  |                | 12V 3A                                                                                  |                             |                                |  |  |  |  |
| Operating temp          | perature range | -10°C ~ 50°C (14°F~122°F)                                                               |                             |                                |  |  |  |  |
| Operating hu            | midity range   | 10%RH ~ 90%RH                                                                           |                             |                                |  |  |  |  |
| Communicatio            | on connection  | <ul> <li>Lower layer: RS485 x 5</li> <li>Upper layer: Ethernet 100Base-T x 1</li> </ul> |                             |                                |  |  |  |  |
| External                | Digital Output | 8                                                                                       |                             |                                |  |  |  |  |
| connection port         | Digital Input  | 10                                                                                      | 0                           |                                |  |  |  |  |
|                         | RS485          | 1000m (3280ft)                                                                          |                             |                                |  |  |  |  |
| Maximum                 | Digital Output | 100m (328ft)                                                                            |                             |                                |  |  |  |  |
| length of<br>connection | Digital Input  | 100m (328ft)                                                                            |                             |                                |  |  |  |  |
|                         | Ethernet       | 100m (328ft): When there is no repeater                                                 |                             |                                |  |  |  |  |
|                         |                | Device                                                                                  | Numbers per<br>each channel | Total number for<br>5 channels |  |  |  |  |
|                         |                | Indoor units (including ERV, MCU, FCU KIT)                                              | 128                         | 256                            |  |  |  |  |
| Max.<br>connectable     | Control layer  | Outdoor unit (including MIM-N01,<br>MIM-N10, MIM-F10N, DVM CHILLER unit)                | 16                          | 80                             |  |  |  |  |
| number of<br>device     |                | OnOff controller                                                                        | Total 15                    | Total 75                       |  |  |  |  |
|                         |                | Touch centralized controller                                                            | IUIAL IS                    | 10(a) 75                       |  |  |  |  |
|                         |                | PIM interface module (MIM-B16N)                                                         | 8                           | 8                              |  |  |  |  |
|                         |                | Wi-Fi kit (MIM-H03N)                                                                    | 1                           | 5                              |  |  |  |  |

#### Compatible product

| Outdoor unit | AM***X***                                |
|--------------|------------------------------------------|
|              | OnOff controller (MCM-A202DN)            |
| Controller   | Touch centralized controller (MCM-A300N) |
| Controller   | PIM interface module (MIM-B16N)          |
|              | Wi-Fi kit (MIM-H03N)                     |

- Conventional communication outdoor unit requires compatible interface module (MIM-N01) to establish connection
- MIM-B13D, MIM-B13E, MIM-B04A Interface modules cannot be connected.
- To connect ERV, MIM-N10 is required.
- To connect FCU KIT, MIM-F10N is required.
- Conventional PIM must connect to CH4(COM5) of DMS2.5.

### **Description of parts**

#### Front

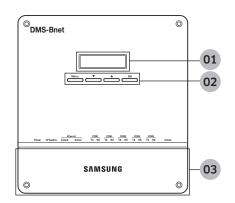

| No. | ltem         | Function                                                                            |
|-----|--------------|-------------------------------------------------------------------------------------|
| 01  | LCD display  | Displays current time or menu.                                                      |
|     | Menu button  | Access the setting menu.                                                            |
| 02  | ▼/▲ button   | Select function or setting item in the setting menu.                                |
| _   | Set button   | Enter or check setting item in the setting menu.                                    |
| 03  | Bottom cover | Unscrew 2 screws on the bottom to remove the cover and check the cable connections. |

#### LED indicator

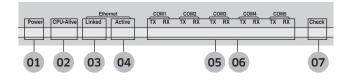

| No. | Item            | Name                                                                             | Status                                                           |
|-----|-----------------|----------------------------------------------------------------------------------|------------------------------------------------------------------|
| 01  | Power           | Powerindicator                                                                   | Turns blue when the power is supplied                            |
| 02  | CPU Alive       | CPU operation indicator                                                          | Blinks in orange with 1 second intervals during normal operation |
| 03  | Ethernet-Linked | Internet connection indicator                                                    | Turns green during normal connection                             |
| 04  | Ethernet-Active | Internet data transmission/reception indicator                                   | Blinks in orange during normal transmission/reception            |
| 05  | COM1~5 – TX     | Channel 1~5 OnOff controller/<br>Interface module Data transmission<br>indicator | Blinks in green during normal<br>transmission                    |
| 06  | COM1~5 – RX     | Channel 1~5 OnOff controller/<br>interface module Data reception<br>indicator    | Blinks in green during normal reception                          |
| 07  | Check           | Indoor/Outdoor unit Communication status indicator                               | Turns green when communication error occurs                      |

#### Bottom

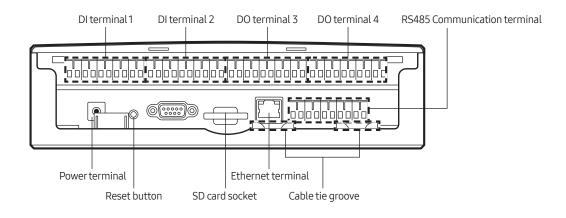

| Name                         | Description                                                         |
|------------------------------|---------------------------------------------------------------------|
| DI terminal 1                | Digital Input connection terminal, Channel 1~Channel 5              |
| DI terminal 2                | Digital Input connection terminal, Channel6~Channel10               |
| DO terminal 3                | Digital Output connection terminal, Channel 1~Channel 5             |
| DO terminal 4                | Digital Output connection terminal, Channel 6~Channel 8             |
| Reset button                 | Reset BACnet Gateway                                                |
| SD card socket               | Sub memory (for program update and set information saving) socket   |
| RS485 communication terminal | RS485 port for communication with OnOff controller/interface module |
| Ethernet Terminal            | Connect LAN cable                                                   |
| Cable tie groove             | Groove for arranging cables                                         |

### **Connection diagram**

MIM-B16N(PIM) can be connected with outdoor units or controllers to same channel of DMS2.5.

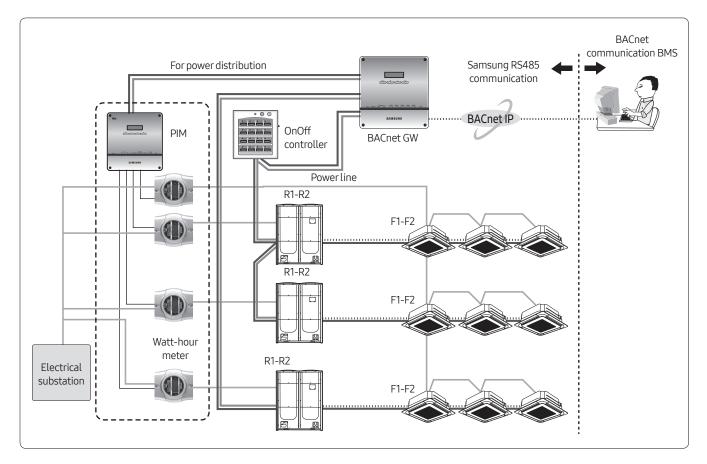

### Wiring

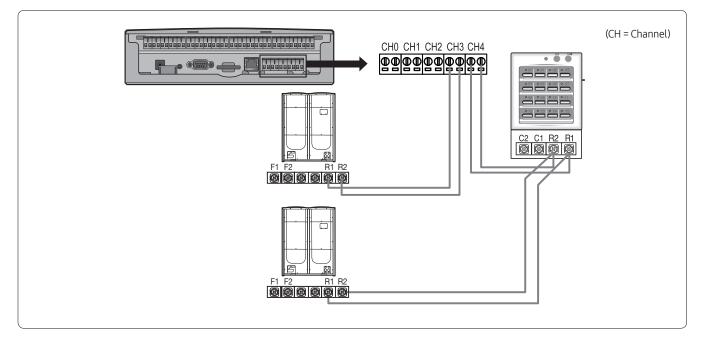

#### • Connecting outdoor unit directly

- Maximum 16 outdoor units can be connected to each channel
- Total 80 outdoor units can be connected
- Connecting OnOff controller/Touch centralized controller
  - Maximum 15 OnOff controller/Touch centralized controller can be connected to each channel

#### Note

- BACnet GW can connect outdoor unit and OnOff controller/Touch centralized controller at the same time.
- Outdoor unit and OnOff controller/Touch centralized controller can be connected to 1 communication channel at the same time.

#### Connecting with outdoor unit

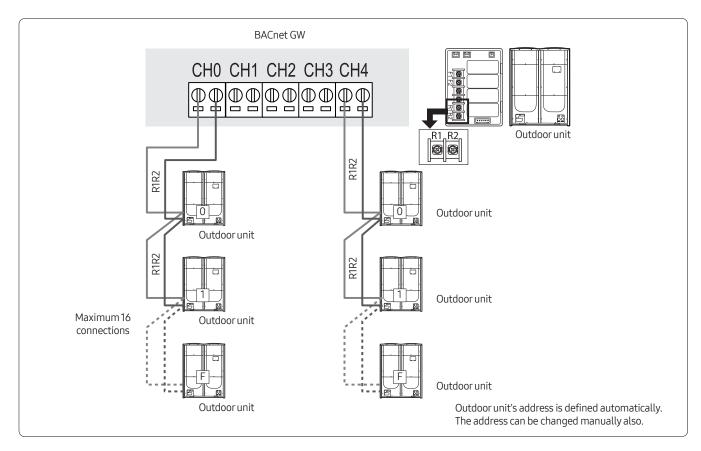

#### Connecting with OnOff controller

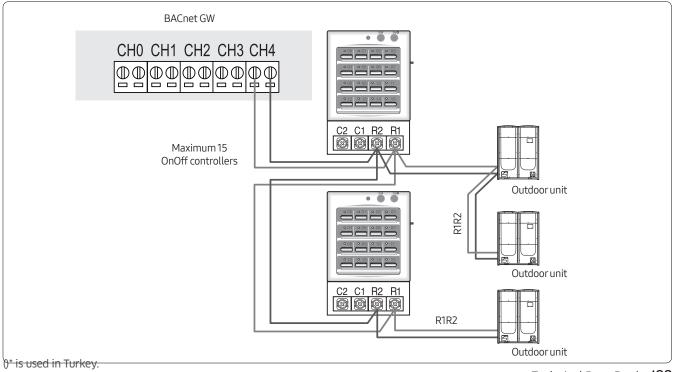

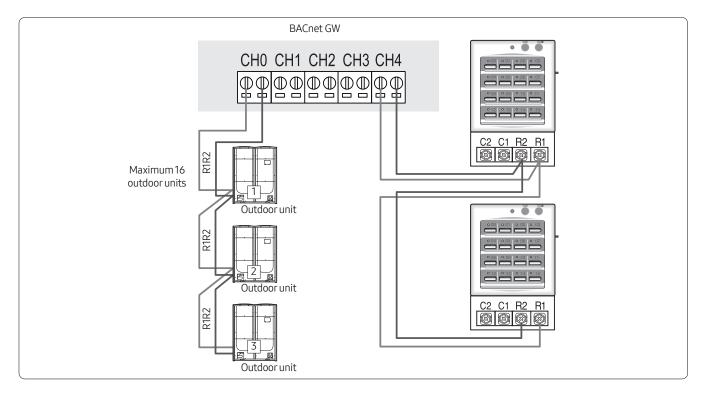

### Connecting with outdoor unit and OnOff controller

#### Wiring distance

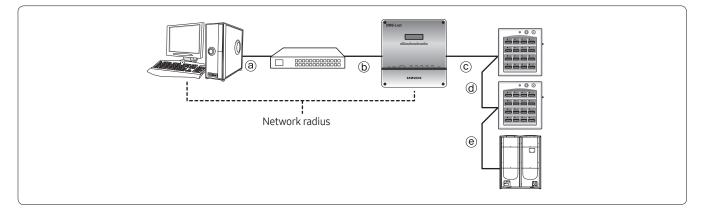

#### Distance between LonWorks GW and OnOff controller/outdoor unit

- Distance from the LonWorks GW to the furthest device cannot exceed 1000m(3280ft).
- ©+@+@≤1000m(3280ft)

#### $\label{eq:controller} Distance \ between \ LonWorks \ GW \ and \ upper \ level \ controller$

• Since LonWorks GW supports 100 Base-T Ethernet, first repeater or upper level controller from the LonWorks GW cannot be further than 100m(328ft) (IEEE 802.3). Therefore, maximum network radius is restricted to 500m(1640ft).

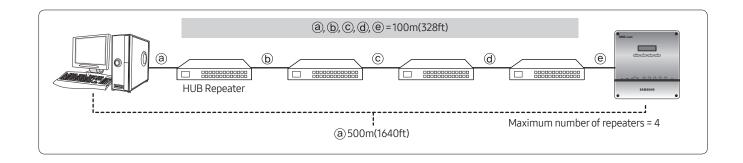

### Description of device ID

| Item                          | DNET – Range [Digit 2] | CPP – Range [Digit 3] | INDOOR – Range [Digit 2] |
|-------------------------------|------------------------|-----------------------|--------------------------|
| OnOff Controller              | 1~40                   | 000~015               | 64                       |
| PIM                           | 1~40                   | 100~115               | 64                       |
| DMS DI/DO                     | 1~40                   | 300~315               | 64                       |
| Interface Module              | 1~40                   | 400~655 (16 x 16)     | 64                       |
| Indoor Unit, ERV AHU kit, EHS | 1~40                   | 400~655               | 0~63                     |
| Gateway                       | 1~40                   | 900                   | 64                       |

#### Ex) • Indoor Unit

- DNET (Gateway number): 9
- Indoor Unit Address: 01.01.32
- Device ID: 941732

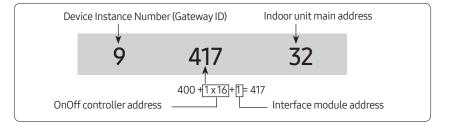

#### Checking device ID from BACnet Gateway

 Click 'Object ID' from the 'Object ID' column.
 Detail information window will appear and detail information will be displayed.

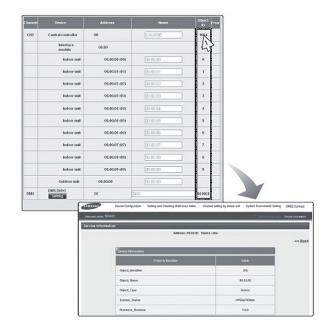

# **Object List**

#### Indoor unit

Single indoor unit has following point list.

|                    |                                                                        | Ohiast         | Unit                         |                                             | Status va     | alue                           |        |        |
|--------------------|------------------------------------------------------------------------|----------------|------------------------------|---------------------------------------------|---------------|--------------------------------|--------|--------|
| Instance<br>Number | Object                                                                 | Object<br>Type | Object Name                  | Inactive                                    | Active        |                                |        |        |
| Number             |                                                                        | Type           |                              | Text-1                                      | Text-2        | Text-3                         | Text-4 | Text-5 |
| 1                  | Indoor Temperature                                                     | Al             | AC_RoomTemp_xx_xxxxx         | °C(°F)                                      |               |                                |        |        |
| 2                  | Set temperature                                                        | AV             | AC_Temp_Set_xx_xxxxx         | °C(°F)                                      |               |                                |        |        |
| 3                  | Setting lower<br>temperature limit                                     | AV             | AC_Cool_LimitTemp_xx_xxxxx   | °C(°F)                                      |               |                                |        |        |
| 4                  | Setting upper<br>temperature limit                                     | AV             | AC_Heat_LimitTemp_xx_xxxxx   | °C(°F)                                      |               |                                |        |        |
| 5                  | The power value of an<br>indoor unit after the<br>basic date           | AI             | AC_Baseline_kWh_xx_xxxxx     | kWh                                         |               |                                |        |        |
| 6                  | The number of hours<br>usage of an indoor unit<br>after the basic date | AI             | AC_Baseline_Minute_xx_xxxxx  | Minute                                      |               |                                |        |        |
| 7                  | Power value within period                                              | AI             | AC_Period_kWh_xx_xxxxx       | kWh                                         |               |                                |        |        |
| 8                  | The number of hours<br>usage of an indoor unit<br>within period        | AI             | AC_Period_Minute_xx_xxxxx    | Minute                                      |               |                                |        |        |
| 9(**)              | Power On/Off                                                           | BV             | AC_Power_xx_xxxxx            | Off                                         | On            |                                |        |        |
| 10                 | Applying lower<br>temperature limit<br>setting                         | BV             | AC_Cool_Limit_set_xx_xxxxx   | False                                       | True          |                                |        |        |
| 11                 | Applying upper<br>temperature limit<br>setting                         | BV             | AC_Heat_Limit_set_xx_xxxxx   | False                                       | True          |                                |        |        |
| 12(**)             | Filter sign status                                                     | BI             | AC_FilterSign_xx_xxxxx       | False                                       | True          |                                |        |        |
| 13(**)             | Filter sign reset                                                      | BO             | AC_FilterSign_Reset_xx_xxxxx | False                                       | True          |                                |        |        |
| 14(**)             | Operation mode status                                                  | MV             | AC_Operation_Mode_xx_xxxxx   | Auto                                        | Cool          | Heat                           | Fan    | Dry    |
| 15(*)              | Fan speed status                                                       | MV             | AC_FanSpeed_xx_xxxxx         | Auto                                        | Low           | Mid                            | High   | Turbo  |
| 16(*)              | Air flow direction status                                              | MV             | AC_FanFlow_xx_xxxxx          |                                             | •             | rtical, 3: Ho<br>Mid, 7: Wide, | •      | •      |
| 17(**)             | Operation mode limit status                                            | MV             | AC_Mode_Limit_xx_xxxxx       | No<br>Limit                                 | Cool<br>Only  | Heat Only                      |        |        |
| 18(**)             | Remote controller limit<br>status                                      | MV             | AC_Remocon_Limit_xx_xxxxx    | Enable<br>RC                                | Disable<br>RC | Conditional<br>RC              |        |        |
| 19(**)             | Integrated error code<br>of both indoor unit and<br>outdoor unit       | AI             | AC_Error_Code_xx_xxxxx       | Refer to Samsung integrated error code list |               |                                |        |        |
| 20(*)              | SPI setting                                                            | BV             | AC_SPI_xx_xxxxx              | False                                       | True          |                                |        |        |
| 21(*)              | HumanSensor setting                                                    | BV             | AC_MDS_xx_xxxxx              | False                                       | True          |                                |        |        |

| lu atau aa         |                                      |                |                             | Unit     |                                                                                        | Status va | alue   |        |
|--------------------|--------------------------------------|----------------|-----------------------------|----------|----------------------------------------------------------------------------------------|-----------|--------|--------|
| Instance<br>Number | ()hiact                              | Object<br>Type | Object Name                 | Inactive | Active                                                                                 |           |        |        |
| Number             | Number                               | туре           |                             | Text-1   | Text-2                                                                                 | Text-3    | Text-4 | Text-5 |
| 22(*)              | Discharge cooling set<br>temperature | AV             | AC_DisCoolTemp_Set_xx_xxxxx | °C(°F)   |                                                                                        |           |        |        |
| 23(*)              | Discharge heating set<br>temperatrue | AV             | AC_DisHeatTemp_Set_xx_xxxxx | °C(°F)   |                                                                                        |           |        |        |
| 24(*)              | Discharge current<br>temperature     | AI             | AC_DisCurrentTemp_xx_xxxxx  | °C(°F)   |                                                                                        |           |        |        |
| 25(**)             | AC Indoor Notify                     | NC             | AC_Notify_xx_xxxxx          |          | en the error occurred, send event to list<br>estination in the recipient_list. (Max: 8 |           |        |        |

#### Note

- Temperature setting range can be different depending on the model and the common range is as follows:
  - Auto: 18~30°C(64~86°F)
  - Cool: 18~30°C(64~86°F)
  - Heat: 16~30°C(60~86°F)
  - Fan: Temperature cannot be adjusted
  - Dry:18~30°C(64~86°F)
- (\*) Mark is optionally supported.
- For a fresh duct, (\*\*) mark is supported.

#### AHU kit

Single AHU unit has following point list.

|          | Object                                                                 |        |                              | Unit     |        | Status va | alue       |        |
|----------|------------------------------------------------------------------------|--------|------------------------------|----------|--------|-----------|------------|--------|
| Instance |                                                                        | Object | Object Name                  | Inactive | Active |           |            |        |
| Number   | object                                                                 | Туре   | object Nume                  | Text-1   | Text-2 | Text-3    | Text-<br>4 | Text-5 |
| 1        | Indoor Temperature                                                     | AI     | AHU_RoomTemp_xx_xxxxx        | °C(°F)   |        |           |            |        |
| 2        | Set temperature                                                        | AV     | AHU_Temp_Set_xx_xxxxx        | °C(°F)   |        |           |            |        |
| 3        | Setting lower<br>temperature limit                                     | AV     | AHU_Cool_LimitTemp_xx_xxxxx  | °C(°F)   |        |           |            |        |
| 4        | Setting upper<br>temperature limit                                     | AV     | AHU_Heat_LimitTemp_xx_xxxxx  | °C(°F)   |        |           |            |        |
| 5        | The power value of an<br>indoor unit after the<br>basic date           | AI     | AHU_Baseline_kWh_xx_xxxxx    | kWh      |        |           |            |        |
| 6        | The number of hours<br>usage of an indoor unit<br>after the basic date | AI     | AHU_Baseline_Minute_xx_xxxxx | Minute   |        |           |            |        |
| 7        | Power value within<br>period                                           | AI     | AHU_Period_kWh_xx_xxxxx      | kWh      |        |           |            |        |
| 8        | The number of hours<br>usage of an indoor unit<br>within period        | AI     | AHU_Period_Minute_xx_xxxxx   | Minute   |        |           |            |        |

|          |                                                                  |        |                               | Unit         |                                                | Status va                    | lue        |        |
|----------|------------------------------------------------------------------|--------|-------------------------------|--------------|------------------------------------------------|------------------------------|------------|--------|
| Instance | Object                                                           | Object | Object Name                   | Inactive     | Active                                         |                              |            |        |
| Number   |                                                                  | Туре   |                               | Text-1       | Text-2                                         | Text-3                       | Text-<br>4 | Text-5 |
| 9        | Power On/Off                                                     | BV     | AHU_Power_xx_xxxxx            | Off          | On                                             |                              |            |        |
| 10       | Applying lower<br>temperature limit<br>setting                   | BV     | AHU_Cool_Limit_set_xx_xxxxx   | False        | True                                           |                              |            |        |
| 11       | Applying upper<br>temperature limit<br>setting                   | BV     | AHU_Heat_Limit_set_xx_xxxxx   | False        | True                                           |                              |            |        |
| 12       | Filter sign status                                               | BI     | AHU_FilterSign_xx_xxxxx       | False        | True                                           |                              |            |        |
| 13       | Filter sign reset                                                | BO     | AHU_FilterSign_Reset_xx_xxxxx | False        | True                                           |                              |            |        |
| 14       | Operation mode status                                            | MV     | AHU_Operation_Mode_xx_xxxxx   | Auto         | Cool                                           | Heat                         | Fan        | Dry    |
| 15       | Operation mode limit status                                      | MV     | AHU_Mode_Limit_xx_xxxxxx      | No<br>Limit  | Cool<br>Only                                   | Heat Only                    |            |        |
| 16       | Remote controller limit<br>status                                | MV     | AHU_Remocon_Limit_xx_xxxxx    | Enable<br>RC | Disable<br>RC                                  | Conditional<br>RC            |            |        |
| 17       | Integrated error code<br>of both indoor unit and<br>outdoor unit | AI     | AHU_Error_Code_xx_xxxxx       | Referto      | Refer to Samsung integrated error code<br>list |                              |            | orcode |
| 18(*)    | Discharge cooling set temperature                                | AV     | AHU_DisCoolSetTemp_xx_xxxxx   | °C(°F)       |                                                |                              |            |        |
| 19(*)    | Discharge heating set temperature                                | AV     | AHU_DisHeatSetTemp_xx_xxxxx   | °C(°F)       |                                                |                              |            |        |
| 20(*)    | Discharge current<br>temperature                                 | AI     | AHU_Dis_CurrentTemp_xx_xxxxx  | °C(°F)       |                                                |                              |            |        |
| 21(*)    | Humidification setting                                           | BV     | AHU_Humidification_xx_xxxxx   | Off          | On                                             |                              |            |        |
| 22(*)    | Outdoor air intake setting                                       | BV     | AHU_OAIntake_xx_xxxxx         | Off          | On                                             |                              |            |        |
| 23(*)    | Outdoor cooling setting                                          | BV     | AHU_OutdoorCool_xx_xxxxx      | Off          | On                                             |                              |            |        |
| 24(*)    | Fan speed status                                                 | MV     | AHU_FanSpeed_xx_xxxxx         | Low          | Mid                                            | High                         |            |        |
| 25(*)    | Set humidity status                                              | MV     | AHU_SetHumidity_xx_xxxxx      | Low          | Mid                                            | High                         |            |        |
| 26(*)    | Current humidity status                                          | MI     | AHU_CurrentHumidity_xx_xxxxx  | Low          | Mid                                            | High                         |            |        |
| 27       | AHU Notify                                                       | NC     | AHU_Notify_xx_xxxxx           |              |                                                | ccurred, ser<br>the recipien |            |        |

#### Note

• (\*) Mark is optionally supported.

#### ERV, ERV Plus

Single ERV or ERV Plus unit has following point list.

|                    |                                                                          | 0              |                                        | Unit         |               | Status va                     | alue   |        |
|--------------------|--------------------------------------------------------------------------|----------------|----------------------------------------|--------------|---------------|-------------------------------|--------|--------|
| Instance<br>Number | Object                                                                   | Object<br>Type | Object Name                            | Inactive     | Active        |                               |        |        |
| Number             |                                                                          | Type           |                                        | Text-1       | Text-2        | Text-3                        | Text-4 | Text-5 |
| 1                  | Power On/Off operation                                                   | BV             | ERV_Power_xx_xxxxx                     | Off          | On            |                               |        |        |
| 2                  | Filter sign status                                                       | BI             | ERV_FilterSign_xx_xxxxx                | False        | True          |                               |        |        |
| 3                  | Filter sign reset                                                        | BO             | ERV_FilterSign_Reset_xx_xxxxx          | False        | True          |                               |        |        |
| 4                  | Operation mode status                                                    | MV             | ERV_Operation_Mode_xx_xxxxx            | Auto         | HeatEx        | Bypass                        | Sleep  |        |
| 5                  | Fan speed status                                                         | MV             | ERV_FanSpeed_xx_xxxxx                  | Low          | High          | Turbo                         |        |        |
| 6                  | Remote controller limit<br>status                                        | MV             | ERV_Remocon_Limit_xx_xxxxx             | Enable<br>RC | Disable<br>RC | Conditional<br>RC             |        |        |
| 7                  | Integrated error code of ERV unit                                        | AI             | ERV_Error_Code_xx_xxxxx                |              |               |                               |        |        |
| 8(*)               | The power value of an<br>ERV Plus unit after the<br>basic date           | AI             | ERV_Plus_Baseline_kWh_xx_<br>xxxxxx    | kWh          |               |                               |        |        |
| 9(*)               | The number of hours<br>usage of an ERV Plus unit<br>after the basic date | AI             | ERV_Plus_Baseline_Minute_xx_<br>xxxxxx | Minute       |               |                               |        |        |
| 10(*)              | Power value within period                                                | AI             | ERV_Plus_Period_kWh_xx_xxxxx           | kWh          |               |                               |        |        |
| 11(*)              | The number of hours<br>usage of an ERV Plus unit<br>within period        | AI             | ERV_Plus_Period_Minute_xx_xxxx<br>xx   | Minute       |               |                               |        |        |
| 12(*)              | ERV Plus operation mode status                                           | MV             | ERV_Plus_Operation_Mode_xx_xx xxxx     | Auto         | Cool          | Heat                          | Off    |        |
| 13(*)              | ERV Plus operation mode<br>limit status                                  | MV             | ERV_Plus_Mode_Limit_xx_xxxxx           | No<br>Limit  | Cool<br>Only  | Heat Only                     |        |        |
| 14(*)              | ERV Notify                                                               | NC             | ERV_Notify_xx_xxxxx                    |              |               | occurred, sei<br>the recipier |        |        |

#### Note

• (\*) Mark is optionally supported.

#### DVM CHILLER

Single DVM CHILLER Unit has following point list.

|                    |                                                                        | Ob in th       |                             | Unit         |               | Status va                     | alue         |        |
|--------------------|------------------------------------------------------------------------|----------------|-----------------------------|--------------|---------------|-------------------------------|--------------|--------|
| Instance<br>Number | Object                                                                 | Object<br>Type | Object Name                 | Inactive     | Active        |                               |              |        |
| Number             |                                                                        | турс           |                             | Text-1       | Text-2        | Text-3                        | Text-4       | Text-5 |
| 1                  | Chilled Water<br>Temperature                                           | AI             | MC_WaterTemp_xx_xxxxx       | °C(°F)       |               |                               |              |        |
| 2                  | Set temperature                                                        | AV             | MC_WaterTemp_Set_xx_xxxxx   | °C(°F)       |               |                               |              |        |
| 3                  | Demand limit setting                                                   | AV             | MC_Demand_Set_xx_xxxxx      | %            |               |                               |              |        |
| 4                  | The number of hours<br>usage of an indoor unit<br>after the basic date | AI             | MC_Baseline_Minute_xx_xxxxx | Minute       |               |                               |              |        |
| 5                  | The number of hours<br>usage of an indoor unit<br>within peirod        | AI             | MC_Period_Minute_xx_xxxxx   | Minute       |               |                               |              |        |
| 6                  | Power On/Off operation                                                 | BV             | MC_Power_xx_xxxxx           | Off          | On            |                               |              |        |
| 7                  | Water Law                                                              | BO             | MC_Water_Law_xx_xxxxx       | False        | True          |                               |              |        |
| 8(*)               | Quiet                                                                  | BV             | MC_Quiet_xx_xxxxx           | Off          | On            |                               |              |        |
| 9(*)               | Forced Fan                                                             | BV             | MC_Forced_Fan_xx_xxxxx      | Off          | On            |                               |              |        |
| 10(*)              | Operation mode status                                                  | MV             | MC_Operation_Mode_xx_xxxxx  | Cool         | Heat          | Cool<br>Storage               | Hot<br>Water |        |
| 11(*)              | Remote controller limit status                                         | MV             | MC_Remocon_Limit_xx_xxxxx   | Enable<br>RC | Disable<br>RC | Conditional<br>RC             |              |        |
| 12(*)              | Integrated error code                                                  | AI             | MC_Error_Code_xx_xxxxx      |              |               |                               |              |        |
| 13(*)              | DVM CHILLER Notify                                                     | NC             | MC_Notify_xx_xxxxx          |              |               | occurred, sei<br>the recipier |              |        |

BACnet Device Object does not support master function of DVM CHILLER.

### Object list

#### <u>EHS</u>

| Instance |                                                                          |        |                                 | Unit     |          | Status value                                               |          |
|----------|--------------------------------------------------------------------------|--------|---------------------------------|----------|----------|------------------------------------------------------------|----------|
| Instance | Object                                                                   | Object | Object Name                     | Inactive | Active   |                                                            |          |
| Number   |                                                                          | Туре   |                                 | Text-1   | Text-2   | Text-3                                                     | Text-4   |
| 1        | Room temperature                                                         | Al     | EHS_RoomTemp_xx_xxxxx           | °C(°F)   |          |                                                            |          |
| 2        | Set temperature                                                          | AV     | EHS_Temp_Set_xx_xxxxx           | °C(°F)   |          | Use when displayed<br>temperature type is set t<br>'Room'. |          |
| 3        | Set temperature of water out                                             | AV     | EHS_WaterOutTemp_Set_xx_xxxxx   | °C(°F)   | tempera  | when display<br>ature type is<br>WaterOut'.                |          |
| 4        | Set temperature of hot water                                             | AV     | EHS_HotWaterTemp_Set_xx_xxxxx   | °C(°F)   |          |                                                            |          |
| 5        | Setting lower temperature<br>limit                                       | AV     | EHS_Cool_LimitTemp_xx_xxxxx     | °C(°F)   |          |                                                            |          |
| 6        | Setting upper temperature<br>limit                                       | AV     | EHS_Heat_LimitTemp_xx_xxxxx     | °C(°F)   |          |                                                            |          |
| 7        | Lower temperature limit for water out                                    | AV     | EHS_WOCoolLimitTemp_xx_xxxxx    | °C(°F)   |          |                                                            |          |
| 8        | Upper temperature limit<br>for water out                                 | AV     | EHS_WOHeatLimitTemp_xx_xxxxx    | °C(°F)   |          |                                                            |          |
| 9        | Upper temperature limit<br>for hot water                                 | AV     | EHS_WTHeatlLimitTemp_xx_xxxxx   | °C(°F)   |          |                                                            |          |
| 10       | The power value after the basic date                                     | AI     | EHS_Baseline_kWh_xx_xxxxx       | kWh      |          |                                                            |          |
| 11       | The number of hours usage<br>of an in- door unit after the<br>basic date | AI     | EHS_Baseline_Minute_xx_xxxxx    | Minute   |          |                                                            |          |
| 12       | Power value within period                                                | Al     | EHS_Period_kWh_xx_xxxxx         | kWh      |          |                                                            |          |
| 13       | The number of hours usage<br>of an in- door unit within<br>period        | AI     | EHS_Period_Minute_xx_xxxxx      | Minute   |          |                                                            |          |
| 14       | Current temperature of water out                                         | AI     | EHS_WOCurrentTemp_xx_xxxxx      | °C(°F)   |          |                                                            |          |
| 15       | Current temperature of hot water                                         | AI     | EHS_HotWaterTemp_xx_xxxxx       | °C(°F)   |          |                                                            |          |
| 16       | Displayed temperature<br>type                                            | BI     | EHS_ControlTempType_xx_xxxxx    | Room     | WaterOut |                                                            |          |
| 17       | Thermostat usage                                                         | BI     | EHS_Thermostat_xx_xxxxx         | False    | True     |                                                            |          |
| 18       | Outing                                                                   | BI     | EHS_GoOut_xx_xxxxx              | Off      | On       |                                                            |          |
| 19       | Power On/Off                                                             | BV     |                                 | Off      | On       |                                                            |          |
| 20       | Setting lower temperature<br>limit                                       | BV     | EHS_Cool_LimitTemp_Set_xx_xxxxx | False    | True     | Use when d<br>tempera- t<br>is set to 'F                   | ure type |

| Instance |                                                                  |                |                                 | Unit                                                                                             |            | Status value                                  |         |
|----------|------------------------------------------------------------------|----------------|---------------------------------|--------------------------------------------------------------------------------------------------|------------|-----------------------------------------------|---------|
|          | Object                                                           | Object<br>Type | Object Name                     | Inactive                                                                                         | Active     |                                               |         |
| Number   |                                                                  | Type           |                                 | Text-1                                                                                           | Text-2     | Text-3                                        | Text-4  |
| 21       | Setting upper temperature limit                                  | BV             | EHS_Heat_LimitTemp_Set_xx_xxxxx | False                                                                                            | True       | Use when dis<br>tempera- tu<br>is set to 'Re  | re type |
| 22       | Apply lower temperature<br>limit for water out                   | BV             | EHS_WOCoolLimitFlag_xx_xxxxx    | False                                                                                            | True       | Use when dis<br>tempera- tu<br>is set to 'Wat | re type |
| 23       | Apply upper temperature<br>limit for water out                   | BV             | EHS_WOHeatLimitFlag_xx_xxxxx    | False                                                                                            | True       | Use when dis<br>tempera- tu<br>is set to 'Wat | re type |
| 24       | Apply upper temperature<br>limit for hot water                   | BV             | EHS_WTHeatLimitFlag_xx_xxxxx    | False                                                                                            | True       |                                               |         |
| 25       | On/Off status of hot water mode                                  | BV             | EHS_HotWater_Power_xx_xxxxx     | Off                                                                                              | On         |                                               |         |
| 26       | Status of quiet operation                                        | BV             | EHS_Sleep_xx_xxxxx              | Off                                                                                              | On         |                                               |         |
| 27       | Operation mode status                                            | MV             | EHS_Operation_Mode_xx_xxxxx     | Auto                                                                                             | Cool       | Heat                                          |         |
| 28       | Operation mode limit<br>status                                   | MV             | EHS_Mode_Limit_xx_xxxxx         | No<br>Limit                                                                                      | Cool Only  | Heat Only                                     |         |
| 29       | Remote controller limit<br>status                                | MV             | EHS_Remocon_Limit_xx_xxxxx      | Enable RC                                                                                        | Disable RC | Conditional RC                                |         |
| 30       | Status of hot water operation mode                               | MV             | EHS_HotWater_Mode_xx_xxxxx      | * Force                                                                                          | Eco        | Standard                                      | 1PXFS   |
| 31       | Integrated error code<br>of both indoor unit and<br>outdoor unit | AI             | EHS_Error_Code_xx_xxxxx         |                                                                                                  |            |                                               |         |
| 32       | EHS notifiy                                                      | NC             | EHS_Notify_xx_xxxxx             | When the error occurred, send event to<br>list of destination in the recipient_list.<br>(Max: 8) |            |                                               |         |

#### Note

• Force hot water mode (\* marked) will be supported later. It is the point list of Hydro Unit and Hydro Unit HT.

#### SIM (PIM)

Single SIM (PIM) has following point list.

| Instance<br>Number | Object               | Object<br>Type | Object Name          | Status value                                                                                     |
|--------------------|----------------------|----------------|----------------------|--------------------------------------------------------------------------------------------------|
| 1                  | SIM (PIM) error code | AI             | SIM_Error_Code_xx_xx | Refer to list of error code                                                                      |
| 2                  | SIM (PIM) Notify     | NC             | SIM_Notify_xx_xx     | When the error occurred, send event<br>to list of destination in the recipient_list.<br>(Max: 8) |

#### OnOff Controller

Single OnOff Controller has following point list.

| Instance<br>Number | Object                      | Object<br>Type | Object Name              | Status value                                                                                     |
|--------------------|-----------------------------|----------------|--------------------------|--------------------------------------------------------------------------------------------------|
| 1                  | OnOff Controller error code | AI             | Central_Error_Code_xx_xx | Refer to the list of the integrated error code                                                   |
| 2                  | OnOff Controller notify     | NC             | Central_Notify_xx_xx     | When the error occurred, send event to list<br>of destination in the recipient_list. (Max:<br>8) |

#### Interface module (Outdoor unit)

Single Interface(Outdoor unit) module has following point list.

| Instance |                                | Object         |                                | Unit Status value                                                                                                    |                                  |                                                                |                                |                      |
|----------|--------------------------------|----------------|--------------------------------|----------------------------------------------------------------------------------------------------|----------------------------------|----------------------------------------------------------------|--------------------------------|----------------------|
| Number   | Object                         | Object<br>Type | Object Name                    | Inactive                                                                                                    | Active                           |                                                                |                                |                      |
| Number   |                                | туре           |                                | Text-1                                                                                                    | Text-2                           | Text-3                                                         | Text-4                         | Text-5               |
| 1        | Outside temperature            | AI             | ODU_Outside_Temp_xx_xxxx       | °C(°F)                                                                                                    |                                  |                                                                |                                |                      |
| 2(*)     | Cool capacity<br>compensation  | AV             | ODU_Cool_Compensation_xx_ xxxx | 0: 5~7°C(41~45°F)/1: 7~9°C(41~48°F)/<br>2: 9~11°C(48~52°F)/3: 10~12°C(50~54°F)/<br>4: 11~13°C(52~55°F)/5: 12~14°C(54~57°F)/<br>6: 13~15°C(55~59°F)/14: Auto control (from<br>ODU) |                                  |                                                                |                                | )~54°F)/<br>4~57°F)/ |
| 3(*)     | Heat capacity<br>compensation  | AV             | ODU_Heat_Compensation_xx_ xxxx | 8: 33kg                                                                                                    | 2: 27kg/<br>4: 29kg/<br>6: 31kg/ | /cm²/1: 2<br>/cm²/3: 2<br>/cm²/5: 3<br>/cm²/7: 3<br>:: Auto co | 8kg/cm²<br>0kg/cm²<br>2kg/cm², | <br> <br>            |
| 4        | Compressor status              | BI             | ODU_Comp_Status_xx_xxxx        | False                                                                                                    | True                             |                                                                |                                |                      |
| 5        | Interface module<br>error code | AI             | Repeater_Error_Code_xx_xxxx    | Referto                                                                                                    | the list o                       | f the inte                                                     | grated e                       | rror code            |
| 6        | Interface module<br>notify     | NC             | IM_Notify_xx_xxxx              | When th of destin                                                                                                    |                                  |                                                                |                                |                      |

(\*) Mark is optionally supported.

#### BACnet Gateway

BACnet Gateway has following point list.

| Instance<br>Number | Control and Monitoring | Object<br>Type | Object Name             | Status value                                                                                                    |
|--------------------|------------------------|----------------|-------------------------|----------------------------------------------------------------------------------------------------|
| 1                  | All device OFF         | BO             | ALL_OFF_xx              | Inactive: All devices Off                                                                                                    |
| 2                  | DMS2.5 Status          | AI             | DMS2_Status_xx          | 0: Normal, 8: Emergency stop,<br>105: Tracking in progress,<br>108: Tracking failed<br>109: DMS2.5 <-> BACnet<br>Communication failed |
| 3                  | BACnet error code      | Al             | BACnetApp_Error_Code_xx | BACnet error code                                                                                                    |
| 4                  | Gateway Notify         | NC             | GW_Notify_xx            | When the error occurred, send event to list of destination in the recipient_list. (Max: 8)                                            |

#### Digital input/output

Digital input/output Gateway has following point list.

|                    | Instance         |                |                                       | Unit     |        | Status | Status value |        |  |
|--------------------|------------------|----------------|---------------------------------------|----------|--------|--------|--------------|--------|--|
| Instance<br>Number | Object           | Object<br>Type | Object Name                           | Inactive | Active |        |              |        |  |
| Number             |                  | турс           |                                       | Text-1   | Text-2 | Text-3 | Text-4       | Text-5 |  |
| 1                  | Digital Input1   | BI             | DI_01_xx_xx (BACnet Gateway Reserved) | Off      | On     |        |              |        |  |
| 2                  | Digital Input 2  | BI             | DI_02_xx_xx (BACnet Gateway Reserved) | Off      | On     |        |              |        |  |
| 3                  | Digital Input 3  | BI             | DI_03_xx_xx                           | Off      | On     |        |              |        |  |
| 4                  | Digital Input 4  | BI             | DI_04_xx_xx                           | Off      | On     |        |              |        |  |
| 5                  | Digital Input 5  | BI             | DI_05_xx_xx                           | Off      | On     |        |              |        |  |
| 6                  | Digital Input 6  | BI             | DI_06_xx_xx                           | Off      | On     |        |              |        |  |
| 7                  | Digital Input 7  | BI             | DI_07_xx_xx                           | Off      | On     |        |              |        |  |
| 8                  | Digital Input 8  | BI             | DI_08_xx_xx                           | Off      | On     |        |              |        |  |
| 9                  | Digital Input 9  | BI             | DI_09_xx_xx                           | Off      | On     |        |              |        |  |
| 10                 | Digital Input 10 | BI             | DI_10_xx_xx                           | Off      | On     |        |              |        |  |
| 11                 | Digital Output1  | BO             | DO_01_xx_xx (BACnet Gateway Reserved) | Off      | On     |        |              |        |  |
| 12                 | Digital Output 2 | BO             | DO_02_xx_xx (BACnet Gateway Reserved) | Off      | On     |        |              |        |  |
| 13                 | Digital Output 3 | BO             | DO_03_xx_xx                           | Off      | On     |        |              |        |  |
| 14                 | Digital Output 4 | BO             | DO_04_xx_xx                           | Off      | On     |        |              |        |  |
| 15                 | Digital Output 5 | BO             | DO_05_xx_xx                           | Off      | On     |        |              |        |  |
| 16                 | Digital Output 6 | BO             | DO_06_xx_xx                           | Off      | On     |        |              |        |  |
| 17                 | Digital Output 7 | BO             | DO_07_xx_xx                           | Off      | On     |        |              |        |  |
| 18                 | Digital Output 8 | BO             | DO_08_xx_xx                           | Off      | On     |        |              |        |  |

#### $\underline{\wedge}$ Caution

- You may use ALL\_OFF command to turn on all the indoor units but it is not recommended.
- If communication error occurs on devices such as SIM/OnOff Controller/Interface Module etc, other functions such as power distribution may also create a problem. You must have BMS system to check the errors and you must take action immediately.

### Checking BACnet communication through Wireshark

#### Who-is (I-Am)

• After device instance numbers have been automatically assigned, Who-is command which is requested in the Wireshark will be replied by i-am from the devices.

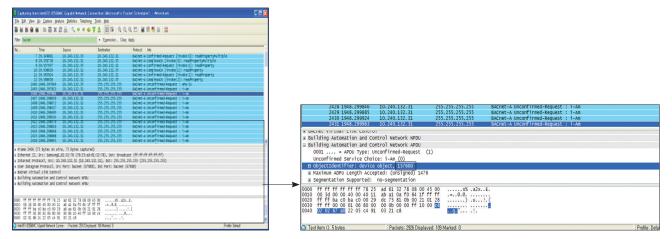

#### ReadPropertyMultiple

- Request all status datas.
- Device description, BACnet network number device node ID, status, BACnet MAC address version, Max APDU length accepted, APDU retries, timeout, supported services, supported object types and so on.

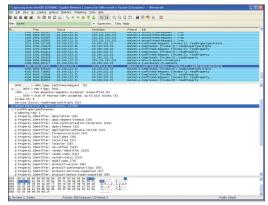

ReadPropertyMultiple Request

| Conference/United Victorian 157600 |                                                                                    |                                                                                                    |  |
|------------------------------------|------------------------------------------------------------------------------------|----------------------------------------------------------------------------------------------------|--|
| × Alas Owner                       | Name                                                                               | Type LastCharge                                                                                                    |  |
|                                    | c 1.00<br>c 1.00<br>c 1.00<br>c 1<br>c 1<br>c 1<br>c 1<br>c 1<br>c 1<br>c 1<br>c 1 | I Struck<br>Construction<br>Construction<br>Constr |  |

Continuum CyberStation

()\* is used in Turkey.

|                    |                                                                                                    | MC Gigabit Network Co                                                                                                    |                                                                    |                                                                                                    | - 60 |
|--------------------|----------------------------------------------------------------------------------------------------|----------------------------------------------------------------------------------------------------|--------------------------------------------------------------------|----------------------------------------------------------------------------------------------------|------|
| Edi                | Them Bo Cotoria Ru                                                                                                    | olyze Statistics Telephony                                                                                                    |                                                                    |                                                                                                    |      |
| <b>6</b> (         |                                                                                                    | 23 음   의 수 수 수                                                                                                    | 7 1 BB QQ                                                          | 0, 🗉   🗰 🕅 🥵 🐝   😫                                                                                  |      |
| : bə               | cret                                                                                                    |                                                                                                    | Egpression, Clear,                                                 | Apply                                                                                               |      |
|                    | Time                                                                                                    | Source                                                                                                    | Destination                                                        | Protocal Into                                                                                       |      |
|                    | 2494 1948.304872                                                                                                    | 10.240.132.31                                                                                                    | 255.255.255.255                                                    | BACnet-A Unconfirmed-Request : 1-Am                                                                 |      |
|                    | 2495 1948, 304908<br>2495 1948, 304947                                                                                                    | 10,240,132,31 10,240,132,31                                                                                                    | 255.255.255.255                                                    | BAChet - A Unconfirmed-Request 1 1-Am<br>BAChet - A Unconfirmed-Request 1 1-Am                      |      |
|                    | 2497 1948, 305274                                                                                                    | 10,240,132,31                                                                                                    | 255,255,255,255                                                    | EAChet-A unconfirmed-Request : 1-Am                                                                 |      |
|                    | 2498 1948, 305315                                                                                                    | 10,240,132,31                                                                                                    | 255.255.255.255                                                    | BACnet-A Unconfirmed-Request   S-Am                                                                 |      |
|                    | 2499 1948, 305356<br>2500 1948, 305352                                                                                                    | 10.240.132.31                                                                                                    | 255.255.255.255                                                    | BACnet-A Unconfirmed-Request : 1-Am<br>BACnet-A Unconfirmed-Request : 1-Am                          |      |
|                    | 2500 1948, 305397<br>2501 1948, 305438                                                                                                    | 10,240,132,31                                                                                                    | 255.255.255.255                                                    | BACnet-A Unconfirmed-Request 1 1-Am<br>BACnet-A Unconfirmed-Bequest 1 1-Am                          |      |
|                    | 2502 1948, 305477                                                                                                    | 10,240,132,31                                                                                                    | 255,255,255,255                                                    | EAChet-A unconfirmed-Request : 1-Am                                                                 |      |
|                    | 2503 1948, 303517                                                                                                    | 10,240,132,31                                                                                                    | 255,255,255,255                                                    | BACnet-A unconfirmed-Request : 1-Am                                                                 |      |
|                    | 2504 1948.305557                                                                                                    | 10.240.132.31                                                                                                    | 255.255.255.255                                                    | BACnet-A Unconfirmed-Request   1-Am                                                                 |      |
|                    | 2505 1948.305907                                                                                                    | 10.240.132.31                                                                                                    | 255.255.255.255                                                    | EACnet-A Unconfirmed-Request : 1-Am                                                                 |      |
|                    | 2506 1948, 305955 3251 3230, 327192                                                                                                    | 10,240,132,31 10,240,132,35                                                                                                    | 255.255.255.255                                                    | EACnet-A Unconfirmed-Request : 1-Am<br>EACnet-A confirmed-Request [invoke:3]: readmopertymultiple   |      |
|                    | 1252 1210, 128170                                                                                                    | 10.240.112.33                                                                                                    | 10.200.132.31                                                      | EAChet - A ComplexACk [impoke:]]: readFropertyMultiple                                              |      |
|                    | 3253 3230,450435                                                                                                    | 10,240,132,35                                                                                                    | 10,240,132,31                                                      | BACnet-A Confirmed-Request [invoke:4]: readProperty                                                 |      |
|                    | 3254 3230.451115                                                                                                    | 10.240.132.31                                                                                                    | 10.240.132.35                                                      | BACnet-A ComplexACK [invoke:4]: read#roperty                                                        |      |
|                    | 3255 3210, 503801 3256 3230, 504149                                                                                                    | 10.240.132.35<br>10.240.132.31                                                                                                    | 10.240.132.31<br>10.240.132.35                                     | BACnet-A Confirmed-Request [invoke:5]: readProperty<br>EACnet-A ComplexACK [invoke:5]: readProperty |      |
| 2                  | Application Tag: I<br>Unused bits: 0<br>acknowledgeAlarm<br>confirmedCovNotif                                                                                                    | apported: (Bit String<br>Bit String, Length/Va<br>= FALSE<br>ication = TRUE                                                                                                    | 0                                                                  |                                                                                                    |      |
| = P                | opening Tag: 4<br>protocol-services-su<br># Application Tag: 1<br>Unused bits: 0<br>acknowledgeAlarm                                                                                                    | upported: (Bit String<br>Bit String, Length/Va<br>= FALSE<br>(cation = TRLE<br>(FALSE<br>FALSE<br>#<br>#<br>#                                                                                                    | 0                                                                  |                                                                                                    |      |
| = P                | ropertyvalue<br>opening tag: 4<br># Application Tag: 1<br>Umside bits: 0<br>acknowledgeAlare<br>getAlarokowstif<br>confinedowetsig<br>getAlarokowstif<br>getAlarokowstif<br>actorickestil<br>getAlarokowstif<br>actorickestil<br>getElarokowstif<br>actorickestil<br>actorickestil<br>actoric                                                                                                    | apported: (Bit String<br>It String, Length/Va<br>= FALSE<br>(Sation = TALSE<br>Ification = FALSE<br>FALSE<br>AT<br>ALSE<br>FALSE<br>FALSE<br>FALSE<br>FALSE<br>FALSE                                                                                                    | 0                                                                  |                                                                                                    |      |
| 2                  | ropertyvalee<br>opening rag: 4<br>protocol-services-si<br>a Application Tag: 1<br>acknowledgeAlarm<br>coeffineddoworthif<br>coeffineddoworthif<br>coeffineddoworthif<br>getAlarsoumary -<br>getInrollnertSumary -<br>getInrollnertSumary -<br>atomickeadFile -<br>atomickeadFile -<br>add.isttlement -<br>nerowei.isttlement                                                                                                    | apported: (Bit String<br>Bit String, Length/Væ<br>= FALSE<br>(GATION = TRLE<br>(GATION = TRLE<br>TRLES<br>RALSE<br>RALSE<br>RALSE<br>FALSE<br>FALSE<br>= FALSE                                                                                                    | 0                                                                  |                                                                                                    |      |
| 2                  | ropertyvalue<br>opening rag: 4<br>protocol-services-au<br>application Tag: 1<br>unused bits: 0<br>acknowledgelare -<br>coef insektowentwic<br>getalarebuentwic<br>getalarebuentwic<br>getalarebuentwic<br>getalarebuentwick<br>getalarebuentwick<br>attorictealiter<br>attorictealiter<br>attorictealiter<br>restowlicett = #44                                                                                                    | apported: (Bit String<br>III String, Length/V2<br>= FALSE<br>(cation = TRUE<br>FALSE<br>FALSE<br>#<br>AS<br>#<br>FALSE<br>#<br>AS<br>#<br>FALSE<br>= FALSE<br>= FALSE<br>= FALSE<br>= FALSE<br>= FALSE                                                                                                    | 0                                                                  |                                                                                                    |      |
| 2                  | ropertyvalue<br>openting tag: 4<br>protocol-services-si<br>a Application Tag: 1<br>unseed bits: 0<br>acknowledgeAlarm<br>ocefirmedcovaotif<br>coefirmedcovaotif<br>coefirmedcovaotif<br>coefirmedcovaotif<br>acknowledgeAlarm<br>getAlarmounary -<br>getErrollmentSummary -<br>getErrollmentSummary -<br>atomicreterile -<br>add.isttlement -<br>remove.isttlement<br>createblject = #A                                                                                                    | apported: (Bit String<br>It String, Length/V2<br>= FALSE<br>(cation = TRLE<br>fication = TRLE<br>RX<br>RX<br>RX<br>RX<br>RX<br>RX<br>RX<br>RX<br>RX<br>RX<br>RX<br>RX<br>RX                                                                                                    | 0                                                                  |                                                                                                    |      |
| 2                  | ropertyvalue<br>opening rag: 4<br>protocol-services-au<br>application Tag: 1<br>unused bits: 0<br>acknowledgelarm -<br>coef insektowentwic<br>geta/larsisumary -<br>getarvollmentsum<br>subscribecov - 19<br>attorichestilter<br>attorichestilter<br>attorichestilter<br>resolvoget - 4<br>attorichestilter<br>resolvoget - 4<br>deleteobject - 4<br>deleteobject - 4<br>delet                                                                                                    | apported: (Bit String<br>III String, Length/V2<br>= FALSE<br>(cation = TRUE<br>FALSE<br>FALSE<br>#<br>AS<br>#<br>FALSE<br>#<br>ASE<br>= FALSE<br>=<br>FALSE<br>=<br>FALSE<br>=<br>SE<br>SE<br>SE<br>SE<br>SE<br>SE<br>SE                                                                                                    | 0                                                                  |                                                                                                    |      |
| 2                  | ropertyvalue<br>opening mag: 4<br>protocol-services-au<br>& Application Tag: 1<br>Uussed bits: 0<br>acknowledgelarm -<br>confirmedcowotif<br>getalarmsummary -<br>getarnolineertsum<br>subscribecov - NV<br>stori clouder line<br>actionistic lement<br>- removes isstel lement<br>- removes isstel lement<br>- removes                                                                                                    | apported; (Bit String<br>III: String, Length/Va<br>= FALSE<br>(Lation = TRUE<br>FRLSE<br>R<br>R<br>R<br>R<br>FALSE<br>= FALSE<br>= FALSE<br>SE<br>SE<br>SE<br>SE<br>SE<br>SE<br>SE<br>SE<br>SE                                                                                                    | 0                                                                  |                                                                                                    |      |
| 2                  | ropertyvalue<br>opening Tag: 4<br>protocol-services-su<br>Application Tag: 1<br>usuded bits: 0<br>actropridgalarn<br>confirmedsvermut-<br>getAlresdvermut-<br>getAlresdvermut-<br>getAlresdvermut-<br>getAlresdvermut-<br>subscribesvermut-<br>atomicriterile =<br>add.isttlement =<br>resdvergerty-mit<br>readvopertyConfi<br>readvopertyConfi                                                                                                    | apported: (Bit String<br>Ist String, Length/Va<br>= FALSE<br>(Sation = FALSE<br>FALSE<br>FY = FALSE<br>= FALSE<br>=                                                                                                    | 0                                                                  |                                                                                                    |      |
| 2                  | ropertyvalue<br>opening rag: 4<br>protocol-services-<br>adaptication Tag: 1<br>adaptication Tag: 1<br>adaptication Tag: 1<br>adaptication Tag: 1<br>adaptication Tag: 1<br>adaptication Tag: 1<br>adaptication<br>getAlaresonation<br>getAlaresonat                                                                                                    | apported; (Bit String, Length,Va<br>it: String, Length,Va<br>« FALSE<br>(Sation = FALSE<br>FALSE<br>FALSE<br>FALSE<br>FALSE<br>= FALSE<br>= FALSE<br>SE<br>SE<br>SE<br>SE<br>SE<br>SE<br>SE<br>SE<br>SE<br>SE<br>SE<br>SE<br>S                                                                                                    | 0                                                                  |                                                                                                    |      |
| 2                  | ropertyvalue<br>opening mag. 4<br>protocol services.<br>4 application mag :<br>unused bits: 0<br>coefficiencological are<br>coefficiencological are<br>coefficiencological<br>getcal and summary -<br>getcal and summary -<br>getcal manusation<br>atomication are<br>addi. Sistiliente -<br>addi. Sistiliente -<br>addi. Sistiliente -<br>addi. Sistiliente -<br>ficiencological -<br>madrogen tycondi<br>readdrogen tycondi<br>writeeropertyswill<br>i                                                                                                    | upported: (Bit String,<br>It String, Length/Va<br>= FALSE<br>(Fication = FALSE<br>FALSE<br>FALSE<br>FALSE<br>= FALSE<br>= FALSE                                                                                                    | 0                                                                  |                                                                                                    |      |
| 2                  | repertyvalue<br>opening mag.44<br>protecto-services.<br>washicken mag:1<br>unseel bits:0<br>confirmedoventie<br>opening mag.45<br>getLarsymmy-<br>getLarsymmy-<br>machogenty-smith<br>machogenty-smith<br>machogenty-smith<br>delteotyperty-smith<br>delteotyperty-smith<br>deltarsymmy-task-<br>deltarsymmy-task-<br>de                                                                                                    | upported: (Bit String<br>is String, Length)Va<br>rALSE<br>(Earlon = TRUE<br>(Fication = rALSE<br>TRUE<br>RASE<br>ALSE<br>ALSE<br>ALSE<br>State<br>State<br>S | 0                                                                  |                                                                                                    |      |
| 2                  | ropertyvalue<br>opening mag. 4<br>protocol services.<br>4 application mag :<br>unused bits: 0<br>coefficiencological are<br>coefficiencological are<br>coefficiencological<br>getcal and summary -<br>getcal and summary -<br>getcal manusation<br>atomication are<br>addi. Sistiliente -<br>addi. Sistiliente -<br>addi. Sistiliente -<br>addi. Sistiliente -<br>ficiencological -<br>madrogen tycondi<br>readdrogen tycondi<br>writeeropertyswill<br>i                                                                                                    | upported: (Bit String<br>LangthVa<br>FALSE<br>(Earlon = FALSE<br>FALSE<br>FALSE<br>FALSE<br>FALSE<br>AND<br>FALSE<br>AND<br>FALSE<br>AND<br>FALSE<br>AND<br>FALSE<br>AND<br>FALSE<br>AND<br>FALSE<br>AND<br>AND<br>FALSE<br>AND<br>AND<br>FALSE<br>AND<br>AND<br>AND<br>AND<br>AND<br>AND<br>AND<br>AND<br>AND<br>AND                                                                                                    | 0                                                                  |                                                                                                    |      |
| 5 P 8 8            | repertyvalue<br>opening tags i den in formation<br>protocol services i den in formation<br>action degetal and<br>confirmedoward if den<br>operation degetal and<br>getarial antoineurs of<br>getarial antoineurs of<br>getarial antoineurs of<br>additional interviews<br>additional interviews<br>additi                                                                                                    | apported: (Sit Erring)<br>Estring, Lengthya<br>FALSE<br>Gallon = TALSE<br>TALSE<br>TALSE<br>A<br>A<br>A<br>A<br>A<br>A<br>A<br>A<br>A<br>A<br>A<br>A<br>A                                                                                                    | )<br>los/Type: 6<br>276-00                                         | 9)                                                                                                  |      |
| # P # #            | repertyvalue<br>opening tag: 48 - 1994<br>a application in 1<br>a action logislam -<br>getal arosymmy -<br>getal arosymmy -<br>getal arosymmy -<br>getal arosymmy -<br>getal arosymmy -<br>getal arosymmy -<br>getal arosymmy -<br>getal arosymmy -<br>getal arosymmy -<br>getal arosymmy -<br>getal arosymmy -<br>getal arosymmy -<br>getal arosymmy -<br>getal arosymmy -<br>del secolytics -<br>function -<br>del secolytics -<br>function -<br>del secolytics -<br>function -<br>del secolytics -<br>del secolytics -                                                                                                    | apported: Git istring<br>it scring, Lengthvia<br>FALSE<br>FALSE TICLE TICLE TASE ASSE ASSE A                                                                                                    | )<br>104/75991 6                                                   |                                                                                                    |      |
| 2 P = 2<br>2<br>44 | repertyrative<br>opening tags (4)<br>protocol services (4)<br>unseed bits: 0<br>action/depailment<br>coef irmedicentus<br>(5)<br>opening (4)<br>action/depailment<br>subscrites(4)<br>priterio 1 herer sum<br>subscrites(4)<br>priterio 1 herer sum<br>subscrites(4)<br>priterio 1 herer sum<br>subscrites(4)<br>attenic (case)<br>(5)<br>attenic (case)<br>attenic (case)<br>(5)<br>attenic (case)<br>(5)<br>attenic (case)<br>(case)<br>(c | apported:         (bit string, Lengthva           rst.cc         rst.cc           laston = rst.cc         rst.cc           rst.cc         rst.cc           rst.cc         rst.cc <tr< td=""><td>)<br/>1au//5pps: 6</td><td>o)k</td><td></td></tr<>                                                                                                    | )<br>1au//5pps: 6                                                  | o)k                                                                                                 |      |
| 2444004            | repertyrative<br>opening tags i dans i<br>propertyration for the second<br>propertyration for the second<br>action hoges lam -<br>def i meddowsit (f<br>opening tags i dans i<br>getar of the second<br>getar of the second<br>getar of the second<br>getar of the second<br>getar of the second<br>def the second<br>def t                                                                                                    | apported:         Git String, Lengthya           Bit String, Lengthya         FALSE           Callon T, FALSE         TALE           FALSE         TALE           FALSE         TALE           FALSE         TALE           FALSE         TALE           FALSE         TALE           FALSE         TALE           FALSE         TALE           FALSE         TALE           FALSE         TALE           SE         TALE           SE         SE           SE         SE           SE         SE           SE         SE           SE         SE           SE         SE           S                                                                                                    | )<br>)<br>)<br>)<br>)<br>)<br>)<br>)<br>)<br>)<br>)<br>)<br>)<br>) | 0)k<br>1-0-<br>10)-<br>741                                                                          |      |
| 2444004            | repertyrative<br>opening tags (4)<br>protocol services (4)<br>unseed bits: 0<br>action/depailment<br>coef irmedicentus<br>(5)<br>opening (4)<br>action/depailment<br>subscrites(4)<br>priterio 1 herer sum<br>subscrites(4)<br>priterio 1 herer sum<br>subscrites(4)<br>priterio 1 herer sum<br>subscrites(4)<br>attenic (case)<br>(5)<br>attenic (case)<br>attenic (case)<br>(5)<br>attenic (case)<br>(5)<br>attenic (case)<br>(case)<br>(cas    | apported:         Git String, Lengthya           Bit String, Lengthya         FALSE           Callon T, FALSE         TALE           FALSE         TALE           FALSE         TALE           FALSE         TALE           FALSE         TALE           FALSE         TALE           FALSE         TALE           FALSE         TALE           FALSE         TALE           FALSE         TALE           SE         TALE           SE         SE           SE         SE           SE         SE           SE         SE           SE         SE           SE         SE           S                                                                                                    | )<br>)<br>)<br>)<br>)<br>)<br>)<br>)<br>)<br>)<br>)<br>)<br>)<br>) | 0)k<br>                                                                                             |      |

ReadPropertyMultiple Response

#### ReadPropertyMultiple

• Object\_MultiStateInput

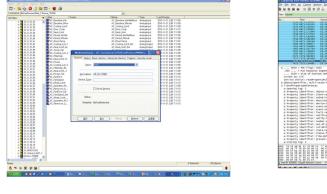

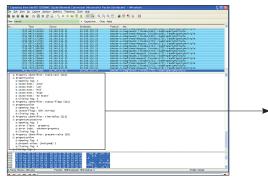

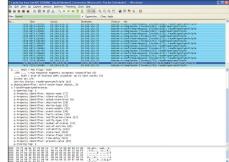

Request

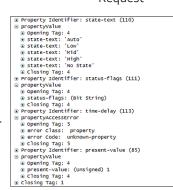

Change the FanSpeed from Auto to Low

2. Response - SimpleACK

BACnet-A Confirmed-Request [invoke:179]: writeProperty BACnet-A SimpleAcK [invoke:179]: writeProperty BACnet-A Confirmed-Request [invoke:180]: readPropertyMultiple BACnet-A CompleXACK [invoke:180]: readPropertyMultiple

1. Request - WriteProperty (FanSpeed 'Auto' → 'Low')

4. Response – ReadPropertyMultiple (FanSpeed 'Low')

3. Request - ReadPropertyMultiple (FanSpeed)

#### WriteProperty

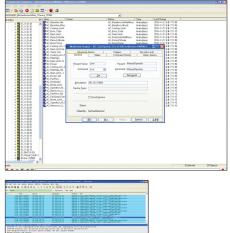

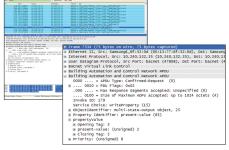

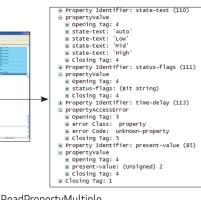

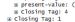

WriteProperty

#### ReadPropertyMultiple

()\* is used in Turkey.

#### Subscribe COV

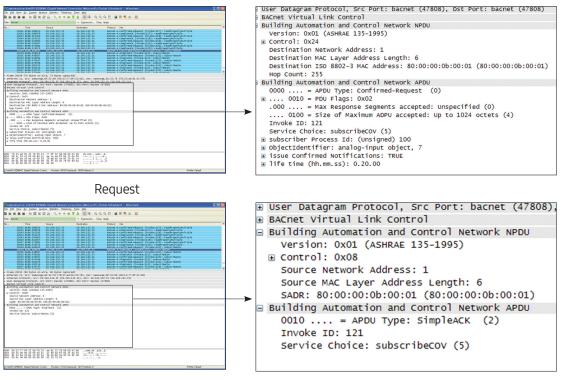

Response

### COV Notification

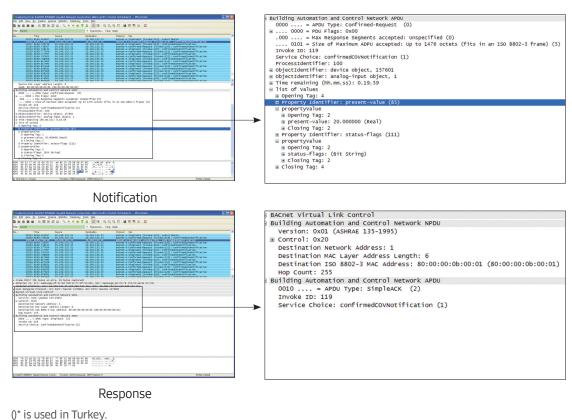

# Standard Object Types Supported

| Object Type        | Supported    | Dynamically Creatable | Dynamically Deletable | Writeable Properties |
|--------------------|--------------|-----------------------|-----------------------|----------------------|
| Analog Input       | $\checkmark$ |                       |                       |                      |
| Analog Output      |              |                       |                       |                      |
| Analog Value       | V            |                       |                       | Present value        |
| Binary Input       | $\checkmark$ |                       |                       |                      |
| Binary Output      | V            |                       |                       | Present value        |
| Binary Value       | V            |                       |                       | Present value        |
| Calendar           |              |                       |                       |                      |
| Command            |              |                       |                       |                      |
| Device             | Yes          | n/a                   | n/a                   | n/a                  |
| Event Enrollment   |              |                       |                       |                      |
| File               |              |                       |                       |                      |
| Group              |              |                       |                       |                      |
| Loop               |              |                       |                       |                      |
| Multi-state Input  | V            |                       |                       | Present value        |
| Multi-state Output |              |                       |                       |                      |
| Multi-state Value  | V            |                       |                       | Present value        |
| Notification Class | V            |                       |                       | Recipient_List       |
| Program            |              |                       |                       |                      |
| Schedule           |              |                       |                       |                      |

# Property support specification

#### Device property

|    | Property identifier             | Property data                        | Check<br>code | Support | DMS2.5                                                                            |
|----|---------------------------------|--------------------------------------|---------------|---------|-----------------------------------------------------------------------------------|
| 1  | Object identifier               | BACnetObjectIdentifier               | R             | V       | Individual identifier                                                             |
| 2  | Object name                     | CharacterString                      | R             | V       | SAMSUNG DVM<br>Gateway                                                            |
| 3  | Object type                     | BACnetObjectType                     | R             | V       | DEVICE                                                                            |
| 4  | System status                   | BACnetDeviceStatus                   | R             | V       | During communication:<br>"OPERATIONAL"<br>Error with DMS2.5:<br>"NON_OPERATIONAL" |
| 5  | Vendor name                     | CharacterString                      | R             | V       | Samsung Electronics CO., Ltd.                                                     |
| 6  | Vendoridentifier                | Unsigned16                           | R             | V       | 200                                                                               |
| 7  | Model name                      | CharacterString                      | R             | V       | MIM-B17BN                                                                         |
| 8  | Firmware revision               | CharacterString                      | R             | V       | 1.20                                                                              |
| 9  | Application software version    | CharacterString                      | R             | V       | 1.20                                                                              |
| 10 | Location                        | CharacterString                      | 0             |         | Х                                                                                 |
| 11 | Description                     | CharacterString                      | 0             | V       | DMS2_BACnetIP<br>[ver1.00]                                                        |
| 12 | Protocol version                | Unsigned                             | R             | V       | 2.00                                                                              |
| 13 | Protocol conformance class      | Unsigned(16)                         | R             |         | Х                                                                                 |
| 14 | Protocol services supported     | BACnetServicesSupported              | R             | V       | For each device                                                                   |
| 15 | Protocol object types supported | BACnetObjectTypesSupported           | R             | V       | For each device                                                                   |
| 16 | Object list                     | BACnetidentifier BACnet sequence [N] | R             | V       | For each device                                                                   |
| 17 | Max APDU length accepted        | Unsigned                             | R             | V       | 1476                                                                              |
| 18 | Segmentation supported          | BACnetSegmentation                   | R             | V       | NO-SEGMENTATION                                                                   |

|    | Property identifier             | Property data        | Check<br>code    | Support | DMS2.5    |
|----|---------------------------------|----------------------|------------------|---------|-----------|
| 19 | VT classes supported            | BACnetVTClass        | O <sup>(1)</sup> |         | Х         |
| 20 | Active VT sessions              | BACnetVTSessions     | O <sup>(1)</sup> |         | Х         |
| 21 | Local time                      | Time                 | 0                | V       | Supported |
| 22 | Local date                      | Date                 | 0                | V       | Supported |
| 23 | UTC offset                      | INTEGER              | 0                |         | Х         |
| 24 | Daylight savings timeout        | BOOLEAN              | 0                |         | Х         |
| 25 | APDU segment timeout            | Unsigned             | O <sup>(2)</sup> |         | Х         |
| 26 | APDU timeout                    | Unsigned             | R                | V       | 3000      |
| 27 | Number of APDU retries          | Unsigned             | R                | V       | 3         |
| 28 | List of session keys            | BACnetSessionKey     | 0                |         | Х         |
| 29 | Time synchronization recipients | BACnetRecipient      | O <sup>(3)</sup> |         | Х         |
| 30 | Max master                      | Unsigned(1127)       | O <sup>(4)</sup> | V       | Х         |
| 31 | Max info frames                 | Unsigned             | O <sup>(4)</sup> | V       | Х         |
| 32 | Device address binding          | BACnetAddressBinding | R                | V       | Х         |
| 33 | Protocol revision               | Unsigned             | R                | V       | 2         |

# Analog Input Property

|   | Property identifier | Property data          | Check<br>code    | Support | DMS2.5                                                                      |
|---|---------------------|------------------------|------------------|---------|-----------------------------------------------------------------------------|
| 1 | Object identifier   | BACnetObjectIdentifier | R                | V       |                                                                             |
| 2 | Object name         | CharacterString        | R                | V       |                                                                             |
| 3 | Object type         | BACnetObjectType       | R                | V       |                                                                             |
| 4 | Present value       | REAL                   | R <sup>(1)</sup> | V       |                                                                             |
| 5 | Description         | CharacterString        | 0                | V       | AI_Instance_device address                                                  |
| 6 | Device type         | CharacterString        | 0                |         |                                                                             |
| 7 | Status Flags        | BACnetStatusFlags      | R                | V       | Communication<br>Status_Flags<br>FAULT flag → True<br>OUT_OF_SERVICE → TRUE |

|    | Property identifier | Property data             | Check<br>code    | Support | DMS2.5                                                                                                    |
|----|---------------------|---------------------------|------------------|---------|----------------------------------------------------------------------------------------------------|
| 8  | Event state         | BACnetEventState          | R                | V       | General Error                                                                                                    |
| 9  | Reliability         | BACnetReliability         | 0                | V       | Status_Flags<br>FAULT flag → TRUE<br>FAULT if Reliability is not<br>NO_FALUT_DETECTED<br>Communication error →<br>COMMUNICATION_FAILURE<br>General error →<br>Unreliable_other |
| 10 | Out of service      | BOOLEAN                   | R                | V       | Communication error → TRUE                                                                                                    |
| 11 | Update interval     | Unsigned                  | 0                |         |                                                                                                    |
| 12 | Units               | BACnetEngineeringUnits    | R                | V       |                                                                                                    |
| 13 | Min pres value      | REAL                      | 0                | V       |                                                                                                    |
| 14 | Max Pres Value      | REAL                      | 0                | V       |                                                                                                    |
| 15 | Resolution          | REAL                      | 0                |         |                                                                                                    |
| 16 | COV increment       | REAL                      | 0(2)             | V       |                                                                                                    |
| 17 | Time delay          | Unsigned                  | O <sup>(3)</sup> |         |                                                                                                    |
| 18 | Notification class  | Unsigned                  | O <sup>(3)</sup> |         |                                                                                                    |
| 19 | High limit          | REAL                      | O <sup>(3)</sup> |         |                                                                                                    |
| 20 | Low limit           | REAL                      | O <sup>(3)</sup> |         |                                                                                                    |
| 21 | Deadband            | REAL                      | O <sup>(3)</sup> |         |                                                                                                    |
| 22 | Limit Enable        | BACnetLimitEnable         | O <sup>(3)</sup> |         |                                                                                                    |
| 23 | Event enable        | BACnetEventTransitionBits | O <sup>(3)</sup> |         |                                                                                                    |
| 24 | Acked transition    | BACnetEventTransitionBits | O <sup>(3)</sup> |         |                                                                                                    |
| 25 | Notify type         | BACnetNotifyType          | O <sup>(3)</sup> |         |                                                                                                    |

### Analog output property

|   | Property identifier | Property data          | Check<br>code | Support | DMS2.5                     |
|---|---------------------|------------------------|---------------|---------|----------------------------|
| 1 | Object identifier   | BACnetObjectIdentifier | R             | V       |                            |
| 2 | Object name         | CharacterString        | R             | V       |                            |
| 3 | Object type         | BACnetObjectType       | R             | V       |                            |
| 4 | Present value       | REAL                   | W             | V       |                            |
| 5 | Description         | CharacterString        | 0             | V       | Al_Instance_device address |
| 6 | Device type         | CharacterString        | 0             |         |                            |

()\* is used in Turkey.

|    | Property identifier | Property data             | Check<br>code    | Support | DMS2.5                                                                                                    |
|----|---------------------|---------------------------|------------------|---------|----------------------------------------------------------------------------------------------------|
| 7  | Status Flags        | BACnetStatusFlags         | R                | V       | Communication<br>Status_Flags FAULT flag → True<br>OUT_OF_SERVICE → TRUE                                                                                               |
| 8  | Event state         | BACnetEventState          | R                | V       | General Error                                                                                                    |
| 9  | Reliability         | BACnetReliability         | 0                | V       | Status_Flags FAULT flag → TRUE<br>FAULT if Reliability is not<br>NO_FALUT_DETECTED Communication<br>error → COMMUNICATION_ FAILURE<br>General error → Unreliable_other |
| 10 | Out of service      | BOOLEAN                   | R                | V       | Communication error<br>→ TRUE                                                                                                    |
| 11 | Units               | BACnetEngineeringUnits    | R                | V       |                                                                                                    |
| 12 | Min pres value      | REAL                      | 0                | V       |                                                                                                    |
| 13 | Max Pres Value      | REAL                      | 0                | V       |                                                                                                    |
| 14 | Resolution          | REAL                      | 0                |         |                                                                                                    |
| 15 | Priority array      | BACnetPriorityArray       | R                | V       |                                                                                                    |
| 16 | Relinquish default  | REAL                      | R                | V       |                                                                                                    |
| 17 | COV increment       | REAL                      | O <sup>(1)</sup> |         |                                                                                                    |
| 18 | Time Delay          | Unsigned                  | O <sup>(2)</sup> |         |                                                                                                    |
| 19 | Notification class  | Unsigned                  | O <sup>(2)</sup> |         |                                                                                                    |
| 20 | High limit          | REAL                      | O <sup>(2)</sup> |         |                                                                                                    |
| 21 | Low limit           | REAL                      | O <sup>(2)</sup> |         |                                                                                                    |
| 22 | Deadband            | REAL                      | O <sup>(2)</sup> |         |                                                                                                    |
| 23 | Limit enable        | BACnetLimitEnable         | O <sup>(2)</sup> |         |                                                                                                    |
| 24 | Event Enable        | BACnetEventTransitionBits | O <sup>(2)</sup> |         |                                                                                                    |
| 25 | Acked transition    | BACnetEventTransitionBits | O <sup>(2)</sup> |         |                                                                                                    |
| 25 | Notify type         | BACnetNotifyType          | O <sup>(2)</sup> |         |                                                                                                    |

### Binary input property

|   | Property identifier | Property data          | Check<br>code | Support | DMS2.5 |
|---|---------------------|------------------------|---------------|---------|--------|
| 1 | Object identifier   | BACnetObjectIdentifier | R             | V       |        |
| 2 | Object name         | CharacterString        | R             | V       |        |
| 3 | Object type         | BACnetObjectType       | R             | V       |        |

|    | Property identifier       | Property data             | Check<br>code                        | Support | DMS2.5                                                                                                    |
|----|---------------------------|---------------------------|--------------------------------------|---------|----------------------------------------------------------------------------------------------------|
| 4  | Present value             | BACnetBinaryPV            | W                                    | V       |                                                                                                    |
| 5  | Description               | CharacterString           | 0                                    | V       | Al_Instance_device address                                                                                                    |
| 6  | Device type               | CharacterString           | 0                                    |         |                                                                                                    |
| 7  | Status Flags              | BACnetStatusFlags         | R                                    | V       | Communication Status_Flags<br>FAULT flag<br>→ True OUT_OF_SERVICE<br>→ TRUE"                                                                                             |
| 8  | Event state               | BACnetEventState          | R                                    | V       | General Error                                                                                                    |
| 9  | Reliability               | BACnetReliability         | 0                                    | V       | Status_Flags FAULT flag → TRUE<br>FAULT if Reliability is not<br>NO_FALUT_DETECTED<br>Communication error →<br>COMMUNICATION_FAILURE<br>General error → Unreliable_other |
| 10 | Out of service            | BOOLEAN                   | R                                    | V       | Communication error<br>→ TRUE                                                                                                    |
| 11 | Polarity                  | BACnetPolarity            | R                                    | V       |                                                                                                    |
| 12 | Inactive text             | CharacterString           | O <sup>(1)</sup>                     | V       | New                                                                                                    |
| 13 | Active text               | CharacterString           | O <sup>(1)</sup>                     | V       | New                                                                                                    |
| 14 | Change of state time      | BACnetDateTime            | O <sup>(2)</sup>                     |         |                                                                                                    |
| 15 | Change of state count     | Unsigned                  | O <sup>(2)</sup>                     |         |                                                                                                    |
| 16 | Time of state count reset | BACnetDateTime            | O <sup>(2)</sup><br>O <sup>(3)</sup> |         |                                                                                                    |
| 17 | Elapsed active time       | Unsigned32                | O <sup>(3)</sup>                     |         |                                                                                                    |
| 18 | Time of active time reset | BACnetDate Time           | 0                                    |         |                                                                                                    |
| 19 | Time delay                | Unsigned                  | O <sup>(4)</sup>                     |         |                                                                                                    |
| 20 | Notification class        | Unsigned                  | O <sup>(4)</sup>                     |         |                                                                                                    |
| 21 | Alarm value               | BACnetBinaryPV            | O <sup>(4)</sup>                     |         |                                                                                                    |
| 22 | Event enable              | BACnetEventTransitionBits | O <sup>(4)</sup>                     |         |                                                                                                    |
| 23 | Acked transition          | BACnetEventTransitionBits | O <sup>(4)</sup>                     |         |                                                                                                    |
| 24 | Notify type               | BACnetNotifyType          | O <sup>(4)</sup>                     |         |                                                                                                    |

#### Binary output property

|    | Property identifier       | Property data             | Check<br>code                        | Support | DMS2.5                                                                                                    |
|----|---------------------------|---------------------------|--------------------------------------|---------|----------------------------------------------------------------------------------------------------|
| 1  | Object identifier         | BACnetObjectIdentifier    | R                                    | V       |                                                                                                    |
| 2  | Object name               | CharacterString           | R                                    | V       |                                                                                                    |
| 3  | Object type               | BACnetObjectType          | R                                    | V       |                                                                                                    |
| 4  | Present value             | BACnetBinaryPV            | W                                    | V       |                                                                                                    |
| 5  | Description               | CharacterString           | 0                                    | V       | AI_Instance_device address                                                                                                    |
| 6  | Device type               | CharacterString           | 0                                    |         |                                                                                                    |
| 7  | Status Flags              | BACnetStatusFlags         | R                                    | V       | Communication<br>Status_Flags FAULT flag → True<br>OUT_OF_SERVICE → TRUE"                                                            |
| 8  | Event state               | BACnetEventState          | R                                    | V       | General Error<br>Status_Flags FAULT flag → TRUE                                                                                      |
| 9  | Reliability               | BACnetReliability         | 0                                    | V       | FAULT if Reliability is not<br>NO_FALUT_DETECTED Communication<br>error → COMMUNICATION_ FAILURE<br>General error → Unreliable_other |
| 10 | Out of service            | BOOLEAN                   | R                                    | V       | Communication error → TRUE                                                                                                    |
| 11 | Polarity                  | BACnetPolarity            | R                                    | V       |                                                                                                    |
| 12 | Inactive text             | CharacterString           | O <sup>(1)</sup>                     | V       |                                                                                                    |
| 13 | Active text               | CharacterString           | O <sup>(1)</sup>                     | V       |                                                                                                    |
| 14 | Change of state time      | BACnetDateTime            | O <sup>(2)</sup>                     |         |                                                                                                    |
| 15 | Change of state count     | Unsigned                  | O <sup>(2)</sup>                     | V       |                                                                                                    |
| 16 | Time of State count reset | BACnetDateTime            | 0 <sup>(2)</sup><br>0 <sup>(3)</sup> | V       |                                                                                                    |
| 17 | Elapsed active time       | Unsigned32                | O <sup>(3)</sup>                     |         |                                                                                                    |
| 18 | Time of active time reset | BACnetDate Time           | 0                                    |         |                                                                                                    |
| 19 | Minimum off time          | Unsigned32                | 0                                    |         |                                                                                                    |
| 20 | Minimum on time           | Unsigned32                | 0                                    |         |                                                                                                    |
| 21 | Priority array            | BACnetPriorityArray       | R                                    |         |                                                                                                    |
| 22 | Relinquish default        | BACnetBinaryPV            | R                                    |         |                                                                                                    |
| 23 | Time delay                | Unsigned                  | O <sup>(4)</sup>                     |         |                                                                                                    |
| 24 | Notification class        | Unsigned                  | O <sup>(4)</sup>                     |         |                                                                                                    |
| 25 | Alarm value               | BACnetBinaryPV            | O <sup>(4)</sup>                     |         |                                                                                                    |
| 26 | Event enable              | BACnetEventTransitionBits | O <sup>(4)</sup>                     |         |                                                                                                    |
| 27 | Acked transition          | BACnetEventTransitionBits | O <sup>(4)</sup>                     |         |                                                                                                    |
| 28 | Notify type               | BACnetNotifyType          | O <sup>(4)</sup>                     |         |                                                                                                    |

()\* is used in Turkey.

### Multi-state input property

|    | Property identifier | Property data                         | Check<br>code    | Support | DMS2.5                                                                                                    |
|----|---------------------|---------------------------------------|------------------|---------|----------------------------------------------------------------------------------------------------|
| 1  | Object identifier   | BACnetObjectIdentifier                | R                | V       |                                                                                                    |
| 2  | Object name         | CharacterString                       | R                | V       |                                                                                                    |
| 3  | Object type         | BACnetObjectType                      | R                | V       |                                                                                                    |
| 4  | Present value       | Unsigned                              | R <sup>(1)</sup> | V       |                                                                                                    |
| 5  | Description         | CharacterString                       | 0                | V       | M_Instance_device address                                                                                                    |
| 6  | Device type         | CharacterString                       | 0                |         |                                                                                                    |
| 7  | Status Flags        | BACnetStatusFlags                     | R                | V       | Communication Status_Flags<br>FAULT flag → True<br>OUT_OF_SERVICE → TRUE                                                                                                 |
| 8  | Event state         | BACnetEventState                      | R                | V       | General Error                                                                                                    |
| 9  | Reliability         | BACnetReliability                     | 0                | V       | Status_Flags FAULT flag → TRUE<br>FAULT if Reliability is not<br>NO_FALUT_DETECTED<br>Communication error →<br>COMMUNICATION_FAILURE<br>General error → Unreliable_other |
| 10 | Out of service      | BOOLEAN                               | R                | V       | Communication error<br>→ TRUE                                                                                                    |
| 11 | Number of states    | Unsigned                              | R                | V       |                                                                                                    |
| 12 | State text          | BACnet sequence of<br>characterString | 0                | V       |                                                                                                    |
| 13 | Time delay          | Unsigned                              | O <sup>(2)</sup> |         |                                                                                                    |
| 14 | Notification class  | Unsigned                              | O <sup>(2)</sup> |         |                                                                                                    |
| 15 | Alarm values        | Unsigned list                         | O <sup>(2)</sup> |         |                                                                                                    |
| 16 | Fault values        | Unsigned list                         | O <sup>(2)</sup> |         |                                                                                                    |
| 17 | Event enable        | BACnetEventTransitionBits             | O <sup>(2)</sup> |         |                                                                                                    |
| 18 | Acked transition    | BACnetEventTransitionBits             | O <sup>(2)</sup> |         |                                                                                                    |
| 19 | Notify type         | BACnetNotifyType                      | O <sup>(2)</sup> |         |                                                                                                    |

#### Multi-state Output Property

|    | Property identifier | Property data                            | Check<br>code    | Support | DMS2.5                                                                                                    |
|----|---------------------|------------------------------------------|------------------|---------|----------------------------------------------------------------------------------------------------|
| 1  | Object identifier   | BACnetObjectIdentifier                   | R                | V       |                                                                                                    |
| 2  | Object name         | CharacterString                          | R                | V       |                                                                                                    |
| 3  | Object type         | BACnetObjectType                         | R                | V       |                                                                                                    |
| 4  | Present value       | Unsigned                                 | R <sup>(1)</sup> | V       |                                                                                                    |
| 5  | Description         | CharacterString                          | 0                | V       | M_Instance_device address                                                                                                    |
| 6  | Device type         | CharacterString                          | 0                |         |                                                                                                    |
| 7  | Status Flags        | BACnetStatusFlags                        | R                | V       | Communication Status_Flags<br>FAULT flag → True<br>OUT_OF_SERVICE → TRUE                                                                                                 |
| 8  | Event state         | BACnetEventState                         | R                | V       | General Error                                                                                                    |
| 9  | Reliability         | BACnetReliability                        | 0                | V       | Status_Flags FAULT flag → TRUE<br>FAULT if Reliability is not<br>NO_FALUT_DETECTED<br>Communication error →<br>COMMUNICATION_FAILURE<br>General error → Unreliable_other |
| 10 | Out of service      | BOOLEAN                                  | R                | V       | Communication error → TRUE                                                                                                    |
| 11 | Number of states    | Unsigned                                 | R                | V       |                                                                                                    |
| 12 | State text          | BACnet arrangement of<br>CharacterString | 0                | V       |                                                                                                    |
| 13 | Time delay          | Unsigned                                 | O <sup>(2)</sup> |         |                                                                                                    |
| 14 | Notification class  | Unsigned                                 | O <sup>(2)</sup> |         |                                                                                                    |
| 15 | Alarm values        | Unsigned list                            | O <sup>(2)</sup> |         |                                                                                                    |
| 16 | Fault values        | Unsigned list                            | O <sup>(2)</sup> |         |                                                                                                    |
| 17 | Event enable        | BACnetEventTransitionBits                | O <sup>(2)</sup> |         |                                                                                                    |
| 18 | Acked transition    | BACnetEventTransitionBits                | O <sup>(2)</sup> |         |                                                                                                    |
| 19 | Notify type         | BACnetNotifyType                         | O <sup>(2)</sup> |         |                                                                                                    |

# MIM-B18BN (MIM-B18BRN)\*

### Features

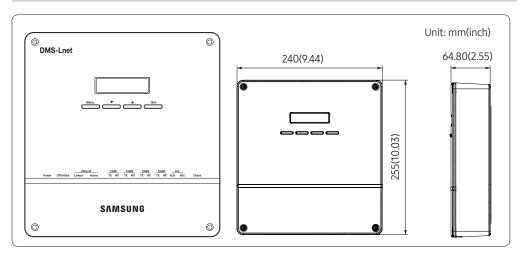

- For LonWorks protocol system.
- Support DMS2.5 control function at the same time.

# Product specification

|                          | Source         | DC Adaptor                                                                                                    |                             |                                |  |  |  |  |  |  |
|--------------------------|----------------|----------------------------------------------------------------------------------------------------|-----------------------------|--------------------------------|--|--|--|--|--|--|
| Power supply             | Input          | 100~240VAC (±10%), 50/60Hz                                                                                                    |                             |                                |  |  |  |  |  |  |
|                          | Output         | 12V 3A                                                                                                    | 12V 3A                      |                                |  |  |  |  |  |  |
| Operating temp           | perature range | -10°C ~ 50°C (14°F~122°F)                                                                                                    |                             |                                |  |  |  |  |  |  |
| Operating hu             | midity range   | 10%RH ~ 90%RH                                                                                                    |                             |                                |  |  |  |  |  |  |
| Communicatio             | on connection  | <ul> <li>Lower layer: RS485 x 5</li> <li>Upper layer: Ethernet 100Base-T x 1</li> <li>LonWorks layer: TP/FT-10A(Free topology</li> </ul> | 78kbps)                     |                                |  |  |  |  |  |  |
| External                 | Digital Output | 8                                                                                                    |                             |                                |  |  |  |  |  |  |
| connection port          | Digital Input  | 10                                                                                                    |                             |                                |  |  |  |  |  |  |
|                          | RS485          | 1000m (3280ft)                                                                                                    |                             |                                |  |  |  |  |  |  |
| Maximum                  | Digital Output | 100m (328ft)                                                                                                    |                             |                                |  |  |  |  |  |  |
| length of                | Digital Input  | 100m (328ft)                                                                                                    |                             |                                |  |  |  |  |  |  |
| connection               | Ethernet       | 100m (328ft): When there is no repeater                                                                                                  |                             |                                |  |  |  |  |  |  |
|                          | LonWorks       | 500m (1640ft): When connecting with Bus type: 2700m (8858ft)                                                                             |                             |                                |  |  |  |  |  |  |
|                          |                | Device                                                                                                    | Numbers per<br>each channel | Total number for<br>5 channels |  |  |  |  |  |  |
| Max.                     |                | Indoor units (including ERV, MCU, FCU KIT)                                                                                               | 128                         | 128                            |  |  |  |  |  |  |
| connectable<br>number of | Control layer  | Outdoor unit (including MIM-N01,<br>MIM-N10, MIM-F10N, DVM CHILLER unit)                                                                 | 16                          | 80                             |  |  |  |  |  |  |
| device                   |                | OnOff controller                                                                                                    | Total 15                    | Total 75                       |  |  |  |  |  |  |
|                          |                | Touch centralized controller                                                                                                    |                             |                                |  |  |  |  |  |  |
|                          |                | PIM interface module (MIM-B16N)                                                                                                    | 8                           | 8                              |  |  |  |  |  |  |

# 04 Gateway LonWorks Gateway > MIM-B18BN (MIM-B18BRN)\*

### Compatible product

| Outdoor unit | AM***X***                                |  |
|--------------|------------------------------------------|--|
|              | OnOff controller (MCM-A202DN)            |  |
| Controller   | Touch centralized controller (MCM-A300N) |  |
|              | PIM interface module (MIM-B16N)          |  |

• Conventional communication outdoor unit requires compatible interface module (MIM-N01) to establish connection

- MIM-B13D, MIM-B13E, MIM-B04A Interface modules cannot be connected.
- To connect ERV, MIM-N10 is required.
- To connect FCU KIT, MIM-F10N is required.
- Conventional PIM must connect to CH4(COM5) of DMS 2.5.

# **Description of parts**

#### Front

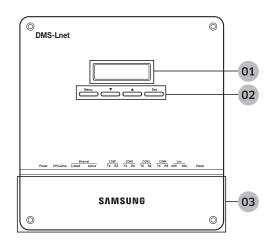

| No. | ltem         | Function                                                                            |
|-----|--------------|-------------------------------------------------------------------------------------|
| 01  | LCD display  | Displays current time or menu.                                                      |
|     | Menu button  | Access the setting menu.                                                            |
| 02  | ▼/▲ button   | Select function or setting item in the setting menu.                                |
| _   | Set button   | Enter or check setting item in the setting menu.                                    |
| 03  | Bottom cover | Unscrew 2 screws on the bottom to remove the cover and check the cable connections. |

## LED indicator

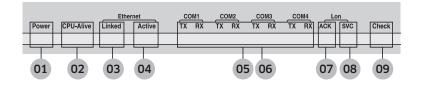

| No. | ltem            | Name                                                                      | Status                                                                                       |
|-----|-----------------|---------------------------------------------------------------------------|----------------------------------------------------------------------------------------------|
| 01  | Power           | Power indicator                                                           | Turns blue when the power is supplied.                                                       |
| 02  | CPU Alive       | CPU operation indicator                                                   | Blinks in orange with 1 second intervals during normal operation.                            |
| 03  | Ethernet-Linked | Internet connection indicator                                             | Turns green during normal connection.                                                        |
| 04  | Ethernet-Active | Internet data transmission/reception indicator                            | Blinks in orange during normal transmission/ reception.                                      |
| 05  | COM1~4-TX       | Channel 1~4 OnOff controller/Interface module Data transmission indicator | Blinks in green during normal transmission.                                                  |
| 06  | COM1~4-RX       | Channel 1~4 OnOff controller/interface module Data reception indicator    | Blinks in green during normal reception.                                                     |
| 07  | Lon ACK         | LonWorks data reception indicator                                         | Blinks in green during normal reception.                                                     |
| 08  | Lon SVC         | LonWorks device status indicator                                          | Blinks in green during un-configured.                                                        |
| 09  | Check           | Indoor/Outdoor unit communication status indicator                        | Turns green when there is an error on more than one indoor/outdoor unit or in communication. |

# 04 Gateway LonWorks Gateway > MIM-B18BN (MIM-B18BRN)\*

#### Bottom

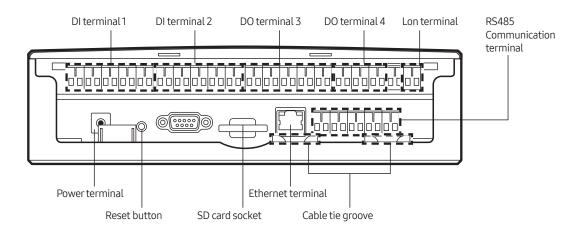

| Name                         | Description                                                         |
|------------------------------|---------------------------------------------------------------------|
| DI terminal 1                | Digital Input connection terminal, Channel1~Channel5                |
| DI terminal 2                | Digital Input connection terminal, Channel6~Channel10               |
| DO terminal 3                | Digital Output connection terminal, Channel1~Channel5               |
| DO terminal 4                | Digital Output connection terminal, Channel6~Channel8               |
| Lon terminal                 | Terminal Block for LonWorks communication (TP/FT-10)                |
| Reset button                 | Reset LonWorks Gateway                                              |
| SD card socket               | Sub memory (for program update and set information saving) socket   |
| RS485 communication terminal | RS485 port for communication with OnOff controller/interface module |
| Ethernet Terminal            | Connect LAN cable                                                   |
| Cable tie groove             | Groove for arranging cables                                         |

# **Connection diagram**

MIM-B16N(PIM) can be connected with outdoor units or controllers to same channel of DMS2.5.

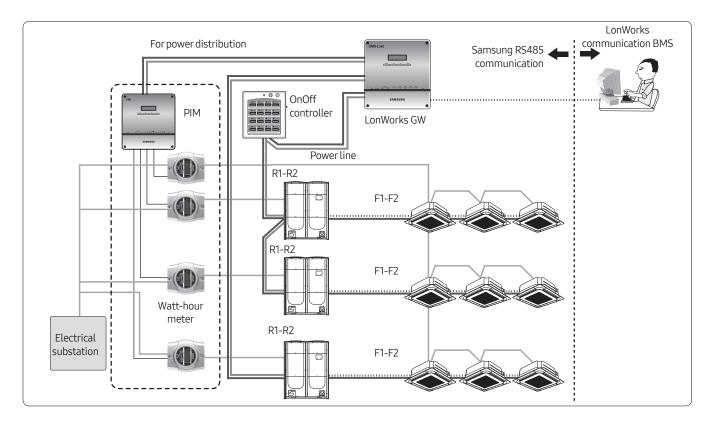

# 04 Gateway LonWorks Gateway > MIM-B18BN (MIM-B18BRN)\*

# Wiring

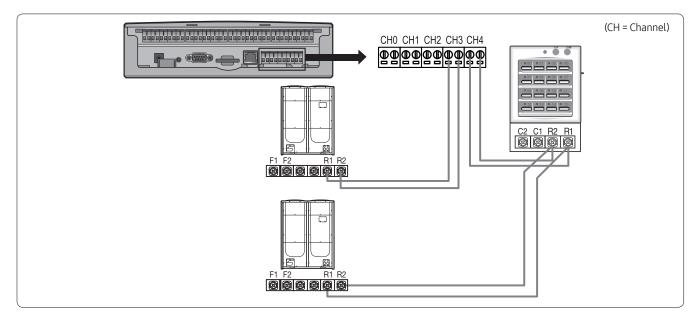

#### • Connecting outdoor unit directly

- Maximum 16 outdoor units can be connected to each channel
- Total 80 outdoor units can be connected
- Connecting OnOff controller/Touch centralized controller
  - Maximum 15 OnOff controller/Touch centralized controller can be connected to each channel

#### Note

- LonWorks GW can connect outdoor unit and OnOff controller/Touch centralized controller at the same time.
- Outdoor unit and OnOff controller/Touch centralized controller can be connected to 1 communication channel at the same time.

### Connecting with outdoor unit

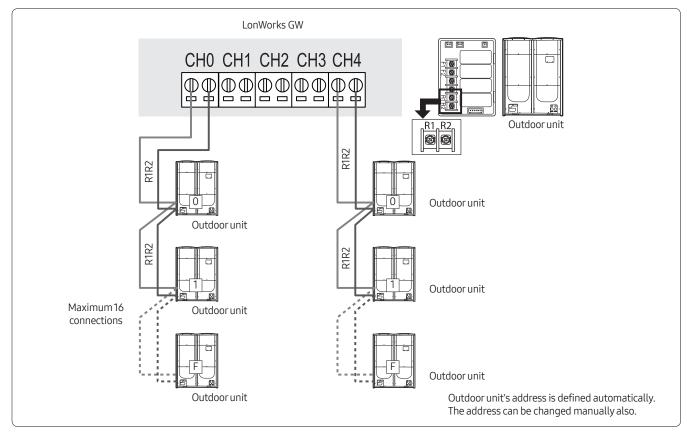

## Connecting with OnOff controller

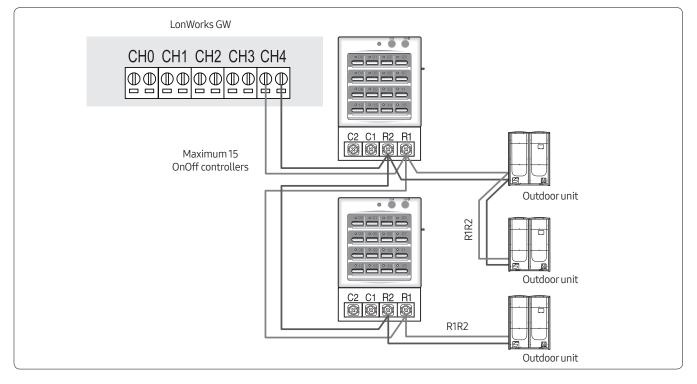

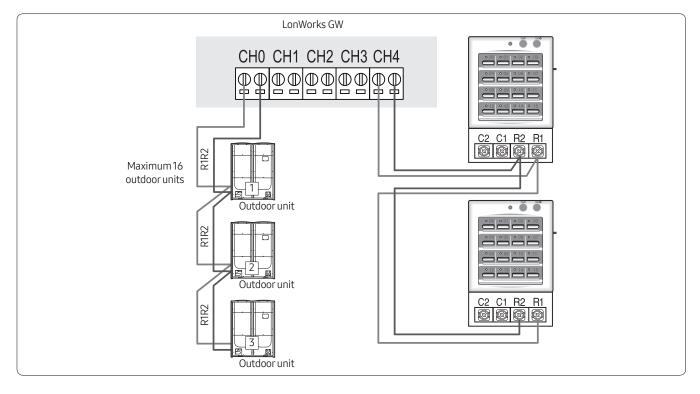

# Connecting with outdoor unit and OnOff controller

#### Wiring distance

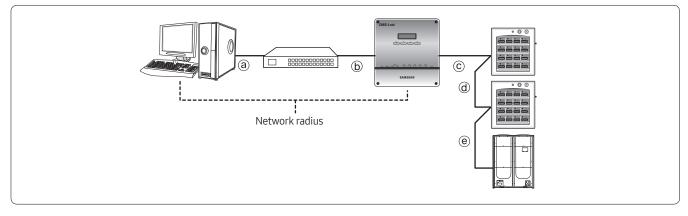

#### Distance between LonWorks GW and OnOff controller/outdoor unit

- Distance from the LonWorks GW to the furthest device cannot exceed 1000m(3280ft).
- © + ⓓ + ⓔ ≤1000m(3280ft)

#### Distance between LonWorks GW and upper level controller

• Since LonWorks GW supports 100 Base-T Ethernet, first repeater or upper level controller from the LonWorks GW cannot be further than 100m(328ft) (IEEE 802.3). Therefore, maximum network radius is restricted to 500m(1640ft).

# 04 Gateway LonWorks Gateway > MIM-B18BN (MIM-B18BRN)\*

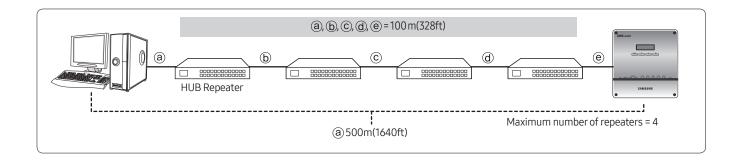

# Commission

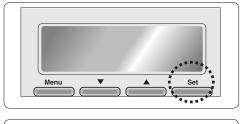

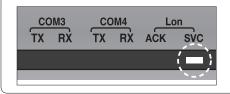

- To activate the Service Pin, press and hold [SET] button for more than three seconds while time is displayed in the LCD Display window of the front side of LonWorks Gateway.
- When you press Service Pin, Neuron ID will be sent and [SVC] LED of the front panel will be lit up for a second.

# Standard program identifier (SPID)

- Manufacturers: Samsung Electronics Co., Ltd. MID: 191
- Device Classes: 70.00 Gateways/72.80 --- HVAC Gateways
- Usage (Device Subclass): Utility {11}
- Channel Types: TP/FT-10 {ID: 4}

| Object Types | Description   | SFPT Name                  |
|--------------|---------------|----------------------------|
| 8500         | SCC – Generic | SFPTspaceComfortController |

• Program ID: 90:00:BF:48:50:0B:04:00

# 04 Gateway LonWorks Gateway > MIM-B18BN (MIM-B18BRN)\*

# Item summary

| Item                 |                      | Function                                        |
|----------------------|----------------------|-------------------------------------------------|
|                      |                      | Operation On/Off                                |
|                      |                      | Operation mode                                  |
|                      | Common               | Air flow direction                              |
|                      | Common               | Fan speed                                       |
|                      |                      | Device error information                        |
|                      |                      | Model, address, type information                |
|                      |                      | Set temperature                                 |
|                      |                      | Indoortemperature                               |
|                      |                      | Filter replacement alert/reset                  |
|                      | Indoor unit AHU      | Remote controller level                         |
| Control & Monitoring |                      | Thermostat information                          |
|                      |                      | Operation restriction setting (Cooling/Heating) |
|                      |                      | Setting lowest temperature/restriction          |
|                      |                      | Setting highest temperature/restriction         |
|                      |                      | Power consumption                               |
|                      |                      | Operation time                                  |
|                      |                      | Emergency stop                                  |
|                      | Additional functions | DMS2.5 DI/DO                                    |
|                      |                      | DMS2.5 lock                                     |
|                      |                      | DMS2.5 error information                        |
|                      |                      | System error information                        |

# Network variable

## Indoor unit/ERV/AHU kit/Fresh duct/DVM Chiller/FCU Kit

| No. | Name            | Туре            | M/0 | Description                                                                      |
|-----|-----------------|-----------------|-----|----------------------------------------------------------------------------------|
| 1   | nviONOff        | SNVT_switch     | 0   | ON/OFF command                                                                   |
| 2   | nviApplicMode   | SNVT_hvac_mode  | 0   | Setting operating mode                                                           |
| 3   | nviSetpoint     | SNVT_temp_p     | 0   | Setting desire temperature                                                       |
| 4   | nviFanStatus    | SNVT_switch     | 0   | Setting fan speed                                                                |
| 5   | nviERVMode      | SNVT_count      | 0   | Setting ERV operation mode                                                       |
| 6   | nviFilterReset  | SNVT_switch     | 0   | Filter reset command                                                             |
| 7   | nviUserLockout  | SNVT_switch     | 0   | Setting the restriction of remote control use                                    |
| 8   | nviOccOpMode    | SNVT_switch     | 0   | Setting cooling only mode/heating only mode                                      |
| 9   | nviCoolTempLock | SNVT_switch     | 0   | Setting the low temperature limit                                                |
| 10  | nviHeatTempLock | SNVT_switch     | 0   | Setting the high temperature limit                                               |
| 11  | nvoSpaceTemp    | SNVT_temp_p     | М   | Display indoor temperature                                                       |
| 12  | nvoApplicMode   | SNVT_hvac_mode  | 0   | Display operating mode                                                           |
| 13  | nvoSetpoint     | SNVT_temp_p     | 0   | Display desire temperature                                                       |
| 14  | nvoOnOff        | SNVT_switch     | 0   | Display ON/OFF status                                                            |
| 15  | nvoFanStatus    | SNVT_switch     | 0   | Display fan speed                                                                |
| 16  | nvoERVMode      | SNVT_count      | 0   | Display ERV operating mode                                                       |
| 17  | nvoErrorCode    | SNVT_count      | 0   | Display Error code                                                               |
| 18  | nvoDeviceAlarm  | SNVT_state      | 0   | Remote control lock, Filter sign, Thermo ON/OFF, Error occurrence status display |
| 19  | nvoOccOpMode    | SNVT_switch     | 0   | Cooling only/Heating only setup status display                                   |
| 20  | nvoCoolTempLock | SNVT_switch     | 0   | Display low temperature limit setting status                                     |
| 21  | nvoHeatTempLock | SNVT_switch     | 0   | Display high temperature limit setting status                                    |
| 22  | nvoUserLockout  | SNVT_switch     | 0   | Display the restriction of remote control use                                    |
| 23  | nvoEnergyConp   | SNVT_elec_kwh_l | 0   | Display electricity usage (Time Period)                                          |
| 24  | nvoEnergyCon    | SNVT_elec_kwh_l | 0   | Display electricity usage (Basic date)                                           |
| 25  | nvoRuntimep     | SNVT_time_hour  | 0   | Display used hours (Period)                                                      |
| 26  | nvoRuntime      | SNVT_time_hour  | 0   | Display used hours (Basic date)                                                  |
| 27  | nvoDevListDesc  | SNVT_str_asc    | 0   | Indoor unit HW information                                                       |

# 04 Gateway LonWorks Gateway > MIM-B18BN (MIM-B18BRN)\*

# DVM system object

| No. | Name             | Туре            | M/0 | Description                                                    |
|-----|------------------|-----------------|-----|----------------------------------------------------------------|
| 1   | nviDigitalOut[6] | SNVT_ switch    | 0   | Control Digital output of DMS                                  |
| 2   | nviAllOff        | SNVT_hvac_emerg | 0   | Control all indoor unit/ERV OFF                                |
| 3   | nvoDigitalOut[6] | SNVT_ switch    | 0   | Display Digital output status of DMS                           |
| 4   | nvoDigitalIn[8]  | SNVT_ switch    | 0   | Display Digital input status of DMS                            |
| 5   | nvoSystemLock    | SNVT_ switch    | 0   | Display System Lock status of DMS                              |
| 6   | nvoDMS2Alarm     | SNVT_ count     | 0   | Display communication error of the sub device connected to DMS |
| 7   | nvoSystemAlarm   | SNVT_ count     | 0   |                                                                |

# Configuration properties

| No. | Name            | Туре                             | М/О | Description                   |
|-----|-----------------|----------------------------------|-----|-------------------------------|
| 1   | nciSndHrtBt     | SNVT_time_sec<br>SCPTmaxSendTime | 0   | Send Heartbeat                |
| 2   | nciMinOutTm     | SNVT_time_sec<br>SCPTminSendTime | 0   | Minimum Send Time             |
| 3   | nciMinDeltaTemp | SNVT_temp_p<br>SCPTminDeltaTemp  | 0   | Min. difference before update |
| 4   | nciDelayStatrup | SNVT_time_sec<br>SCPTpwrupDelay  | 0   | Delay time after a power-up   |

## Network parameter chart

### Indoor unit/ERV/AHU/DVM Chiller/FCU kit object

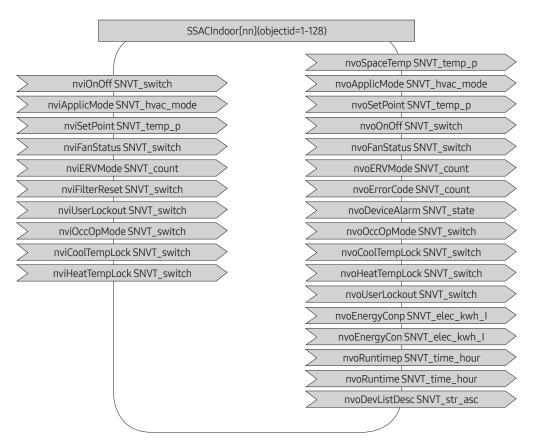

#### Indoor unit/ERV/AHU/DVM Chiller/FCU kit object

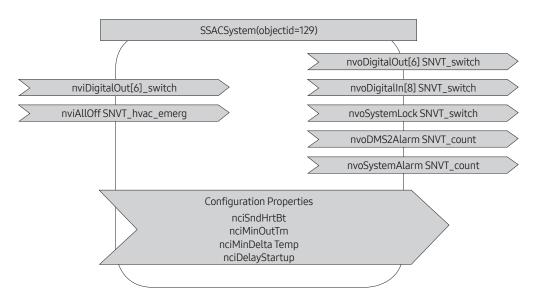

# Control and Monitoring Item

### Functional classification by a device.

The functions provided can be different according to the type of the connected device.

| No | NV Name         | Remarks                                                                             | Indoor | ERV | AHU<br>Kit | Fresh<br>Duct | DVM<br>Chiller | FCU Kit |
|----|-----------------|-------------------------------------------------------------------------------------|--------|-----|------------|---------------|----------------|---------|
| 1  | nviOnOff        | ON/OFF Command                                                                      | 0      | 0   | 0          | 0             | 0              | 0       |
| 2  | nviApplicMode   | Setting operation mode                                                              | 0      | Х   | 0          | 0             | 0              | 0       |
| 3  | nviSetpoint     | Setting desiarable temperature                                                      | 0      | Х   | 0          | Х             | 0              | 0       |
| 4  | nviFanStatus    | Setting wind speed and direction                                                    | 0      | 0   | Х          | Х             | Х              | 0       |
| 5  | nviERVMode      | Setting ERV operation mode                                                          | Х      | 0   | Х          | Х             | Х              | Х       |
| 6  | nviFilterReset  | Filter reset command                                                                | 0      | 0   | 0          | 0             | Х              | Х       |
| 7  | nviUserLockout  | Setting the restriction of remote control use                                       | 0      | 0   | 0          | 0             | 0              | 0       |
| 8  | nvoOccOpMode    | Setting cooling only mode/Setting heating only mode                                 | 0      | Х   | 0          | 0             | Х              | 0       |
| 9  | nviCoolTempLock | Setting the low temperature limit                                                   | 0      | Х   | 0          | Х             | Х              | 0       |
| 10 | nviHeatTempLock | Setting the high temperature limit                                                  | 0      | Х   | 0          | Х             | Х              | 0       |
| 11 | nvoSpaceTemp    | Display indoor temperature                                                          | 0      | Х   | 0          | Х             | 0              | 0       |
| 12 | nvoApplicMode   | Display operating mode                                                              | 0      | Х   | 0          | 0             | 0              | 0       |
| 13 | nvoSetPoint     | Display desire temperature                                                          | 0      | Х   | 0          | Х             | 0              | 0       |
| 14 | nvoOnOff        | Display ON/OFF status                                                               | 0      | 0   | 0          | 0             | 0              | 0       |
| 15 | nvoFanStatus    | Display wind speed and direction                                                    | 0      | 0   | Х          | Х             | Х              | 0       |
| 16 | nvoERVMode      | Display ERV operating mode                                                          | Х      | 0   | Х          | Х             | Х              | Х       |
| 17 | nvoErrorCode    | Display Error code                                                                  | 0      | 0   | 0          | 0             | 0              | 0       |
| 18 | nvoDeviceAlarm  | Remote control Lock, Filter Sign, Thermo<br>ON/OFF, Error occurrence status display | 0      | 0   | 0          | 0             | 0              | 0       |
| 19 | nvoOccOpMode    | Cooling only/Heating only setup status display                                      | 0      | Х   | 0          | 0             | Х              | 0       |
| 20 | nvoCoolTempLock | Low temperature limit setting status display                                        | 0      | Х   | 0          | Х             | Х              | 0       |
| 21 | nvoHeatTempLock | High temperature limit setting status display                                       | 0      | Х   | 0          | Х             | Х              | 0       |
| 22 | nvoUserLockout  | Display the restriction of remote control use                                       | 0      | 0   | 0          | 0             | 0              | 0       |
| 23 | nvoEnergyCon_p  | Display electricity usages(Time Period)                                             | 0      | Х   | Х          | Х             | Х              | Х       |
| 24 | nvoEnergyCon    | Display electricity usages(Basic date)                                              | 0      | Х   | Х          | Х             | Х              | Х       |
| 25 | nvoRuntime_p    | Display used hours(Period)                                                          | 0      | Х   | 0          | Х             | 0              | 0       |
| 26 | nvoRuntime      | Display used hours(Basic date)                                                      | 0      | Х   | 0          | Х             | 0              | 0       |
| 27 | nvoDevListDesc  | The summary of device information(Model,<br>Address, Operation Status)              | 0      | 0   | 0          | 0             | 0              | 0       |

# Detail description of network variable

#### Indoor unit/ERV/AHU/DVM Chiller/FCU kit object

1-1. nvoSpaceTemp(11)

| Description         | Indoortemperature                       |
|---------------------|-----------------------------------------|
| SNVT Type           | SNVT_temp_p: Signed Long, 2 bytes       |
| Value and operation | Range: -10.0°C(14°F)<br>~ 50.0°C(122°F) |

#### 1-2. nvoApplicMode(12), nviApplicMode(2)

| Description | Operation Mode status                  |
|-------------|----------------------------------------|
| SNVT Type   | SNVT_hvac_mode:<br>Enumeration(hvac_t) |
|             | 0: HVAC_AUTO                           |
|             | 1: HVAC_HEAT                           |
|             | 3: HVAC_COOL                           |
| Value and   | 6: HVAC_OFF                            |
| operation   | 9: HVAC_FAN_ONLY                       |
|             | 11: HVAC_ICE(Cool Storage)             |
|             | 13: HVAC_ECONOMY(Hot Water)            |
|             | 14: HVAC_DEHUMID                       |

• Invalid Value: Automatically set as HVAC\_AUTO

#### 1-3. nvoSetpoint(13), nviSetpoint(3)

| Description         | Set Temperature                                                                                                    |  |
|---------------------|----------------------------------------------------------------------------------------------------|--|
| SNVT Type           | SNVT_temp_p: Signed Long, 2 bytes                                                                                             |  |
| Value and operation | Cool: 18.0°C(64.4°F) ~ 30.0°C(86.0°F),<br>Heat: 16.0°C(60.8°F) ~ 30.0°C(86.0°F)<br>DVM Chiller : -10°C(14°F) ~<br>55°C(131°F) |  |

- Invalid Value: Automatically set up as minimum or maximum value.
- When setting temperature, only an integer value is applied. A decimal point is ignored.

#### 1-4. nvoOnOff(14), nviOnOff(1)

| Description         | Power ON/OFF status                |       |       |
|---------------------|------------------------------------|-------|-------|
| SNVT Type           | SNVT_switch: Unsigned/signed Short |       |       |
| Value and operation |                                    | Value | State |
|                     | OFF                                | 0.0   | 0     |
|                     | ON                                 | 100.0 | 1     |

#### 1-5. nvoFanStatus(15), nvoFanStatus(4)

| Description         | Fan Speed and direction            |         |       |  |
|---------------------|------------------------------------|---------|-------|--|
| SNVT Type           | SNVT_switch: Unsigned/signed Short |         |       |  |
|                     |                                    | Value   | State |  |
|                     | Auto                               | 0.0     | -     |  |
|                     | Low                                | 1.0     | -     |  |
|                     | Mid                                | 2.0     | -     |  |
|                     | High                               | 3.0     | -     |  |
| Value and operation | Eco                                | 4.0     | -     |  |
| operation           | Turbo                              | 5.0     | -     |  |
|                     | Auto                               | Any>5.0 | -     |  |
|                     |                                    |         |       |  |
|                     | Stop                               | -       | 0     |  |
|                     | Up-Down                            | -       | 1     |  |

- Supporting modes are different according to indoor units.
  - Indoor unit: Auto, Low, Mid, High (Turbo: Optional)
  - ERV: Mid, High, Turbo
  - FCU Kit : Auto, Low, Mid, High
  - AHU Kit: High
- When an indoor unit operation mode is Auto or Dehumid, Fan speed is controlled as 'Auto'.
- When an indoor unit operation mode is FAN ONLY, 'Auto' cannot be controlled by Fan speed.

#### 1-6. nvoERVMode(16), nviERVMode(5)

| Description         | ERV Operation Mode                                                      |
|---------------------|-------------------------------------------------------------------------|
| SNVT Type           | SNVT_count: Unsigned Long, 2 bytes                                      |
| Value and operation | (0: Auto)<br>1: H/R<br>( 2: Air purification )<br>3: Sleep<br>4: Normal |

• ( ): Function that is not supported now.

#### 1-7. nvoErrorCode(17)

| Description         | Error Code                         |
|---------------------|------------------------------------|
| SNVT Type           | SNVT_count: Unsigned Long, 2 bytes |
| Value and operation | Valid Range: 0 ~ 999               |
|                     | 00 00 → No Error                   |
|                     | Refer to list of Error code        |

#### 1-8. nvoDeviceAlarm(18)

| Description | <ol> <li>Remote control restriction status</li> <li>Filter alert status</li> <li>Thermo On/Off status</li> <li>Error alert Status</li> </ol> |        |       |            |               |
|-------------|----------------------------------------------------------------------------------------------------|--------|-------|------------|---------------|
| SNVT Type   | SNVT_                                                                                                    | state: | 16 Un | signed Bit | fields        |
|             | Byte                                                                                                    | Bit9   | Bit8  | Operation  | Remark        |
|             | Гірас                                                                                                    | 0      | 0     | Unlock     | nvo           |
|             | Flags                                                                                                    | 0      | 1     | Level1     | User          |
|             |                                                                                                    | 1      | 0     | Lock       | Lockout       |
|             | Byte                                                                                                    | Bit9   | Bit8  | Operation  | Remark        |
| Value and   |                                                                                                    | 2      | 0     | No alarm   | nvo<br>Filter |
| operation   |                                                                                                    |        | 2     | 1          | Alarm         |
|             | Flags                                                                                                    | 1      | 0     | Thermo Off | Thermo        |
|             | _2                                                                                                    | I      | 1     | Thermo On  | On/Off        |
|             |                                                                                                    | 0      | 0     | No Error   | nvo<br>Error  |
|             |                                                                                                    | 0      | 1     | Error      | Code          |

#### 1-9. nvoOccOpMode(19), nviOccOpModeCmd(8)

| Description | Operation Mode restriction            |       |       |  |
|-------------|---------------------------------------|-------|-------|--|
| SNVT Type   | SNVT_switch: Unsigned/signed<br>Short |       |       |  |
|             |                                       | Value | State |  |
| Value and   | Unlock                                | 0.0   | 0     |  |
| operation   | Cool only                             | 1.0   | 1     |  |
|             | Heat only                             | 2.0   | 1     |  |
|             |                                       | ·     | ·     |  |

1-10. nvoCoolTempLock(20), nviCoolTempLock(9)

| Description         | Setting/monitoring Lower limit temperature and function toggle |                              |       |
|---------------------|----------------------------------------------------------------|------------------------------|-------|
| SNVT Type           | SNVT_switch: Unsigned/signed Short                             |                              |       |
| Value and operation | Operation                                                      | Value                        | State |
|                     | Unlock                                                         | 18.0 ~ 30.0                  | 0     |
|                     | Lock                                                           | 18.0 ~ 30.0                  | 1     |
|                     |                                                                | 18.0°C(64.4°<br>0.0°C(86.0°F |       |

#### 1-11. nvoHeatTempLock(21), nviHeatTempLock(10)

| Description         | Setting/monitoring upper limit temperature and function toggle |                               |       |
|---------------------|----------------------------------------------------------------|-------------------------------|-------|
| SNVT Type           | SNVT_switch: Unsigned/signed Short                             |                               |       |
| Value and operation | Operation                                                      | Value                         | State |
|                     | Unlock                                                         | 16.0 ~ 30.0                   | 0     |
|                     | Lock                                                           | 16.0 ~ 30.0                   | 1     |
|                     |                                                                | 16.0°C(60.8°<br>).0°C(86.0°F) |       |

#### 1-12. nvoEnergyConp(23)

| Description         | Electric consumption value within the period |
|---------------------|----------------------------------------------|
| SNVT Type           | SNVT_elec_kwh_I: Signed Quad,<br>4bytes      |
| Value and operation | Raw range: 0 ~ 999999<br>Resolution: 0.1     |

#### 1-13. nvoEnergyCon(24)

| Description         | Electric consumption value after baselin |
|---------------------|------------------------------------------|
| SNVT Type           | SNVT_elec_kwh_I: Signed Quad,<br>4bytes  |
| Value and operation | Raw range: 0 ~ 999999<br>Resolution: 0.1 |

#### 1-14. nvoRunTimep(25)

| Description         | Indoor unit usage within the period |
|---------------------|-------------------------------------|
| SNVT Type           | SNVT_time_hour: Signed Long, 2bytes |
| Value and operation | Raw range: 0 ~ 65535                |

#### 1-15. nvoRunTime(26)

| Description         | Indoor unit usage after baseline       |
|---------------------|----------------------------------------|
| SNVT Type           | SNVT_time_hour: Signed Long,<br>2bytes |
| Value and operation | Raw range: 0 ~ 65535                   |

- Energy consumption and Runtime are the accumulated value during the user setting period.
- The data above is for reference so you can not use them for official billing.

#### 1-15. nviFilterReset(6)

| Description         | Filter alert reset                     |       |              |        |
|---------------------|----------------------------------------|-------|--------------|--------|
| SNVT Type           | SNVT_time_hour: Signed Long,<br>2bytes |       |              |        |
| ) (alue and         | Value                                  | State | Operation    | remark |
| Value and operation | 0.0                                    | 0     | No Action    |        |
| υρειατιστι          | 100.0                                  | 1     | Filter Reset |        |

1-15. nviUserLockout(7), nvoUserLockout(22)

| Description         | Remote control restriction         |       |           |        |
|---------------------|------------------------------------|-------|-----------|--------|
| SNVT Type           | SNVT_switch: Unsigned/signed Short |       |           |        |
| Value and operation | Value                              | State | Operation | remark |
|                     | 0.0                                | 0     | Unlock    |        |
|                     | 100.0                              | 1     | Level1    |        |
|                     | 100.0                              | 2     | Lock      |        |
|                     |                                    |       |           |        |

1-15. nvoDevListDesc(27)

| Description         | Device Information                                 |  |
|---------------------|----------------------------------------------------|--|
| SNVT Type           | SNVT_str_asc: Unsigned Character<br>Array, 31bytes |  |
| Value and operation | Refer to Expansion of nvoDevListDesc               |  |

### Indoor unit/ERV/AHU/DVM Chiller/FCU kit object

Expansion of nvoDevListDesc

|        |      | desription               | character                                                                                     | value |
|--------|------|--------------------------|-----------------------------------------------------------------------------------------------|-------|
|        | [0]  |                          | Alphabet or digit                                                                             |       |
|        | [1]  |                          | Alphabet or digit                                                                             |       |
|        | [2]  | Model information        | Alphabet or digit                                                                             |       |
|        | [3]  |                          | Alphabet or digit                                                                             |       |
|        | [4]  |                          | Alphabet or digit                                                                             |       |
|        | [5]  |                          | Alphabet or digit                                                                             |       |
|        | [6]  | Separator                | Underbar(_)                                                                                   | 095   |
|        | [7]  | Centralized controller   | Alphabet or digit                                                                             |       |
|        | [8]  | address                  | Alphabet or digit                                                                             |       |
|        | [9]  | Separator                | Period(.)                                                                                     | 046   |
|        | [10] | Interface Module address | Alphabet or digit                                                                             |       |
|        | [11] |                          | Alphabet or digit                                                                             |       |
|        | [12] | Separator                | Period(.)                                                                                     | 046   |
|        | [13] | Indoor Unit Address      | Alphabet or digit                                                                             |       |
|        | [14] |                          | Alphabet or digit                                                                             |       |
|        | [15] | Separator                | Underbar(_)                                                                                   | 095   |
| ascii. | [16] | Unit type                | 0: indoor unit, 1: AHU, 2: ERV                                                                |       |
|        | [17] | Separator                | Underbar(_)                                                                                   | 095   |
|        | [18] | Operation mode           | DMS Format<br>0: Auto, 1: Cool, 2: Dehumid, 3: Fan,<br>4: Heat, 5: Cool Storage, 6: Hot Water |       |
|        | [19] | ON/OFF                   | 0,1                                                                                           |       |
|        | [20] | Fan speed                | 0, 1, 2, 3, 4, 5                                                                              |       |
|        | [21] | Fan Swing                | 0,1                                                                                           |       |
|        | [22] | Error                    | 0,1                                                                                           |       |
|        | [23] | Separator                | Underbar(_)                                                                                   | 095   |
|        | [24] |                          | Second significant digit                                                                      |       |
|        | [25] | setPoint temperate       | First significant digit                                                                       |       |
|        | [26] |                          | First decimal place                                                                           |       |
|        | [27] |                          | Second significant digit                                                                      |       |
|        | [28] | Space temperate(*)       | First significant digit                                                                       |       |
|        | [29] |                          | First decimal place                                                                           |       |
|        | [30] | Null padding             | 0                                                                                             | 048   |

• (\*) If the value is a negative number, it is displayed as sign, 10-digit, single-digit.

## DMS System object

#### 2-1. nvoDigitalOut(3), nviDigitalOut(1)

| Description         | Digital output status on DMS       |       |       |  |
|---------------------|------------------------------------|-------|-------|--|
| SNVT Type           | SNVT_switch: Unsigned/signed Short |       |       |  |
| Value and operation |                                    | Value | State |  |
|                     | OFF                                | 0.0   | 0     |  |
|                     | ON                                 | 100.0 | 1     |  |

#### 2-2. nvoDigitalIn(4)

| Digital Input status on DMS        |             |                                                                    |  |
|------------------------------------|-------------|--------------------------------------------------------------------|--|
| SNVT_switch: Unsigned/signed Short |             |                                                                    |  |
|                                    | Value       | State                                                              |  |
| OFF                                | 0.0         | 0                                                                  |  |
| ON                                 | 100.0       | 1                                                                  |  |
|                                    | SNVT_switch | SNVT_switch: Unsigned/si           Value           OFF         0.0 |  |

#### 2-3. nvoSystemLock(5)

| System lock status of DMS(only monitoring available) |                              |                                                                                  |
|------------------------------------------------------|------------------------------|----------------------------------------------------------------------------------|
| SNVT_switch: Unsigned/signed Short                   |                              |                                                                                  |
|                                                      | Value                        | State                                                                            |
| Unlock                                               | 0.0                          | 0                                                                                |
| Lock                                                 | 100.0                        | 1                                                                                |
|                                                      | mon<br>SNVT_switch<br>Unlock | monitoring availa       SNVT_switch: Unsigned/s       Value       Unlock     0.0 |

#### 2-4. nvoDMSAlarm(6)

| Description | DMS Alarm                                       |  |
|-------------|-------------------------------------------------|--|
| SNVT Type   | SNVT_count: Unsigned Long, 2 bytes              |  |
|             | 0: Normal                                       |  |
|             | 8: Emergency stop                               |  |
| Value and   | 105: Tracing in progress                        |  |
| operation   | 108: Tracking failed                            |  |
| operation   | 109: Lon Module ↔ DMS2.5<br>communication Error |  |
|             | 110: Object ID Update                           |  |

#### 2-5. nvoSystemAlarm(7)

| Description         | SIM/PIM Communication Error Code                        |
|---------------------|---------------------------------------------------------|
| SNVT Type           | SNVT_count: Unsigned Long, 2 bytes                      |
| Value and operation | SIM/PIM Communication Error Refer to list of Error code |

#### 2-6. nviAllOff(2)

| Description | DMS Alarm            |  |
|-------------|----------------------|--|
| SNVT Type   | Enumeration, emerg_t |  |
| Value and   | 0: EMERG_NORMAL      |  |
| operation   | 4: EMERG_SHUTDOWN    |  |

# 04 Gateway External Contact Interface Module

# MIM-B14

# Features

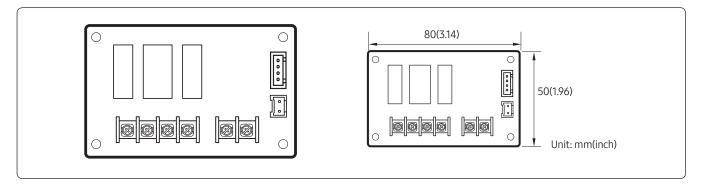

Interlock DVM air-conditioner with external controller

- Indoor unit On/Off control by the external contact (Usable equipment: Card-key, Timer, Sensor)
- Output the indoor unit thermo ON/OFF state and operation status
- Output the indoor unit error state

# Description of parts

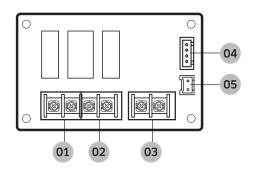

| No. | Input/Output                                                                                                    | Contact rating | Operation                                                                                                    |
|-----|----------------------------------------------------------------------------------------------------|----------------|----------------------------------------------------------------------------------------------------|
| 01  | Error state                                                                                                    | 220V AC, 3A    | Normal:Close, Error:Open                                                                                          |
| 02  | Indoor unit Thermo On/Off or Operation State<br>output (It depends on indoor unit's INSTALL<br>option setting SEG 15.) | 220V AC, 3A    | [Output signal]<br>SEG 15 = 0 Thermo On/Off<br>SEG 15 =1 Operation On/Off<br>(On:contact close, Off:contact open) |
| 03  | Operation signal input load                                                                                            | 5V DC, 5mA     | -                                                                                                    |
| 04  | Connector for indoor unit                                                                                              | -              | -                                                                                                    |
| 05  | Connector for indoor unit                                                                                              | -              | -                                                                                                    |

# 04 Gateway External Contact Interface Module > MIM-B14

# Installation

## External contact line wiring

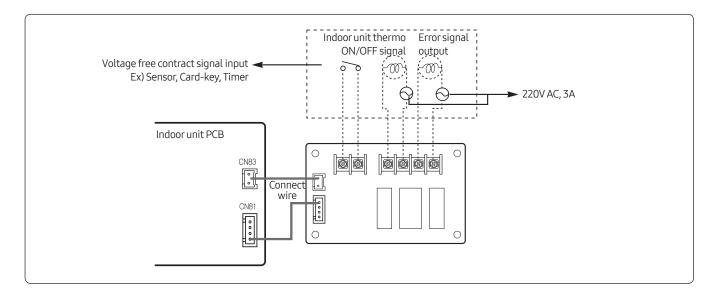

#### Note

- External operation input load: 5V DC/5mA.
- The length of wiring between MIM-B14 and external control equipment is 100m(328ft) max.
- To use external contact control system, indoor unit's INSTALL option setting is required. (Refer to indoor unit installation manual)
  - SEG14 External control setting (Default: No use)
- After installed, the first operation will be conducted with Auto mode, Set temp. 24°C(75°F), Auto Fan speed.
- If the indoor unit in OFF status is turned ON through external contact signal; it will operate in the last operation status before it was turned off.

## For controlling external heater (On/Off)

Circuit diagram for using external heater for the indoor units without hot water coil terminal

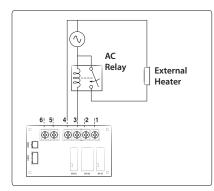

- Detailed method about Installation option establishment refers to Indoor Unit manual. (External contact control setting: Refer to SGE14, SGE15 of 02 Series installation option External heater control setting: Refer to SEG15 of 02 Series Installation Option and SEG18 of 05 Series installation option))
- Dry contact(no power source contact) must be be connected to the input terminal 5,6.
- When MIM-B14 is used for controlling external heater, its contact should not be connected directly to the load. (Only use as switch as shown in above diagram.)

# Control

### Timing diagram for external contact control

• Ex1)

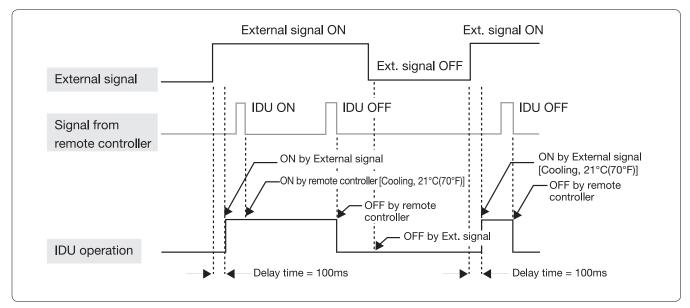

## Note

- IDU stands for Indoor Unit.
   No prioritized operation between the R/C and the external contact I/M.
- Ex2)

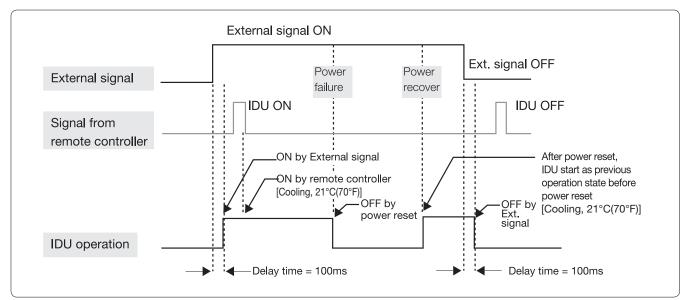

## 🖹 Note

- IDU stands for Indoor Unit.
- After power reset, indoor unit operates as previous state. (IDU has power recovery function)

# 04 Gateway External Contact Interface Module > MIM-B14

#### Ex3)

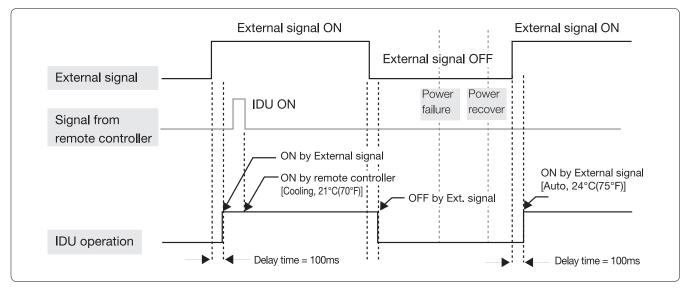

#### Note

• IDU stands for Indoor Unit.

After power reset, if IDU is turn ON by external contact, it starts as Auto mode, 24°C(75°F), Auto fan speed.

#### Ex4)

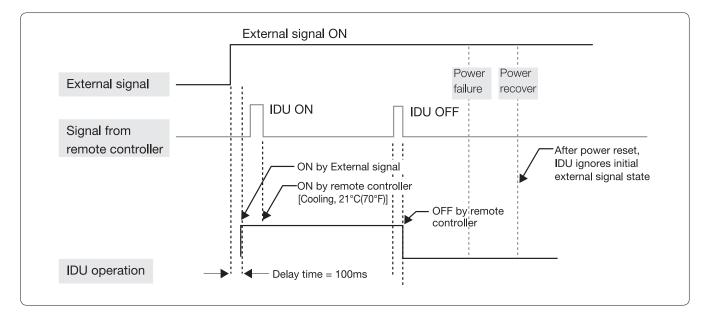

## Note

IDU stands for Indoor Unit.

After power reset, IDU ignores initial external signal state.

### Operation input

It is possible to set the method of indoor unit control by external contact signal.

- Method 1. Turn On/Off the indoor units by external contact signal
- Method 2. Set standby/Turn Off the indoor unit by external contact signal
- Method 3. Return to the last status/Turn Off the indoor unit by external contract signal

|                                                                                         | Method 1                                         | Method 2                                  | Method 3                                                                      |
|-----------------------------------------------------------------------------------------|--------------------------------------------------|-------------------------------------------|-------------------------------------------------------------------------------|
| Indoor unit INSTALL option<br>setting<br>(Refer to inidoor unit<br>installation manual) | SEG 14 = 1                                       | SEG 14 = 2                                | SEG 14 = 3                                                                    |
| Indoor unit operation by external contact                                               | Short → Indoor unit On<br>Open → Indoor unit Off | Short → Standby<br>Open → Indoor unit Off | Short → Return to the last<br>status of indoor unit<br>Open → Indoor unit Off |
| Remote controller use                                                                   | Short → Available<br>Open → Available            | Short → Available<br>Open → Unavailable   | Short → Available<br>Open → Unavailable                                       |

#### Operation output

• Thermo off: Status where refrigerant is not flowing in either cooling/heating operation because desired temperature has been reached.

|                          | DVM S series indoor unit |                  |  |  |  |  |
|--------------------------|--------------------------|------------------|--|--|--|--|
| Output singel            | SEG 15 = 0               | Thermo On/Off    |  |  |  |  |
| Output signal            | SEG 15 = 1               | Operation On/Off |  |  |  |  |
| Output signal delay time |                          | None             |  |  |  |  |
| Errorsignal              |                          |                  |  |  |  |  |

# MIM-B16N (MIM-B16RN)\*

### Features

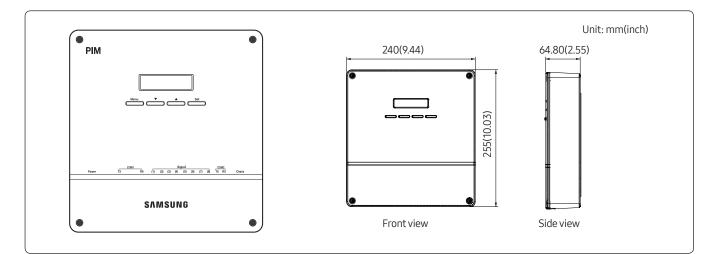

- Pulse output electricity meter interface unit (max. 8 meters)
- 8-channel energy consumption display in real time
- System configuration with button manipulation
- Various text messages in LCD
- Current communication state indication

| Power supply (adapter)      | Input: 100~240V AC, 50/60Hz, 1.0A |  |  |
|-----------------------------|-----------------------------------|--|--|
| Power supply (adapter)      | Output: 12V DC, 3.0A              |  |  |
| Operating temperature range | -10°C ~ 50°C (14°F~122°F)         |  |  |
| Operating humidity range    | 10%RH~90%RH                       |  |  |
| Maximum wiring longth       | DMS2.5:1000m (3280ft)             |  |  |
| Maximum wiring length       | Electricity meter: 200m (656ft)   |  |  |
| Number of interfaces        | Electricity meter: max. 8 units   |  |  |
| Number of interfaces        | DMS2.5:1 unit                     |  |  |

# **Display and buttons**

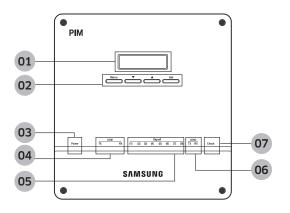

| No. | Name                   | Description                                                                                                    |
|-----|------------------------|----------------------------------------------------------------------------------------------------|
| 01  | LCD window             | Information on current electricity readings, settings and operation state is displayed (16 character x 2 line LCD).                                         |
| 02  | Menu button            | Various menus are selected to monitor current electricity readings, to make configuration settings for electricity meters, and to check the error/settings. |
| 03  | Power (blue)           | It's ON when power is supplied normally.                                                                                                    |
| 04  | Communication (orange) | It blinks when communication between DMS2.5 and MIM-B16N normally works.                                                                                    |
| 05  | Pulse input (orange)   | Each of the 8 LEDs blinks whenever a pulse from an electricity meter is detected.                                                                           |
| 06  | Communication (orange) | Reserved                                                                                                    |
| 07  | Check                  | It's ON when errors occur in communication or pulse input from electricity meters.                                                                          |

# Connectors

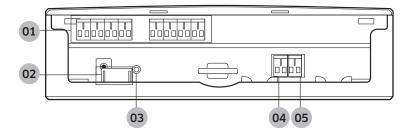

| No. | Name                     | Description                                                                                                    |
|-----|--------------------------|----------------------------------------------------------------------------------------------------|
| 01  | Pulse input<br>terminals | 8 terminals are allocated to interface pulse-type electricity meters. Each terminal is seen with a dedicated address on DMS2.5. |
| 02  | Powerinput               | Power supply via the power adapter.                                                                                             |
| 03  | Reset button             | Press the button to reset the MIM-B16N.                                                                                         |
| 04  | COM1                     | Connection terminal for RS485 communication with DMS2.5.                                                                        |
| 05  | COM2                     | Reserved                                                                                                    |

# Address & option switches

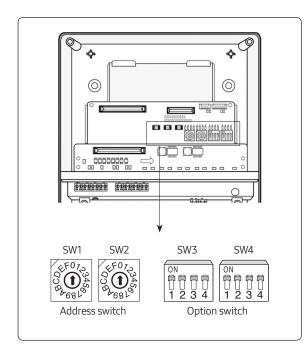

| No. | Name | Description                                                              |
|-----|------|--------------------------------------------------------------------------|
| 01  | SW1  | No function                                                              |
| 02  | SW2  | MIM-B16N address switch. Address greater than 7 (8~F) is not recognized. |
| 03  | SW3  | No function                                                              |
| 04  | SW4  | No function                                                              |
| 04  | 3004 | Norunedon                                                                |

# Specifications on electricity meter

- Current flow on output: Current-sinking
- Pulse rate :
  - Power meter: 1 ~10000 Wh/pulse (no decimal pulse rate allowed)
  - Gas meter: 0.001~10 m³/pulse
  - Water meter: 1 ~ 10000 liter/pulse (no decimal pulse rate allowed)
- Pulse width: 20 ~ 1000 ms with +/- 5% tolerance (no decimal pulse rate allowed)
- Time interval between pulses: Min.4ms
- Allowable current sinking: min.15mA
- Withstanding voltage: min. 15V DC
- Interface circuitry: Electronic isolation circuitry recommended, no voltage output

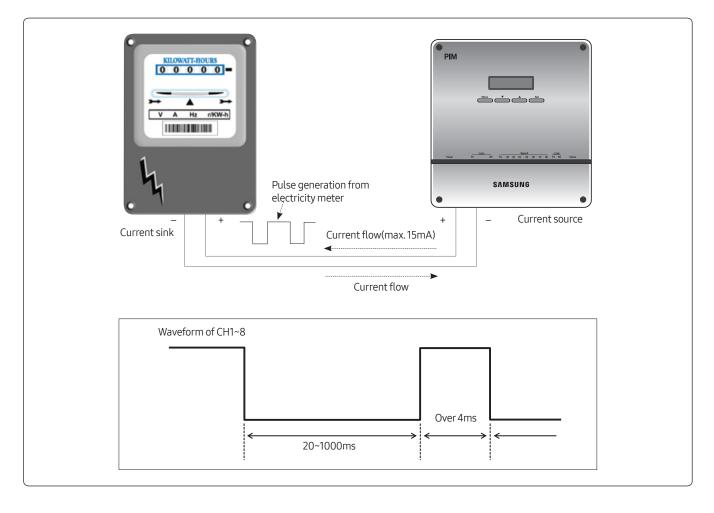

#### 🖹 Note

- Interface circuitry of an electricity meter has to withstand min. 15mA and min. 15V DC, both of which are applied by MIM-B16N.
- Even though MIM-B16N interface circuitry is realized with electric isolation components, it's highly recommended that interface circuitry of an electricity meter be designed with isolation to ensure robustness from contact spike or electric interference during wiring.

# Installation

MIM-B16N must not be installed in a way that power to MIM-B16N is off when one of the over-current circuit breakers is switched off. Power supply to MIM-B16N must be off only when all the power supplies to refrigerant systems whose power consumptions are monitored by the MIM-B16N are cut off. This is because every pulse from electricity meters of some alive refrigerant systems must be sensed normally even if power supplies to other refrigerant systems have troubles.

#### • Example 1)

When the circuit breaker, CM1 is switched off for some reason while the others are still on, pulses from the electricity meters, EM1, EM2 and EM3 are not calculated by MIM-B16N, whose power is off by the CM1. This installation could lead to errors in electricity billing function when power interruption in local areas occurs.

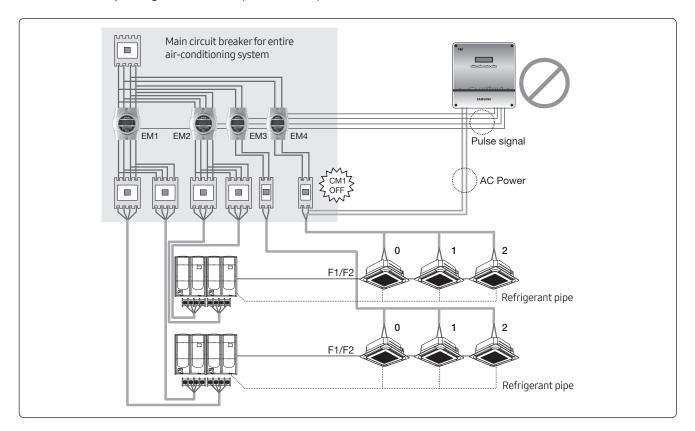

#### • Example 2)

Even when the circuit breaker, CM1 is switched off while the others are on, pulses from the electricity meters, EM1, EM2 and EM3 are still calculated by MIM-B16N, whose power is not interrupted by CM1.

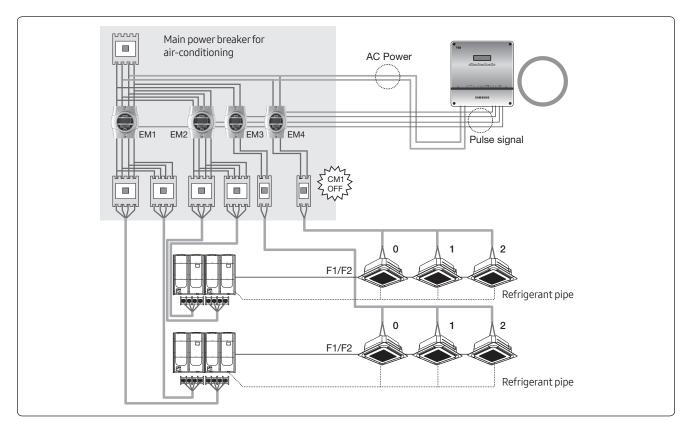

# Wiring

#### Wiring to electricity meter

Attention must be paid to make polarized connection between an electricity meter and MIM-B16N with correct specifications on wires.

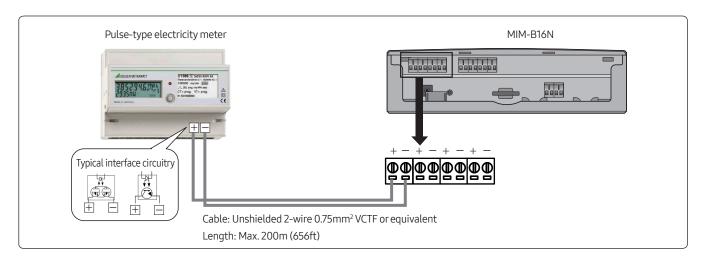

#### Wiring to DMS2.5

Make sure that communication cable is wired between DMS2.5 and MIM-B16N with the right polarity.

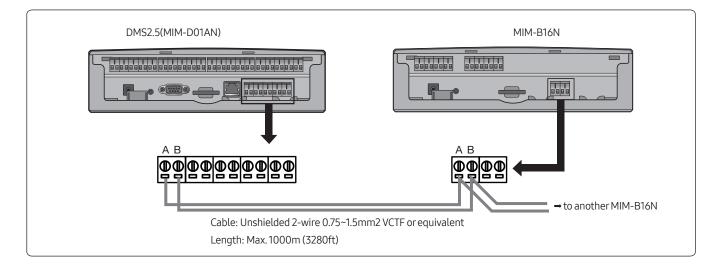

#### A Caution

- MIM-B16N can be connected with outdoor units/controllers to same channel of DMS2.5. Ex) DMS2.5 CH1: PIM + Outdoor unit (O)/PIM + Touch controller (O)
  - Outdoor unit or Controller should be new communication applied products.

# Address assignment

Each of the electricity meters is assigned with the dedicated address depending on MIM-B16N address setting and the position of the pulse input terminals.

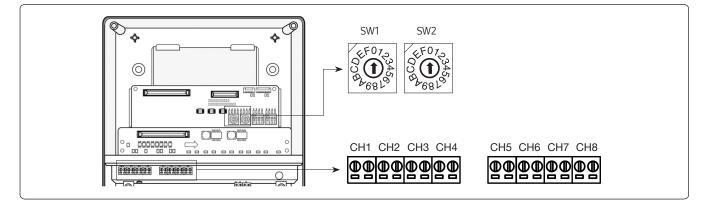

Electricity meter address assignment table

| SW2  |       |                |       | Pulse inpu | ut terminal |       |       |       |
|------|-------|----------------|-------|------------|-------------|-------|-------|-------|
| 5002 | CH1   | CH2            | CH3   | CH4        | CH5         | CH6   | CH7   | CH8   |
| 0    | 16.01 | 16.02          | 16.03 | 16.04      | 16.05       | 16.06 | 16.07 | 16.08 |
| 1    | 17.01 | 17.02          | 17.03 | 17.04      | 17.05       | 17.06 | 17.07 | 17.08 |
| 2    | 18.01 | 18.02          | 18.03 | 18.04      | 18.05       | 18.06 | 18.07 | 18.08 |
| 3    | 19.01 | 19.02          | 19.03 | 19.04      | 19.05       | 19.06 | 19.07 | 19.08 |
| 4    | 20.01 | 20.02          | 20.03 | 20.04      | 20.05       | 20.06 | 20.07 | 20.08 |
| 5    | 21.01 | 21.02          | 21.03 | 21.04      | 21.05       | 21.06 | 21.07 | 21.08 |
| 6    | 22.01 | 22.02          | 22.03 | 22.04      | 22.05       | 22.06 | 22.07 | 22.08 |
| 7    | 23.01 | 23.02          | 23.03 | 23.04      | 23.05       | 23.06 | 23.07 | 23.08 |
| 8~15 |       | Not recognized |       |            |             |       |       |       |

# MIM-B16N menu structure

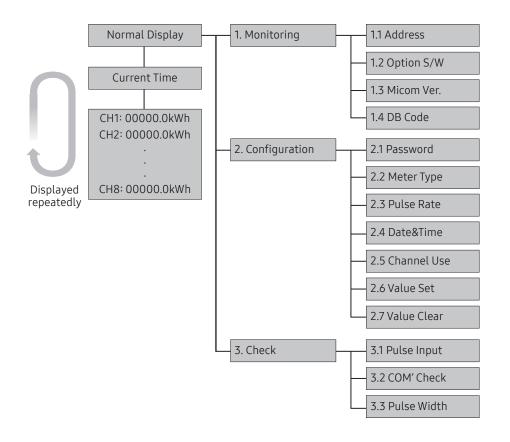

# 04 Gateway PIM (Pulse Interface Module) > MIM-B16N (MIM-B16RN)\*

| Main menu                                                                | Sub menu                        |                                   | Description                                                                  |                    |                                                                                             |  |  |
|--------------------------------------------------------------------------|---------------------------------|-----------------------------------|------------------------------------------------------------------------------|--------------------|---------------------------------------------------------------------------------------------|--|--|
|                                                                          |                                 |                                   | M-B16N ac<br>LCD windo                                                       |                    | d with the physical address SW2 added by 30H                                                |  |  |
|                                                                          |                                 | Ex)                               | LCD                                                                          | SW2 setting        | 1.Monitoring                                                                                |  |  |
|                                                                          |                                 | -                                 | 30H                                                                          | 0                  | 1.1 Address                                                                                 |  |  |
|                                                                          | <b>PIM Address</b>              |                                   | 31H                                                                          | 1                  |                                                                                             |  |  |
|                                                                          |                                 |                                   |                                                                              |                    | 1.1 Address                                                                                 |  |  |
|                                                                          |                                 |                                   | 37H                                                                          | 7                  | 58 30 FF                                                                                    |  |  |
|                                                                          |                                 |                                   |                                                                              |                    | Address PIM Fixed                                                                           |  |  |
| Monitoring                                                               |                                 |                                   | layed with the position number at the ing to OFF is shown with the mark 'X'. |                    |                                                                                             |  |  |
|                                                                          | Option SW Ex) 1.2 Option S/W 1X |                                   |                                                                              | tion S/W           | Example display: 1X<br>• Option switch 1: On<br>• Option switch 2: Off                      |  |  |
|                                                                          |                                 | It displa                         |                                                                              |                    |                                                                                             |  |  |
|                                                                          | Micom version                   | Ex)                               | 1.3 Mic<br>130123                                                            | om Ver.            |                                                                                             |  |  |
|                                                                          |                                 | It displays PIM software DB code. |                                                                              |                    |                                                                                             |  |  |
|                                                                          | DB Code                         | Ex) 1.4 DB Code<br>DB91-01128A    |                                                                              |                    |                                                                                             |  |  |
|                                                                          | Password                        |                                   | prevent u                                                                    |                    | ter to change the configuration setting, is<br>ons from accessing MIM-B16N. Factory setting |  |  |
|                                                                          | Passworu                        | Ex)                               | Enter y<br>0:0:0:0                                                           | rour P/W           |                                                                                             |  |  |
|                                                                          |                                 |                                   |                                                                              | ch channel's mete  | ertype.                                                                                     |  |  |
| Configuration                                                            | Metertype                       | Default value: Power Meter        |                                                                              |                    |                                                                                             |  |  |
|                                                                          |                                 |                                   |                                                                              | eter, Gas meter, W |                                                                                             |  |  |
|                                                                          |                                 |                                   |                                                                              |                    | ich connected to each channel. [Range]<br>No decimal pulse rate allowed)                    |  |  |
|                                                                          | Pulse Width                     |                                   |                                                                              | ~10 m³/pulse       |                                                                                             |  |  |
|                                                                          |                                 |                                   |                                                                              |                    | (No decimal pulse rate allowed)                                                             |  |  |
|                                                                          | Date & time                     | You car                           | n set curre                                                                  | nt date and time.  |                                                                                             |  |  |
|                                                                          | Channel use                     | You car                           | n set Enabl                                                                  | le/Disable state o | feach channel.                                                                              |  |  |
| If you set "Disable", then PIM doesn't display meter value of the disabl |                                 |                                   |                                                                              |                    | 't display meter value of the disabled channel.                                             |  |  |

# 04 Gateway PIM (Pulse Interface Module) > MIM-B16N (MIM-B16RN)\*

| Main menu     | Sub menu    | Description                                                                                                    |
|---------------|-------------|----------------------------------------------------------------------------------------------------|
| Configuration | Value set   | Initial meter value must be set as a starting point for each of the enabled interface channels.                                                                                                    |
|               | Value clear | Each or all the initial meter values are cleared when selected.                                                                                                    |
|               | Pulse Input | When pulse input is detected during the test period, the channel numbers are displayed. Otherwise, the character 'X' is displayed on the corresponding channel position.           All Check End           X2XX5X7X                                                                                                    |
| Check         | COM Check   | Make a loopback connection between COM1 and COM2 to check if the DMS2.5<br>communication channel is working or not. Care must be taken for the connection<br>polarity.<br>When the COM1 communication channel is normal, the message 'OK' is displayed<br>on the LCD window.                                                                                                    |
|               | Pulse Width | <ul> <li>It checks if the pulse width values of actually connected meter are valid or not.</li> <li>OK: When the pulse is valid (pulse is valid when high pulse is between 20 ~ 1000msec), OK (M:####msec) will be displayed. #### represents the duration of the high pulse.</li> <li>NG: When the pulse is invalid (pulse is valid when high pulse is between 20 ~1000msec), or when there is no pulse inputs for 10 seconds), NG (M: 0000msec) will be displayed.</li> <li>PIM does not calculate the energy consumption during the checking process. The calculation will start after the check and returning to the upper menu.</li> <li>3.3 Pulse Width CH1 Check Start Checking</li> <li>CH1 Check End NG (M:0000msec)</li> </ul> |

# Setting parameters on DMS2.5 (MIM-D01AN)

The following parameters for MIM-B16N can be also set and monitored on DMS2.5 (MIM-D01AN)

• Meter value, Meter type/pulse rate, Channel status, Time setting, PIM password

#### [Tracking result page --> PIM "Setting"]

| CH0 | PIM Setting | 16 | 16 |
|-----|-------------|----|----|
| CH0 | PIM Setting | 17 | 17 |

₽

| PIM S | Met         | ect a field.<br>er Value                       |               |   |            |               |
|-------|-------------|------------------------------------------------|---------------|---|------------|---------------|
|       | PIM Cha Cha | er Type/Pulse rate<br>nnel Status<br>e Setting | :г Туре       |   | Pulse rate | Channel Statu |
|       |             | Password                                       | ity 🗸         | 1 | Wh/p       | Enable V      |
|       | 16.2        | 12912.3                                        | Electricity V | 1 | Wh/p       | Enable V      |
|       | 16.3        | 24700.0                                        | Electricity V | 1 | Wh/p       | Enable V      |
|       | 16.4        | 13751.7                                        | Electricity V | 1 | Wh/p       | Enable V      |
|       | 16.5        | 3263.2                                         | Electricity V | 1 | Wh/p       | Enable V      |
|       | 16.6        | 8635.0                                         | Electricity V | 1 | Wh/p       | Enable 🗸      |
|       | 16.7        | 0.0                                            | Electricity V | 1 | Wh/p       | Enable V      |
|       | 16.8        | 0.0                                            | Electricity V | 1 | Wh/p       | Enable V      |
|       |             | Time Setting                                   |               |   | PIM P      | assword       |
| 0     | 0-00-00 00  | : 00: 00 (yyyy-MM-dd HH                        | l:mm:ss)      |   |            |               |

#### 🕒 Note

• DMS2.5 setting for MIM-B16N parameters

# Error code

| Error code | Description                                                                                                    |
|------------|----------------------------------------------------------------------------------------------------|
| E613       | Error which occurs when there is no communication between DMS and PIM/SIM for15 minutes.                                                                                                    |
| E632       | <ul> <li>Error which occurs when the pulse was input differently from the PIM setting.</li> <li>(If the pulse was inputted at the value outside of 10 ms ~ 1500 ms range for more than 15 times or when high pulse was inputted for over 3 minutes)</li> </ul> |
| E654       | Memory Read/Write error.                                                                                                    |
| E108       | Error which occurs when same address was assigned to different devices.                                                                                                    |

# MIM-B12RN (Turkey only)

### Features

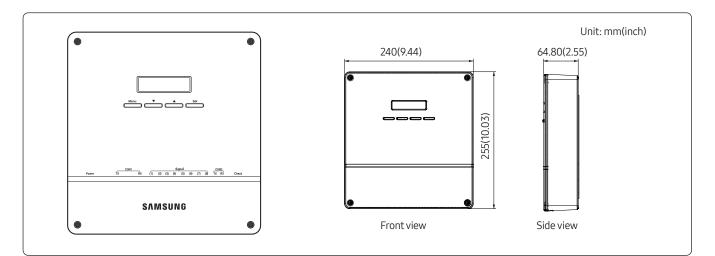

- RS485 communication Watt-hour meter interface unit (max. 8 meters)
- 8-channel energy consumption display in real time
- System configuration with button manipulation
- Various text messages in LCD
- Current communication state indication

| Power supply (adapter)      | Input: 100~240V AC, 50/60Hz, 1.0A                 |
|-----------------------------|---------------------------------------------------|
| Operating temperature range | Output: 12V DC, 3.0A<br>-10°C ~ 50°C (14°F~122°F) |
| Operating humidity range    | 10%RH~90%RH                                       |
| Maximum wiring length       | DMS2.5:1000m (3280ft)                             |
|                             | Watt-hour meter: 200m (656ft)                     |
| Number of interfaces        | Watt-hour meter: max. 8 units                     |
|                             | DMS2.5:1 unit                                     |

# O4 Gateway SIM (Signal Interface Module) > MIM-B12RN (Turkey only)

### Display and buttons

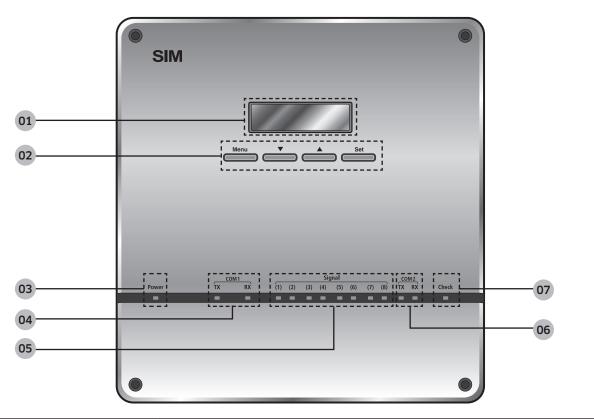

| No. | Name                                                                                                    | Description                                                                                                    |  |
|-----|----------------------------------------------------------------------------------------------------|----------------------------------------------------------------------------------------------------|--|
| 01  | LCD window Shows current time and power consumption by channel.<br>Various menus will be displayed depending on button input. |                                                                                                    |  |
| 02  | Menu button There are 4 buttons [Menu, ▼(Down), ▲(Up), Set] and you can access, move and check the menu.                      |                                                                                                    |  |
| 03  | Power (blue) Power indicator. It turns blue when the power is supplied.                                                       |                                                                                                    |  |
| 04  | Communication (orange)                                                                                                    | Data transmission/reception indicator for DMS. It blinks in orange during the normal transmission/reception.                |  |
| 05  | Communication (orange)                                                                                                    | P) Data transmission/reception indicator for Watt-hour Meter. It blinks in orange during the normal transmission/reception. |  |
| 06  | Communication (orange)                                                                                                    | Reserved.                                                                                                    |  |
| 07  | Check                                                                                                    | Error indicator. It blinks in orange when the error occurs. (It will be off when the error is cleared.)                     |  |

### Address & option switches

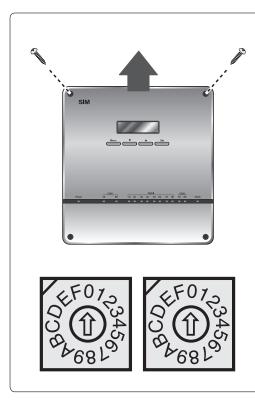

| Rotary<br>Switch #1 | Communication<br>Address | Rotary<br>Switch #2 | Communication<br>Address | DMS Address                              |
|---------------------|--------------------------|---------------------|--------------------------|------------------------------------------|
| 0                   | N/A                      | 0                   | 30H                      | 16                                       |
| 1                   | N/A                      | 1                   | 31H                      | 17                                       |
| 2                   | N/A                      | 2                   | 32H                      | 18                                       |
| 3                   | N/A                      | 3                   | 33H                      | 19                                       |
| 4                   | N/A                      | 4                   | 34H                      | 20                                       |
| 5                   | N/A                      | 5                   | 35H                      | 21                                       |
| 6                   | N/A                      | 6                   | 36H                      | 22                                       |
| 7                   | N/A                      | 7                   | 37H                      | 23                                       |
| 8                   | N/A                      | 8                   | 38H                      | • The SIM                                |
| 9                   | N/A                      | 9                   | 39H                      | communication<br>addresses on the        |
| А                   | N/A                      | А                   | 3AH                      | left side (8~F) are                      |
| В                   | N/A                      | В                   | 3BH                      | assigned for system extension in the     |
| С                   | N/A                      | С                   | 3CH                      | future. Therefore, do                    |
| D                   | N/A                      | D                   | 3DH                      | not set the addresses                    |
| E                   | N/A E                    | E                   | 3EH                      | as they will not be<br>recognized with a |
| F                   | N/A                      | F                   | 3FH                      | DMS.                                     |

# SIM Cable Connection Part

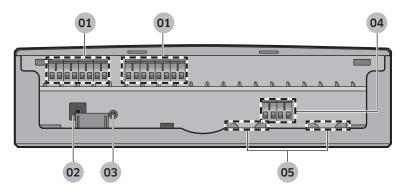

| No. | Name                                | Description                                                                 |
|-----|-------------------------------------|-----------------------------------------------------------------------------|
| 01  | Communication terminal (CH1~CH8)    | RS485 communication terminal with watt-hour meter                           |
| 02  | Powerterminal                       | Terminal to connect SIM adapter                                             |
| 03  | Reset button                        | Button used to reset SIM                                                    |
| 04  | RS485 Communication terminal (COM1) | Connection terminal for RS485 communication with DMS2.5<br>ℜ COM2: Reserved |
| 05  | Cable groove                        | Groove for arranging cables                                                 |

#### Connection

#### Connecting SIM to DMS2.5

Connect 'COM1' terminal of SIM and DMS2.5 terminal block with communication cable.

- Pay special attention about the polarity when connecting RS485 communication.
- (A of SIM  $\leftrightarrow$  A of DMS2.5, B of SIM  $\leftrightarrow$  B of DMS2.5)

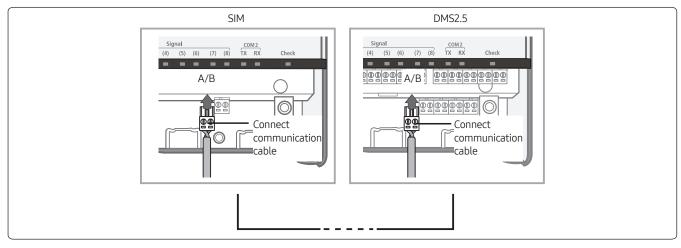

#### Connecting Watt-Hour meter and SIM

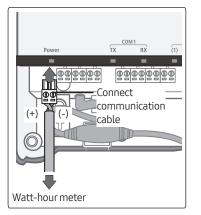

For the communication cable connection instruction of watt-hour meter or additional setting instruction, refer to the installation manual of watt-hour meter. Connect the communication cable considering the polarity. [Left:(+), Right:(-)]

#### Connecting Watt-Hour meter and SIM

| Supporting company | Bit rate            | Data Bit | Stop Bit | Parity | Remarks                                 |
|--------------------|---------------------|----------|----------|--------|-----------------------------------------|
| MAKEL              | 300 bps<br>9600 bps | 7        | 1        | EVEN   | Bit rate depends on communication phase |

#### Error code

| Display | Explanation                                                                           |
|---------|---------------------------------------------------------------------------------------|
| E613    | Error which occurs when there is no communication between DMS and SIM for 15 minutes. |
| E614    | Communication error between the watt-hour meter and SIM for 3 minutes.                |
| E654    | Memory Read/Write error.                                                              |
| E108    | Error which occurs when same address was assigned to different devices.               |

## <sup>04 Gateway</sup> Interface module

# MIM-N01

#### Features

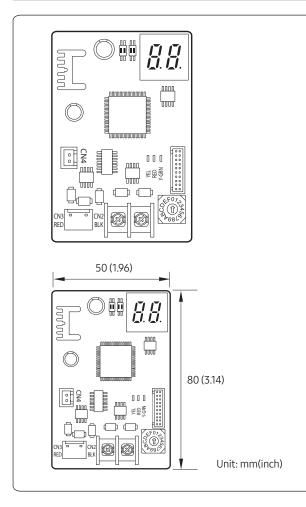

- Communication interface module between outdoor units and the upper level controller which has different communication type
- Connect 1 interface module to 1 outdoor unit
- Individual control Maximum 48 indoor units
- Group control Maximum 16 groups
- Detecting communication type automatically: Judge the communication type of upper level controller according to communication type of the outdoor unit
- Supported communication type
  - Conventional communication outdoor unit ↔ New communication upper level controller
  - New communication outdoor unit ↔ Conventional communication upper level controller

#### 

 This interface module does not support connection between Conventional communication outdoor unit ↔ Conventional communication upper level controller/New communication outdoor unit ↔ New communication upper level controller

#### **Product specification**

| Power Supply                 | DC12V                                                                                                    |
|------------------------------|----------------------------------------------------------------------------------------------------|
| Power Consumption            | 2.4 W                                                                                                    |
| Operating Temperature range  | -10 °C~50 °C (14°F~122°F)                                                                                                    |
| Operating Humidity range     | 10%RH~90%RH                                                                                                    |
| Communication                | RS485 x 2                                                                                                    |
| Max.Communication Length     | 1000 M (3280 ft)                                                                                                    |
|                              | <ol> <li>New communication outdoor unit ↔ Conventional communication upper level controller<br/>F1/F2:1 outdoor unit<br/>R1/R2:1 upper level controller</li> </ol>                                                                                    |
| Maximum number of connection | <ol> <li>Conventional communication outdoor unit ↔ New communication upper level controller<br/>F1/F2: 1 outdoor unit<br/>R1/R2: Total up to 16 upper level controllers (Only1 DMS 2.5, BACnet/LonWorks Gateway<br/>connection is allowed)</li> </ol> |

#### Compatible Models

#### New communication outdoor unit $\leftrightarrow$ Conventional communication upper level controller

| Outdoor unit           | AM***X*****                                                                                                    |
|------------------------|----------------------------------------------------------------------------------------------------|
| Upper level controller | <ol> <li>OnOff controller: MCM-A202D</li> <li>DMS2: MIM-D00A</li> <li>BACnet Gateway: MIM-B17</li> <li>LonWorks Gateway: MM-B18</li> <li>S-NET mini: MST-S3W</li> </ol> |

• Function controller and S-NET 2 Plus are not supported.

- New communication Outdoor unit + MIM-N01 + MCM-A202D + Function controller (X)

- New communication Outdoor unit+ MIM-N01 + MCM-A202D + S-NET 2 Plus (X)

#### Conventional communication outdoor unit --> New communication upper level controller

| Outdoor unit           | DVM Plus 4, 3, 2, CAC, FJM                                                                                                    |
|------------------------|----------------------------------------------------------------------------------------------------|
| Upper level controller | <ol> <li>OnOff Controller: MCM-A202DN</li> <li>DMS2.5: MIM-D01AN</li> <li>BACnet gateway: MIM-B17BN</li> <li>LonWorks gateway: MIM-B18BN</li> <li>Touch centralized controller: MCM-A300N</li> <li>Wi-Fi kit : MIM-H03N</li> </ol> |

#### **Description of parts**

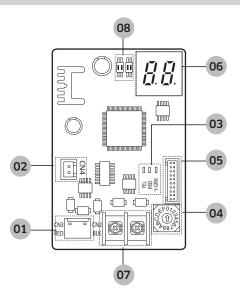

| No. | Name                          | Description                                                 |
|-----|-------------------------------|-------------------------------------------------------------|
| 01  | F1/F2 communication connector | Communication connector that connects to outdoor unit/F1/F2 |
| 02  | Power connector               | DC 12V                                                      |

| No. | Name                                         |                                                                                                    | Description                                                                                                    |  |  |
|-----|----------------------------------------------|----------------------------------------------------------------------------------------------------|----------------------------------------------------------------------------------------------------|--|--|
| 03  | Communication LED                            | <ul> <li>Communication indicator LED</li> <li>Left LED 3: No function</li> <li>Middle LED 1: Blinks during it communicates with upper level controller</li> <li>Right LED 2: Blinks during it communicates with outdoor unit and indoor unit</li> </ul> |                                                                                                    |  |  |
| 04  | Address setting switch                       | Sets t                                                                                                    | he address of interface module                                                                                                    |  |  |
| 05  | Software update connector                    | Using                                                                                                    | this connector, Interface module software can be updated                                                                                                    |  |  |
| 06  | 7-segment                                    | Displ<br>unit                                                                                                    | ays the communication status between interface module and outdoor                                                                                                    |  |  |
| 07  | Upper level controller communication channel | Comr                                                                                                    | Communication connection channel to upper level controller R1/R2                                                                                                    |  |  |
|     | DIP switch                                   | SW4 S                                                                                                    | Description                                                                                                    |  |  |
| 08  |                                              | 1                                                                                                    | <ul> <li>OFF (Automatic address setting, switch must be down)</li> <li>ON (Manual address setting, switch must be up)</li> <li>This function is only applicable when new communication upper<br/>level controller is connected.</li> </ul> |  |  |
|     |                                              | 2                                                                                                    | OFF (Set temperature in Celsius, switch must be down)<br>ON (Set temperature in Fahrenheit, switch must be up)                                                                                                    |  |  |
|     |                                              | SW5                                                                                                    | Description                                                                                                    |  |  |
|     |                                              | 1                                                                                                    | OFF (Disable downloading, switch must be down)<br>ON (Enable downloading, switch must be up)<br>• Switch must be set to OFF when downloading is complete.                                                                                  |  |  |
|     |                                              | 2                                                                                                    | No function                                                                                                    |  |  |

#### Note

- When connecting to the conventional communication controller, address must be set manually regardless to the SW4-1 setting. When setting the address manually, make sure to set the address that is not assigned to other deivce already.
- When connecting to the new communication controller, SW4-1 must be ON to set the address manually, and make sure to set the address that is not assigned to other compatible interface module or outdoor units.

#### **Connection diagram**

New communication outdoor unit  $\leftrightarrow$  Conventional communication upper level controller

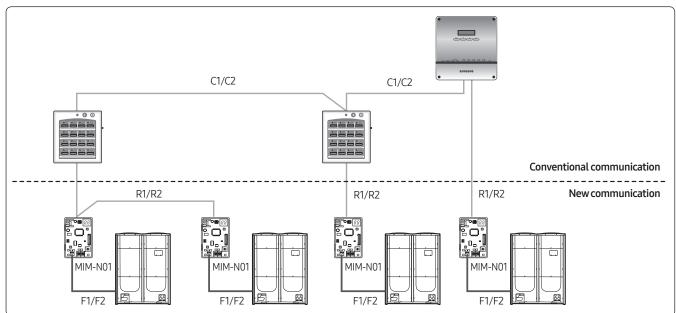

Conventional communication outdoor unit  $\leftrightarrow$  New communication upper level controller

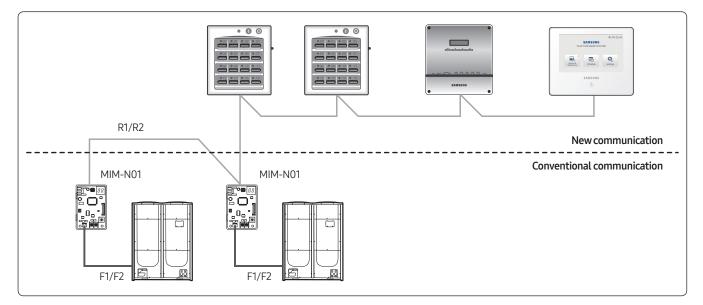

#### Connection

#### Connecting with OnOff controller

- Conventional communication outdoor unit ↔ New communication OnOff controller (MCM-A202DN)
- New communication outdoor unit ↔ Conventional communication OnOff controller (MCM-A202D)

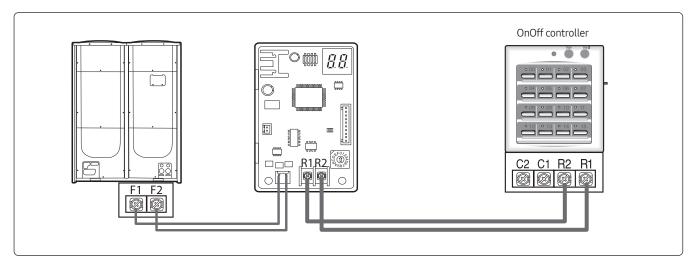

#### Connecting to Touch centralized controller

• Conventional communication outdoor unit  $\leftrightarrow$  New communication Touch centralized controller (ACM-A300N)

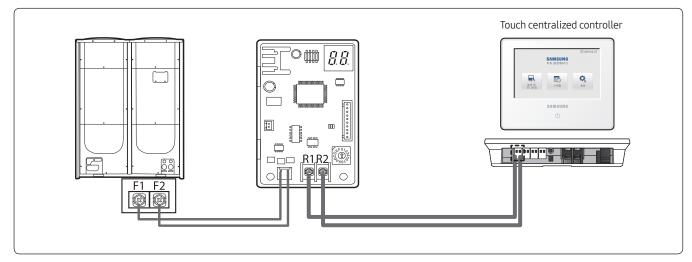

#### Connecting to DMS 2/BACnet GW/LonWorks GW

- Conventional communication outdoor unit ↔ New communication DMS2.5 (MIM-D01AN)/BACnet GW (MIM-B17BN)/LonWorks GW (MIM-B18BN)
- New communication outdoor unit ↔ Conventional communication DMS2 (MIM-D00A)/BACnet GW (MIM-B17)/LonWorks GW (MIM-B18)

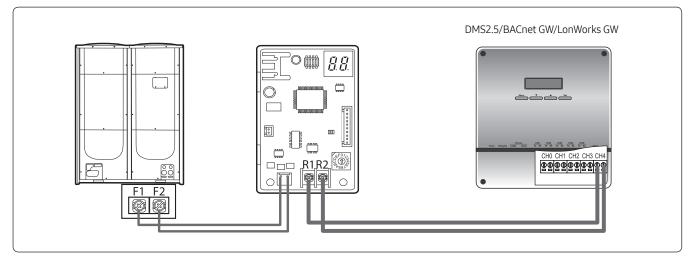

#### Note

- When connecting AM\*\*\*\*X\*\*\*\*\* outdoor unit and new communication controller, you don't have to connect them with MIM-N01.
- When connecting Conventional communication outdoor unit and controller (ex. MCM-A202D), MIM-B13D or MIM-B13E must be used.

#### Display

#### Checking the operation

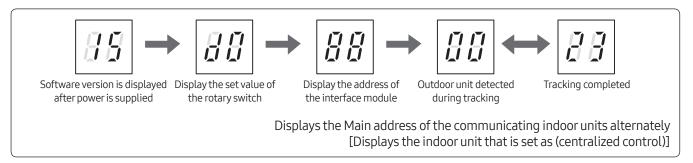

#### Error display

• Communication error between outdoor unit and the interface module

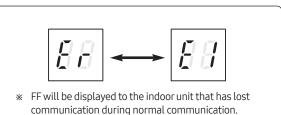

• Interface module tracking failure

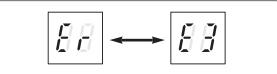

- Communication error between conventional communication outdoor unit ↔ New communication upper level controller after tracking has been completed
  - It will be displayed after failing 80 times of communication trial after interface module has started tracking (approximately 3 minutes)
- Communication error between New communication outdoor unit ↔ Conventional communication upper level controller after tracking has been completed
  - It will be displayed after failing the tracking process over10 minutes from the interface module has started tracking.

• Communication error between upper level controller and the interface module after tracking has been completed

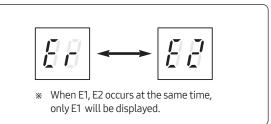

• When problem occurs on EEPROM

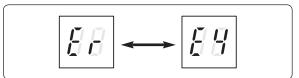

• When same address was assigned to more than one interface module

(Only detected when new communication upper level controller is connected to conventional communication outdoor unit)

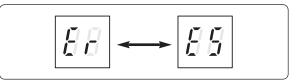

### Error display table

| Error                                                                | Display | Error Code | Display on new<br>communication upper<br>level controller | Display on<br>Conventional<br>communication upper<br>level controller |
|----------------------------------------------------------------------|---------|------------|-----------------------------------------------------------|-----------------------------------------------------------------------|
| EEPROM                                                               | Er-E4   | E654       | E654                                                      | -                                                                     |
| Overlapped address                                                   | Er-E5   | E108       | E108                                                      | -                                                                     |
| Tracking failure                                                     | Er-E3   | E604       | E201                                                      | -                                                                     |
| Indoor unit communication<br>error                                   | Er-E1   | E615       | E201 or E101                                              | E615                                                                  |
| Outdoor unit communication error                                     | Er-E1   | E616       | E202                                                      | E616                                                                  |
| Upper level controller<br>communication error<br>(Conventional type) | Er-E2   | -          | -                                                         | -                                                                     |

### O4 Gateway ERV interface module

# MIM-N10

#### Features

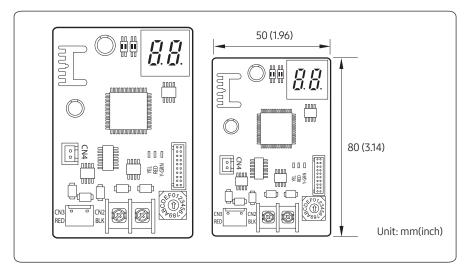

#### $\underline{\wedge} \text{ Caution}$

• This interface module does not support connection between Conventional communication ERV ↔ Conventional communication upper level controller

- Communication interface module between new communication ERV and controller
- Connect 1 ERV interface module to Max. 16 ERVs
- Individual control Maximum 16 ERVs
- Group control Maximum 16 groups
- Supported communication type
  - Conventional communication
     ERV ↔ New communication upper level controller
  - New communication ERV ↔ Conventional communication upper level controller
  - New communication ERV ↔
     New communication upper level controller

#### **Product specification**

| Power Supply                 | DC12V                                                                                                    |  |  |  |  |
|------------------------------|----------------------------------------------------------------------------------------------------|--|--|--|--|
| Power Consumption            | 2.4 W                                                                                                    |  |  |  |  |
| Operating Temperature range  | -10 °C~50 °C (14°F~122°F)                                                                                                    |  |  |  |  |
| Operating Humidity range     | 10%RH~90%RH                                                                                                    |  |  |  |  |
| Communication                | RS485 x 2                                                                                                    |  |  |  |  |
| Max.Communication Length     | 1000 M (3280 ft)                                                                                                    |  |  |  |  |
| Maximum number of connection | <ol> <li>New communication ERV ↔ Conventional communication upper level controller<br/>F1/F2: ERV 16 ERVs<br/>R1/R2: 1 upper level controller</li> <li>Conventional communication ERV ↔ New communication upper level controller<br/>F1/F2: ERV 16 ERVs<br/>R1/R2: Total up to 16 upper level controllers (Only1 DMS 2.5, BACnet GW/LonWorks GW<br/>connection is allowed)</li> </ol> |  |  |  |  |
|                              | <ol> <li>New communication ERV ↔ New communication upper level controller<br/>F1/F2: ERV16 ERVs<br/>R1/R2: Total up to 16 upper level controllers (Only1 DMS 2.5, BACnet GW/LonWorks GW<br/>connection is allowed)</li> </ol>                                                                                                    |  |  |  |  |

#### Compatible Models

#### New communication ERV $\leftrightarrow$ Conventional communication upper level controller

| ERV                    | New communication ERV                                                                                                    |  |
|------------------------|----------------------------------------------------------------------------------------------------|--|
| Upper level controller | <ol> <li>OnOff controller: MCM-A202D</li> <li>DMS2: MIM-D00A</li> <li>BACnet GW: MIM-B17</li> <li>LonWorks GW: MIM-B18</li> <li>S-NET mini : MST-S3W</li> </ol> |  |

• Function controller and S-NET 2 Plus are not supported.

– New communication ERV+ MIM-N10 + MCM-A202D + Function controller (X)

- New communication ERV + MIM-N10 + MCM-A202D + S-NET 2 Plus (X)

#### Conventional communication ERV ↔ New communication upper level controller

| ERV                    | Conventional communication ERV (Except mechanical ERV)                                                                                                    |  |  |
|------------------------|----------------------------------------------------------------------------------------------------|--|--|
| Upper level controller | <ol> <li>OnOff controller: MCM-A202DN</li> <li>DMS2.5: MIM-D01AN</li> <li>BACnet GW: MIM-B17BN</li> <li>LonWorks GW: MIM-B18BN</li> <li>Touch centralized controller: MCM-A300N</li> <li>Wi-Fi kit : MIM-H03N</li> </ol> |  |  |

#### New communication ERV ↔ New communication upper level controller

| ERV                    | New communication ERV                                                                                                    |  |  |
|------------------------|----------------------------------------------------------------------------------------------------|--|--|
| Upper level controller | <ol> <li>OnOff controller: MCM-A202DN</li> <li>DMS2.5: MIM-D01AN</li> <li>BACnet GW : MIM-B17BN</li> <li>LonWorks GW : MIM-B18BN</li> <li>Wi-Fi kit : MIM-H03N</li> </ol> |  |  |

### **Description of parts**

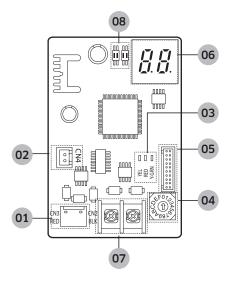

#### Note

- When connecting to the conventional communication controller, address must be set manually regardless to the SW4-1 setting. When setting the address manually, make sure to set the address that is not assigned to other deivce already.
- When connecting to the new communication controller, SW4-1 must be ON to set the address manually, and make sure to set the address that is not assigned to other compatible interface module or outdoor units.

| No. | Name                                                  | Description                                                                                                    |
|-----|-------------------------------------------------------|----------------------------------------------------------------------------------------------------|
| 01  | F1/F2<br>communication<br>connector                   | Communication terminal that connects to outdoor unit/F1/F2 of ERV                                                                                                    |
| 02  | Power connector                                       | DC12V                                                                                                    |
| 03  | Communication<br>LED                                  | <ul> <li>Communication indicator LED</li> <li>Left LED 3: No function</li> <li>Middle RED: Blinks during it communicates with upper level controller</li> <li>Right Y-GRN: Blinks during it communicates with</li> </ul> |
| 04  | Address setting switch                                | ERV<br>Sets the address of interface module                                                                                                    |
| 05  | Software update connector                             | Using this connector, Interface module software can be updated                                                                                                    |
| 06  | 7-segment                                             | Displays the communication status between interface module and ERV                                                                                                    |
| 07  | Upper level<br>controller<br>communication<br>channel | Communication terminal to upper level controller<br>R1/R2                                                                                                    |
|     |                                                       | SW4 SW5                                                                                                    |

| Ш | Ш |  |
|---|---|--|
| Ш |   |  |
| Щ | Ш |  |

**DIP** switch

08

12 12 SW5 - No use

| SW4 | Description                                                                                                    |
|-----|----------------------------------------------------------------------------------------------------|
| 1   | OFF<br>(Auto address setting, switch must be down)                                                                                                    |
|     | ON<br>(Manual address setting, switch must be up)                                                                                                    |
| 2   | OFF<br>(New communication upper level controller↔<br>Conventional communication ERV)<br>(Conventional communication upper level<br>controller↔ New communication ERV) |
|     | ON<br>(New communication upper level controller ↔<br>New communication ERV)                                                                                           |
|     | en upgrading the program, SW4-2 must be<br>to ON status before proceeding upgrade                                                                                     |

- regardless of the installation condition.
  - After completing the download, set the DIP switch #2 correctly according to installation condition before supplying the power.

#### **Connection diagram**

#### $\blacksquare New \ communication \ ERV \leftrightarrow Conventional \ communication \ upper \ level \ controller$

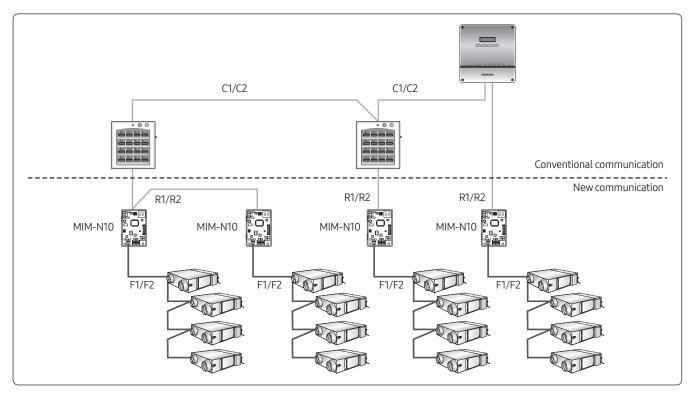

Conventional/new communication ERV↔ New communication upper level controller

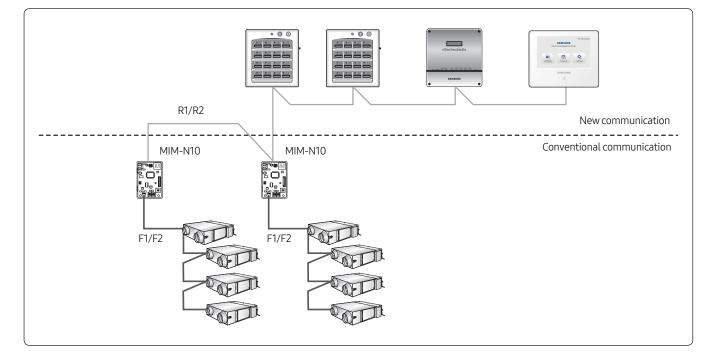

#### Connection

#### Connecting with OnOff controller

- Conventional communication ERV  $\leftrightarrow$  New communication OnOff controller (MCM-A202DN)
- New communication ERV  $\leftrightarrow$  Conventional communication OnOff controller (MCM-A202D)

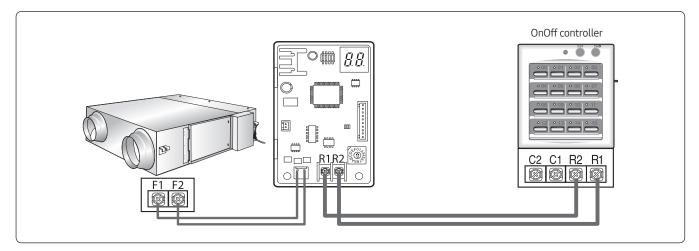

#### Note

• When connecting conventional communication ERV and OnOff controller(MCM-A202D), MIM-B13D or MIM-B13E must be used.

#### Connecting with Touch centralized controller

- Conventional communication ERV ↔ New communication Touch centralized controller (MCM-A300N)
- New communication ERV  $\leftrightarrow$  Conventional communication Touch centralized controller (MCM-A300N)

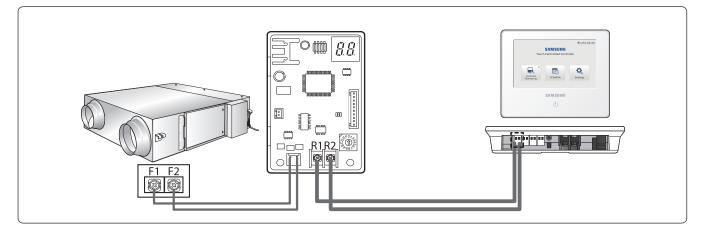

#### Connecting with DMS2/BACnet GW/LonWorks GW

- Conventional communication outdoor unit ↔ New communication DMS2.5(MIM-D01AN)/BACnet GW (MIM-B17BN)/ LonWorks GW (MIM-B18BN)
- New communication outdoor unit ↔ Conventional communication DMS2(MIM-D00A)/BACnet GW (MIM-B17)/LonWorks GW (MIM-B18)

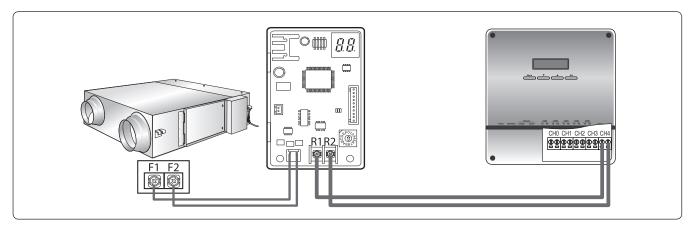

#### Checking the operation

- 1 When initializing power supply, *30* will be indicated after indicating the program cord.
- 2 After receiving valid communication more than once, 🖽 will be indicated.
- **3** When the communication is normal, the MAIN ADDRESS of the ventilator that can be controlled by the ERV interface module is indicated in order.
- 4 When there is no communication between the ventilaotr and the ERV interface module for more than 3 minutes, EE ↔ EE will be indicated alternately.
- 5 When there is no communication between an ERV interface module and an upper level controller for more than 3 minutes, *EP* ↔ *EP* will be indicated alternately.
- 6 When the ERV interface module tracking is not complete, *EE* ↔ *E∃* will be indicated alternately.
- 7 When there's error on EEPROM of the ERV interface module, *EE* ↔ *EB* will be indicated alternately.
- 8 When same address was set to multiple ERV interface modules, *ER* ↔ *ES* will be indicated alternately.
- 9 When more than 16 ventilators are installed, *EE* ↔ *EE* will be indicated alternately.
- 10 When ventilators and indoor units are installed together,  $EB \leftrightarrow EB$  will be indicated alternately.

# O4 Gateway FCU interface module

# MIM-F10N

#### Features

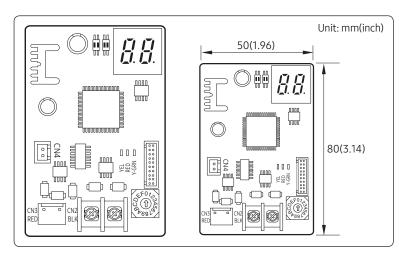

- Communication interface module between FCU KIT and upper level controller.
- Connect 1 FCU interface module to Max. 16 FCU KITs.
- Supports FCU KIT only

## Product specification

| Power Supply                 | DC12V                                                                                                    |
|------------------------------|----------------------------------------------------------------------------------------------------|
| Power Consumption            | 1W                                                                                                    |
| Operating Temperature range  | -10 °C~50 °C (14 °F~122 °F)                                                                                                    |
| Operating Humidity range     | 10%RH~90%RH                                                                                                    |
| Communication                | RS485 x 2                                                                                                    |
| Maximum Communication Length | 1000 M (3280 ft)                                                                                                    |
| Maximum number of connection | <ul> <li>F1/F2: 16 FCU KITs</li> <li>R1/R2: Total up to 16 upper level controllers<br/>(Only1 DMS 2.5, BACnet GW/LonWorks GW connection is allowed)</li> </ul> |

#### **Compatible Models**

| FCU KIT                | MIM-F00N                                                                                                    |
|------------------------|----------------------------------------------------------------------------------------------------|
| Upper level controller | <ul> <li>DMS2.5: MIM-D01AN</li> <li>BACnet GW: MIM-B17BN</li> <li>LonWorks GW: MIM-B18BN</li> <li>Touch centralized controller: MCM-A300N</li> </ul> |

## Description of parts

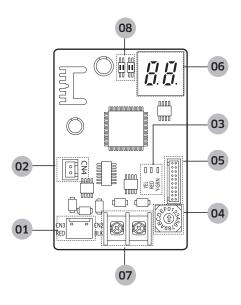

| No. | Name                                                  | Description                                                                                                    |  |
|-----|-------------------------------------------------------|----------------------------------------------------------------------------------------------------|--|
| 01  | F1/F2<br>communication<br>connector                   | Communication terminal that connects to F1/F2 of FCU KIT                                                                                                    |  |
| 02  | Power connector                                       | DC12V                                                                                                    |  |
| 03  | Communication<br>LED                                  | <ul> <li>Communication indicator LED</li> <li>Left LED3: No function</li> <li>Middle RED: Blinks during it communicates with upper level controller</li> <li>Right Y-GRN: Blinks during it communicates with FCU KIT</li> </ul>                                                                                                    |  |
| 04  | Address setting<br>switch                             | Sets the address of interface module                                                                                                    |  |
| 05  | Software update connector                             | Using this connector, interface module software can be updates                                                                                                    |  |
| 06  | 7-segment                                             | Displays the communication status between interface module and FCU KIT                                                                                                    |  |
| 07  | Upper level<br>controller<br>communication<br>channel | Communication terminal to upper level controller R1/R2                                                                                                    |  |
| 08  | DIP switch                                            | SW4       SW5         III       III         III       III         III       III         III       III         III       III         III       III         SW4       SW5 - No use         SW4       Description         OFF- Auto address setting (Random address), Switch must be down         ON-Manual address setting (Assigns FCU interface module's address according to address setting switch), Switch must be up         2       No function |  |

# 04 Gateway FCU interface module > MIM-F10N

### **Connection diagram**

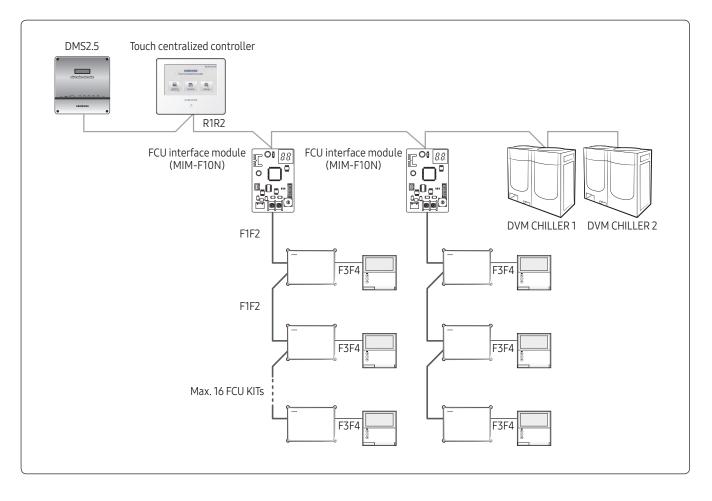

#### Connection

#### Connecting with Touch centralized controller

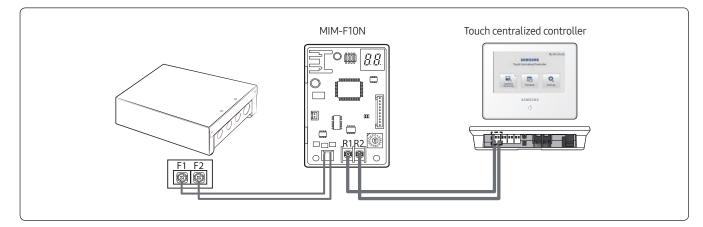

#### Connecting with with DMS2.5/BACnet GW/LonWorks GW

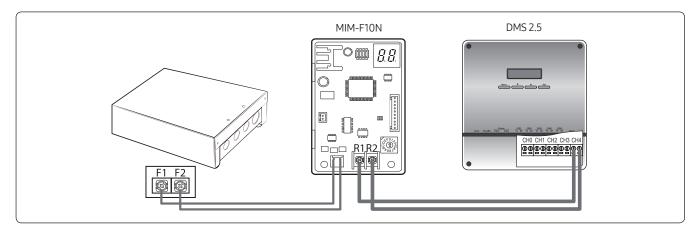

#### Display

- 1 When initializing power supply, **BB** will be indicated after indicating the program cord.
- 2 After receiving valid communication more than once, 🔐 will be indicated.
- **3** When the communication is normal, the MAIN ADDRESS of the FCU KIT that can be controlled by the FCU interface module is indicated in order.
- 4 When there is no communication between the FCU KIT and the FCU interface module for more than 3 minutes, E ↔ E G will be indicated alternately.
- 5 When the FCU interface module tracking is not complete,  $E_{I} \leftrightarrow E_{I}$  will be indicated alternately.
- 6 When there's error on EEPROM of the FCU interface module, *E* → *E* <sup>*C*</sup> will be indicated alternately.
- 7 When same address was set to multiple FCU interface modules,  $E_{a} \leftrightarrow E_{a}$  will be indicated alternately.
- 8 When more than 16 FCU KITs are installed,  $E_{I} \leftrightarrow E_{I}$  will be indicated alternately.
- **9** When FCU KIT and indoor units are installed together,  $E_{a} \leftrightarrow E_{a}^{a}$  will be indicated alternately.

# **O5** Installation/ Test run Solution

S-Converter

MIM-C02N (MIM-C02RN)\*.....276

()\* is used in Turkey.

# S-Converter

# MIM-C02N (MIM-C02RN)\*

#### Features

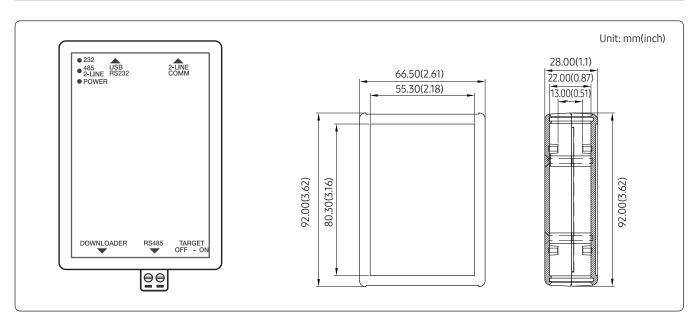

- Communication converting module to connect Samsung system air conditioner to a PC.
- Main purpose for use
  - To connect with test run program

[Test run program]

- S-NET Pro: Conventional communication
- S-NET Pro2: New communication

#### **Product specification**

| Power supply                 |       |           | DC 5V, below 500mA    |
|------------------------------|-------|-----------|-----------------------|
| Power consumption            |       |           | Below 3W              |
| Operating temperature range  |       |           | 0°C~40°C (32°F~104°F) |
| Operating humidity range     |       |           | 0%RH~90%RH            |
| Communication                | RS485 | Port Q'ty | 1                     |
| Maximum length of connection | RS485 | m(ft)     | 1000 (3280)           |

# Description of parts

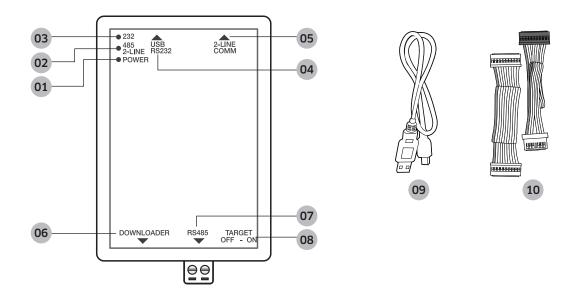

| No. | Name                                           | Description                                                                                                    |
|-----|------------------------------------------------|----------------------------------------------------------------------------------------------------|
| 01  | Power LED                                      | Display power status                                                                                                    |
| 02  | 485 communication/<br>2 line communication LED | Displays communication status when outdoor unit 2 line remote controller is connected                                                                                                    |
| 03  | 232 LED                                        | Displays communication status with the PC                                                                                                    |
| 04  | USB-RS232 connection<br>terminal               | Connection terminal for communication with the PC                                                                                                    |
|     | 2 line communication                           | Only applies to new communication indoor unit                                                                                                    |
| 05  | connection terminal                            | 2 line communication connection terminal between indoor unit - wired remote controller (For R&D testing)                                                                                           |
| 06  | Downloader connection<br>terminal              | PBA download connection terminal                                                                                                    |
| 07  | RS485 communication connection terminal        | Connection cable for connecting with indoor/outdoor unit's F1, F2 communication terminal                                                                                                    |
|     |                                                | Only used when S-converter is used as SW downloader for the product                                                                                                    |
| 08  | TARGET OFF – ON button                         | <ul> <li>If the S-Converter supplies the power through the PBA of the product that will<br/>download the SW, this button resets the power that was supplied through the<br/>S-Converter</li> </ul> |
| 09  | USB-to-232 cable                               | Cable that connects S-Converter and PC                                                                                                    |
| 10  | SW downloader cable                            | <ul> <li>Only used when S-converter is used as SW downloader for the product</li> <li>Connect S-Converter (20 Pin) and the downloader terminal (10 Pin, 7 Pin) of the product's PCB</li> </ul>     |

# 05 Installation/Test run Solution S-Converter > MIM-C02N (MIM-C02RN)\*

### **Connection diagram**

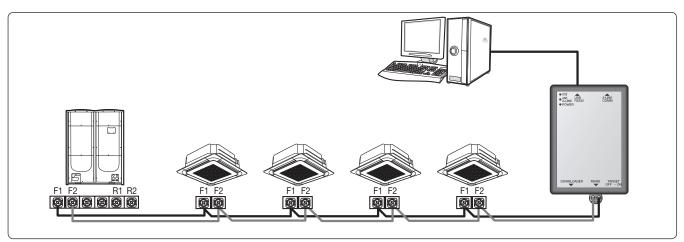

### Connecting

#### Connecting with outdoor unit

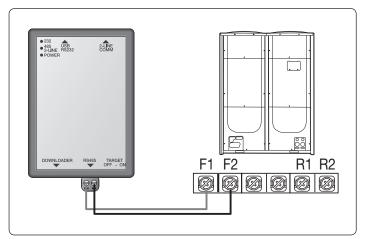

#### Connecting with PC

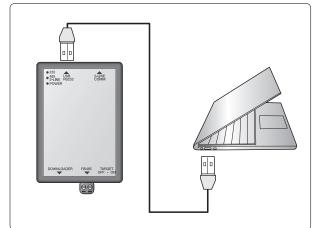

#### Display

#### POWER LED

- When connected to Conventional communication outdoor unit LED blinks
- When connected to new communication outdoor unit LED is on

#### 232 LED

- LED blinks every time control signal is transmitted from the Test run program
- If the LED doesn't blink even though the test run program sends control command, check if the program is appropriate for the communication type (Conventional communication/new communication)

#### 485/2-LINE LED

- LED blinks when the data is being transmitted from the 485 or 2-line communication device
- 485 communication cable outdoor unit connection (Connects test run program)
   2-line communication device wired remote controller connection (connects program for the developer)
- If the LED doesn't turn on, check if the communication cable is disconnected/short or check if the device is appropriate for the communication type (Conventional communication/new communication)

# Chapter 06

# Others

| External Room Sensor              |        |
|-----------------------------------|--------|
| MRW-TA                            | 281    |
| Operation mode selection switch   |        |
| MCM-C200                          | 283    |
| MTFC (Multi Tenant Function Contr | oller) |
| MCM-C210N                         | 285    |

# 06 Others External Room Sensor

# **MRW-TA**

#### Features

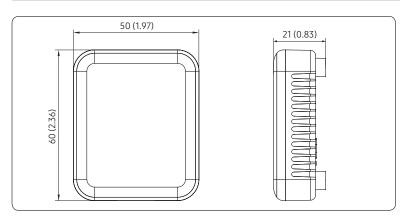

- Indoor unit is operated by MRW-TA instead of its own sensor.
- Wire length : 12m(39ft)

### Components

| Cable Tie(2) | M4X16 Tapped<br>Screw (2) | 12m Extension<br>Wire (1) | External Room<br>Sensor (1) | Adapter (2) | Wire Joint (2) | Seal Thermal<br>Kit (1) | Installation<br>Manual (1) |
|--------------|---------------------------|---------------------------|-----------------------------|-------------|----------------|-------------------------|----------------------------|
| 8            | CHANNE                    | +Q                        |                             |             |                |                         | $\square$                  |

#### $\underline{\wedge}$ Caution

- The external room sensor must be installed by an installation specialist.
- Before installing the external room sensor, check that you have turned off the main power.
- Extension wire should be installed according to the national wiring rules and you must install it to the wall not to be touched by users.

### Simulation of usage

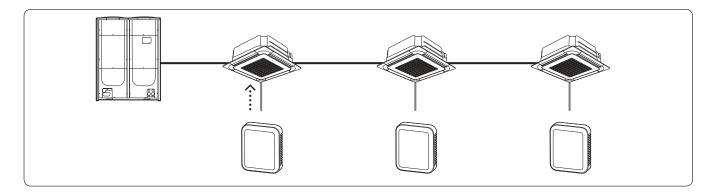

#### Installation

- Separate the existing thermistor wire from the indoor unit PCB.
- Connect the provided 4P-WIRE adaptor to the thermistor wire(4Pin) terminal on the indoor unit PCB.
- Connect the existing wire to the 4Pin terminal on the 4P-WIRE adaptor.
- Connect the extension wire terminal to the 2Pin terminal on the adaptor.
- Do not cut the existing room temperature sensor and store it inside of the control box.

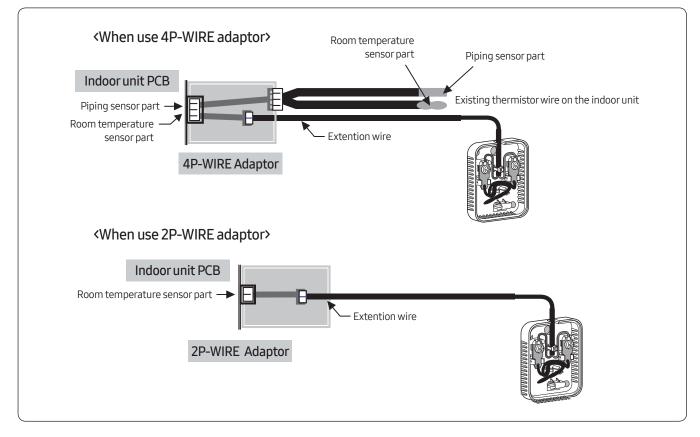

#### A Caution

- When installing the external room sensor, turn off the K1 switch of indoor unit PCB.
- Some models need S/W upgrade.

\* Before installation you should read installation manual and check whether it is installed correctly after installation.

(1 K2 K3 K4

# Of Others Operation mode selection switch

# MCM-C200

#### Features

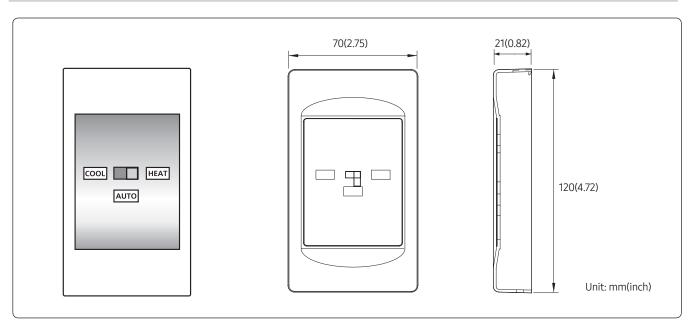

#### Operation mode selection switch

- Outdoor unit operation mode selection (Cooling, Heating or Auto)
- Mixed operation mode protection

#### Installation

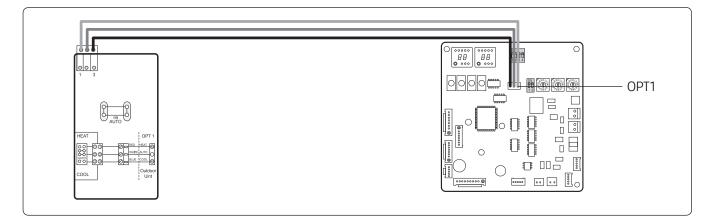

- 1 operation mode selection switch must be connected to 1 outdoor unit.
- Max. distance between the outdoor unit PCB and the MCM-C200:100m(328ft)

#### Control example

#### Initial condition

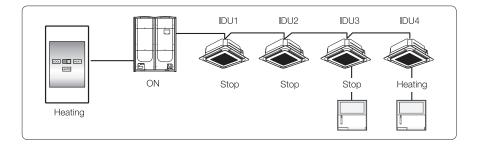

- Cool/Heat Selector: Heating position
- IDU1, 2, 3: Stop mode, IDU4: Heating mode
- Compressor ON

#### Sequence1

Set the Cool/Heat selector to the Cooling position

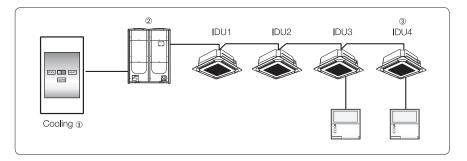

#### Result

- Change Cool/ Heat Selector to Cooling
- ② Automatically compressor OFF
- ③ Running IDU4 stops

#### Sequence 2

Set IDU4 to Heating with Remote controller

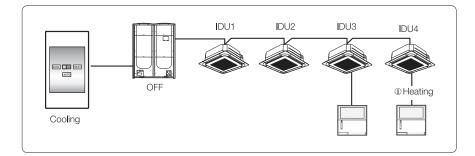

#### Result

- IDU4 ignores Heating command
  - IDU4 keeps OFF status.

#### 🕒 Note

• Operation mode selection switch fixed indoor unit operation mode. Indoor unit ignores opposite operation mode. (It will not accept the command and it will just beep shortly)

# MCM-C210N

#### Features

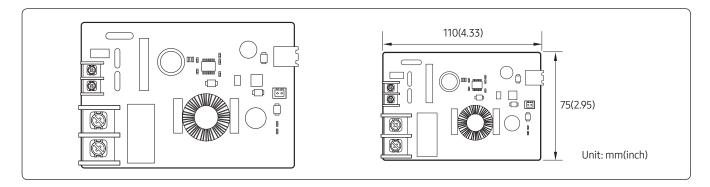

- Multi tenant function controller is an auxiliary power supply device which allows indoor unit to turn off (close EEV) normally and maintain communication when main power supply is cut.
- It is used in site such as hotel where individual power is supplied to the indoor unit

#### Note

- To intall the MTFC, connection cable for the power, transformer and the IP (Ingress Protection) box must be purchased separately at the installation site.
- Specification of the transformer: UL Standard, Class2, 24Vac ±15% 50/60 Hz

#### **Product specification**

| Devierenzelu                 | AC 24V                      |
|------------------------------|-----------------------------|
| Power supply                 | 50/60 Hz                    |
| Power consumption            | 10W                         |
| Operating temperature range  | -10°C ~ 50°C (14°F ~ 122°F) |
| Operating humidity range     | 10 % RH~90 % RH             |
| Maximum length of connection | 3 m (9.84)                  |
| Number of control devices    | 1 indoor unit               |

## Description of parts

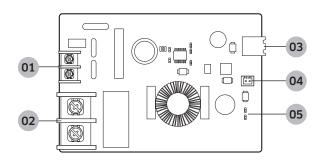

| No. | Name                                      | Description                                                                                                    |
|-----|-------------------------------------------|----------------------------------------------------------------------------------------------------|
| 01  | Terminal for auxiliary power              | Connect AC 24V power                                                                                                    |
| 02  | Terminal for indoor unit power connection | To check for AC single phase power cut-off of the indoor unit, connect the power cable to the multi tenant function controller.                                                                                                    |
| 03  | DC12V output terminal                     | Terminal which supplies DC 12V to indoor unit                                                                                                    |
| 04  | DC 5V output terminal                     | Terminal which supplies DC 5V to indoor unit                                                                                                    |
| 05  | Operation status indicator<br>LED         | <ul> <li>LED ON: When AC single phase power for indoor unit is cut-off and DC 12V, DC 5V is output normally from the multi tenant function controller</li> <li>LED OFF: When AC single phase is supplied normally to the indoor unit</li> </ul> |

# 06 Others MTFC (Multi Tenant Function Controller) > MCM-C210N

#### Connection diagram

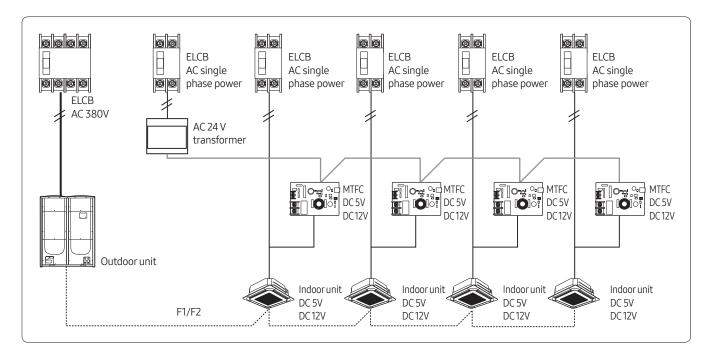

#### Connecting

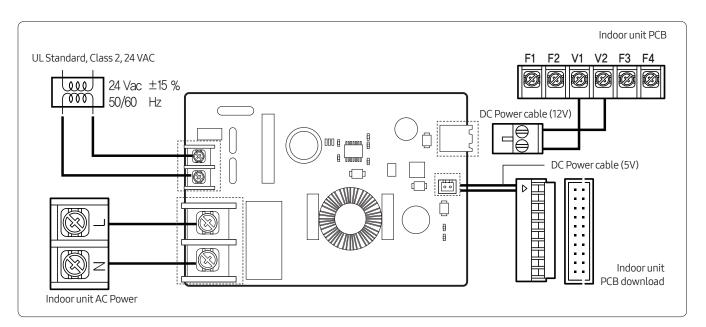

#### Main fucntion

#### Multi tenant function controller operation

- When AC power (that is supplied to indoor unit) is cut-off, it supplies auxiliary power (DC12V, DC 5V) to the indoor unit.
- When AC power (that is supplied to indoor unit) is supplied normally, it cuts-off the auxiliary power (DC 12V, DC 5V) to the indoor unit.

#### Detail information of the indoor unit when the power is supplied by MTFC

| ltem                                                     | Operation                            | Detail information                                                                                       |  |  |
|----------------------------------------------------------|--------------------------------------|----------------------------------------------------------------------------------------------------|--|--|
| Indoor unit operation                                    | OFF                                  | Remain indoor unit in off status, turning on is not possible                                             |  |  |
| EEV control                                              | Close                                | Operation off, follows indoor unit's EEV control                                                         |  |  |
| Self error diagnosis                                     | Operating                            | Detects error such as EEV close/open by executing self-diagnosis                                         |  |  |
| Displaying error on panel display                        | Display partially                    | Case 1) The errors of itself: it displays.<br>Case 2) The errors of the other units: it doesn't display. |  |  |
| Operation of the<br>connected wired remote<br>controller | OFF                                  | Power cut (not working)                                                                                  |  |  |
| Panel display                                            | All off                              | All LEDs is off                                                                                          |  |  |
| Input outdoor unit key<br>mode (Test run)                | Not operating                        | The others are operated except the indoor unit in MTFC mode                                              |  |  |
| Controlling from the control device                      | Not operating                        | Remain off status, turning on is not possible                                                            |  |  |
| Setting option code                                      | Not operating                        | Option setting from wireles remote controller, wired remote controller and S-NET Pro etc is not possible |  |  |
| Recognition of MTFC<br>status                            | Possible only through<br>S-NET Pro 2 | Using S-NET Pro2, user can check MTFC working status                                                     |  |  |
| Веер                                                     | Not operating                        | -                                                                                                    |  |  |

#### When AC single phase power is normally supplied to indoor unit

Indoor unit operates normally.

#### A Caution

- Wired remote controller for group control cannot be installed to an indoor unit which Multi Tenant Function controller was installed.
- EEV operation of the stopped Heat mode will be controlled in same condition as noise reduction control option when Multi Tenant Function Controller operates.
- If the Multi Tenant Function Controller operates while multiple indoor units are working in mixed operation mode (cooling and heating at the same time), dew may form on the indoor unit fan.

#### Samsung Electronics Co., LTD. B2B PM / SE

2017. 08 Ver. 2.0

Head Office (Suwon Korea) 129, Samsung-Ro, Yeongtong-Gu, Suwon City, Gyeonggi-Do, Korea 16677 Website : www.samsung.com, http://btsp.samsunggsbn.com Email : airconditioner@samsung.com Images and data in this book may subject to change without prior notice.